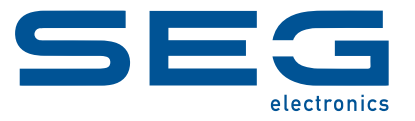

# **WIC1 WI Line WANDLERSTROMVERSORGTES SCHUTZGERÄT**

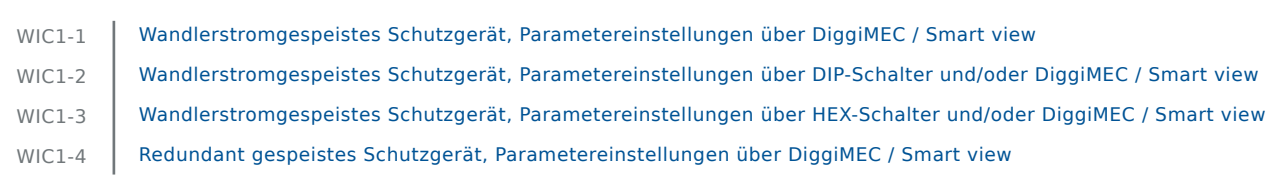

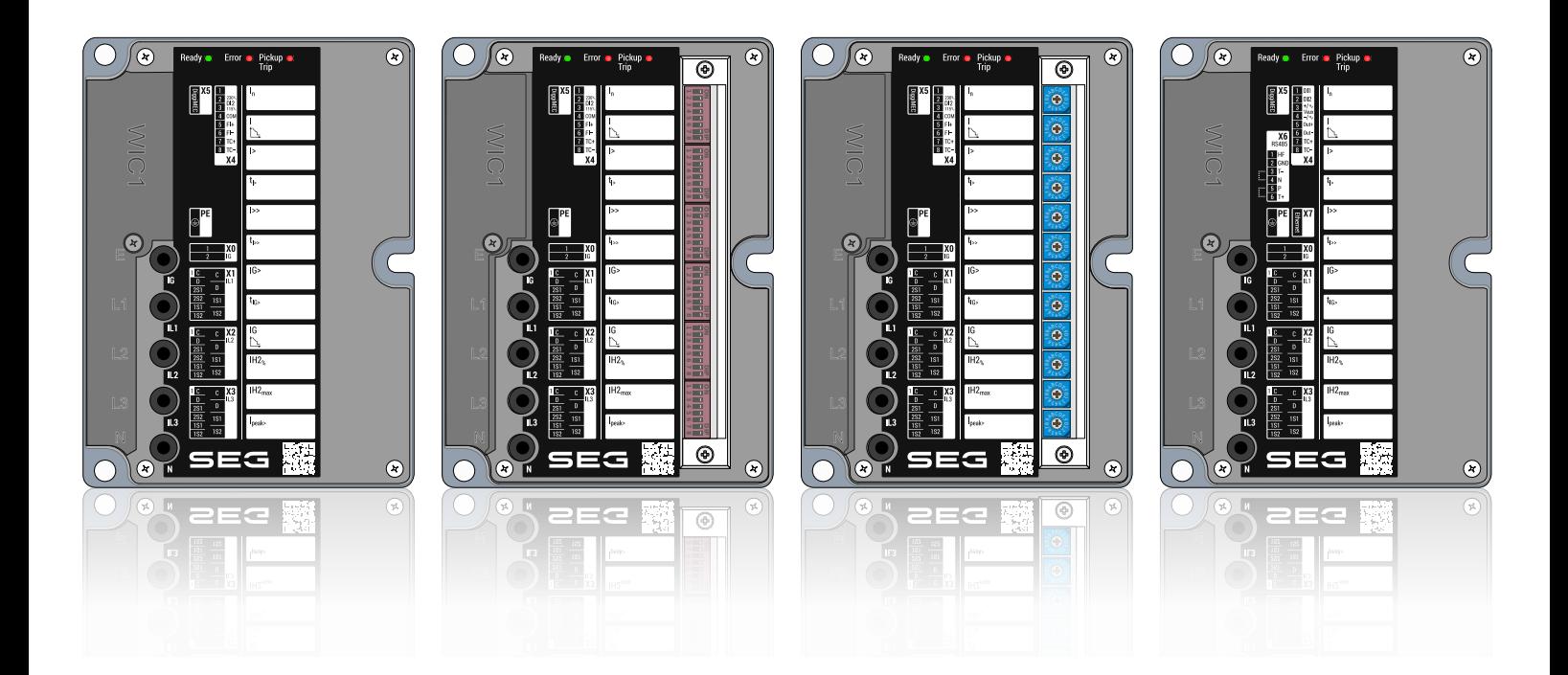

### WANDLERSTROMVERSORGTES SCHUTZGERÄT

Version: 2.0.b

Originaldokument

Deutsch

### **REFERENZHANDBUCH WIC1-2.0-DE-REF**

Build 59883

Revision A

Referenzhandbuch

### **SEG Electronics GmbH**

Krefelder Weg 47 ∙ D–47906 Kempen (Germany) Telefon: +49 (0) 21 52 145 1

Internet: www.SEGelectronics.de

Vertrieb

Telefon: +49 (0) 21 52 145 331

Telefax: +49 (0) 21 52 145 354

E-Mail: sales@SEGelectronics.de

Service

Telefon: +49 (0) 21 52 145 600

Telefax: +49 (0) 21 52 145 354

E-Mail: support@SEGelectronics.de

SEG Electronics GmbH behält sich das Recht vor, jeden beliebigen Teil dieser Publikation zu jedem Zeitpunkt zu verändern.

Alle Informationen, die durch SEG Electronics GmbH bereitgestellt werden, wurden geprüft.

SEG Electronics GmbH übernimmt keinerlei Garantie.

© 2023 SEG Electronics GmbH. Alle Rechte vorbehalten.

## **Inhaltsverzeichnis**

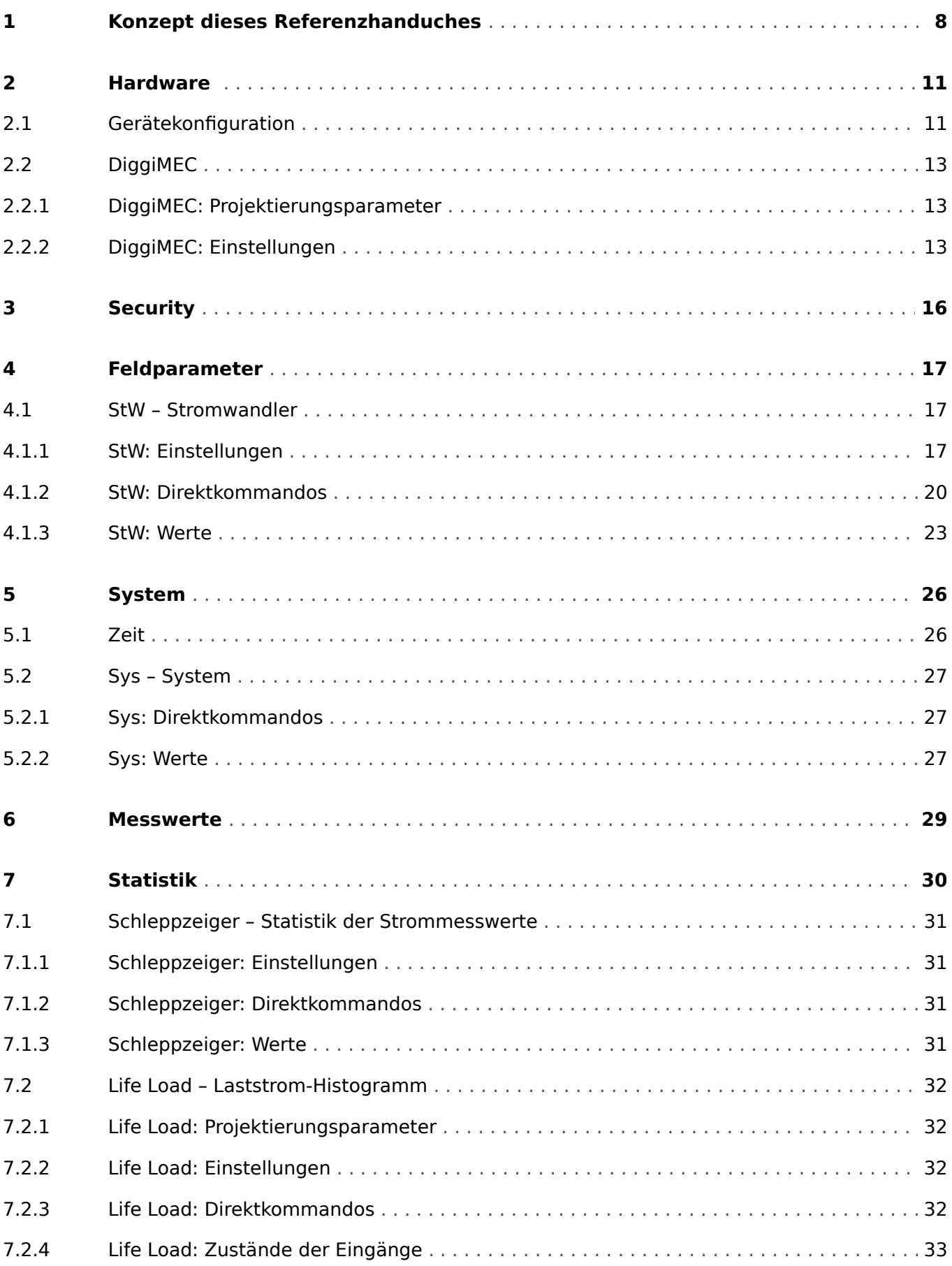

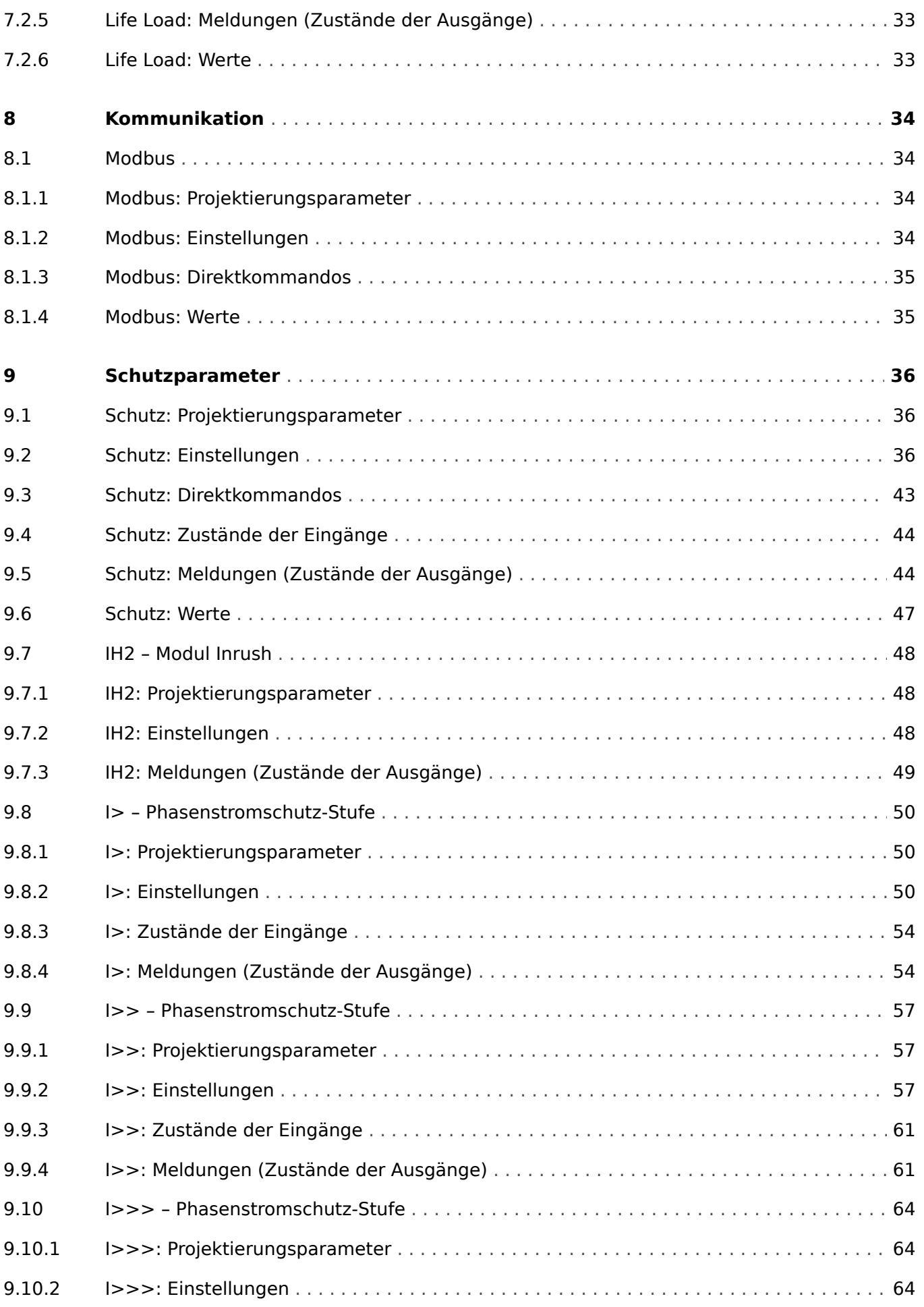

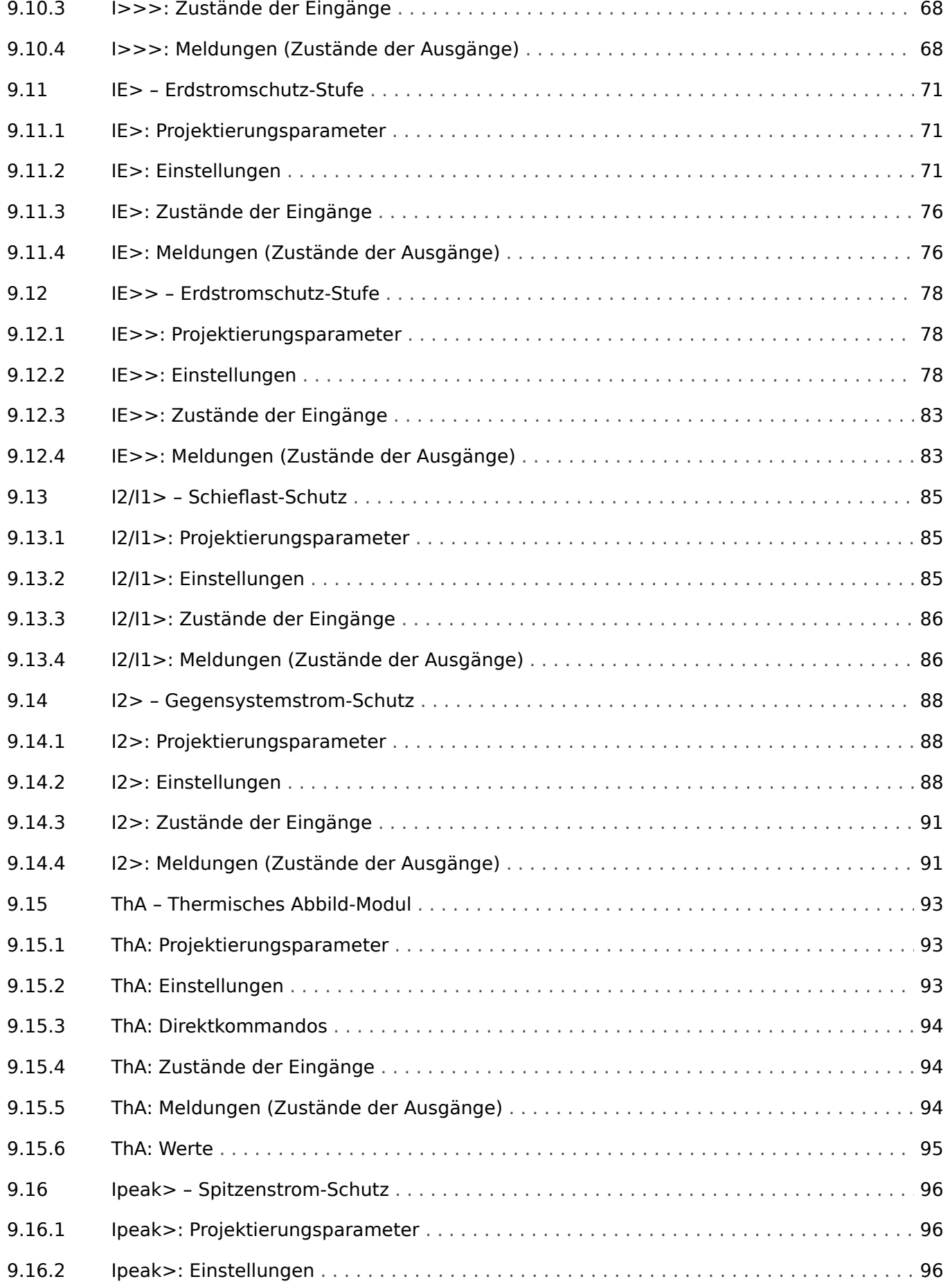

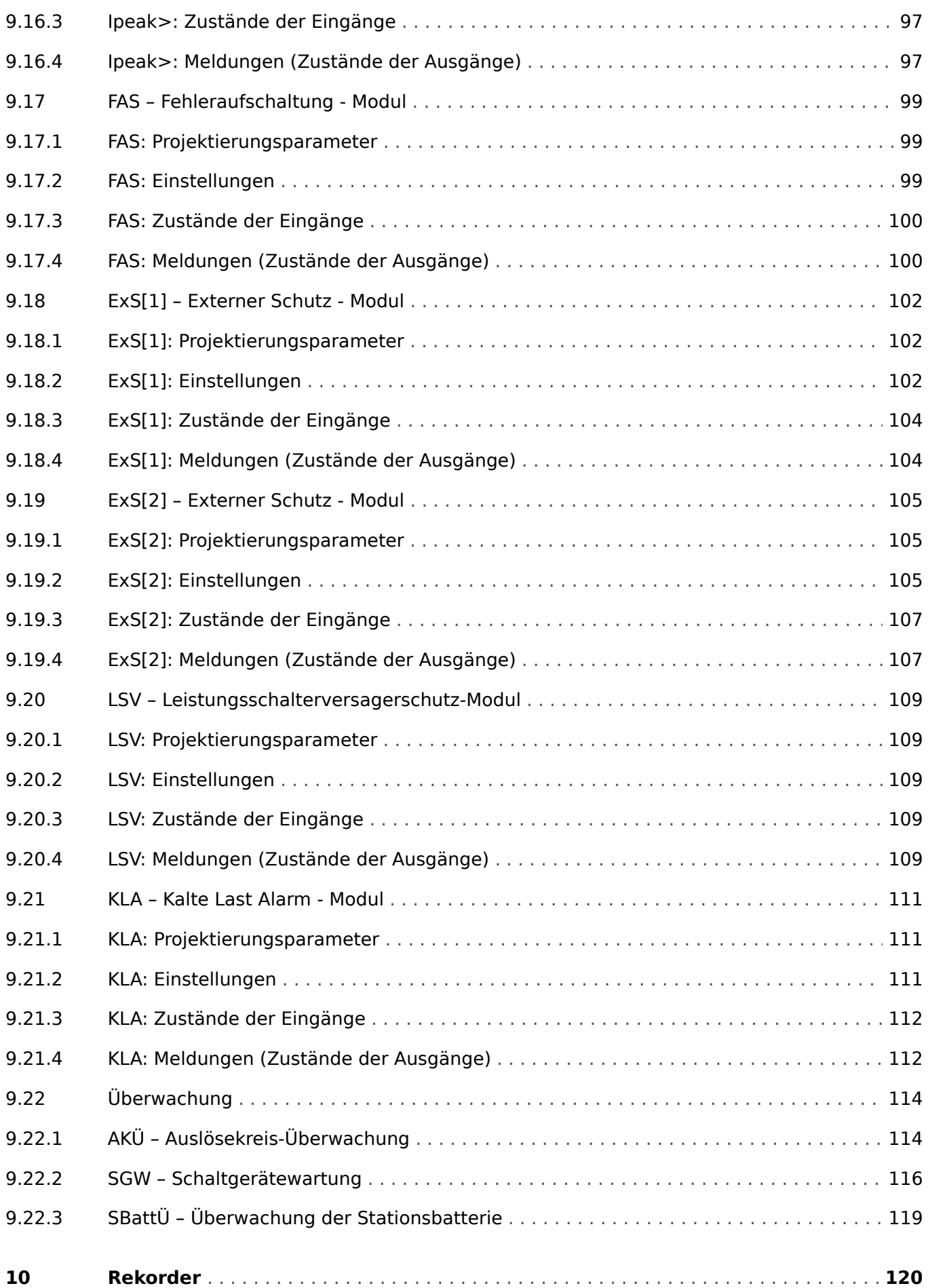

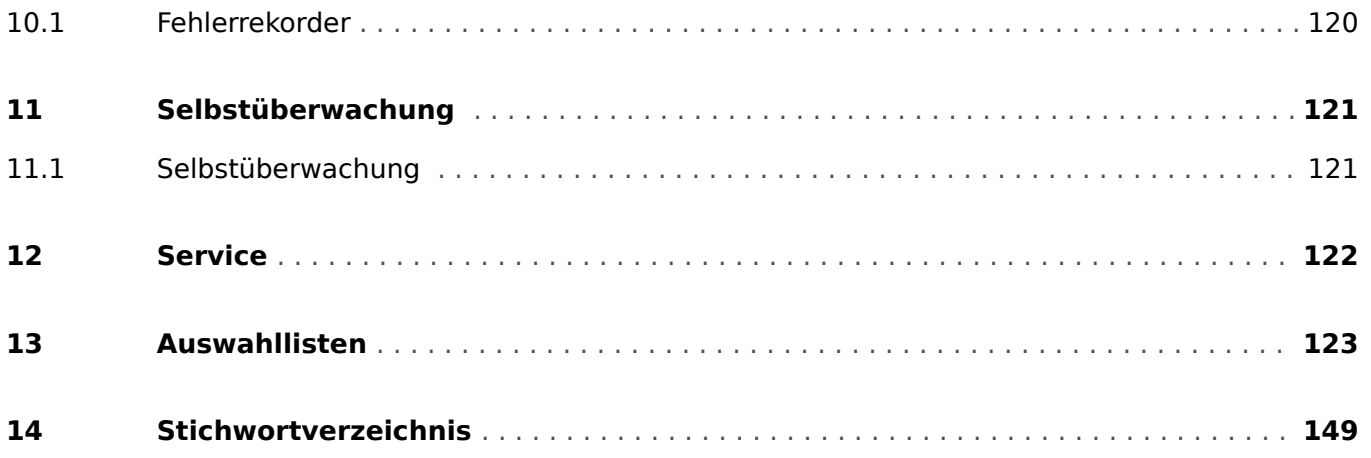

## <span id="page-7-0"></span>**1 Konzept dieses Referenzhanduches**

Dieses Dokument beinhaltet alle Einstellwerte, Direktkommandos und Signale (Meldungen) des WIC1. Mit anderen Worten, es enthält alle Parameter und Werte, die in einer theoretisch voll ausgestatteten Gerätevariante des WIC1 verfügbar sind oder verfügbar gemacht werden können.

### **VORSICHT!**

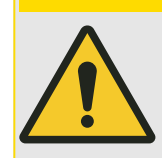

Es ist nicht die Absicht dieses Dokuments, die Parameter ausführlich zu erläutern oder gar konkrete Anwendungshinweise zu geben. Insofern stellt es keinen Ersatz für das (Benutzer-)Handbuch dar. Vielmehr findet sich hier zu jedem Eintrag nur ein kurzer Hilfetext.

Jedes WI Line-Schutzgerät verarbeitet eine Vielzahl digitaler Werte und Signale verschiedener Typen. Je nach Typ verwendet diese Technische Dokumentation verschiedene Begriffe, z. B. "Einstellungen" (bzw. "Parameter" oder "Einstellparameter") oder "Signale" (bzw. "Meldungen") oder "(Mess-)Werte".

Eine detaillierte Beschreibung der im Gerät existierenden Datentypen befindet sich im Handbuch, insbesondere im Kapitel "Module, Parameter, Meldungen, Werte".

### **Module**

Die Firmware eines jeden WI Line-Schutzgerätes kann man sich in verschiedene Funktionsblöcke, sogenannte "Module", unterteilt denken. Zum Beispiel ist jede Schutzfunktion ein Modul. Eine der grundlegenden Ideen der WI Line-Serie ist allerdings, dieses Modul-Konzept möglichst konsequent umzusetzen.

Zum Beispiel geschieht auch die Berechnung von Statistikdaten in einem eigenen Modul namens »Statistik«, jedes SCADA-Protokoll ist ein Modul, die grundlegende Steuerfunktionalität von Schaltgeräten ist in einem Modul namens »Strg« implementiert, wobei aber spezielle Eigenschaften des Schaltgerätes in wieder einem weiteren Modul realisiert sind.

Es gibt auch ein übergeordnetes »Schutz«-Modul, das mit allen Schutzmodulen interagiert.

Jeder Parameter, jeder Wert und jedes Signal ist also eindeutig einem Modul zugeordnet.

Man beachte allerdings, dass in den Dialogen zum Einstellen von Parametern (sowohl am Bedienfeld oder in der Bediensoftware Smart view) der Modulname oft weggelassen wird, weil er sowieso schon aus dem Menüzweig hervorgeht. Das heißt, die Parameter werden oft nur mit ihrem Namen aufgeführt, also einfach »Funktion« anstatt der vollständigen Schreibweise »I2>[1] . Funktion«. Dadurch werden die Dialoge natürlich übersichtlicher und es wird auf dem Gerätedisplay kein Platz unnötig verschenkt. Trotzdem sollte man sich bewusst sein, dass die Schreibweise »Funktion« nur eine Abkürzung darstellt.

In diesem Referenzhandbuch wird jeder Parameter immer zusammen mit dem zugehörigen Modulnamen angegeben.

Viele Module, insbesondere Schutzfunktionen, existieren in mehreren Instanzen. Diese stehen völlig unabhängig voneinander zur Verfügung und sich gleich strukturiert. Wenn zum Beispiel eine Schutzfunktion in mehreren Schutzstufen konfiguriert werden soll, nimmt man für jede Stufe eine eigene Instanz des jeweiligen Schutzmoduls. Wenn mehrere Instanzen eines Schutzmoduls existieren, sind diese in eckigen Klammern durchnummeriert, zum Beispiel: »I2>[1]«, I2>[2]«

In diesem Referenzhandbuch gibt es zu jedem Modul ein eigenes Kapitel, und dort wird auch die Anzahl der zur Verfügung stehenden Instanzen angegeben. Die tabellierten Parameter

werden dann allerdings nur für eine Instanz, z. B. »I2>[1]« aufgeführt, weil die anderen Instanzen sowieso identisch aussehen.

### **Aufbau einer Tabelle zu einem Parameter**

Weil die meisten Module unabhängig voneinander aktiviert bzw. deaktiviert werden können und die Parameter eines nicht aktiven Modules aus allen Menüzweigen verschwinden, wäre es wenig hilfreich, dieses Referenzhandbuch streng nach Menüzweigen zu strukturieren. Stattdessen gehen wir nach Modulen vor, wobei wir jedes Modul einer Kategorie (z. B. "Schutzfunktionen" zuordnen).

Zu jedem Parameter gibt es eine Tabelle, die prinzipiell so aussieht:

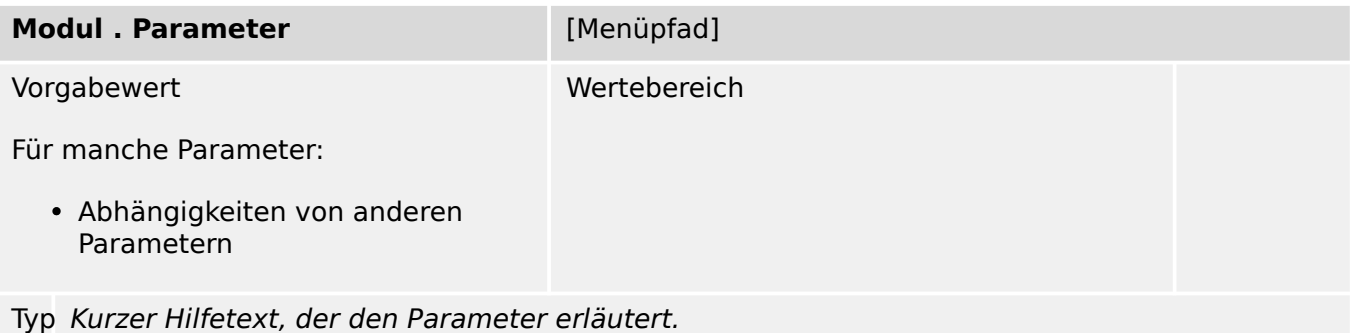

"Typ" ist der Datentyp des Parameters und wird als kleines Piktogramm dargestellt. Hierbei sind die folgenden Datentypen möglich:

- $\&$  Einstellparameter
- **O** Direktkommando
- $\mathbb{L}$  Eingangszustand
- $\mathbb{\hat{I}}$  Meldung (Ausgangszustand)
- $\boxtimes$  Statistischer Wert
- $\bullet \ \overline{\text{H}}$  Zähler
- **Wess-)Wert**
- **Dialog Ein solcher Dialog kann mehrere Datenobjekte in einer speziellen** Darstellung enthalten und/oder mit einer speziellen Funktionalität verbinden.

Wie weiter oben erwähnt, wird die zweite Tabellenzeile bei manchen Parametertypen (z. B. Zustände) weggelassen.

Beispielparameter:

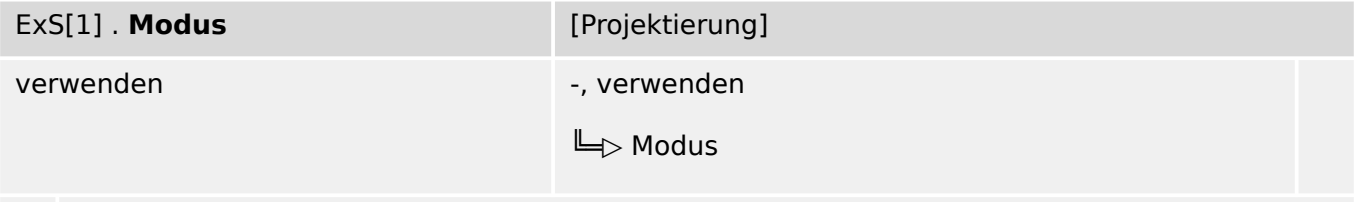

#### Betriebsart 丛

Man findet diesen Parameter also im Menüzweig [Projektierung], und die möglichen Werte basieren auf einer Auswahlliste namens "Modus". Das Symbol "╚I»" bezeichnet einen

Querverweis (Hyperlink) in das Kapitel "Auswahllisten", sodass ein Mausklick darauf zu der Tabelle mit allen verfügbaren Optionen springt.

### **Benutzergruppen, für die dieses Referenzhandbuch gedacht ist**

Dieses Referenzhandbuch ist als Arbeitsgrundlage für folgende Benutzergruppen geeignet:

- Schutzingenieure im Feld,
- Inbetriebnahme-Spezialisten,
- Anwender, die Schutzgeräte einstellen, prüfen und warten,
- Qualifiziertes Personal, das Installationsarbeiten an elektrischen Anlagen und Energieverteilnetzen durchführen kann und darf.

Alle Funktionalitäten für das WIC1 sind aufgeführt. Informationen über Funktionen, Parameter, Ein- und Ausgänge, die Ihre jeweilige Gerätevariante nicht aufweist, sind zu ignorieren.

Dieses Dokument bezieht sich auf eine Gerätevariante des WIC1 in maximaler Ausbaustufe.

Die in diesem Benutzerhandbuch enthaltenen technischen Informationen und Daten entsprechen dem Stand bei Drucklegung. Technische Änderungen im Rahmen der Weiterentwicklung behalten wir uns vor, ohne dieses Handbuch zu ändern und ohne vorherige Ankündigung. Aus den Angaben und Beschreibungen dieses Handbuches können daher keine Ansprüche abgeleitet werden.

Für Schäden und Betriebsstörungen, die durch Bedienungsfehler, Nichtbeachten dieses Handbuches entstehen, übernehmen wir keine Haftung.

Ohne schriftliche Genehmigung von SEG darf kein Teil dieses Handbuches reproduziert oder in irgendeiner Form an andere weitergegeben werden.

Dieses Benutzerhandbuch gehört zum Lieferumfang des Gerätes. Bei Weitergabe des Gerätes an Dritte (Verkauf) ist dieses Handbuch mit zu übergeben.

### **Haftungs- und Gewährleistungsinformationen**

Für Schäden, die durch Umbauten und Veränderungen am Gerät oder kundenseitige Projektierung, Parametrierung und Einstellungen entstehen, übernimmt SEG keinerlei Haftung.

Die Gewährleistung erlischt, sobald das Gerät durch andere als von SEG hierzu befugte Personen geöffnet wird.

Gewährleistungs- und Haftungsbedingungen der allgemeinen Geschäftsbedingungen von SEG werden durch vorstehende Hinweise nicht erweitert.

## <span id="page-10-0"></span>**2 Hardware**

## **2.1 Gerätekonfiguration**

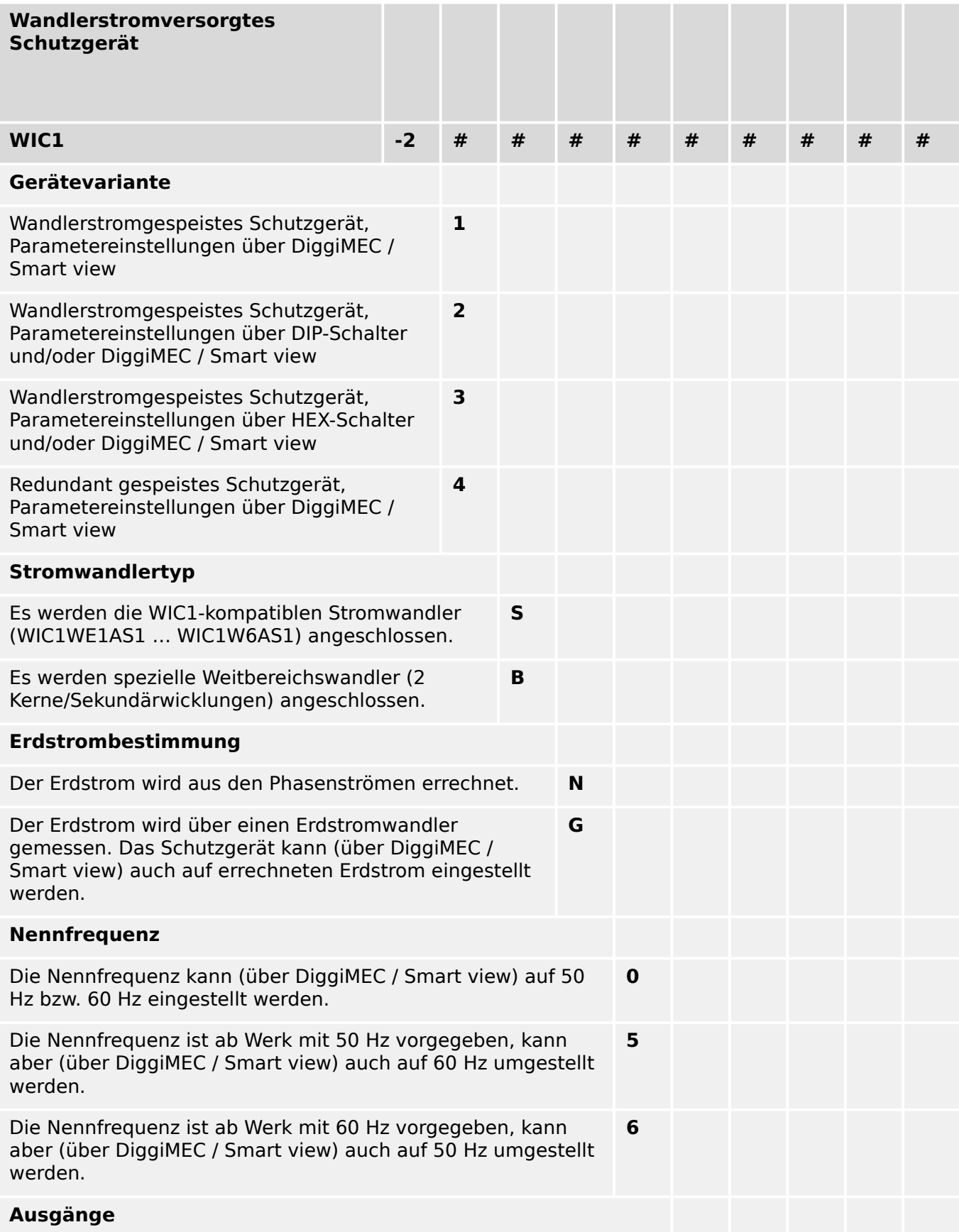

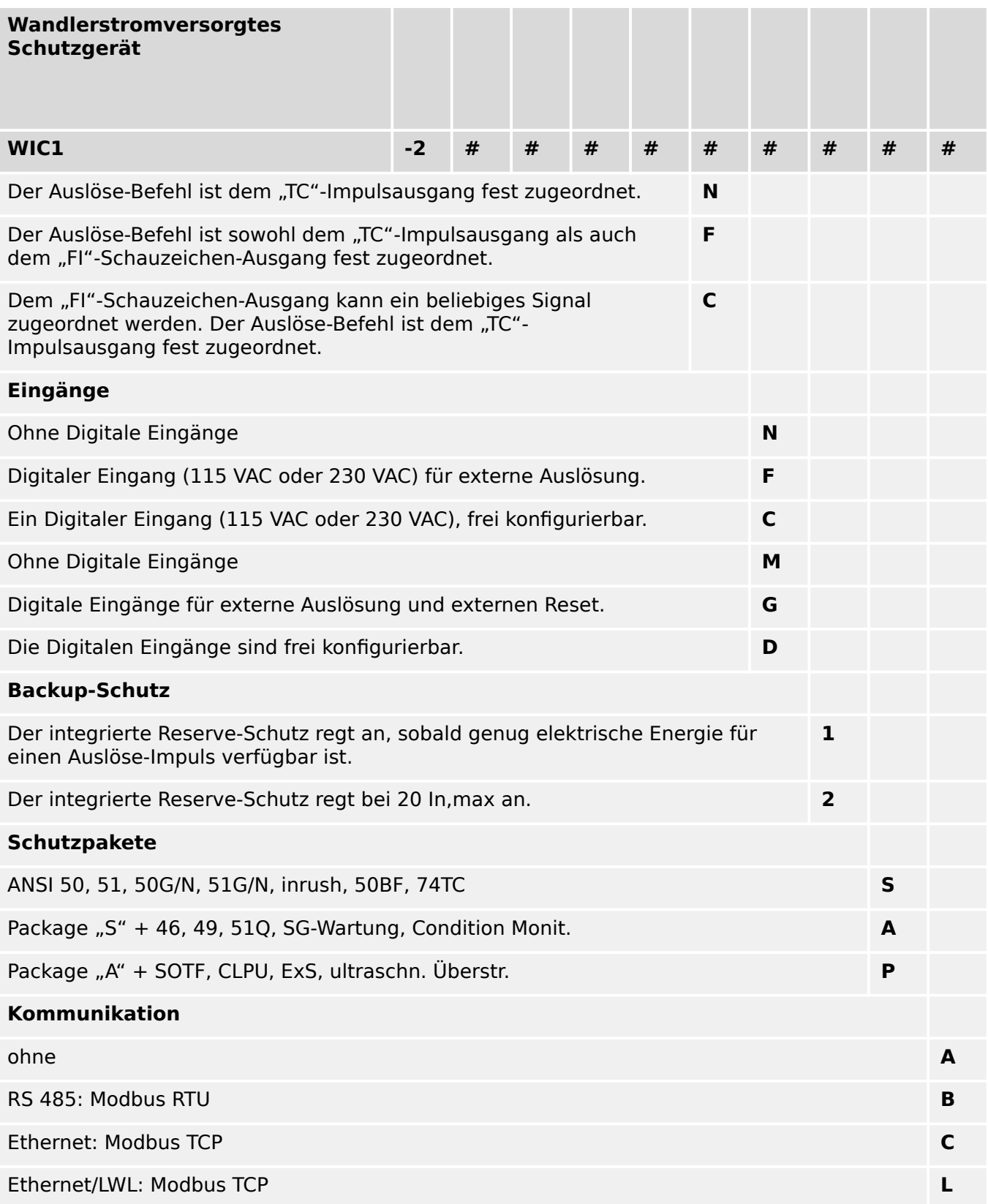

## <span id="page-12-0"></span>**2.2 DiggiMEC**

## **2.2.1 DiggiMEC: Projektierungsparameter**

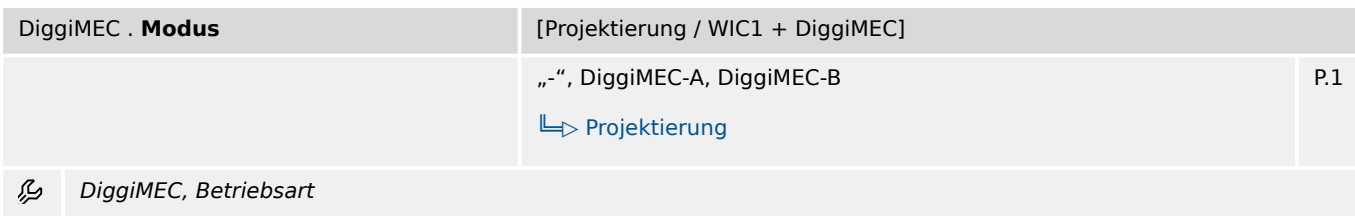

## **2.2.2 DiggiMEC: Einstellungen**

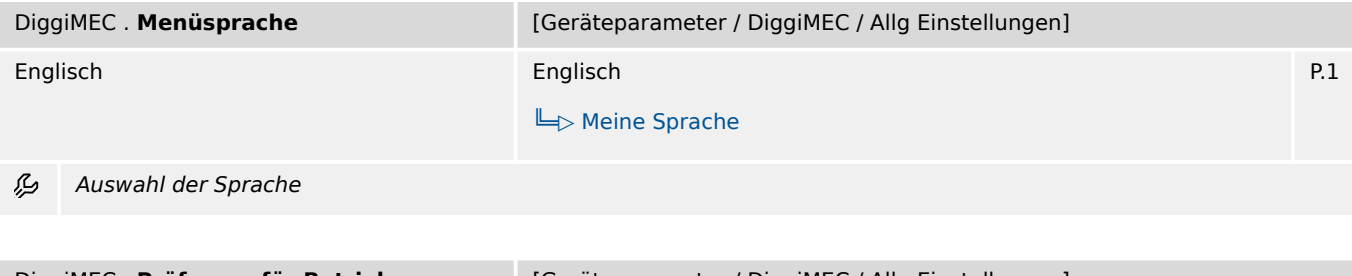

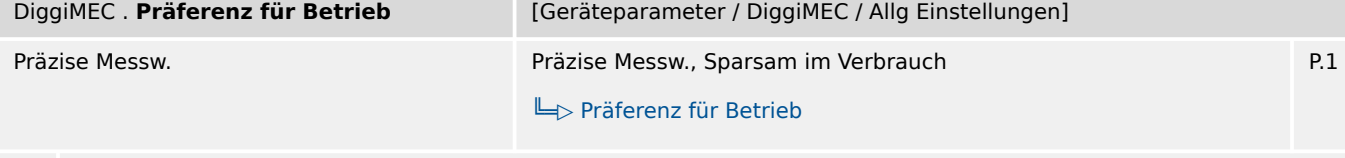

瓜 Bei Einstellung "Sparsam im Verbrauch" ist das DiggiMEC schon bei kleineren Anlagenströmen voll verfügbar, dafür sind aber alle Strommesswerte am WIC1 etwas ungenauer. Bei Einstellung "Präzise Messw." ist das DiggiMEC erst bei etwas größeren Anlagenströmen verfügbar, mit dem Vorteil einer präziseren Strommessung. Im Allgemeinen sollte möglichst die Einstellung "Präzise Messw." beibehalten werden.

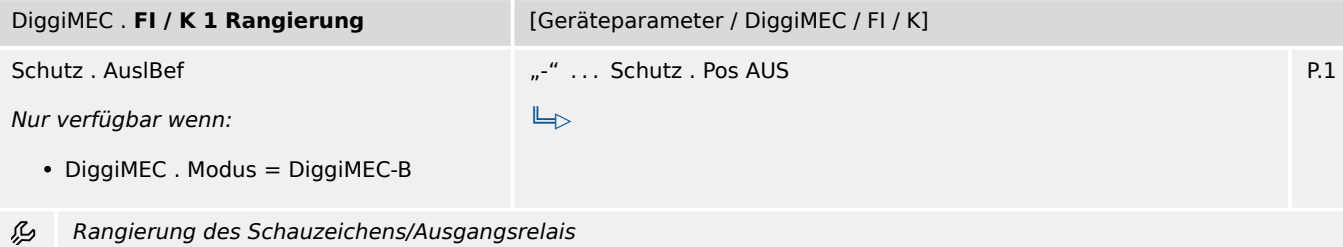

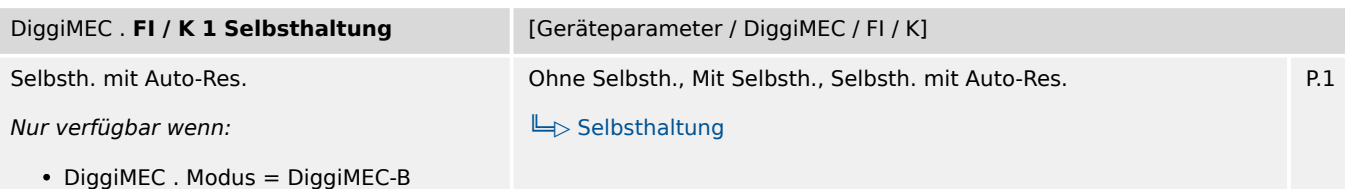

Legt fest, ob das Schauzeichen/Ausgangsrelais selbsthaltend ist. Im Falle der Selbsthaltung kann außerdem zwischen 瓜 verschiedenen automatischen Rücksetz-Kriterien gewählt werden.

#### 2 Hardware

2.2.2 DiggiMEC: Einstellungen

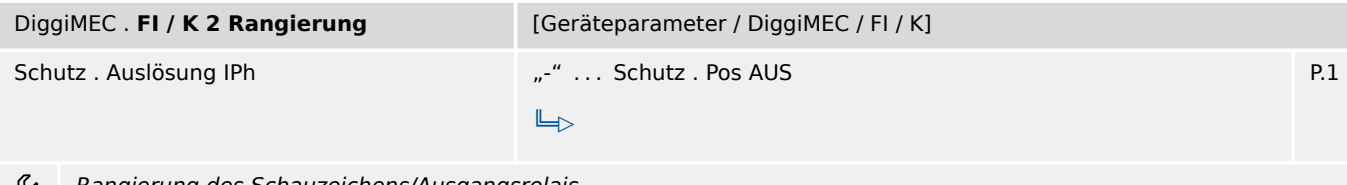

Rangierung des Schauzeichens/Ausgangsrelais وياءِ

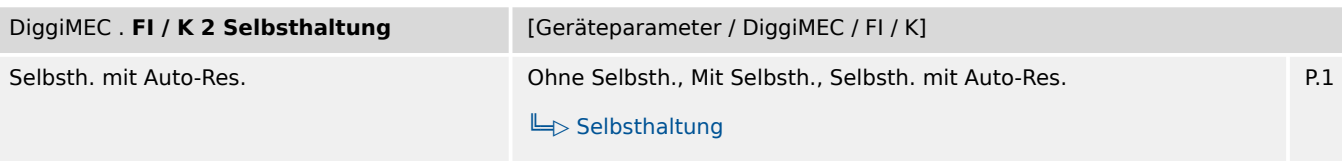

Legt fest, ob das Schauzeichen/Ausgangsrelais selbsthaltend ist. Im Falle der Selbsthaltung kann außerdem zwischen 瓜 verschiedenen automatischen Rücksetz-Kriterien gewählt werden.

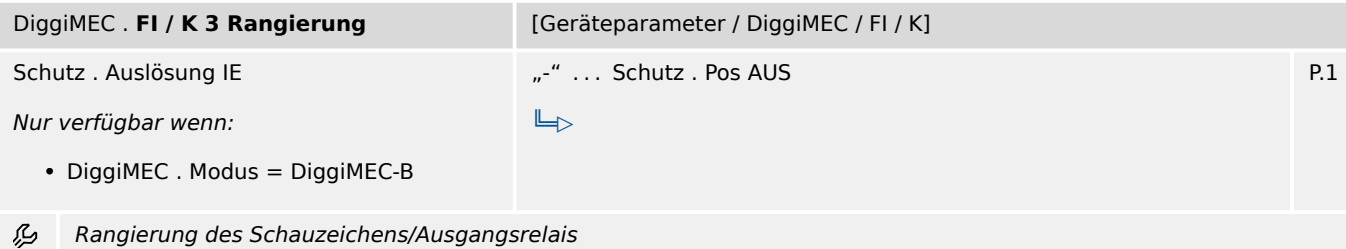

DiggiMEC . **FI / K 3 Selbsthaltung** [Geräteparameter / DiggiMEC / FI / K] Selbsth. mit Auto-Res. Nur verfügbar wenn: Ohne Selbsth., Mit Selbsth., Selbsth. mit Auto-Res. [╚═▷ Selbsthaltung](#page-133-0)

• DiggiMEC . Modus = DiggiMEC-B

Legt fest, ob das Schauzeichen/Ausgangsrelais selbsthaltend ist. Im Falle der Selbsthaltung kann außerdem zwischen 厄 verschiedenen automatischen Rücksetz-Kriterien gewählt werden.

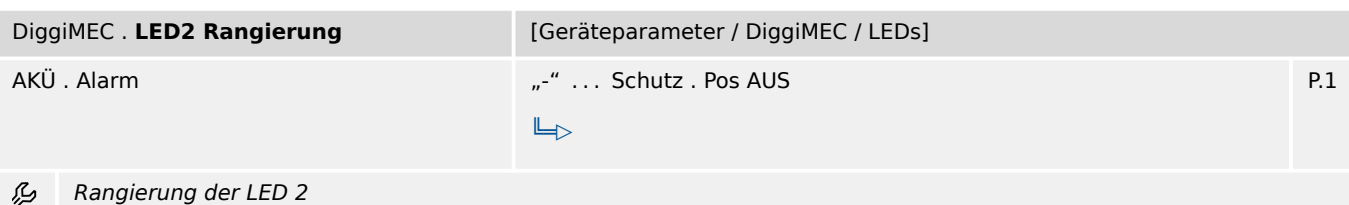

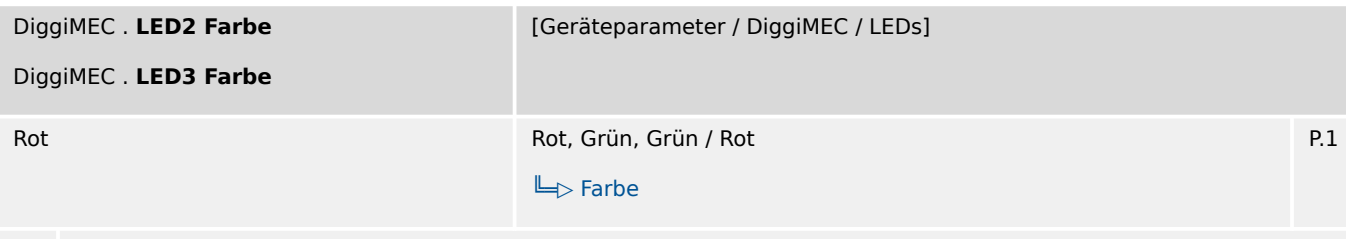

⊯ Auswahl der "aktiven" Farbe (falls das rangierte Signal aktiv ist) und der "inaktiven" Farbe (falls das rangierte Signal inaktiv ist)

P.1

#### 2 Hardware 2.2.2 DiggiMEC: Einstellungen

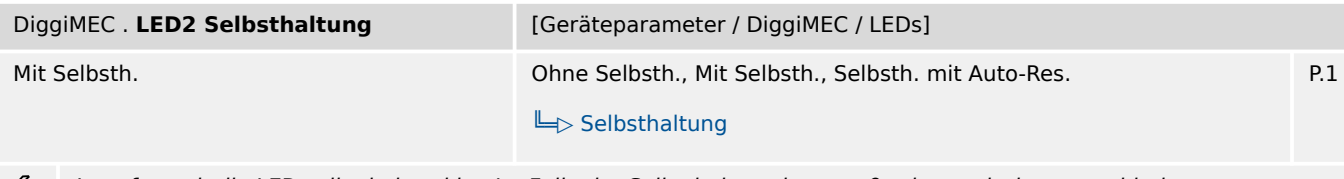

Legt fest, ob die LED selbsthaltend ist. Im Falle der Selbsthaltung kann außerdem zwischen verschiedenen ₽ automatischen Rücksetz-Kriterien gewählt werden.

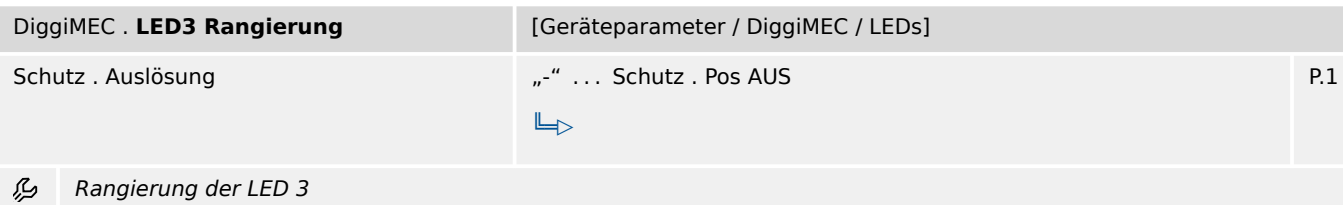

DiggiMEC . **LED3 Selbsthaltung** [Geräteparameter / DiggiMEC / LEDs] Selbsth. mit Auto-Res. Ohne Selbsth., Mit Selbsth., Selbsth. mit Auto-Res. [╚═▷ Selbsthaltung](#page-133-0) P.1

必 Legt fest, ob die LED selbsthaltend ist. Im Falle der Selbsthaltung kann außerdem zwischen verschiedenen automatischen Rücksetz-Kriterien gewählt werden.

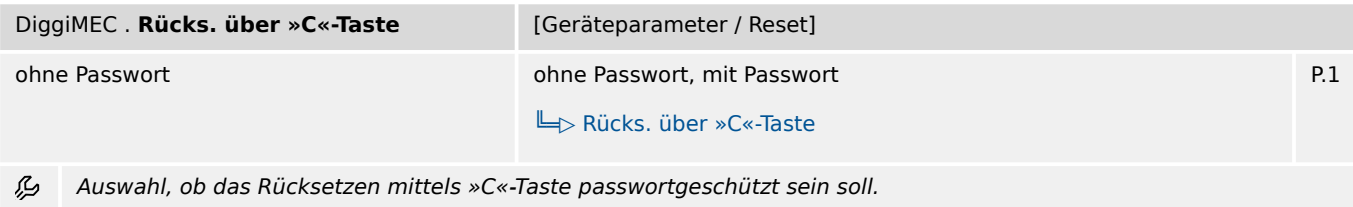

## <span id="page-15-0"></span>**3 Security**

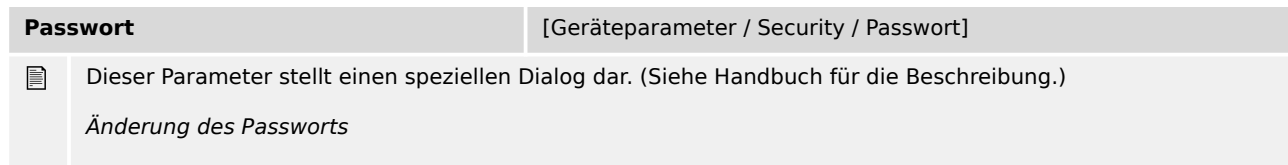

## <span id="page-16-0"></span>**4.1 StW – Stromwandler**

### **4.1.1 StW: Einstellungen**

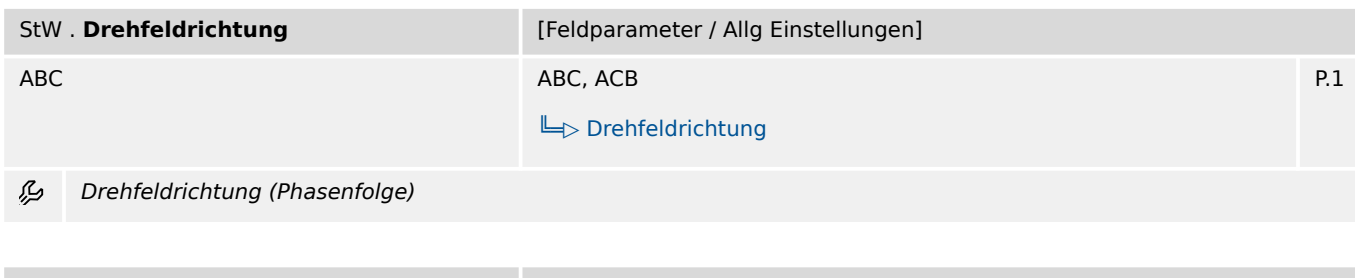

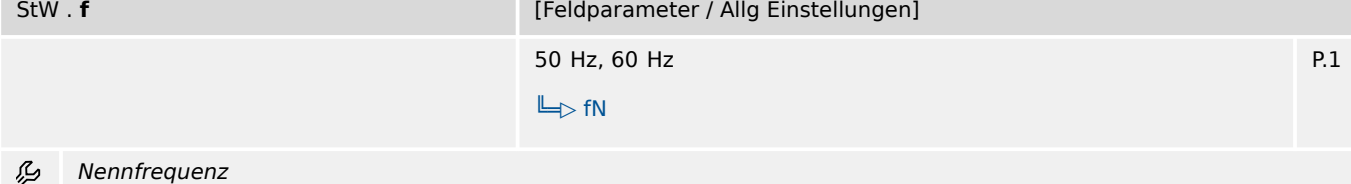

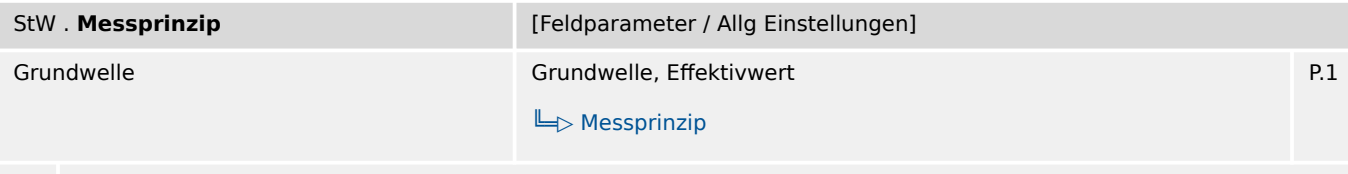

Messprinzip für die Schutzstufen I>, I>>, I>>>, IE>, IE>>: Grundwelle oder Effektivwerte (RMS) ₽

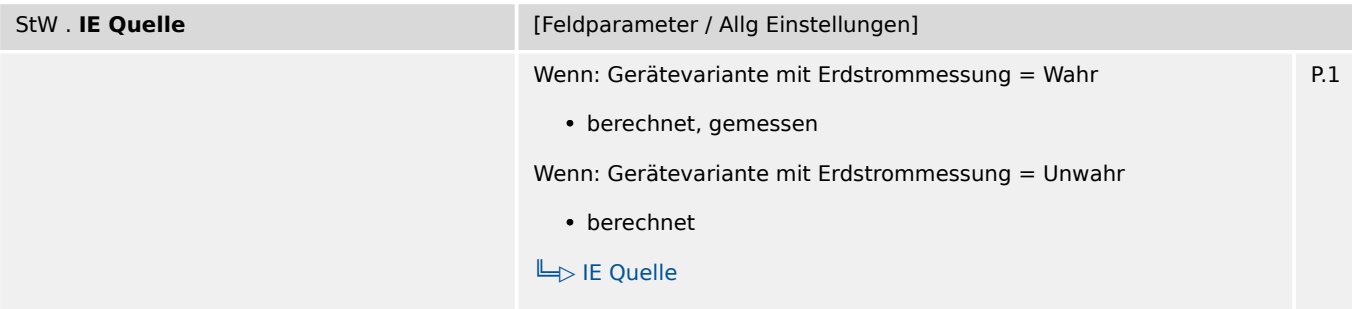

瓜 Auswahl, ob der gemessene oder berechnete Erdstrom verwendet werden soll.

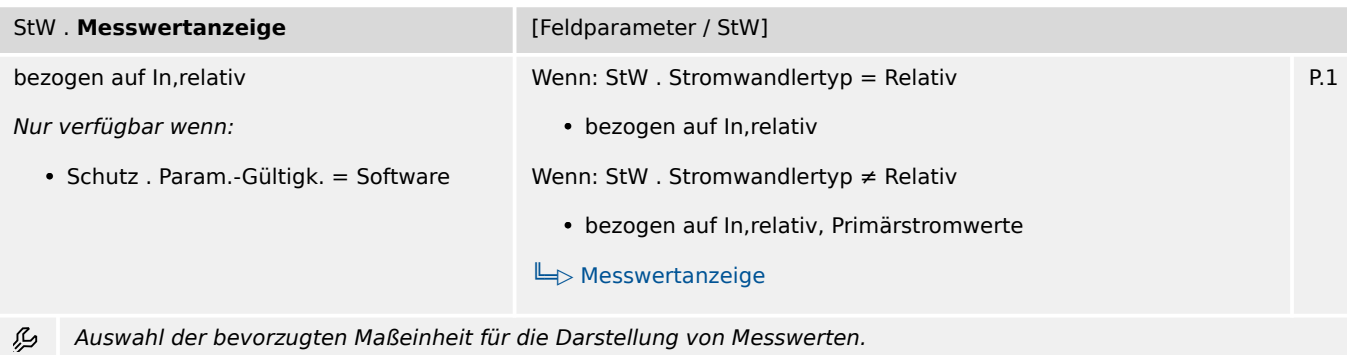

4.1.1 StW: Einstellungen

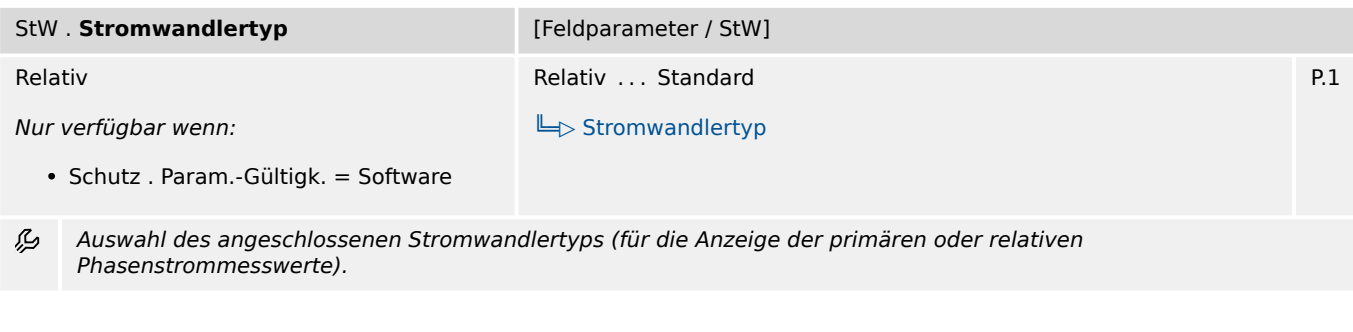

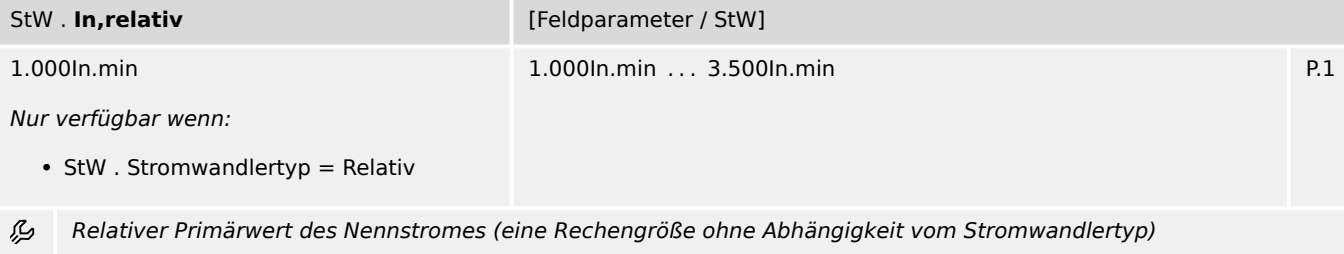

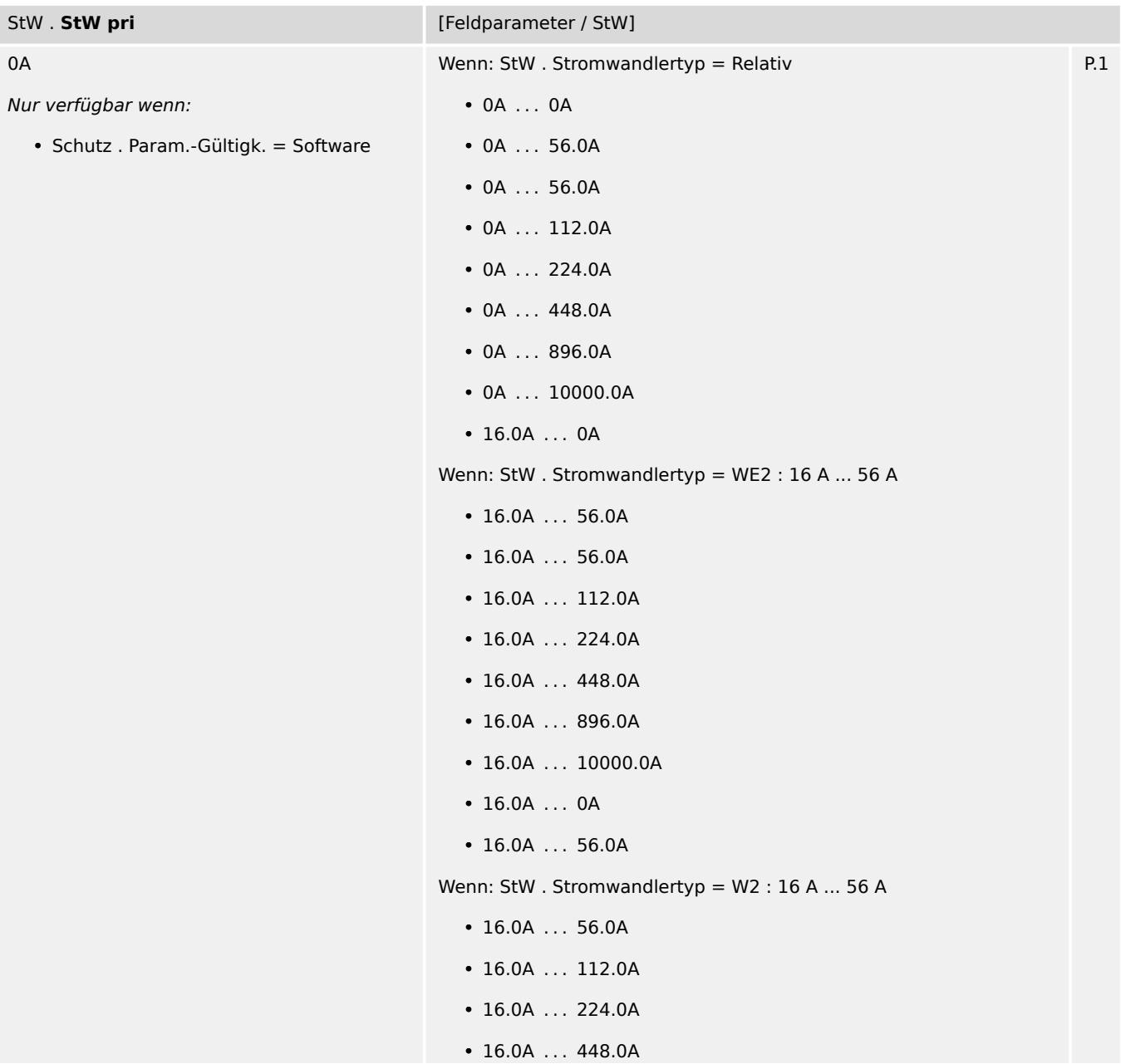

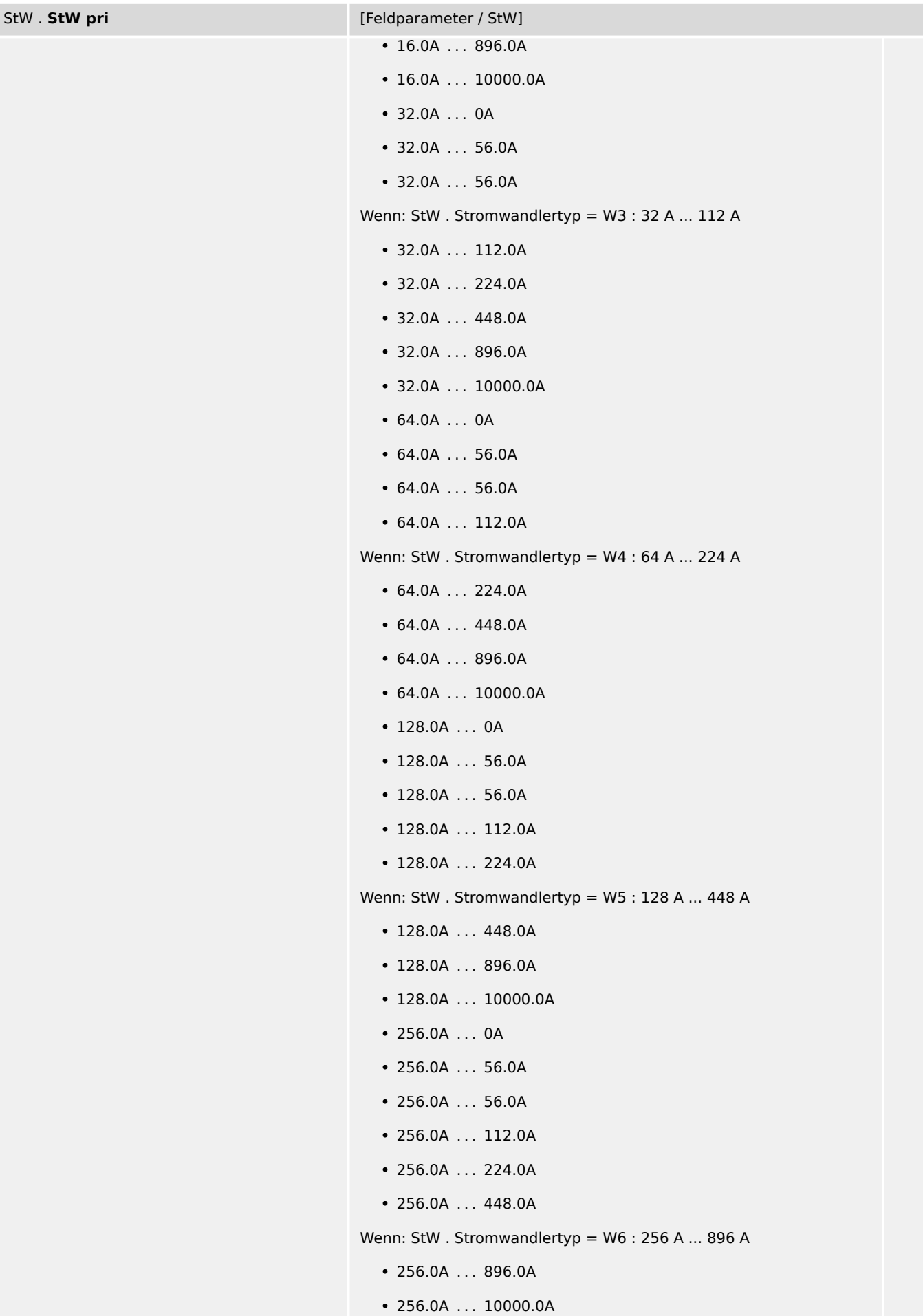

<span id="page-19-0"></span>4.1.2 StW: Direktkommandos

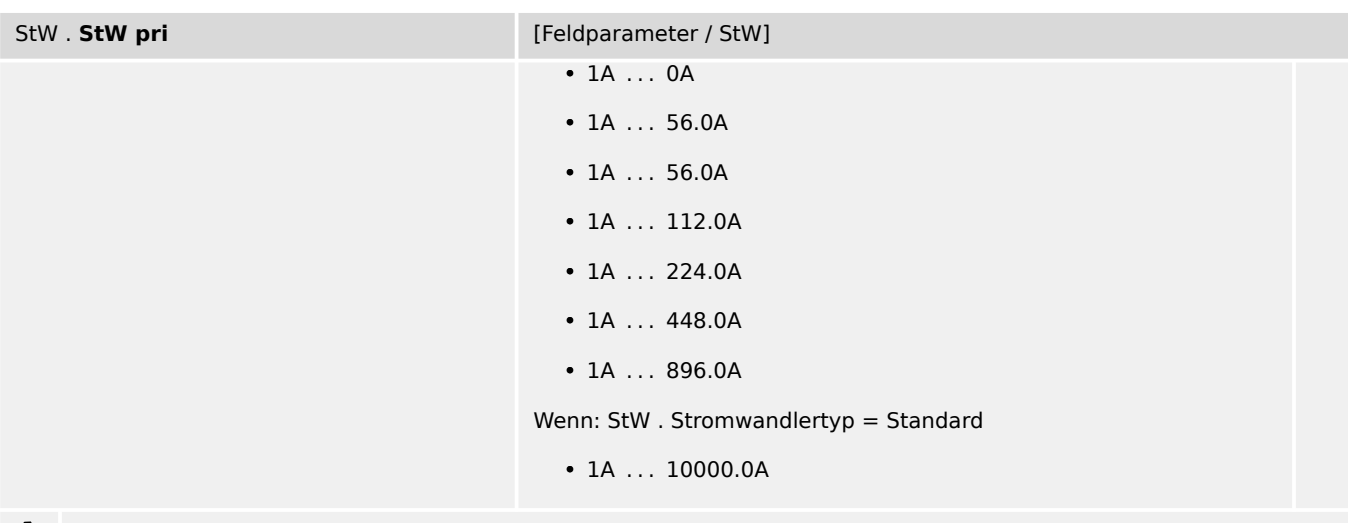

贬 Nennstrom der Primärseite der angeschlossenen Stromwandler

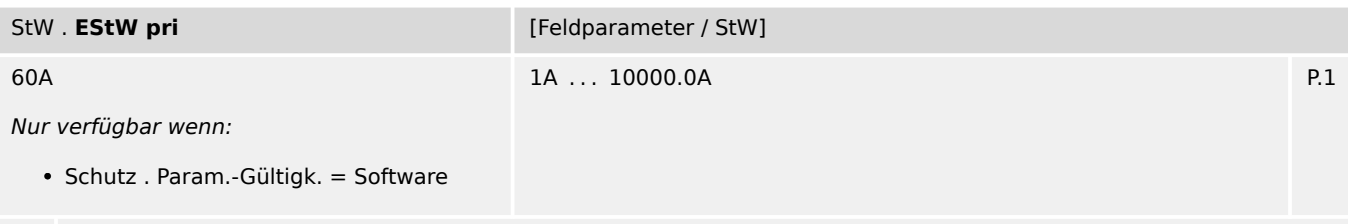

瓜 Dieser Parameter definiert den primären Nennstrom des angeschlossenen Erdstromwandlers (Kabelumbauwandler). Sollte die Erdstromerfassung über die Holmgreen-Schaltung erfolgen, so muss hier der Primärwert der Phasenstromwandler (StW pri) eingegeben werden.

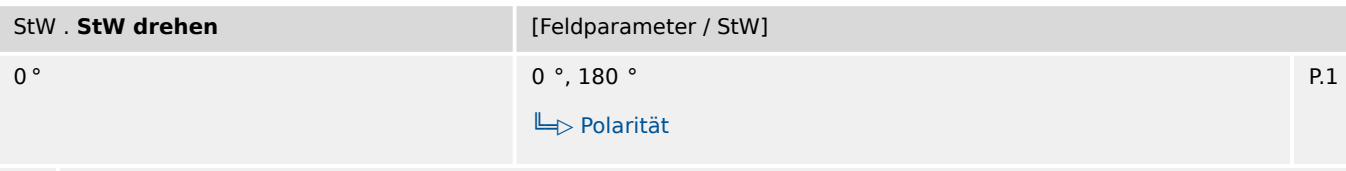

瓜 Bei Einstellung auf 180° werden die Phasen-Stromzeiger (rechnerisch, d.h. geräte-intern) um 180° gedreht.

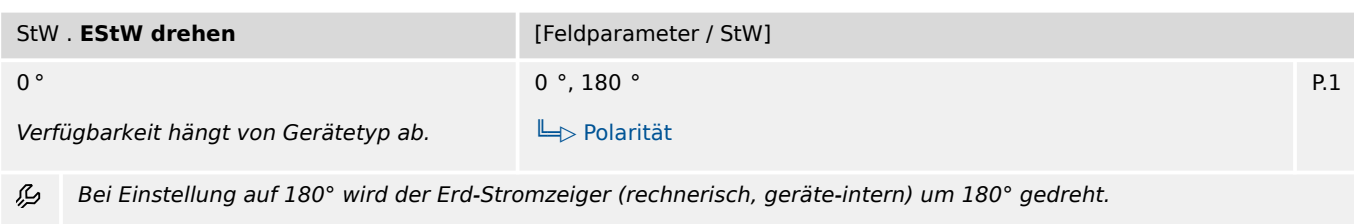

## **4.1.2 StW: Direktkommandos**

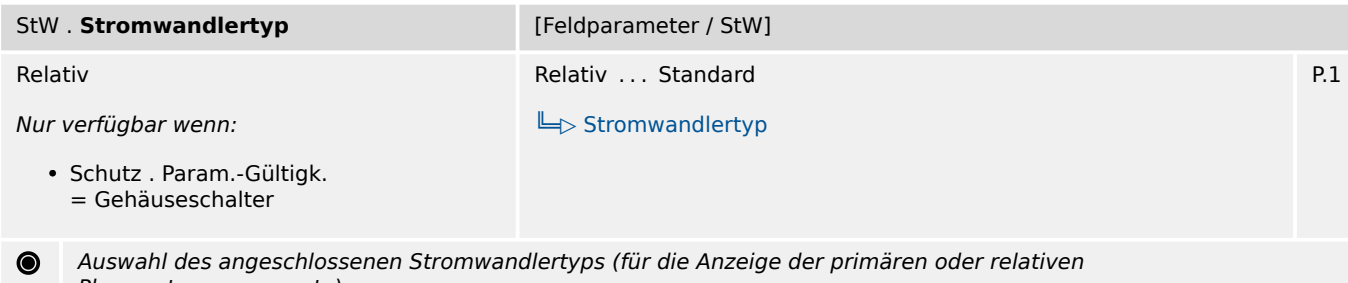

Phasenstrommesswerte).

4.1.2 StW: Direktkommandos

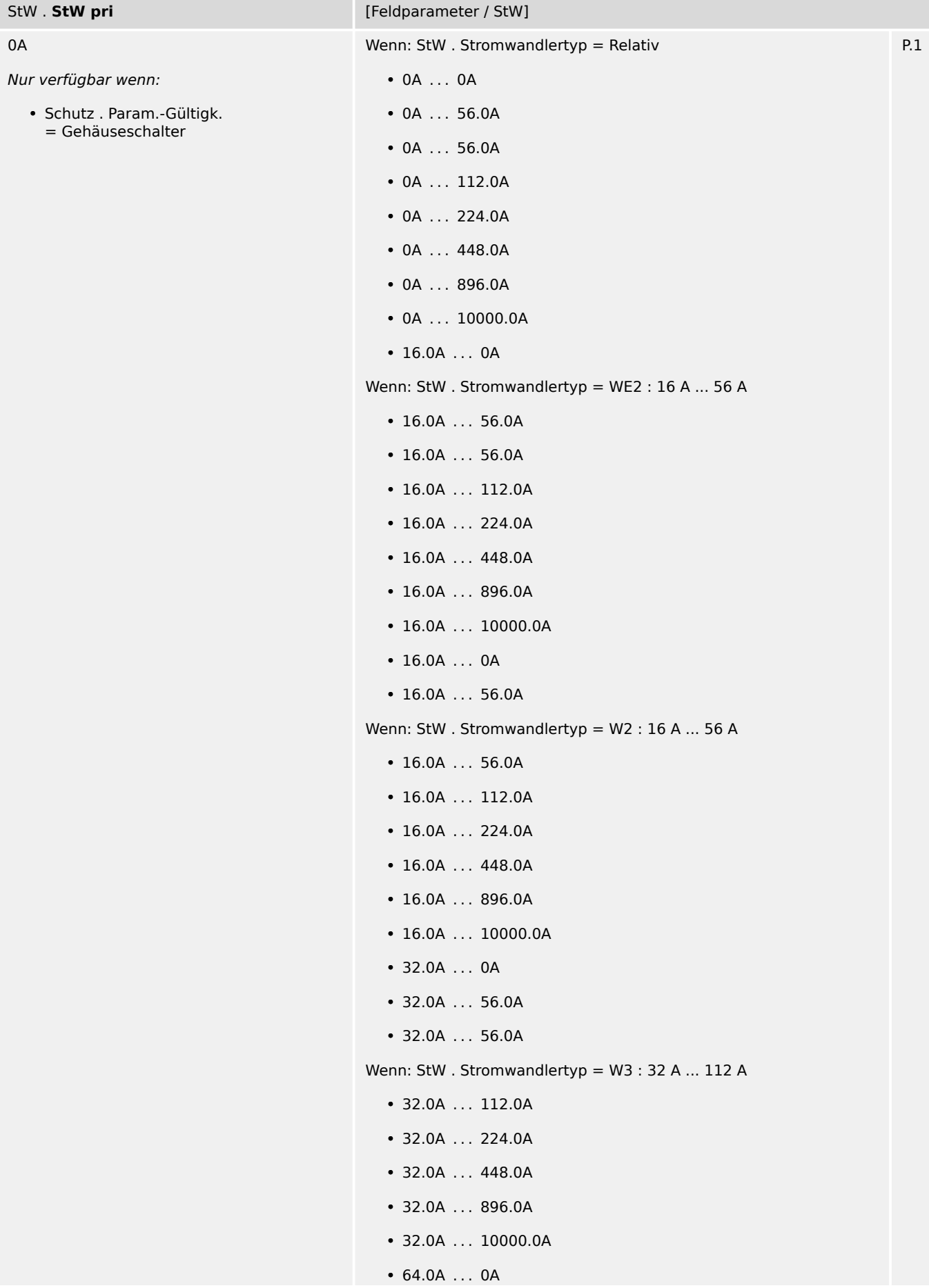

4.1.2 StW: Direktkommandos

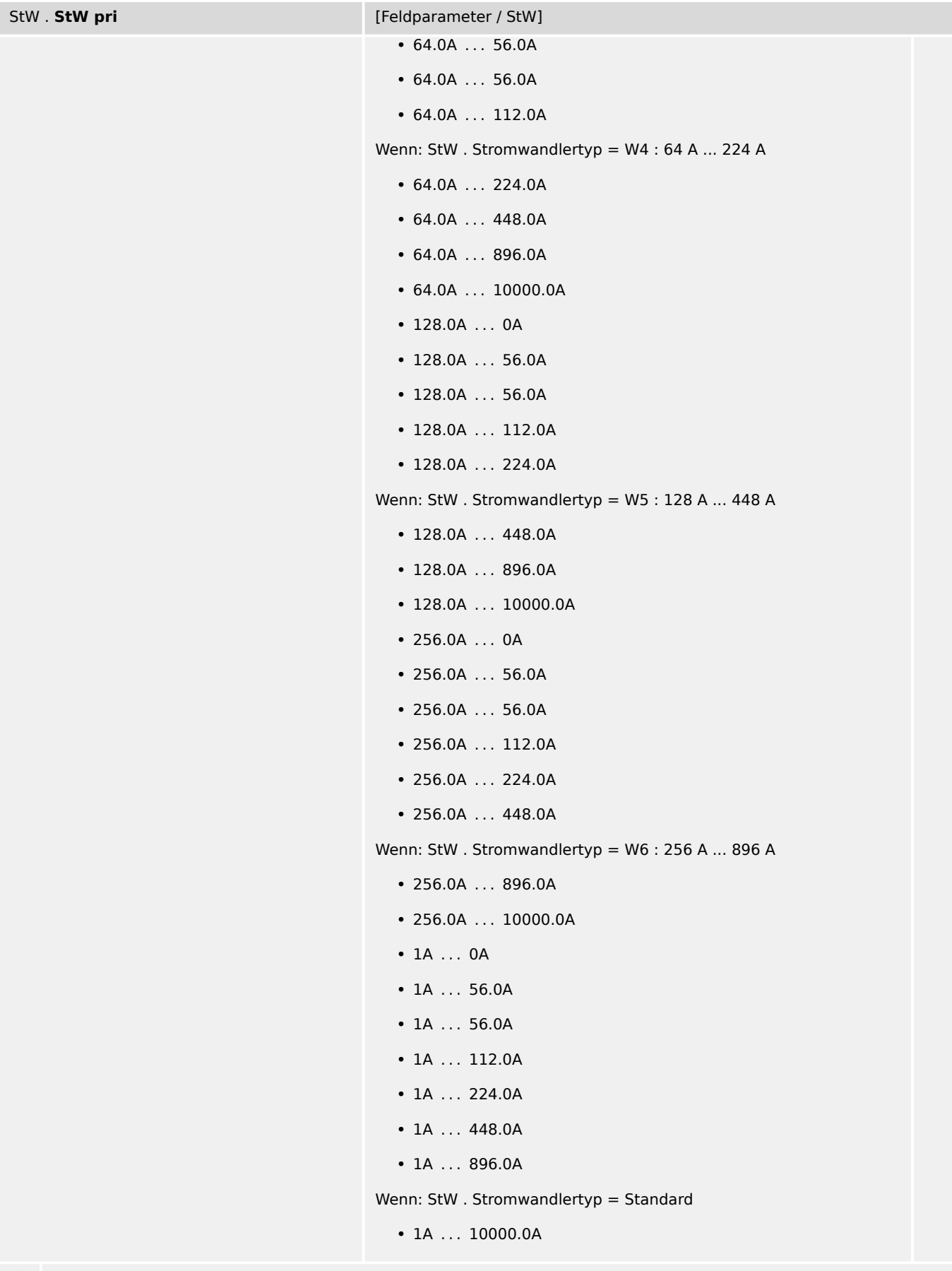

4.1.3 StW: Werte

<span id="page-22-0"></span>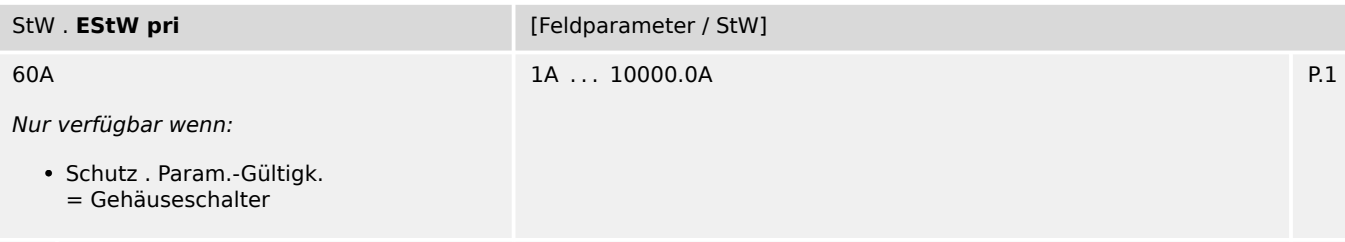

 $\bullet$ Dieser Parameter definiert den primären Nennstrom des angeschlossenen Erdstromwandlers (Kabelumbauwandler). Sollte die Erdstromerfassung über die Holmgreen-Schaltung erfolgen, so muss hier der Primärwert der Phasenstromwandler (StW pri) eingegeben werden.

### **4.1.3 StW: Werte**

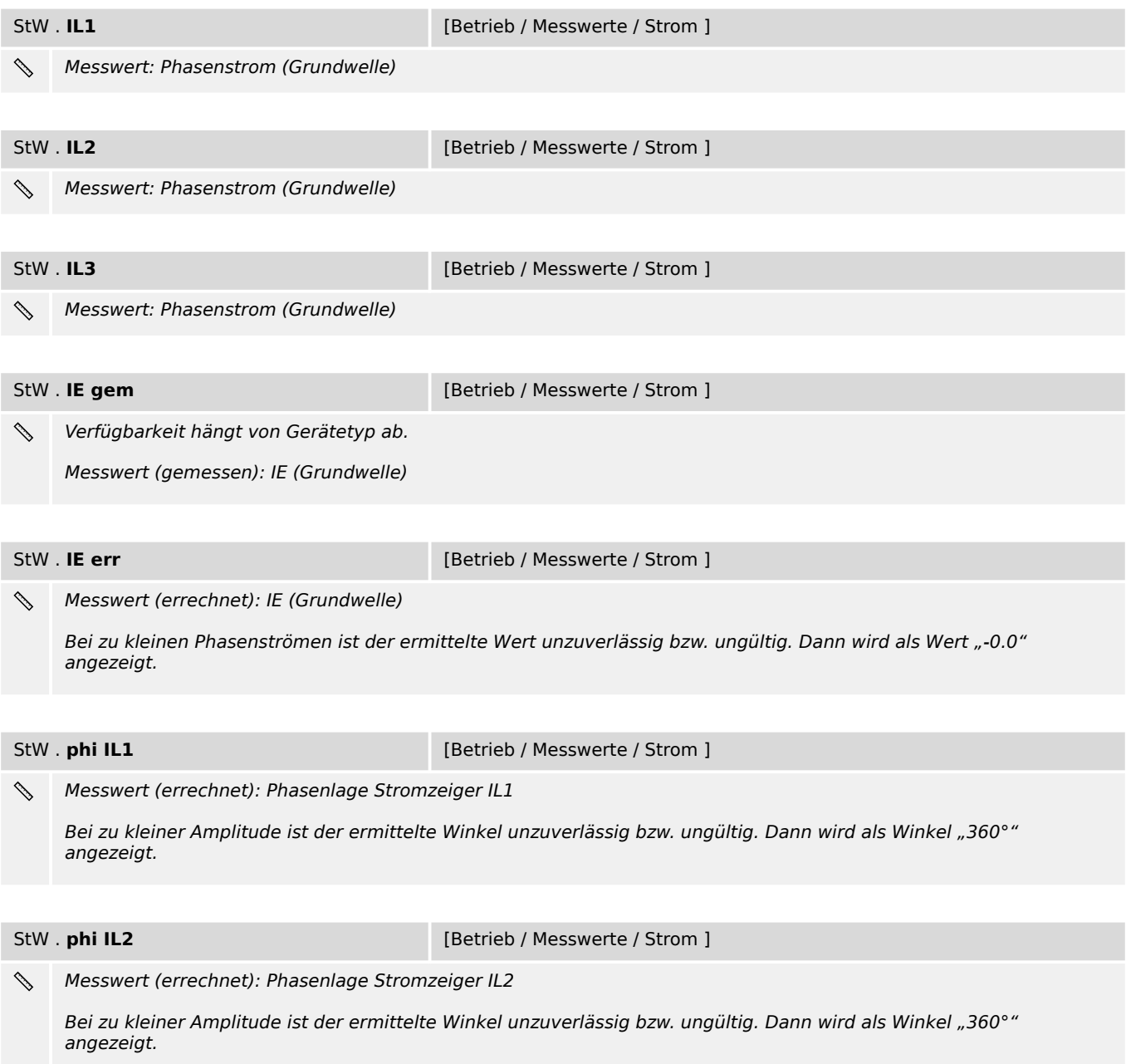

4.1.3 StW: Werte

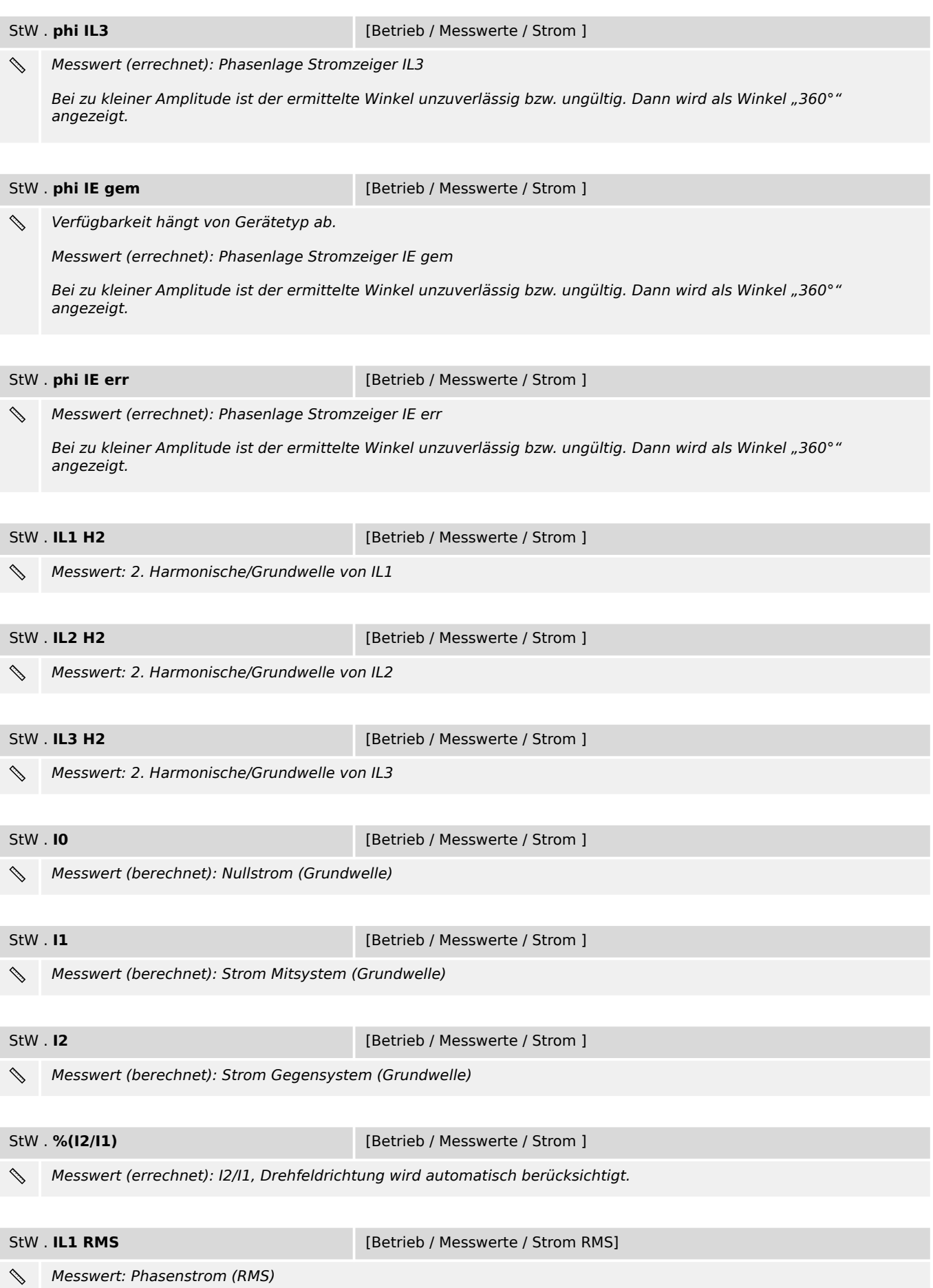

4.1.3 StW: Werte

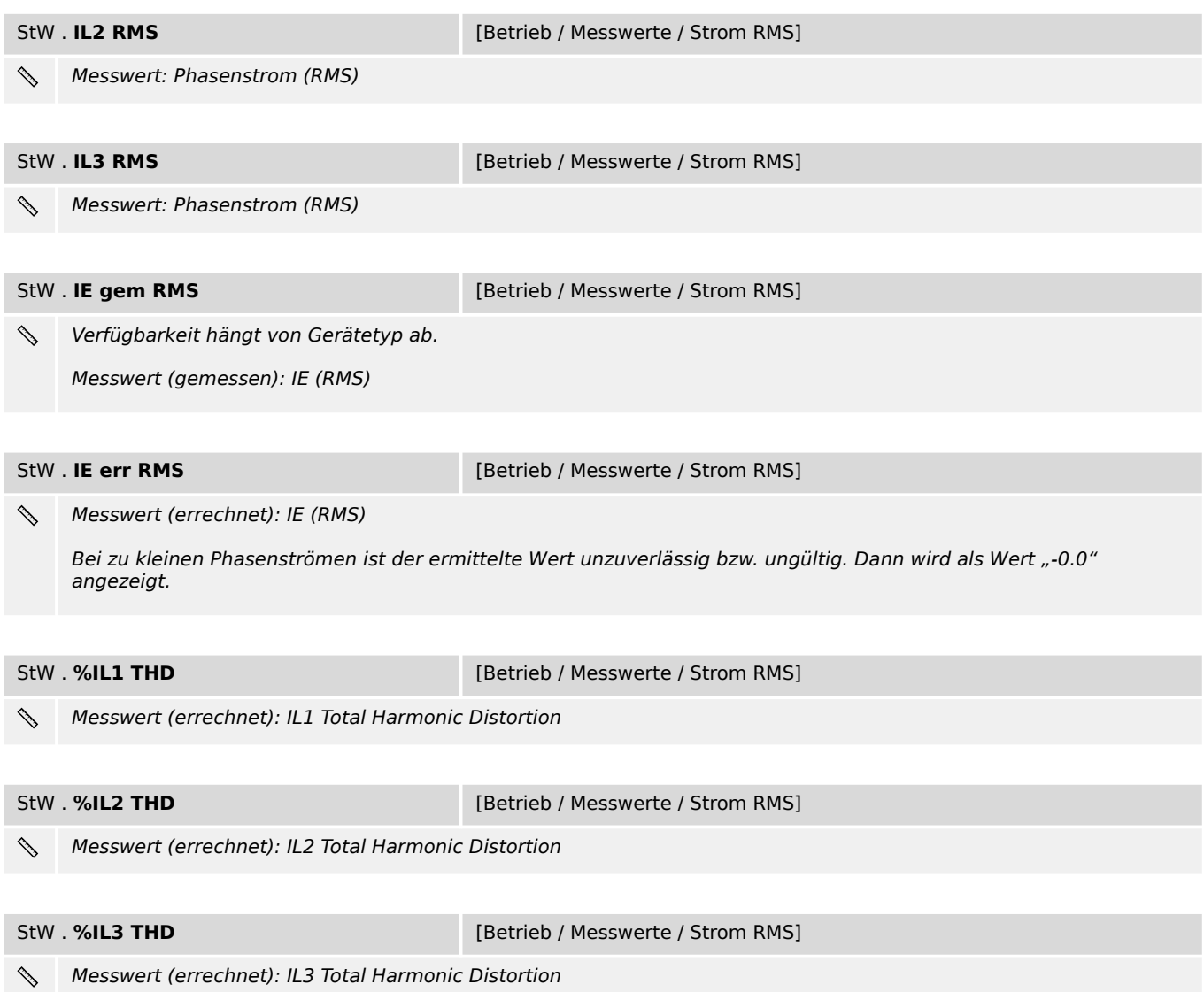

## <span id="page-25-0"></span>**5 System**

## **5.1 Zeit**

**Betriebszeit Exercise 19 August 2015** [Betrieb / Zeit / Betriebszeit]

Dieser Parameter stellt einen speziellen Dialog dar. (Siehe Handbuch für die Beschreibung.)  $\begin{tabular}{|c|c|c|c|} \hline \quad \quad & \quad \quad & \quad \quad & \quad \quad \\ \hline \quad \quad & \quad \quad & \quad \quad \\ \hline \quad \quad & \quad \quad & \quad \quad \\ \hline \end{tabular}$ 

Anzeige der aktuellen Betriebszeit des Gerätes

## <span id="page-26-0"></span>**5.2 Sys – System**

### **5.2.1 Sys: Direktkommandos**

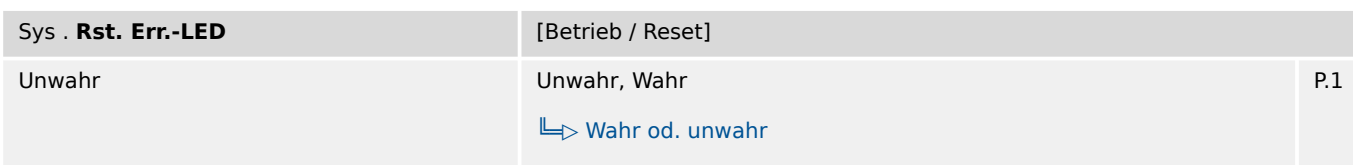

Direkt-Kommando, um einen Gerätefehler zu quittieren. Dadurch wird auch die System-LED (READY/ERROR) ⋒ zurückgesetzt.

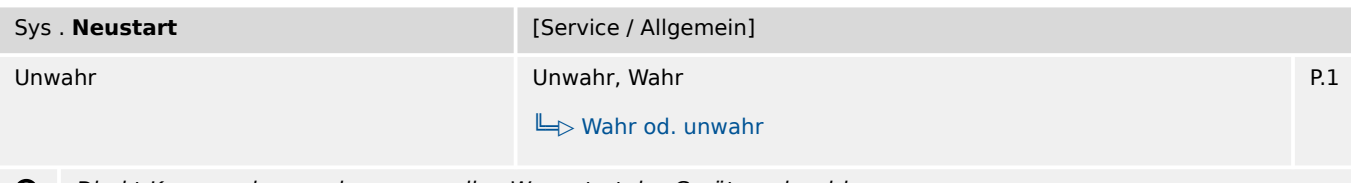

Direkt-Kommando, um einen manuellen Warmstart des Geräts zu bewirken.  $\bullet$ 

Inbetriebnahme-Prüfung) den Reserve-Schutz zu testen.

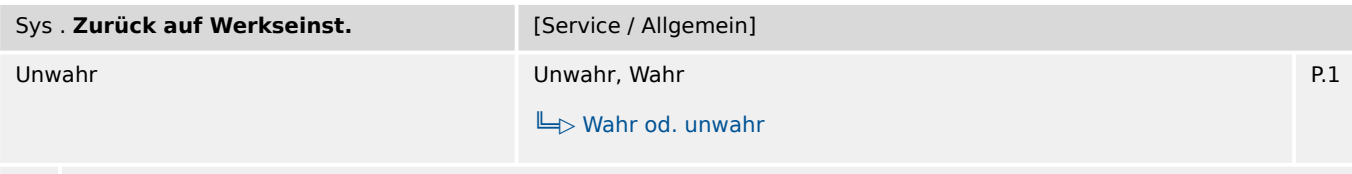

 $\bullet$ Direkt-Kommando, um alle Einstellungen im Gerät auf die Werkseinstellungen zurückzusetzen.

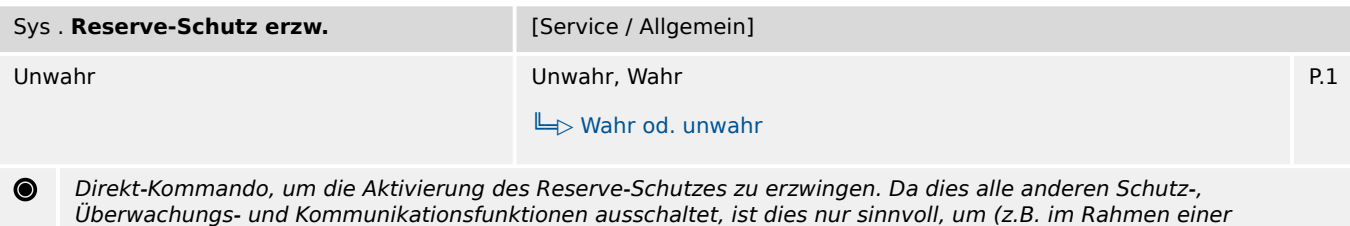

### **5.2.2 Sys: Werte**

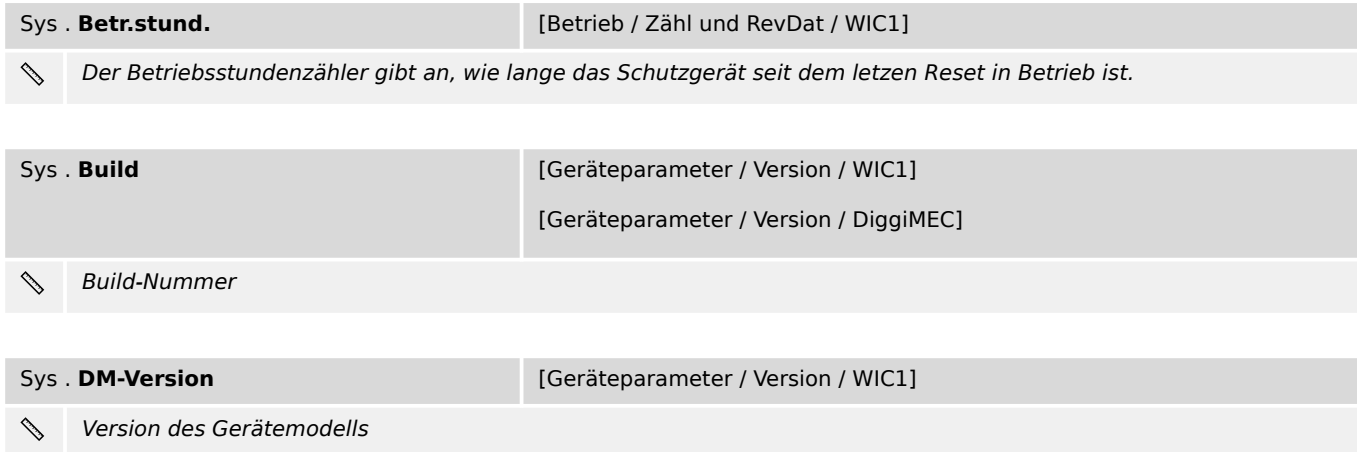

#### 5 System

5.2.2 Sys: Werte

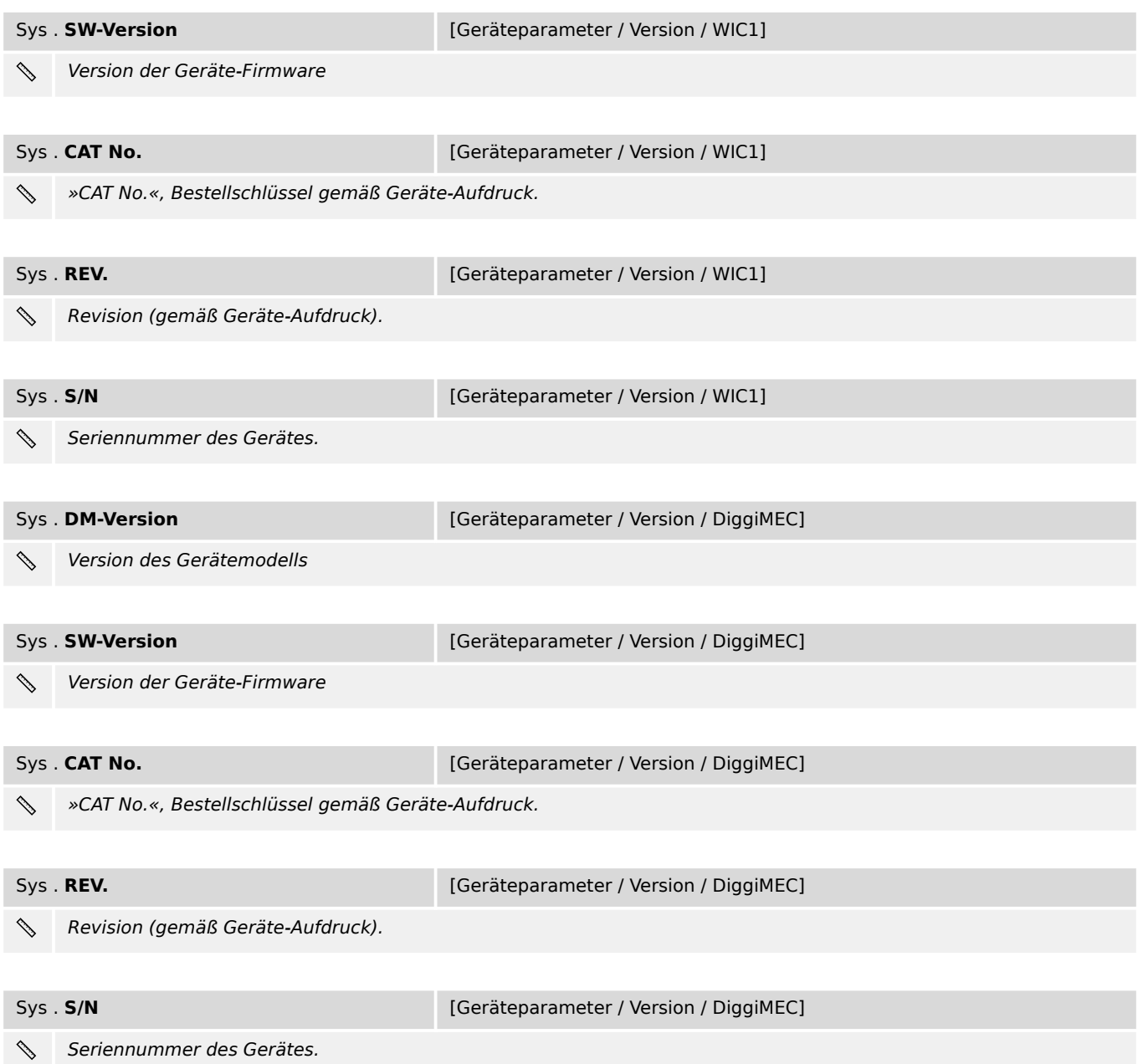

## <span id="page-28-0"></span>**6 Messwerte**

- StW Stromwandler:  $\Box$ <sub>2</sub>,4.1.3 StW: Werte"
- Sys System:  $\Box \rightarrow$  "5.2.2 Sys: Werte"
- Schleppzeiger Statistik der Strommesswerte:  $\Box$ , 7.1.3 Schleppzeiger: Werte"
- Life Load Laststrom-Histogramm:  $\Box$  7.2.6 Life Load: Werte"
- Modbus:  $\Box$ , 8.1.4 Modbus: Werte"
- Schutzparameter:  $\Box \Rightarrow$  "9.6 Schutz: Werte"
- ThA Thermisches Abbild-Modul:  $\Box$ , 9.15.6 ThA: Werte"
- SGW Schaltgerätewartung:  $\Box$  , 9.22.2.5 SGW: Werte"

#### <span id="page-29-0"></span>**Statistik**  $\overline{\mathbf{7}}$

## <span id="page-30-0"></span>**7.1 Schleppzeiger – Statistik der Strommesswerte**

## **7.1.1 Schleppzeiger: Einstellungen**

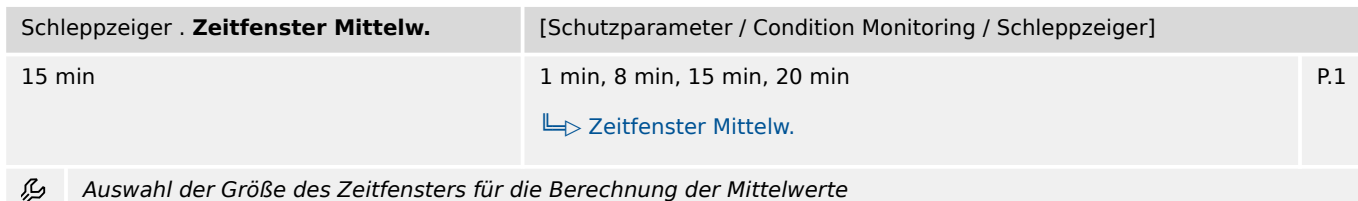

## **7.1.2 Schleppzeiger: Direktkommandos**

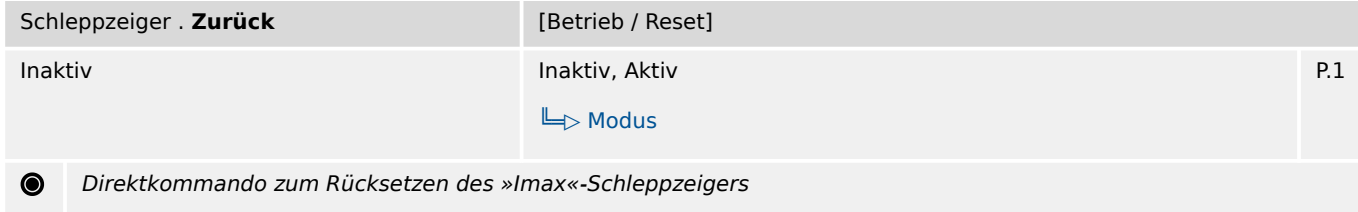

## **7.1.3 Schleppzeiger: Werte**

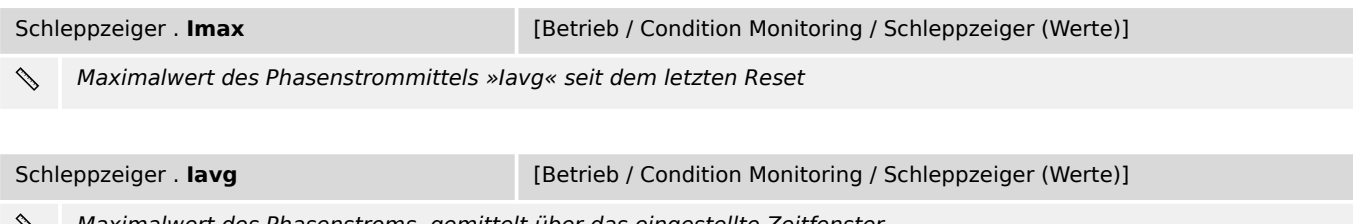

Maximalwert des Phasenstroms, gemittelt über das eingestellte Zeitfenster

Solange der Mittelwert von »lavg« noch nicht aussagekräftig ist, weil die Berechnung noch läuft, wird als Wert "-0.0" angezeigt. (Erst nachdem das eingestellte Zeitfenster abgelaufen ist, wird ein gültiger Wert angezeigt.)

## <span id="page-31-0"></span>**7.2 Life Load – Laststrom-Histogramm**

## **7.2.1 Life Load: Projektierungsparameter**

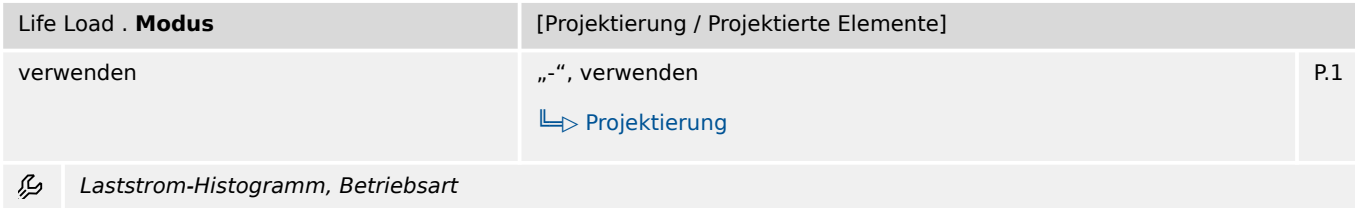

## **7.2.2 Life Load: Einstellungen**

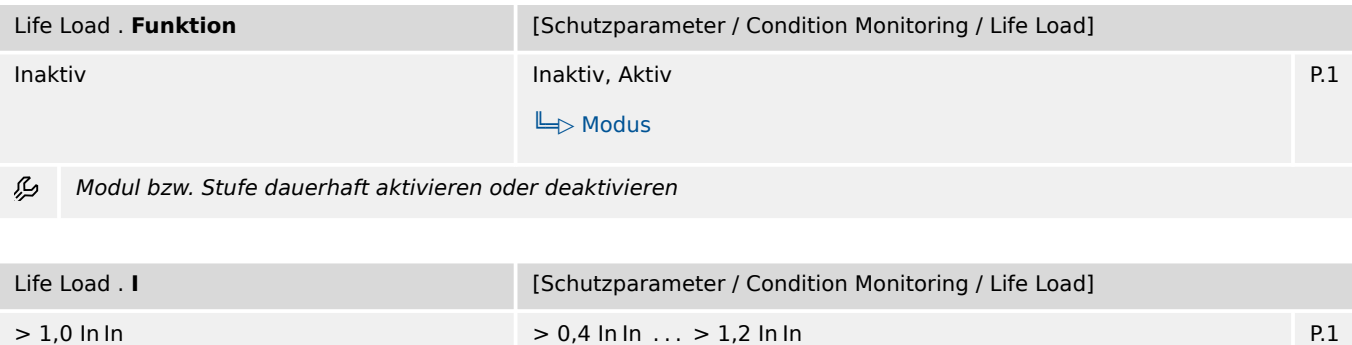

瓜 Die Summe der Betriebszeiten mit Phasenstrom oberhalb des hier eingestellten Wertes wird überwacht.

 $L$ 

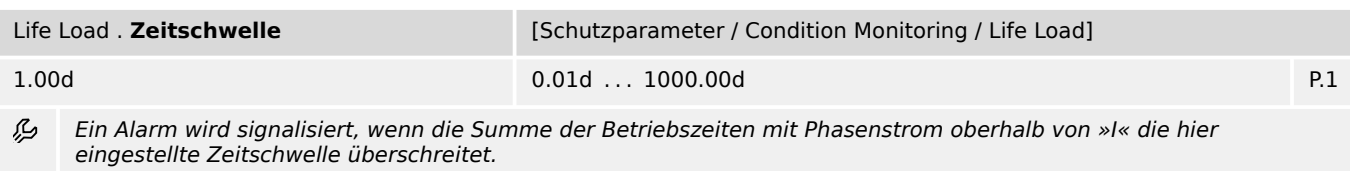

## **7.2.3 Life Load: Direktkommandos**

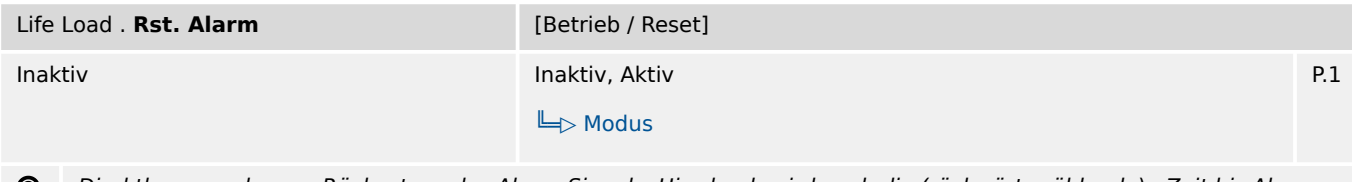

Direktkommando zum Rücksetzen des Alarm-Signals. Hierdurch wird auch die (rückwärts zählende) »Zeit bis Alarm« ◉ wieder auf den Einstellwert »Zeitschwelle« zurückgesetzt.

## <span id="page-32-0"></span>**7.2.4 Life Load: Zustände der Eingänge**

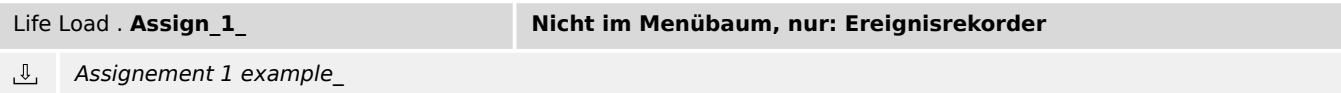

## **7.2.5 Life Load: Meldungen (Zustände der Ausgänge)**

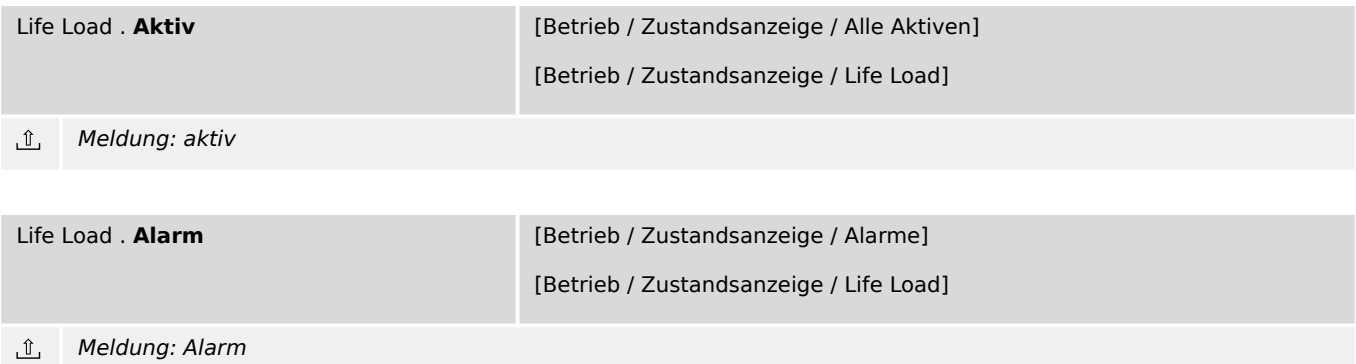

## **7.2.6 Life Load: Werte**

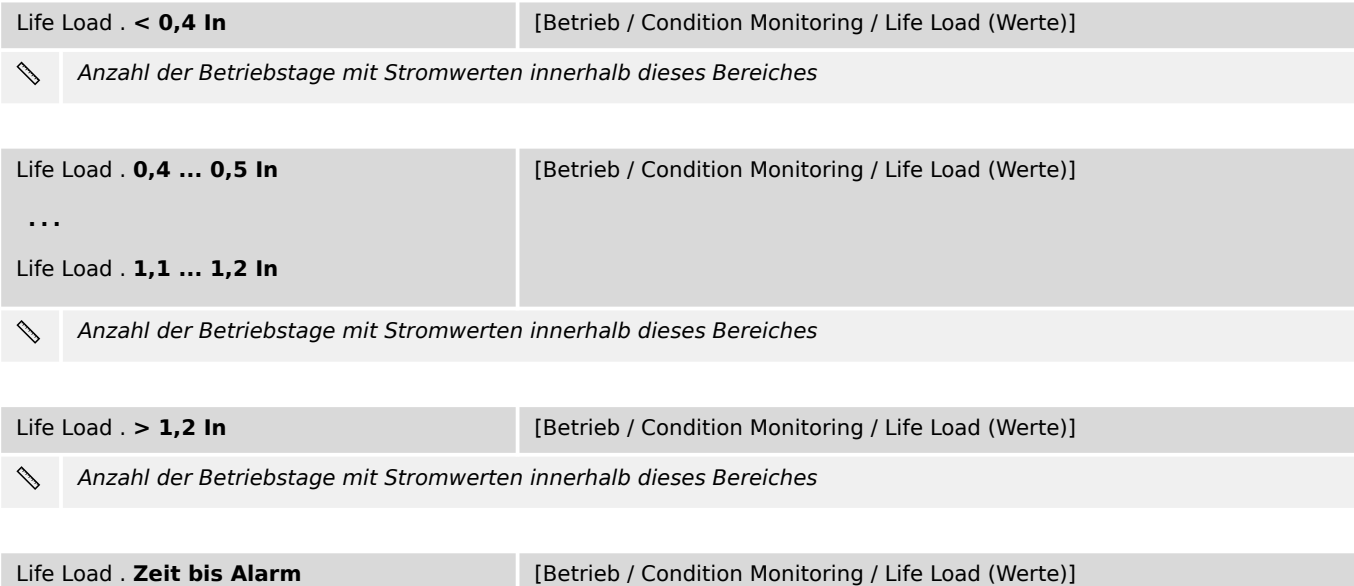

 $\mathcal{S}$ Zeit (in Tagen), die noch verbleibt, bis ein Alarm-Signal gegeben wird, weil das Gerät für zu lange Zeit einem zu hohen Phasenstrom ausgesetzt war. (Die Zeit zählt rückwärts von dem unter »Zeitschwelle« eingestellten Wert bis 0 und lässt sich mit dem Direktkommando »Rst. Alarm« zurücksetzen.)

## <span id="page-33-0"></span>**8 Kommunikation**

## **8.1 Modbus**

### **8.1.1 Modbus: Projektierungsparameter**

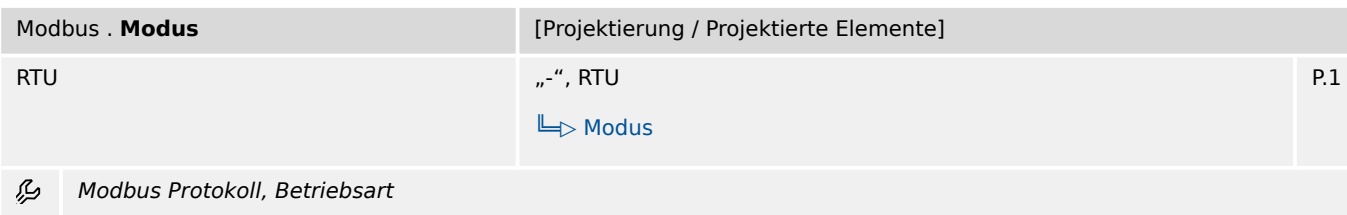

### **8.1.2 Modbus: Einstellungen**

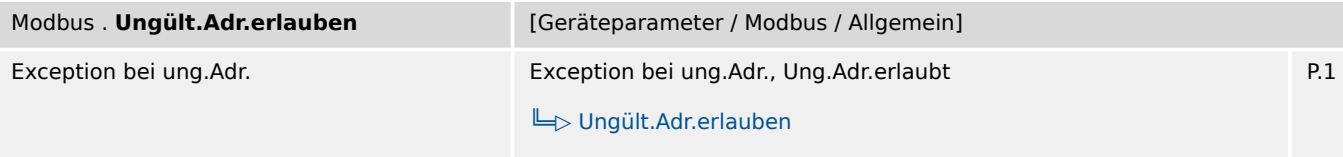

瓜 Auswahl des Prinzips, wie das Gerät beim Zugriff auf eine ungültige Startadresse (bzw. auf einen Adressbereich mit "Lücken") reagieren soll.

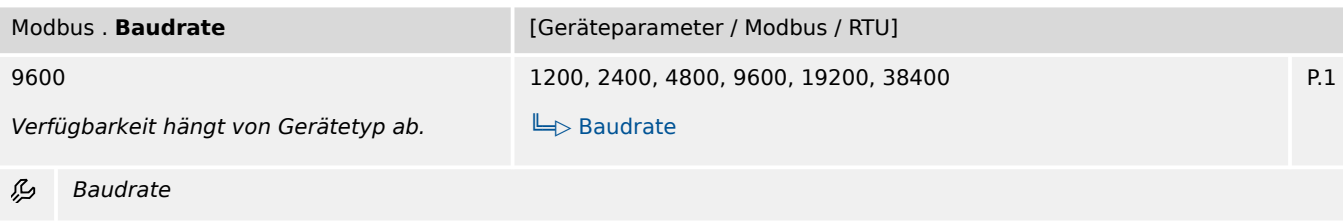

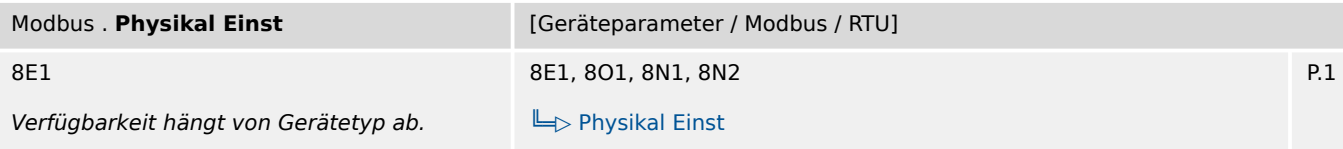

Ziffer1: Anzahl der Datenbits. Ziffer 2: E=gerade Parität, O=ungerade Parität, N=keine Parität. Ziffer 3: Anzahl 瓜 der Stoppbits. Hinweis zur Parität: Dem letzten Datenbit kann ein Paritätsbit folgen, das zur Erkennung von Übertragungsfehlern dient. Das Paritätsbit bewirkt, dass bei gerader "EVEN" Parität immer eine gerade bzw. bei ungerader "ODD" Parität eine ungerade Anzahl von "1"-Bits übertragen wird. Es ist auch möglich kein "KEINE" Paritätsbit zu übertragen. Hinweis zu den Stopp-bits: Das Ende des Datenbytes wird durch die Stopp-bits festgelegt.

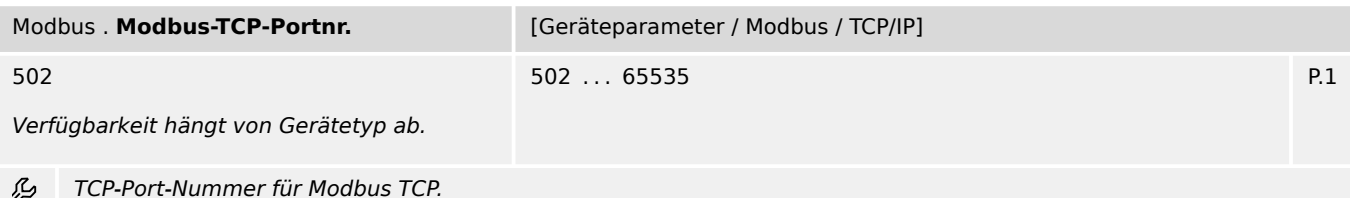

Im Allgemeinen ist empfohlen, die Standardvorgabe beizubehalten. Falls dies nicht möglich ist, wählt man eine

## <span id="page-34-0"></span>**8.1.3 Modbus: Direktkommandos**

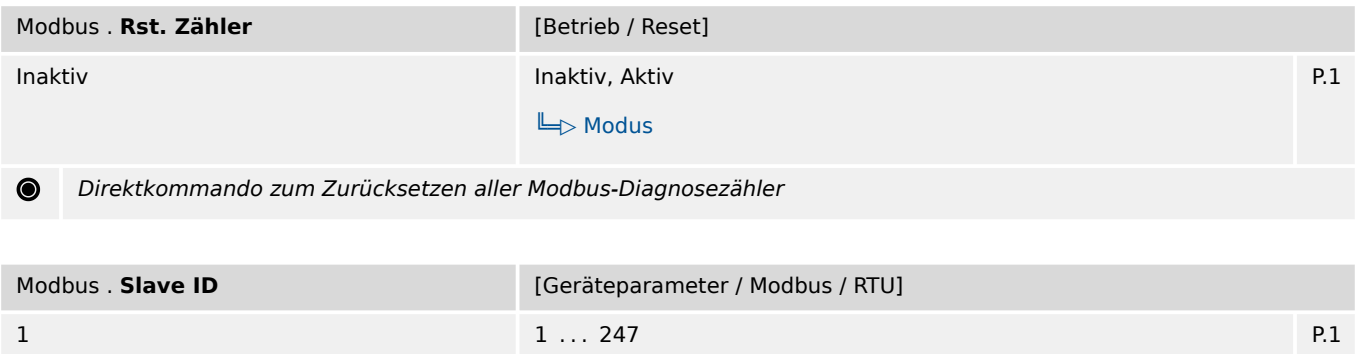

Geräteadresse (Slave ID) innerhalb des Bussystems. Jede Geräteadresse darf pro Anlage nur einmal vergeben  $\bullet$ werden.

## **8.1.4 Modbus: Werte**

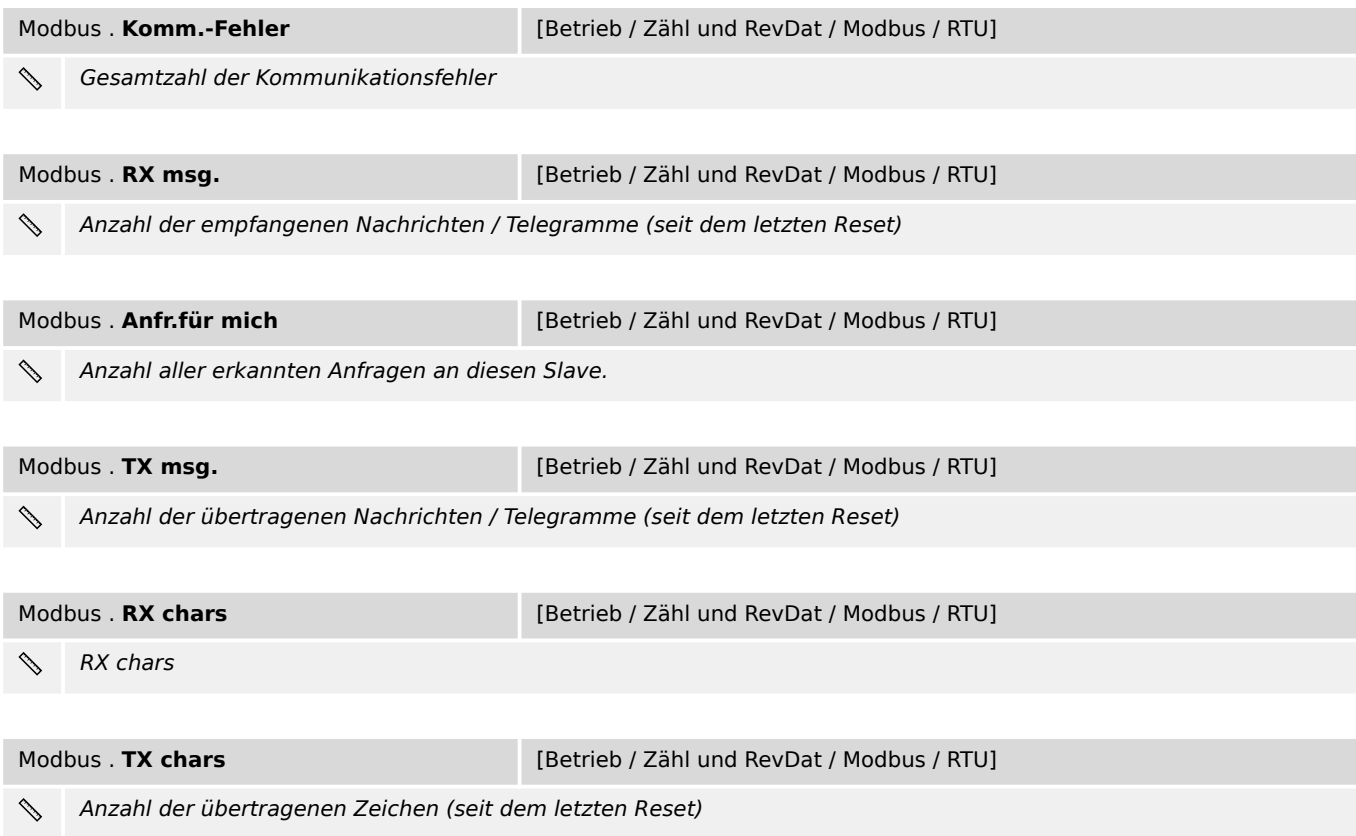

## <span id="page-35-0"></span>**9 Schutzparameter**

## **9.1 Schutz: Projektierungsparameter**

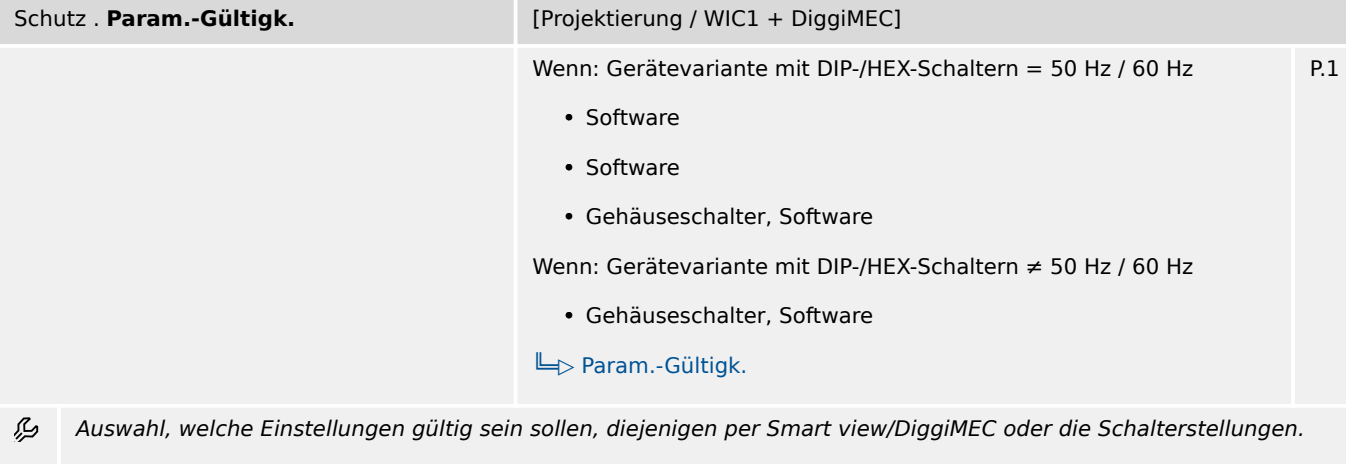

(Bei der Einstellung "Gehäuseschalter" gilt grundsätzlich für alle Parameter, die keinem Gehäuseschalter zugeordnet sind, der jeweilige (Standard-)Vorgabewert.)

Achtung: Das Zurückstellen von "Software" auf "Gehäuseschalter" ist über diesen Einstellparameter nicht möglich, sondern nur über das Rücksetzen auf Werkseinstellungen!

## **9.2 Schutz: Einstellungen**

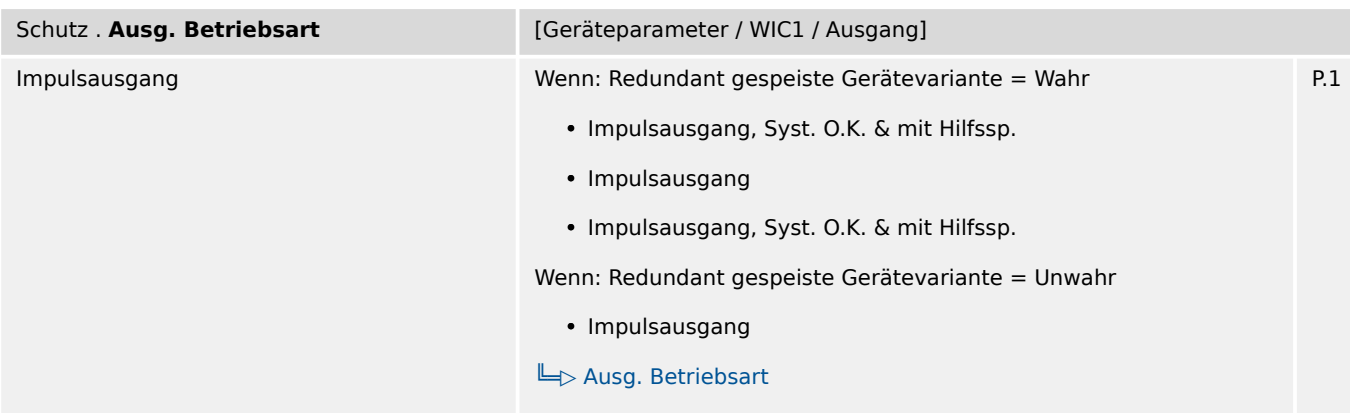

瓜 Auswahl, ob der Ausgang als Impulsausgang (zum Anschluss eines Schauzeichens wie beim WIC1 der ersten Generation) oder als Relais-Ausgang (mit fest vorgegebener Verwendung als Selbstüberwachungskontakt) arbeiten soll.

(Der Betrieb als Selbstüberwachungskontakt ist nur bei einem WIC1-4 mit externer Hilfsspannungsversorgung möglich, und dann ist der Anschluss eines Schauzeichens nicht erlaubt.)
9.2 Schutz: Einstellungen

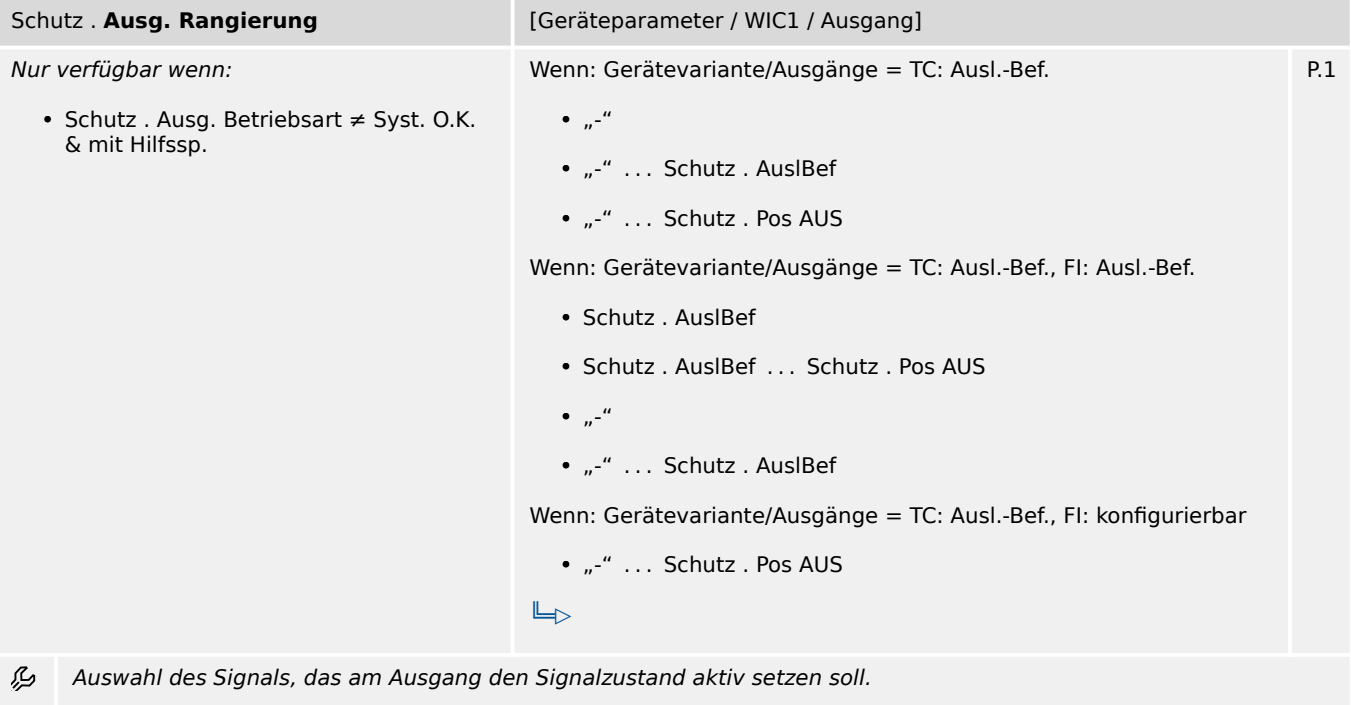

(Das heißt bei Betrieb als Impulsausgang, dass das rangierte Signal die Ausgabe von Impulsen anstößt, und bei Betrieb als Relais-Ausgang, dass dieser den Zustand "aktiv" annimmt.)

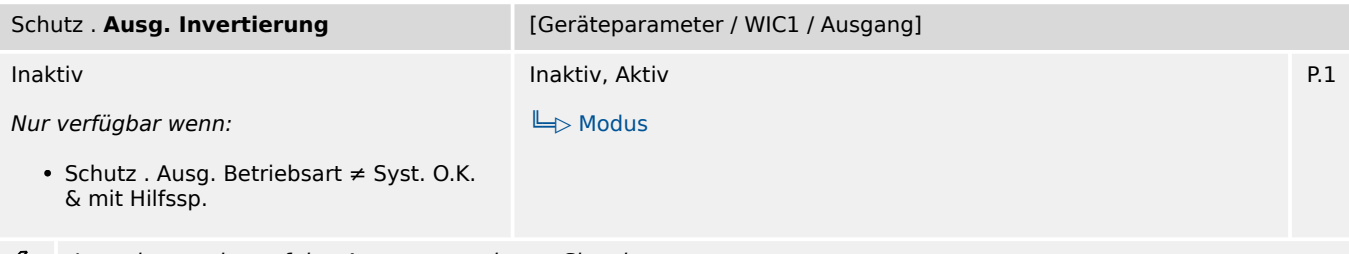

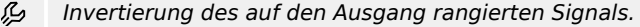

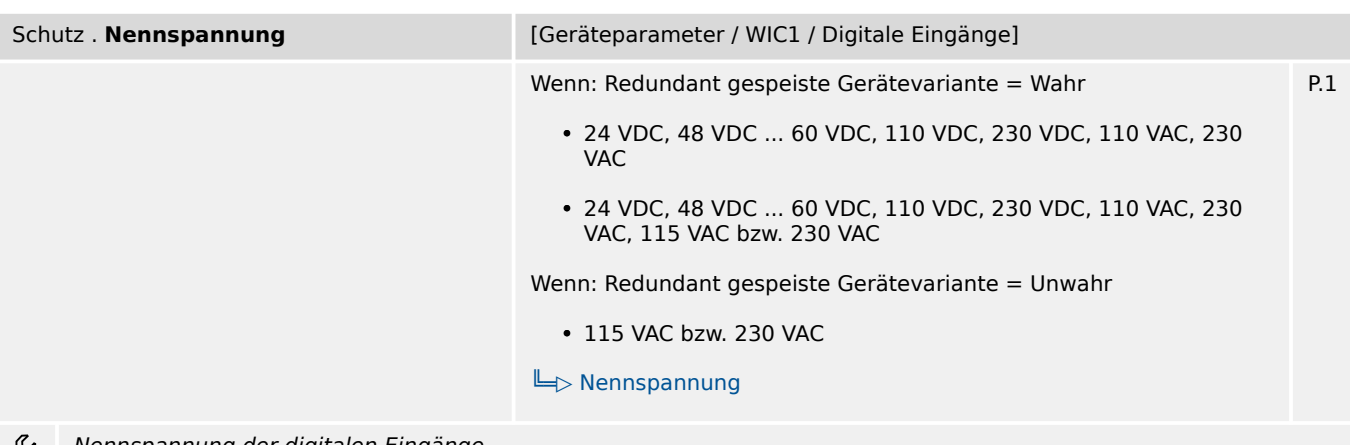

Nennspannung der digitalen Eingänge

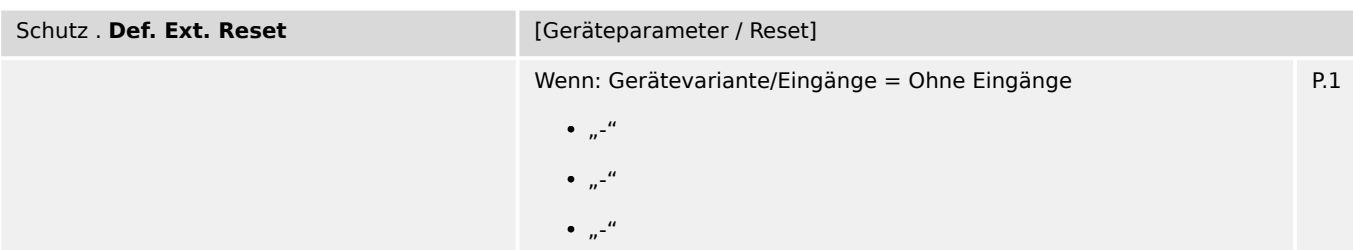

9.2 Schutz: Einstellungen

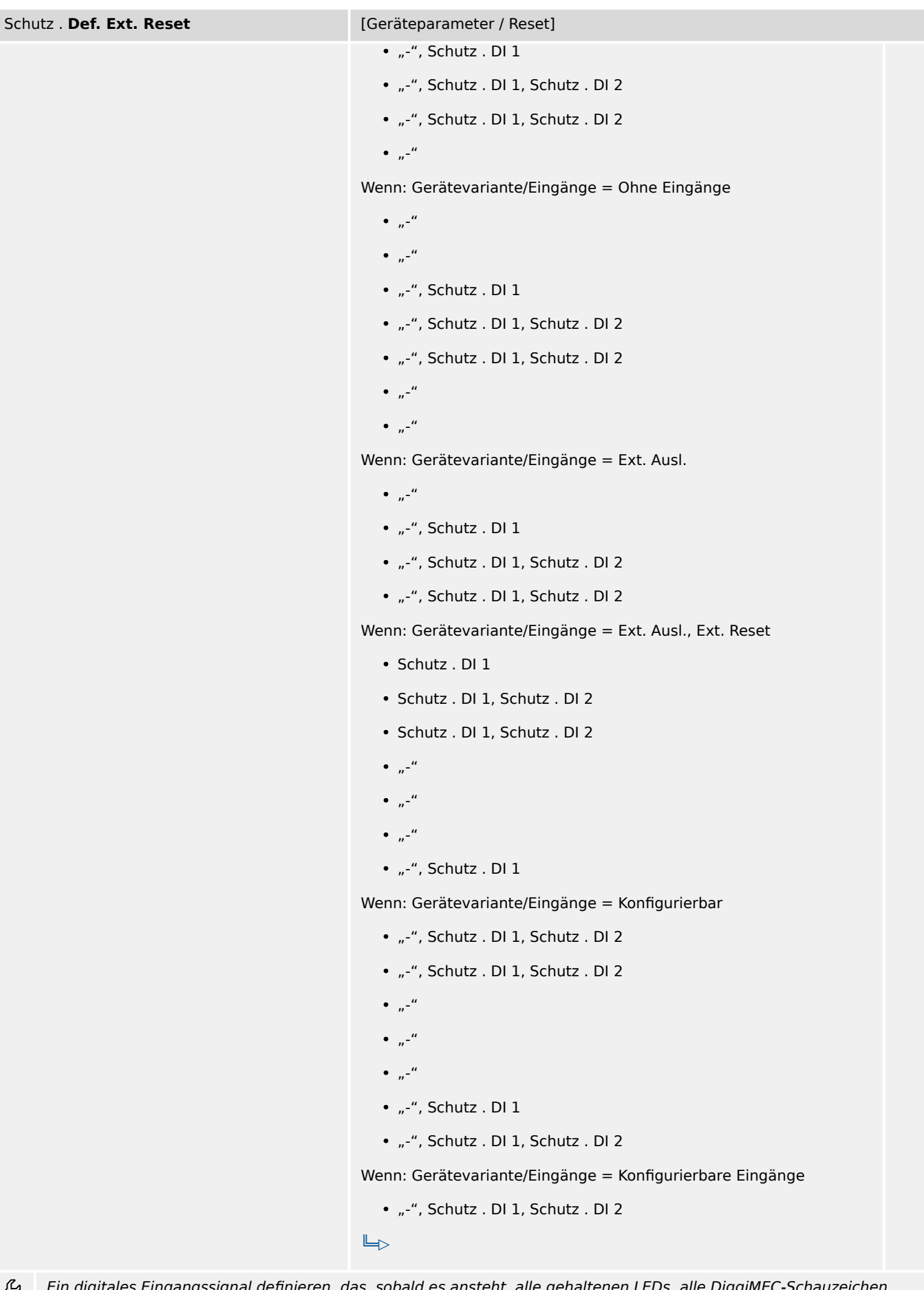

Ein digitales Eingangssignal definieren, das, sobald es ansteht, alle gehaltenen LEDs, alle DiggiMEC-Schauzeichen ゲ sowie eine eventuell auf dem DiggiMEC-Display angezeigte Info zur Fehler-/Auslösungsursache zurücksetzt.

9.2 Schutz: Einstellungen

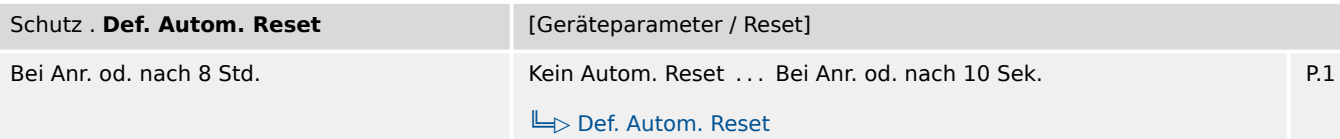

Der Automatische Reset setzt alle gehaltenen LEDs, alle DiggiMEC-Schauzeichen sowie eine eventuell auf dem 必 DiggiMEC-Display angezeigte Info zur Fehler-/Auslösungsursache zurück. Je nach Einstellung geschieht dies bei einer neu auftretenden Schutzanregung oder nach Ablauf einer bestimmten Zeit.

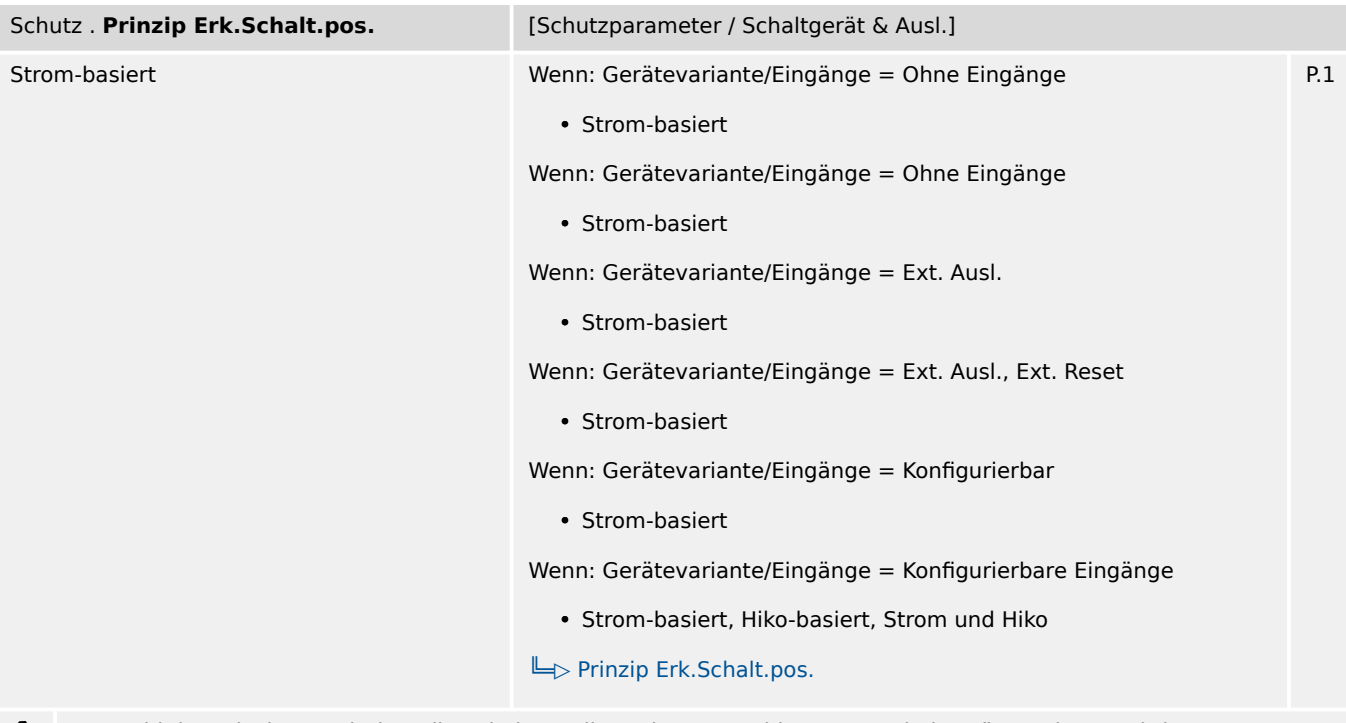

Auswahl des Prinzips, nach dem die Schalterstellung des angeschlossenen Schaltgerätes erkannt wird. ⊯

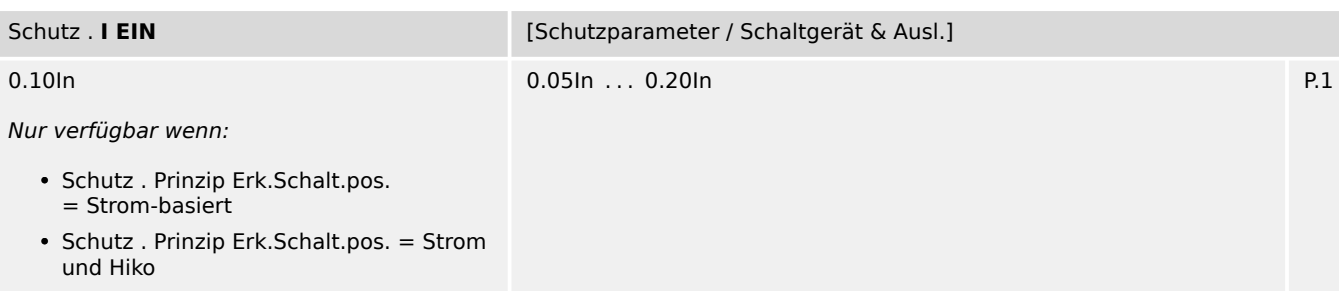

Die Schalterstellung = EIN wird basierend auf Stromstärke erkannt, falls die Stromstärke (in mindestens einer Phase 瓜 und für die einstellbare Zeitdauer »t EIN/AUS«) größer ist als der hier eingestellte Wert.

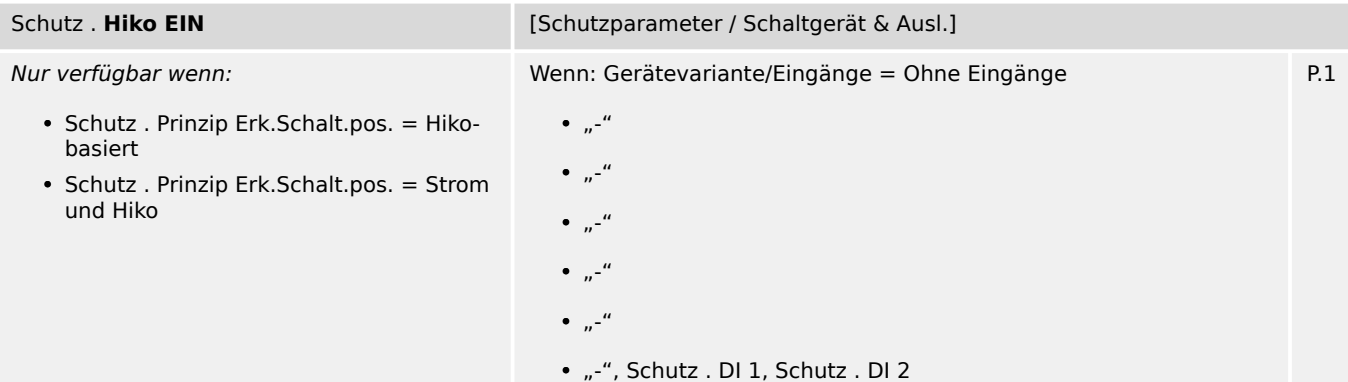

9.2 Schutz: Einstellungen

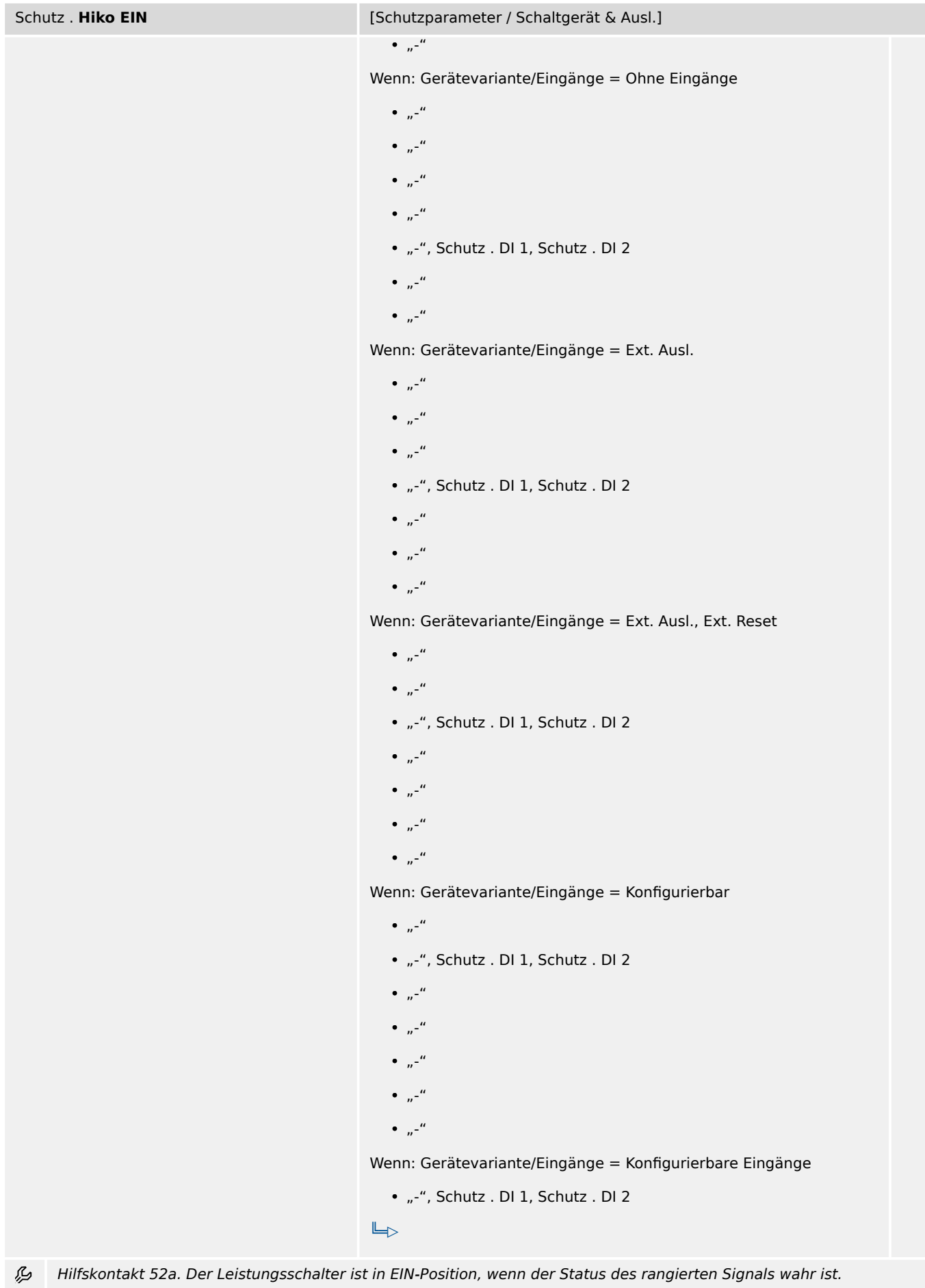

9.2 Schutz: Einstellungen

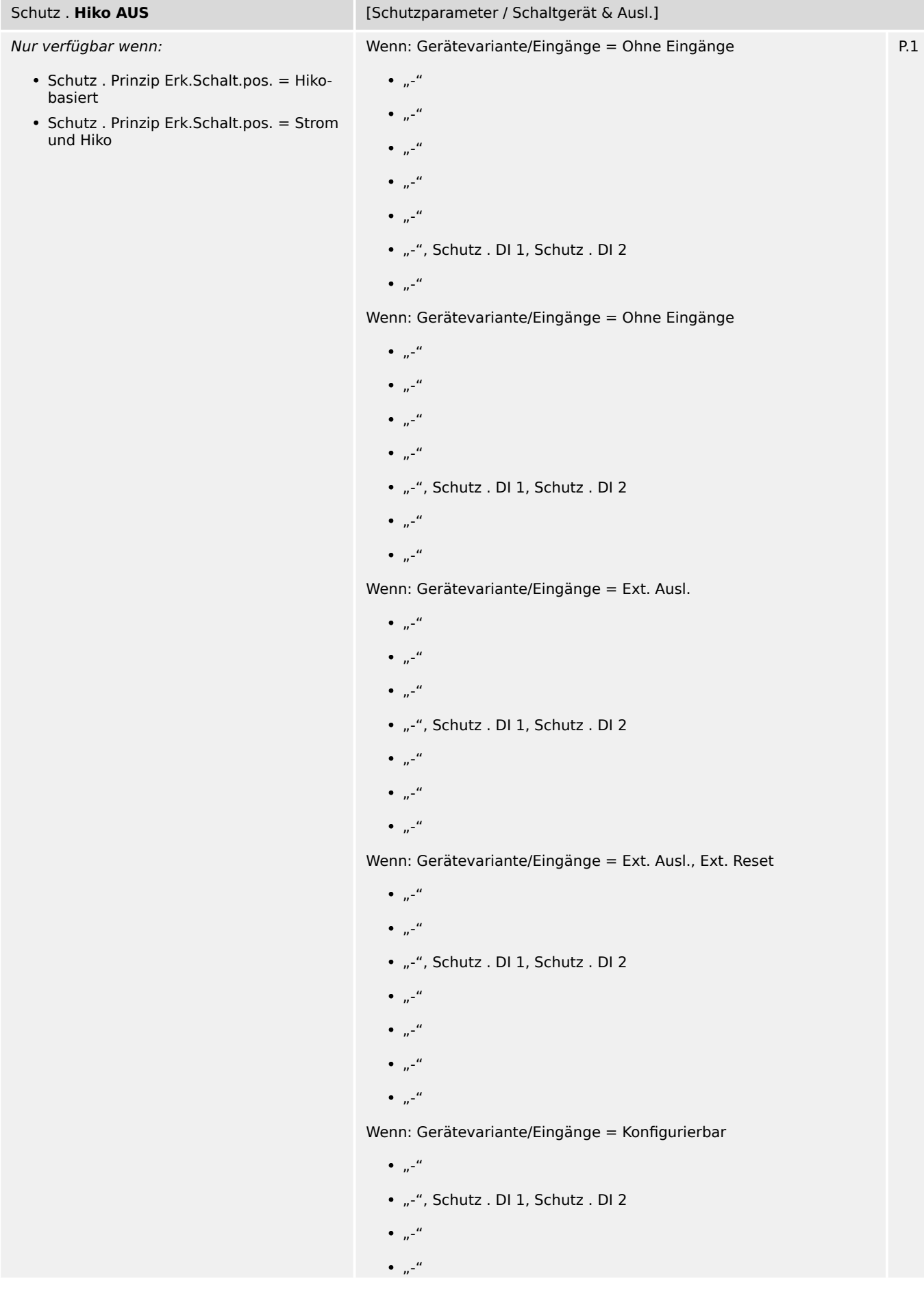

9.2 Schutz: Einstellungen

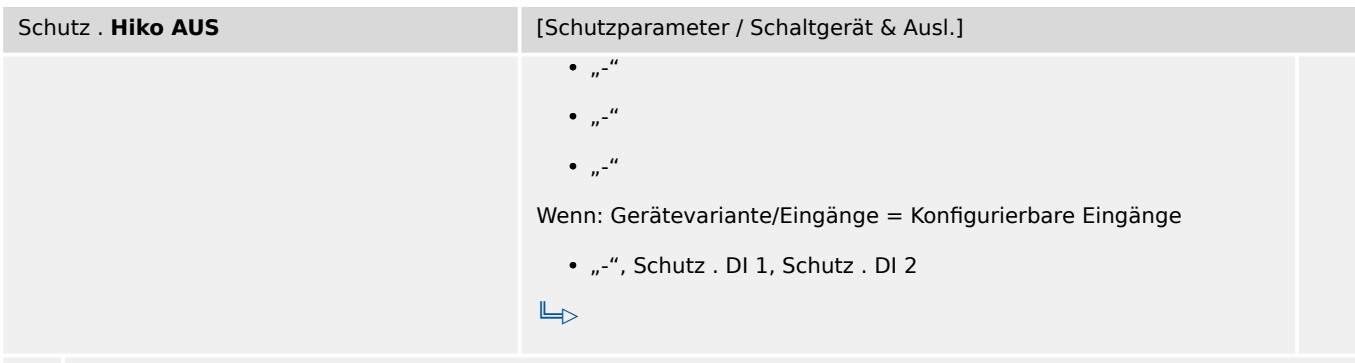

么 Hilfskontakt 52b. Der Leistungsschalter ist in AUS-Position, wenn der Status des rangierten Signals wahr ist.

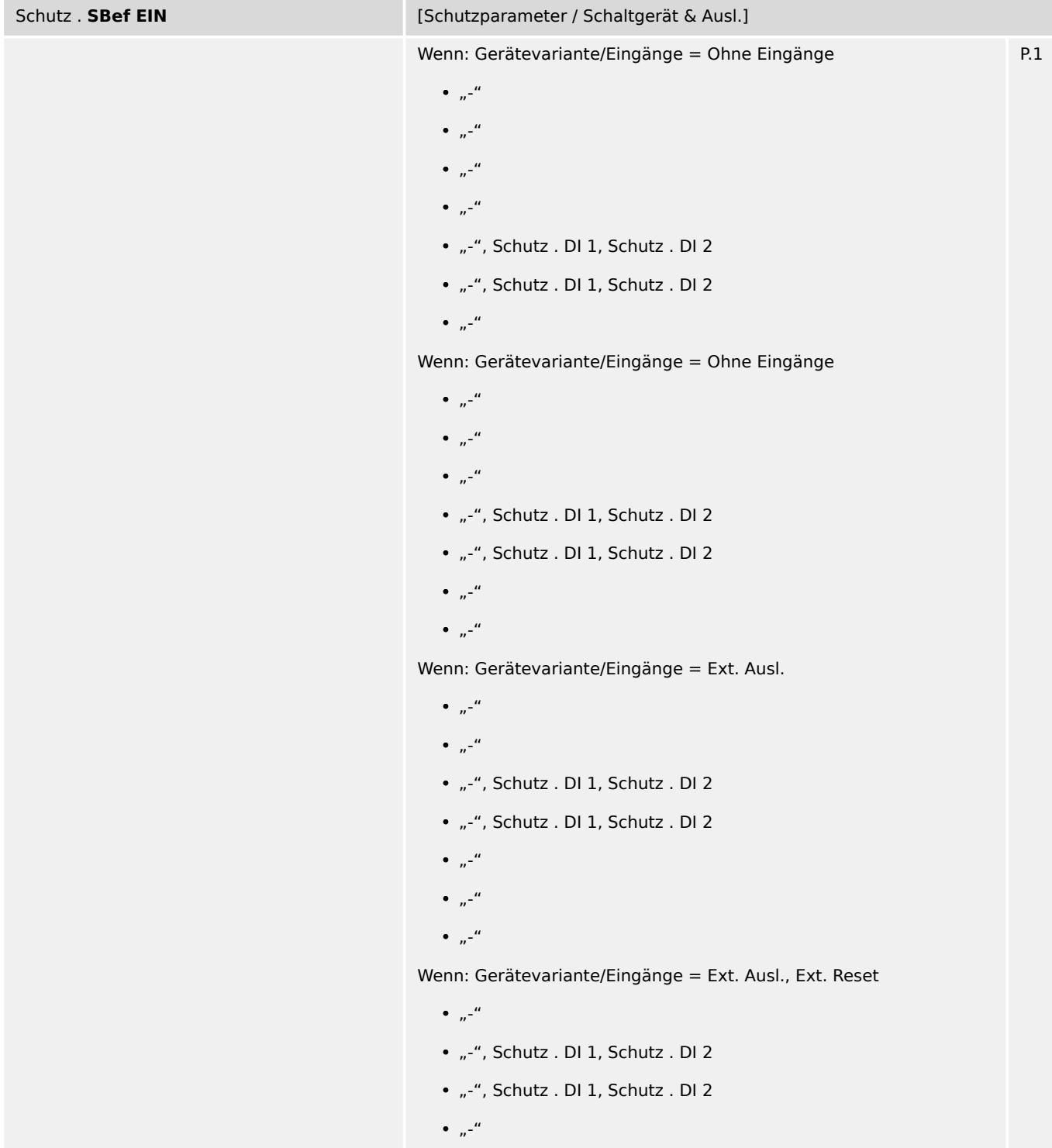

9.3 Schutz: Direktkommandos

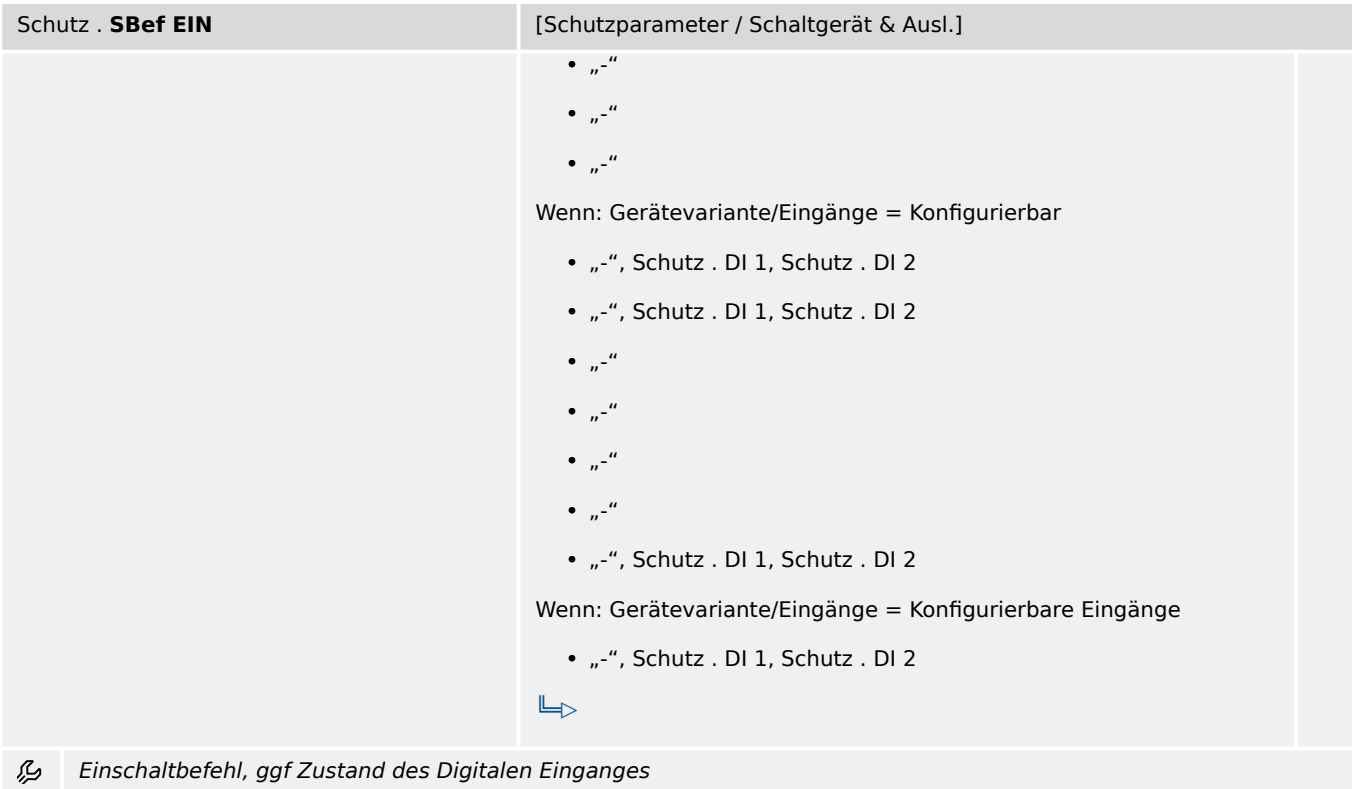

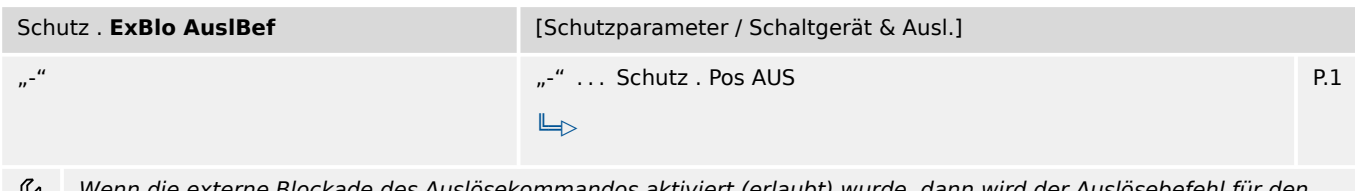

wterne Blockade des Auslösekommandos aktiviert (erlaubt) wurde, dann wird dei gesamten Schutz außer Funktion gesetzt, wenn der Status der rangierten Meldung wahr wird.

# **9.3 Schutz: Direktkommandos**

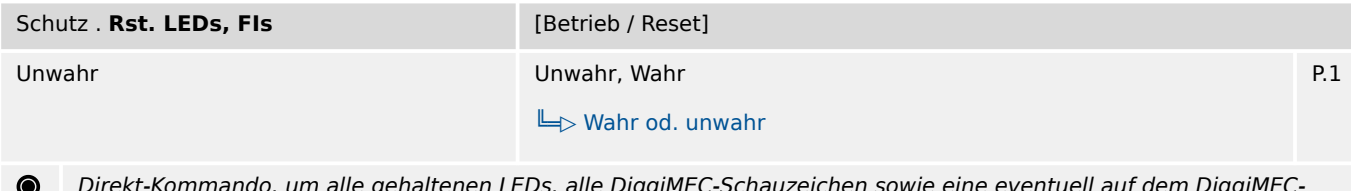

Direkt-Kommando, um alle gehaltenen LEDs, alle DiggiMEC-Schauzeichen sowie eine eventuell auf dem DiggiMEC-Display angezeigte Info zur Fehler-/Auslösungsursache zurückzusetzen.

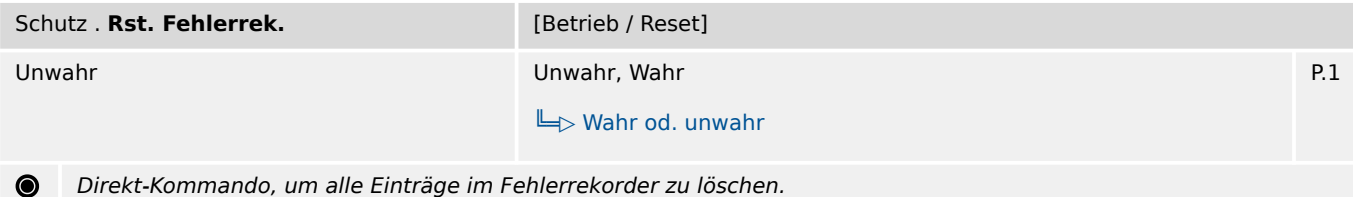

9.4 Schutz: Zustände der Eingänge

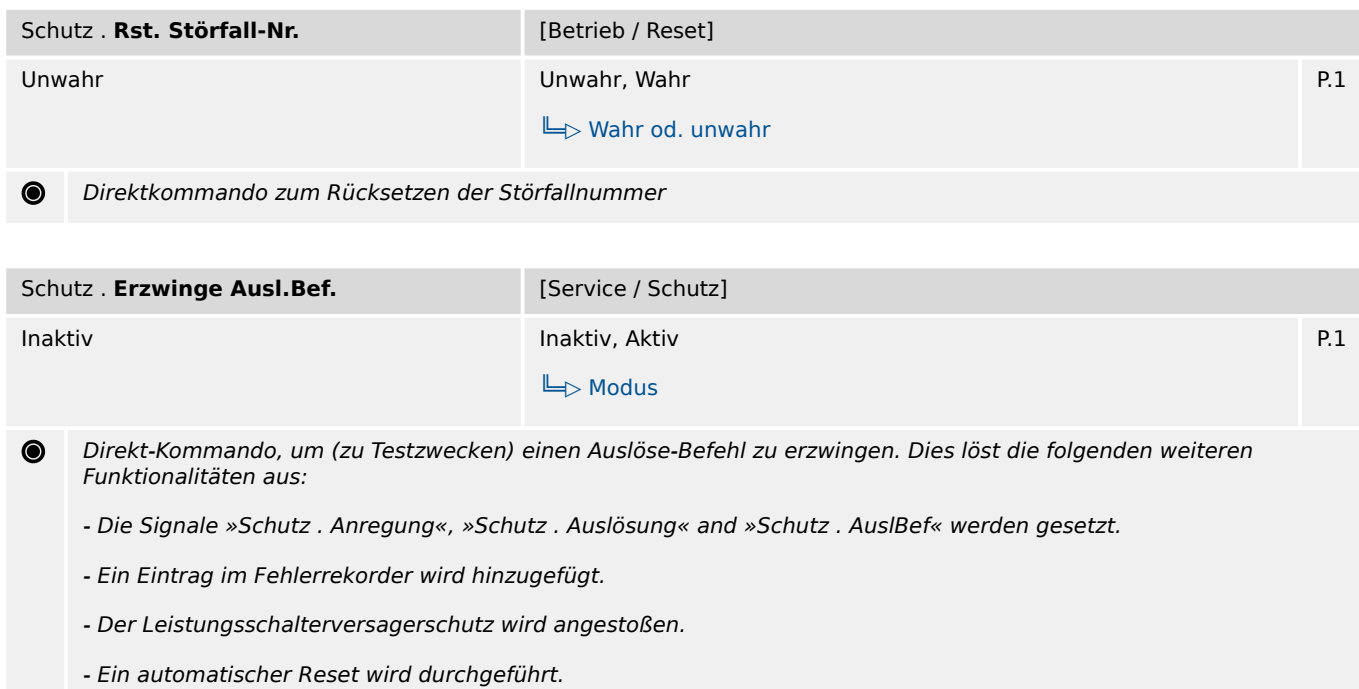

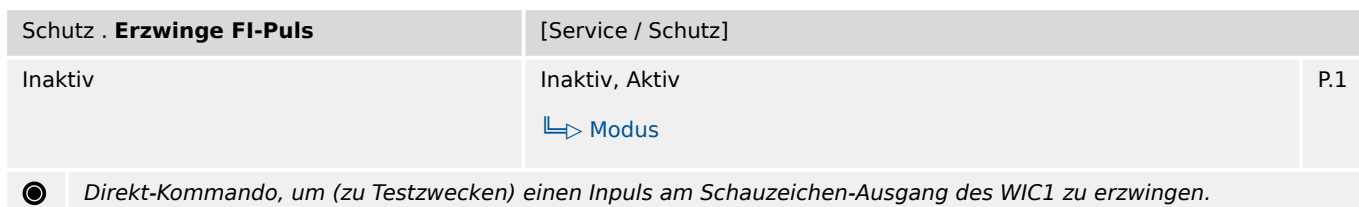

# **9.4 Schutz: Zustände der Eingänge**

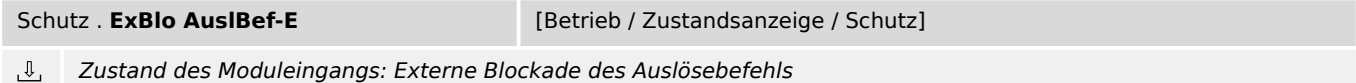

# **9.5 Schutz: Meldungen (Zustände der Ausgänge)**

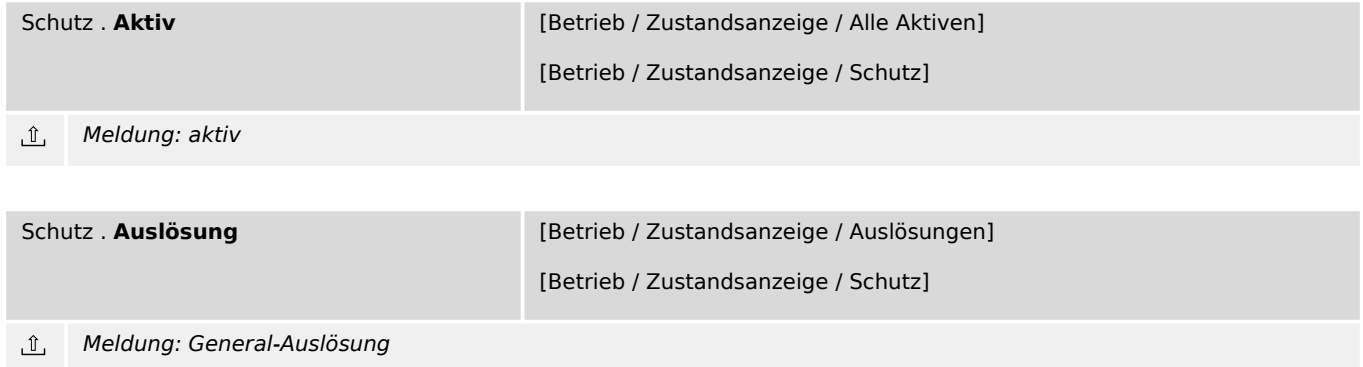

9.5 Schutz: Meldungen (Zustände der Ausgänge)

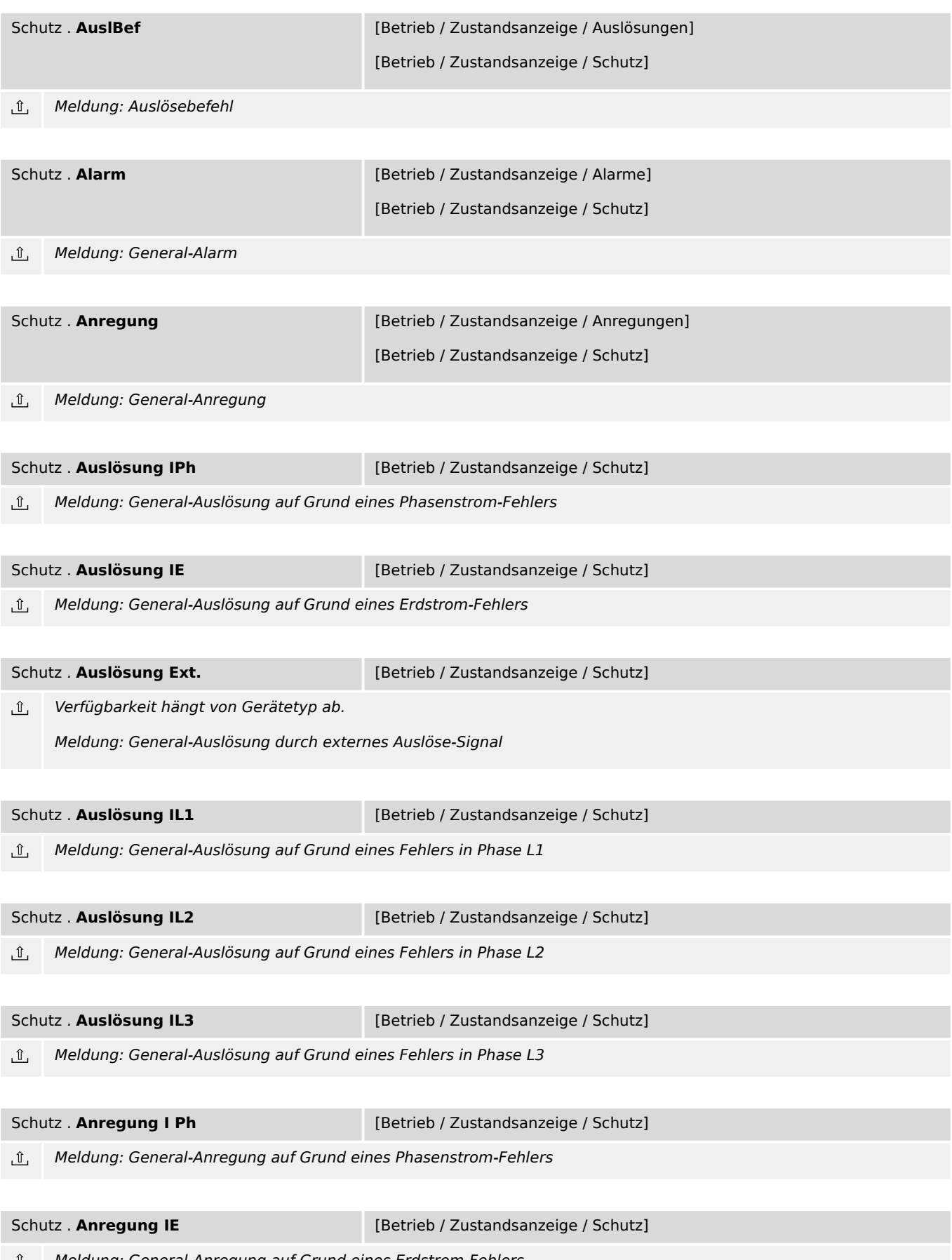

Meldung: General-Anregung auf Grund eines Erdstrom-Fehlers

9.5 Schutz: Meldungen (Zustände der Ausgänge)

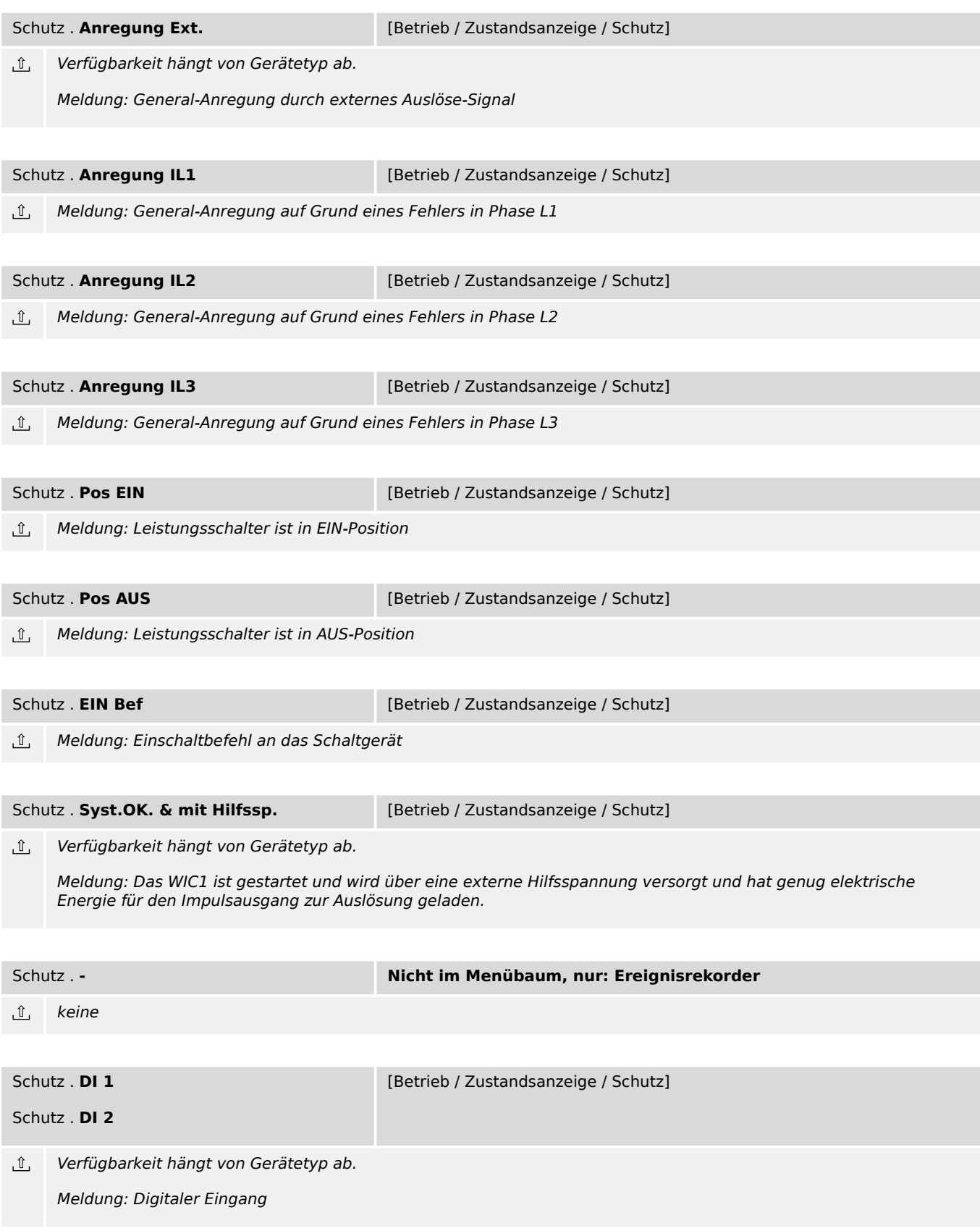

# **9.6 Schutz: Werte**

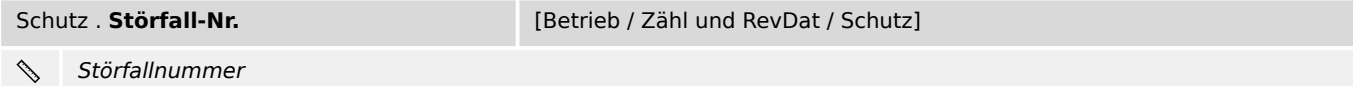

# **9.7 IH2 – Modul Inrush**

## **9.7.1 IH2: Projektierungsparameter**

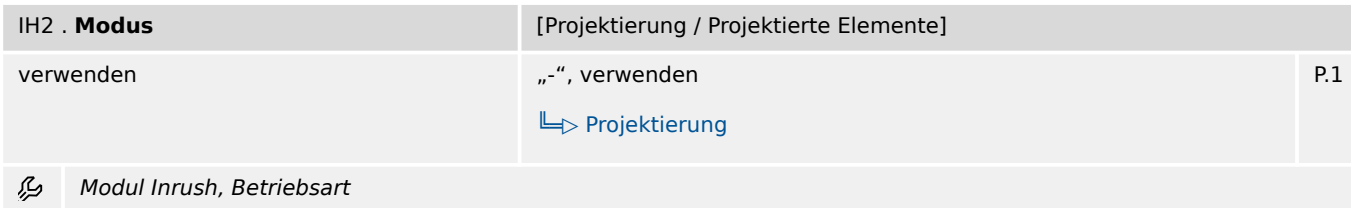

# **9.7.2 IH2: Einstellungen**

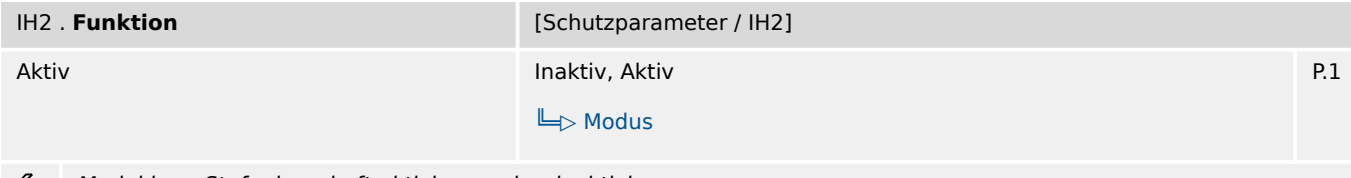

Modul bzw. Stufe dauerhaft aktivieren oder deaktivieren وياءِ

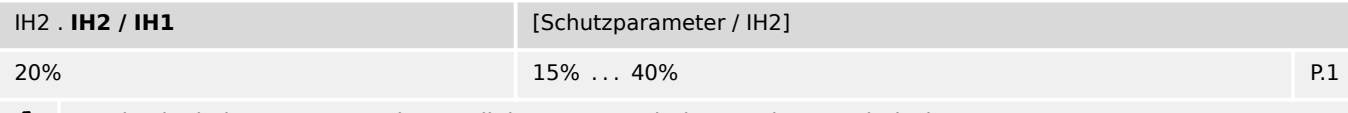

Maximal tolerierter prozentualer Anteil der 2. Harmonischen an der Grundschwingung. 龙

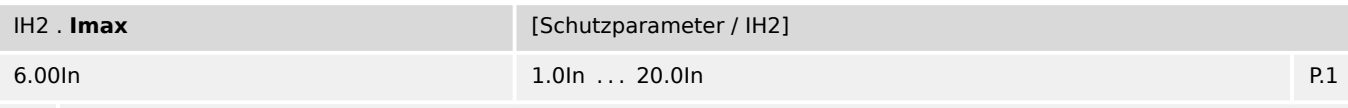

Inrush-Grenzwert: Wenn der Phasenstrom oberhalb dieses Grenzwertes liegt, wird die Inrush-Blockade verhindert. 瓜

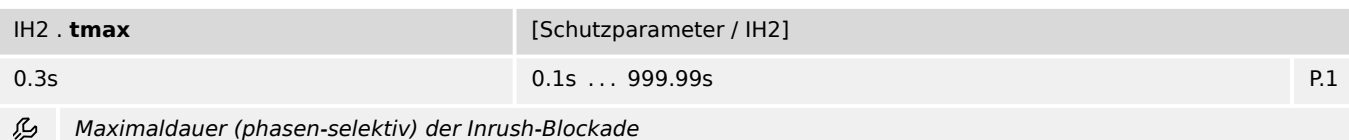

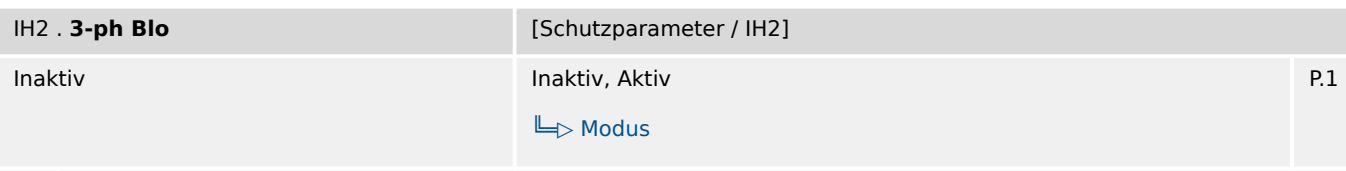

瓜 Aktivierung der 3-phasigen Inrush-Blockade: Wenn in (mindestens) einer Phase ein Inrush erkannt wird, werden alle drei Phasen blockiert. (Falls inaktiv, dann wird nur die eine betroffene Phase blockiert.)

# **9.7.3 IH2: Meldungen (Zustände der Ausgänge)**

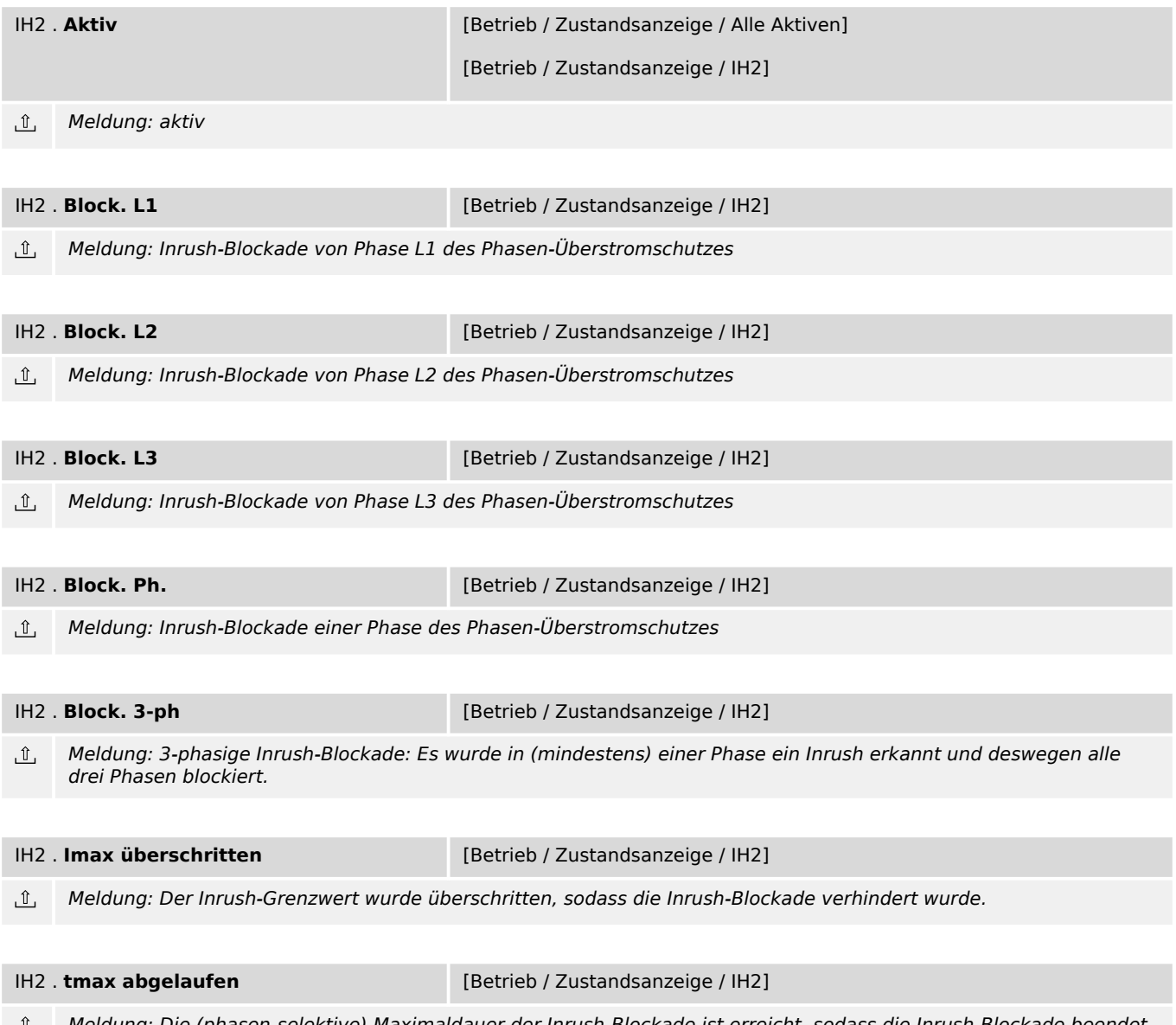

Meldung: Die (phasen-selektive) Maximaldauer der Inrush-Blockade ist erreicht, sodass die Inrush-Blockade beendet டு wurde.

# **9.8 I> – Phasenstromschutz-Stufe**

## **9.8.1 I>: Projektierungsparameter**

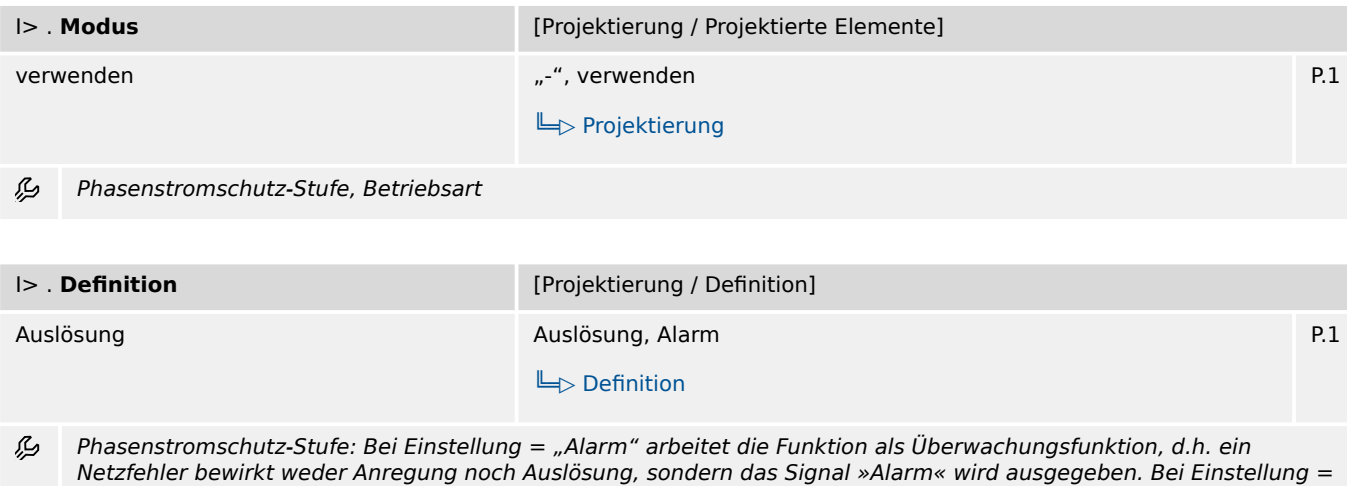

"Auslösung" arbeitet die Funktion als Schutzfunktion, d.h. ein Netzfehler löst den Leistungsschalter aus.

# **9.8.2 I>: Einstellungen**

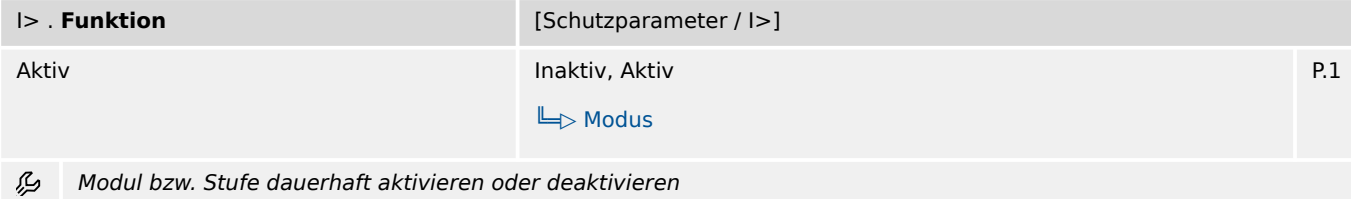

9.8.2 I>: Einstellungen

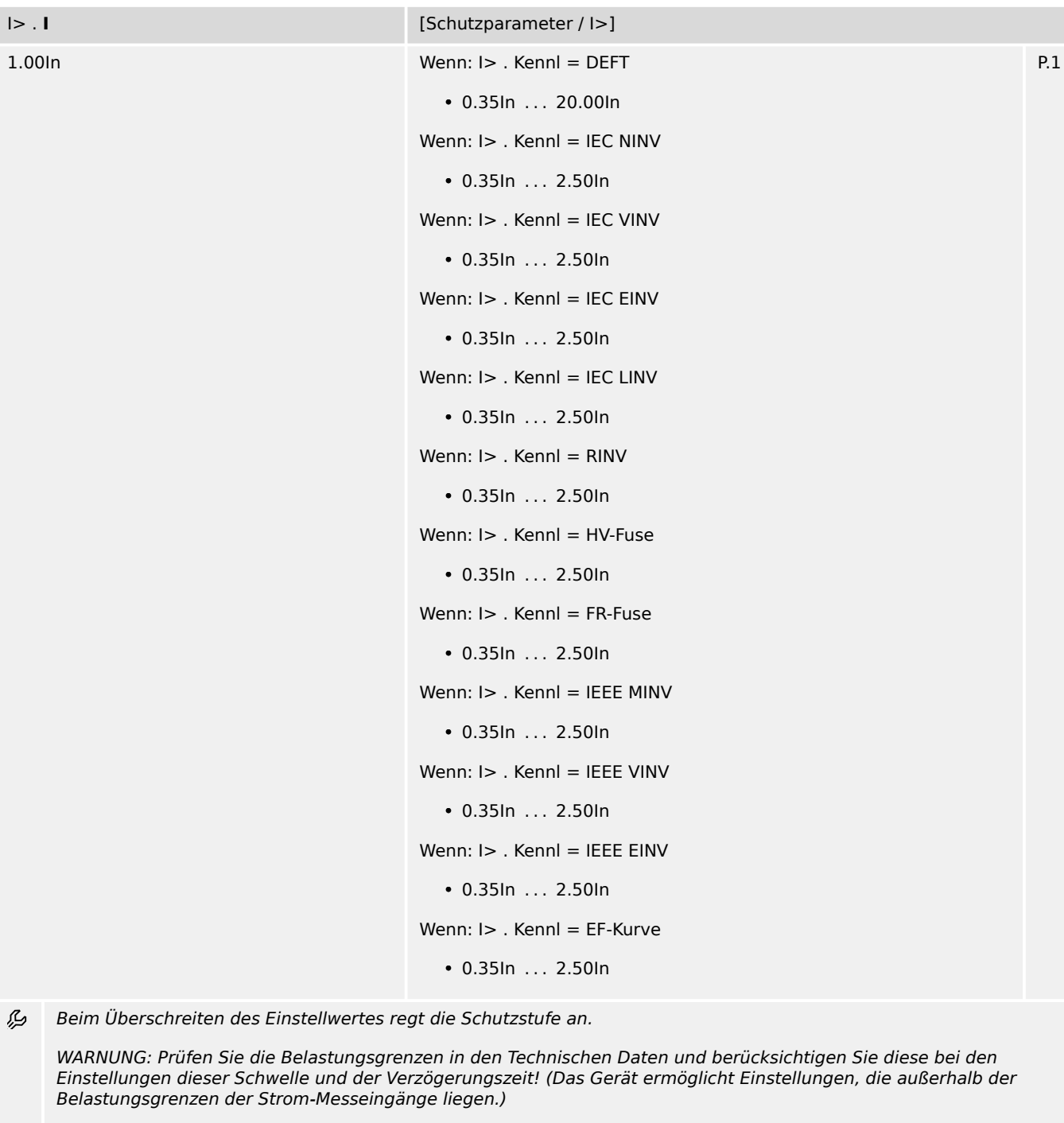

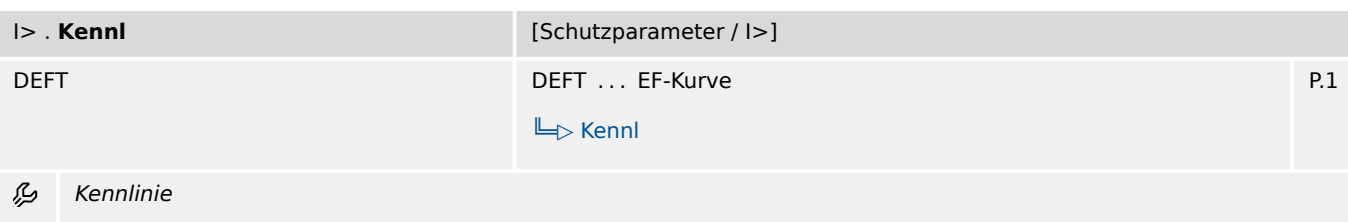

9.8.2 I>: Einstellungen

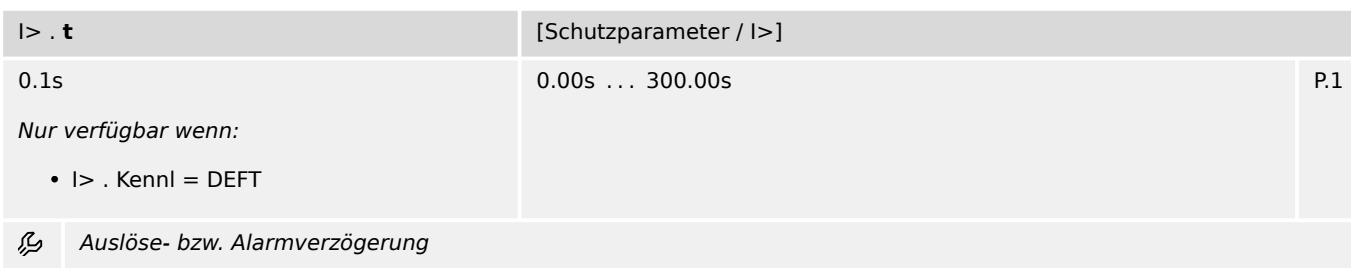

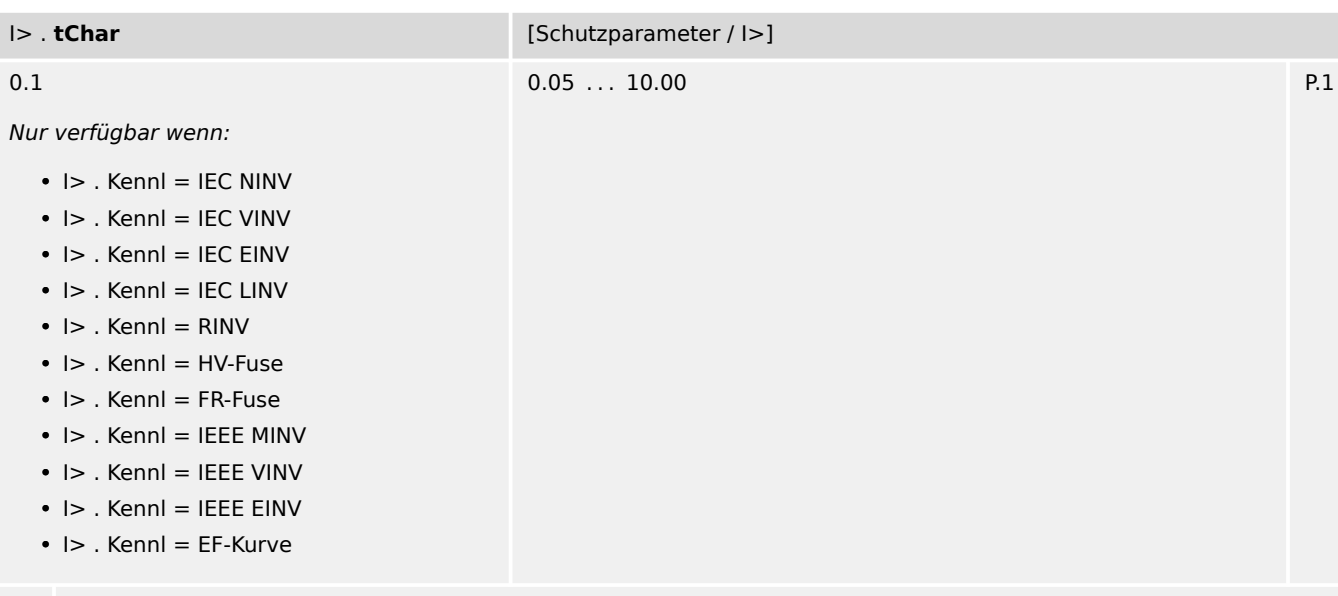

必 Zeit-Multiplikator/Kennlinienfaktor. Der Einstellbereich hängt von der gewählten Kennlinie ab.

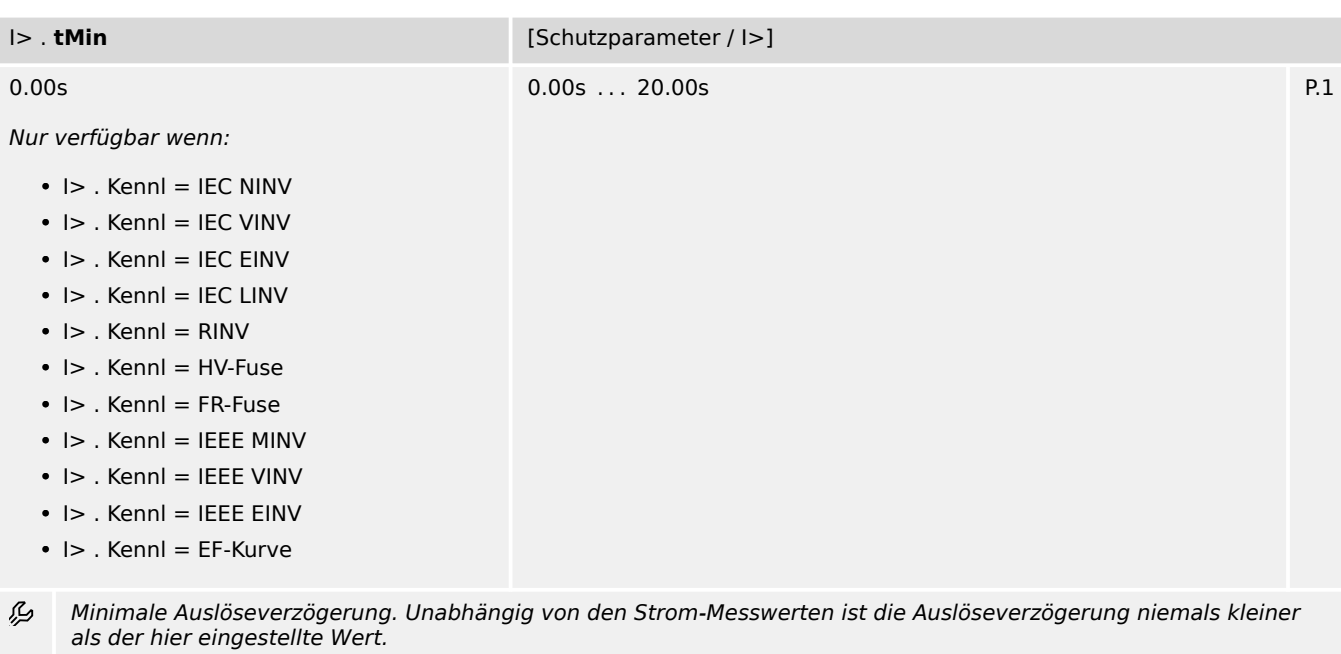

9.8.2 I>: Einstellungen

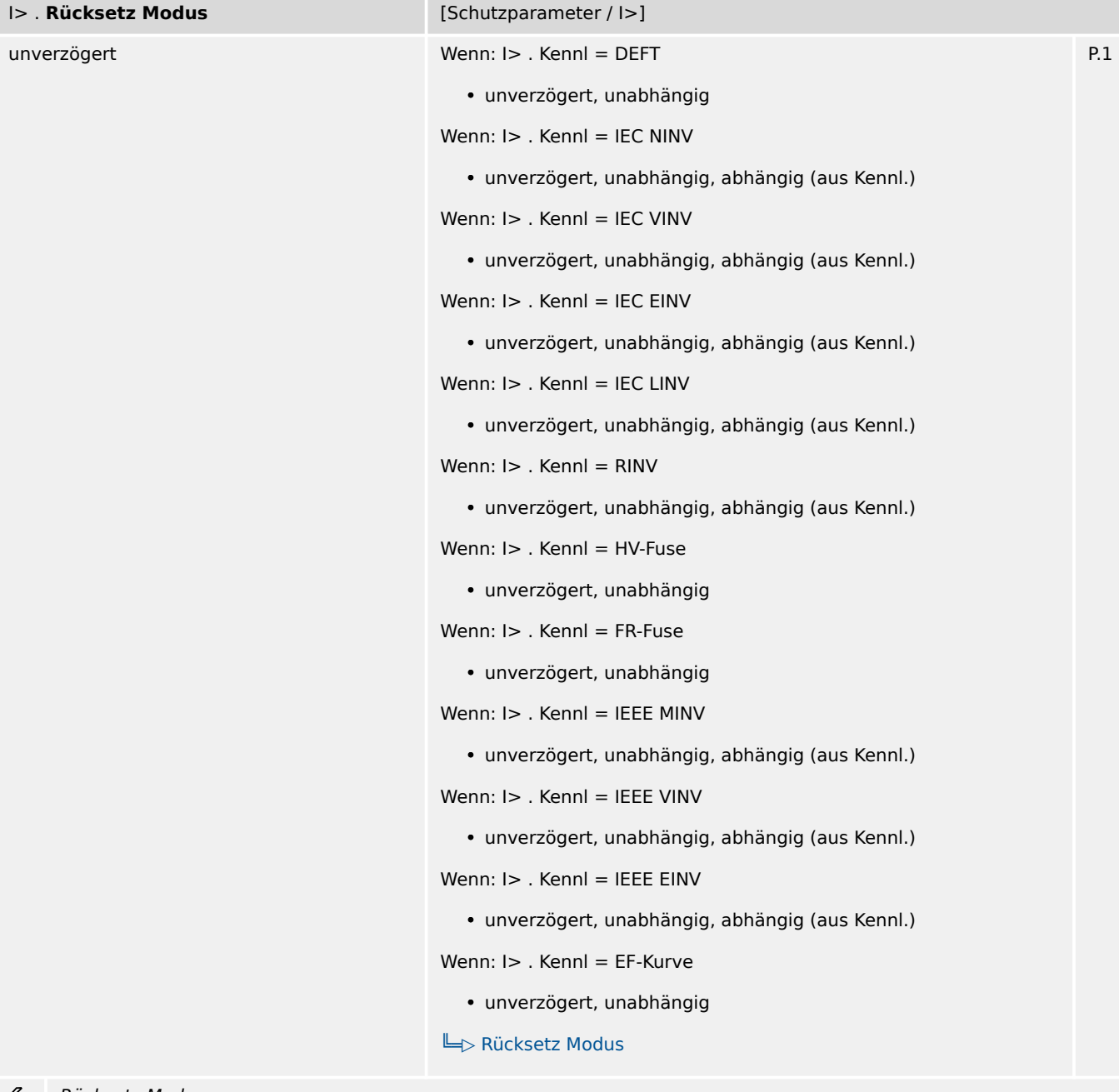

Rücksetz-Modus

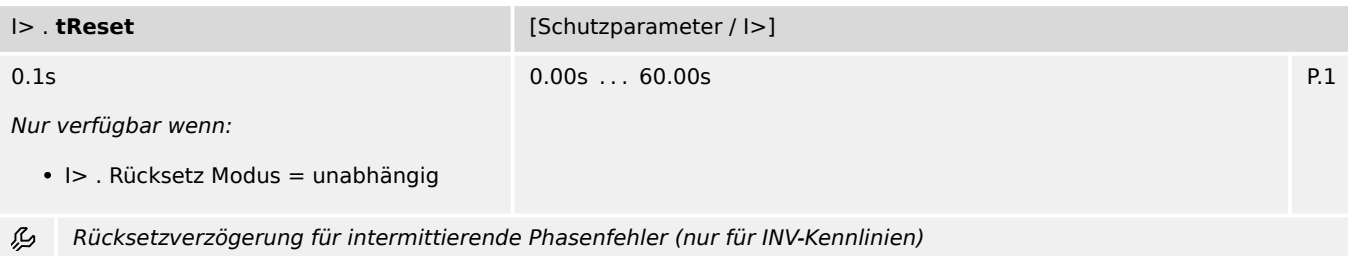

9.8.3 I>: Zustände der Eingänge

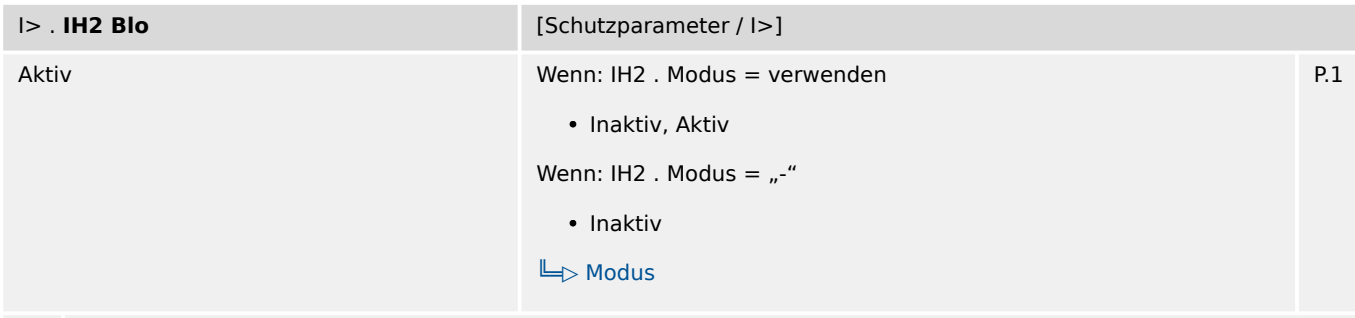

么 Blockade des Auslösebefehls wenn ein Inrush erkannt wird.

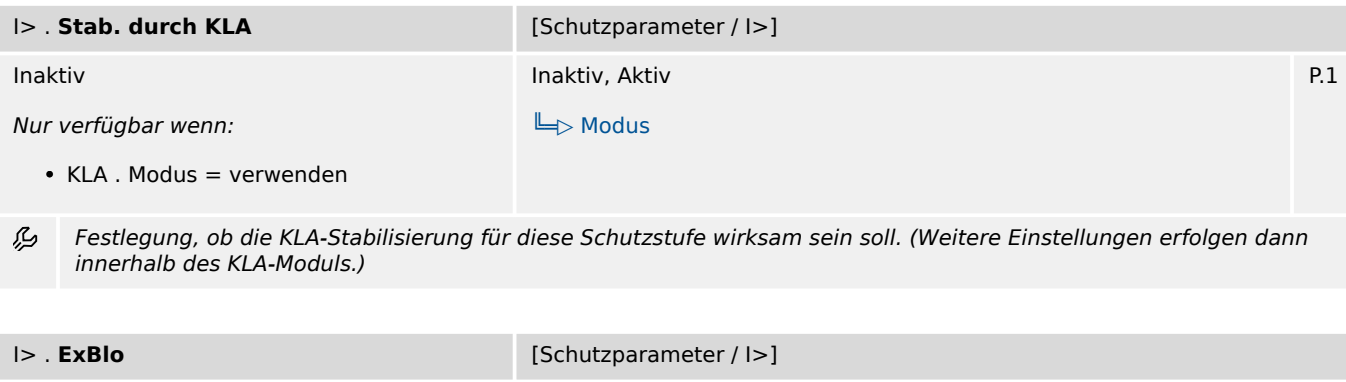

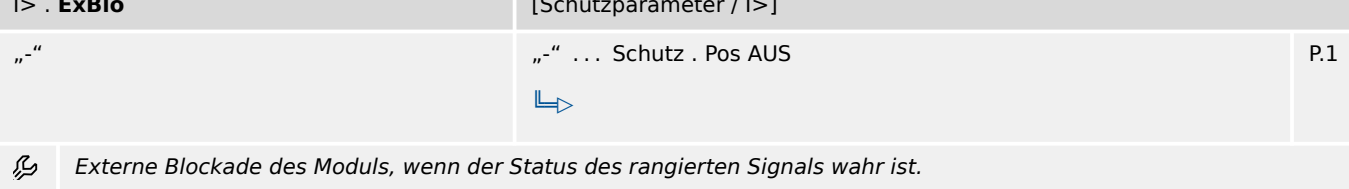

## **9.8.3 I>: Zustände der Eingänge**

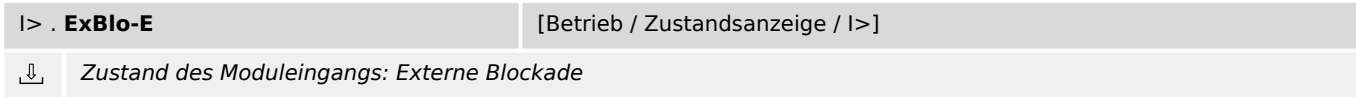

## **9.8.4 I>: Meldungen (Zustände der Ausgänge)**

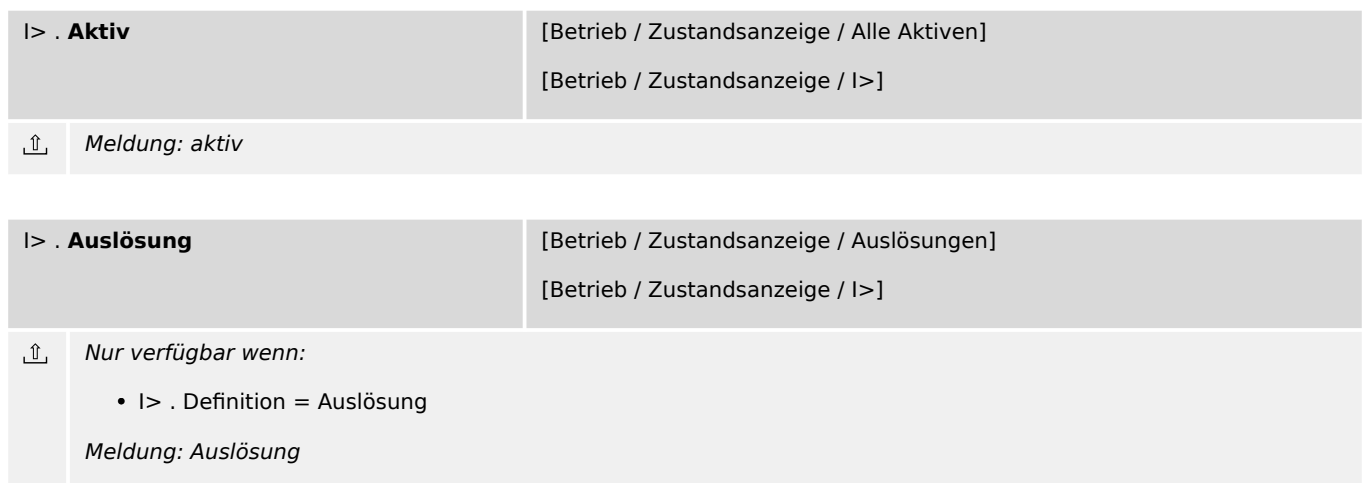

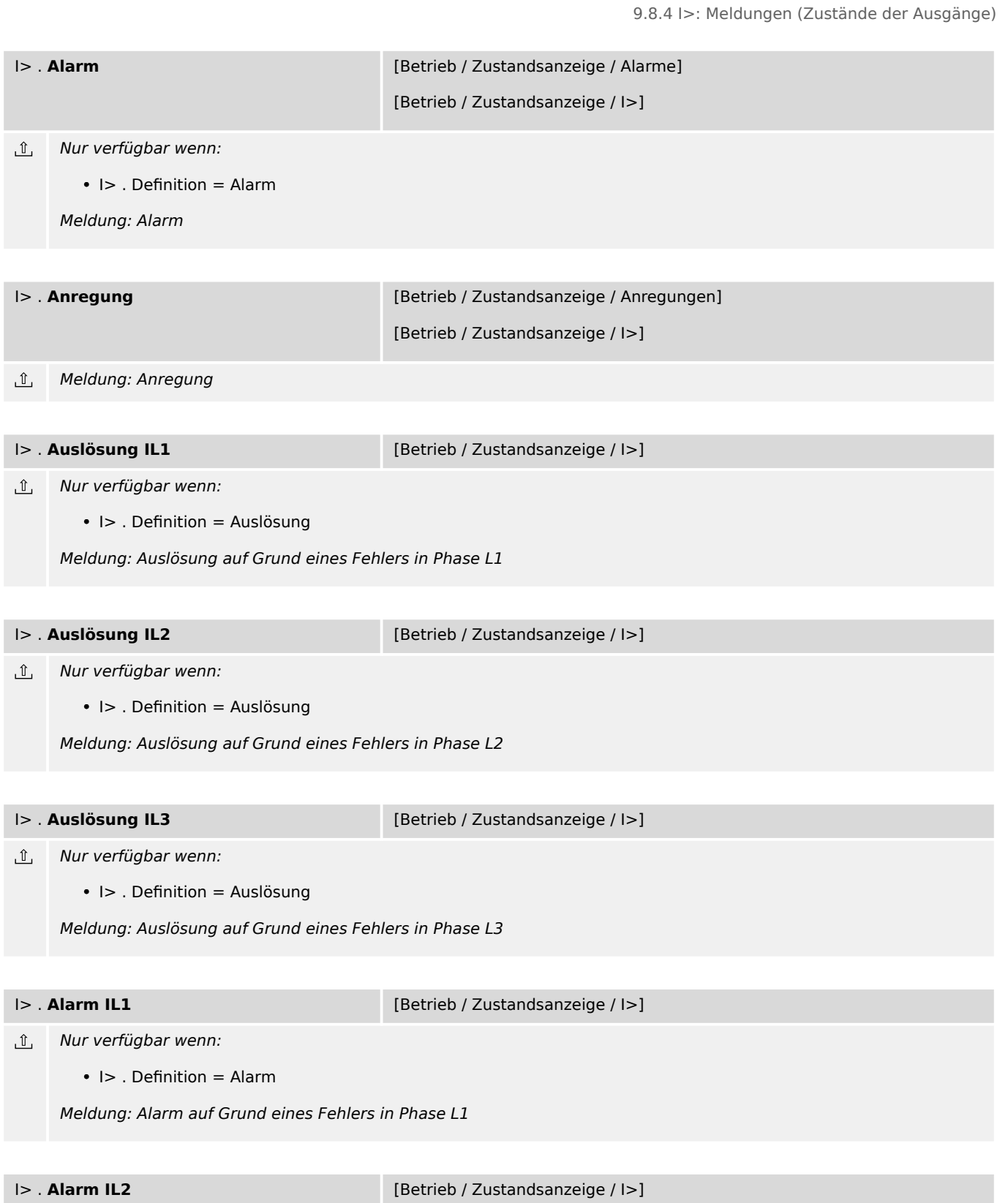

 $\hat{\mathbb{L}}$ Nur verfügbar wenn:

• I> . Definition = Alarm

Meldung: Alarm auf Grund eines Fehlers in Phase L2

9.8.4 I>: Meldungen (Zustände der Ausgänge)

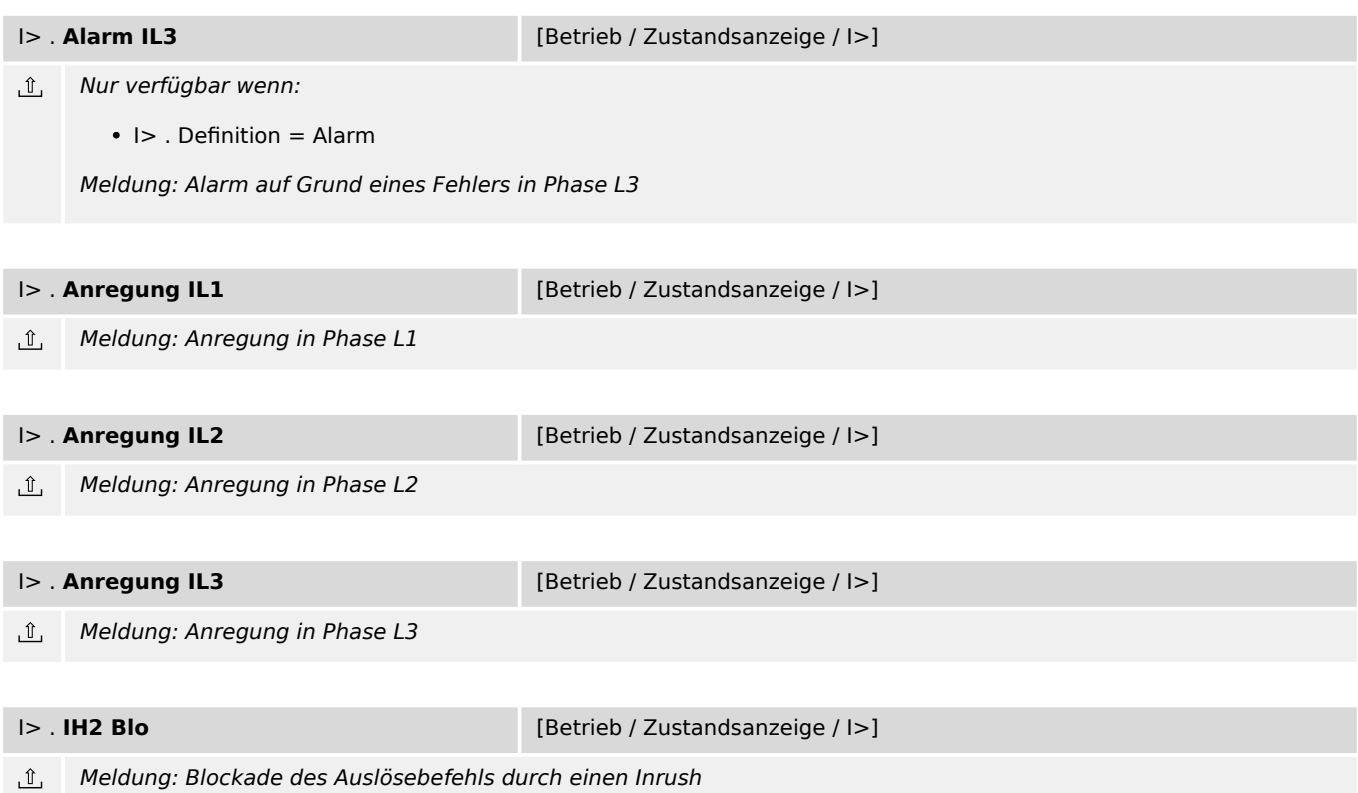

# **9.9 I>> – Phasenstromschutz-Stufe**

# **9.9.1 I>>: Projektierungsparameter**

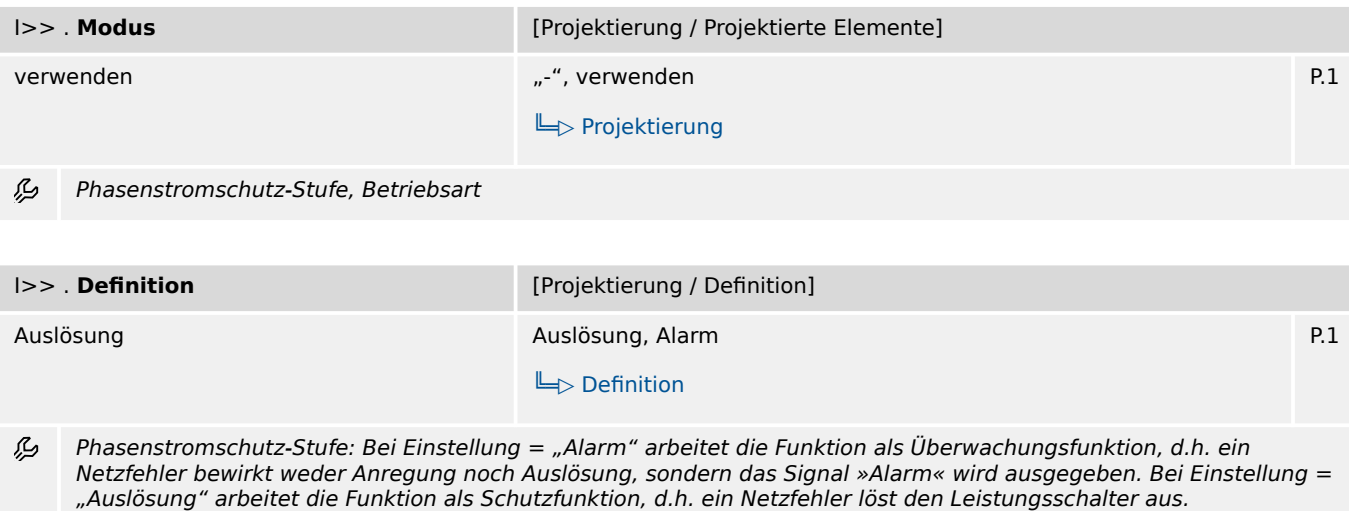

# **9.9.2 I>>: Einstellungen**

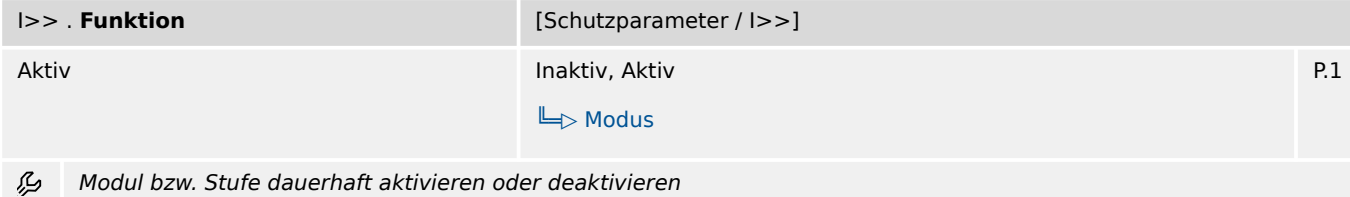

9.9.2 I>>: Einstellungen

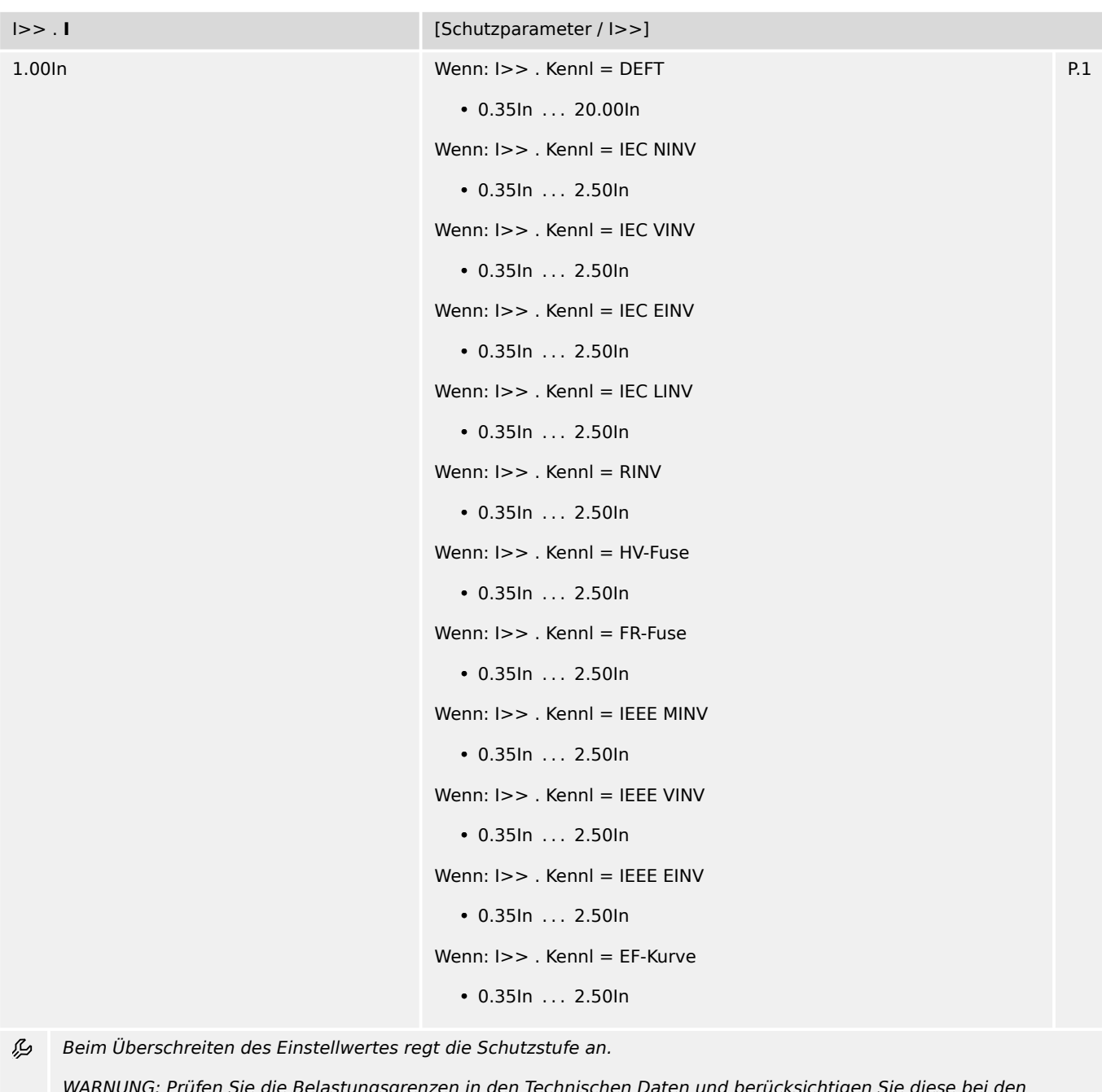

WARNUNG: Prüfen Sie die Belastungsgrenzen in den Technischen Daten und berücksichtigen Sie diese bei den Einstellungen dieser Schwelle und der Verzögerungszeit! (Das Gerät ermöglicht Einstellungen, die außerhalb der Belastungsgrenzen der Strom-Messeingänge liegen.)

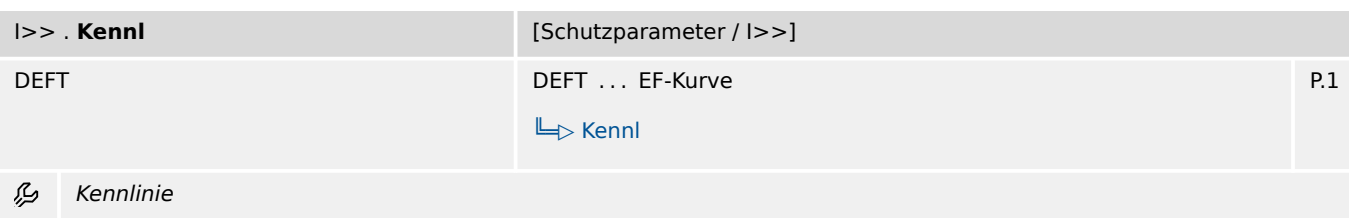

9.9.2 I>>: Einstellungen

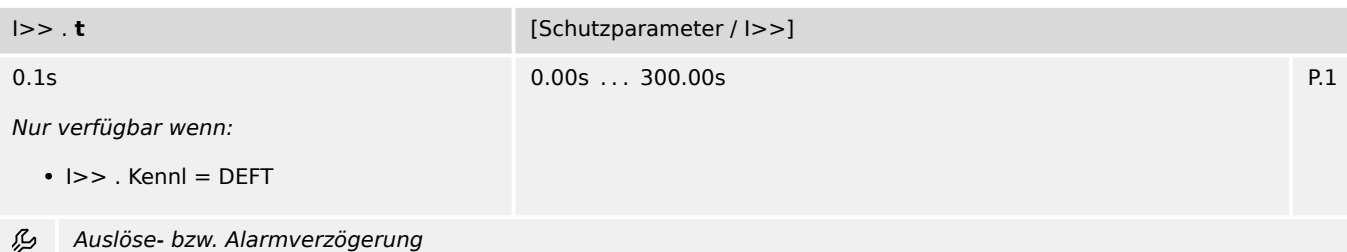

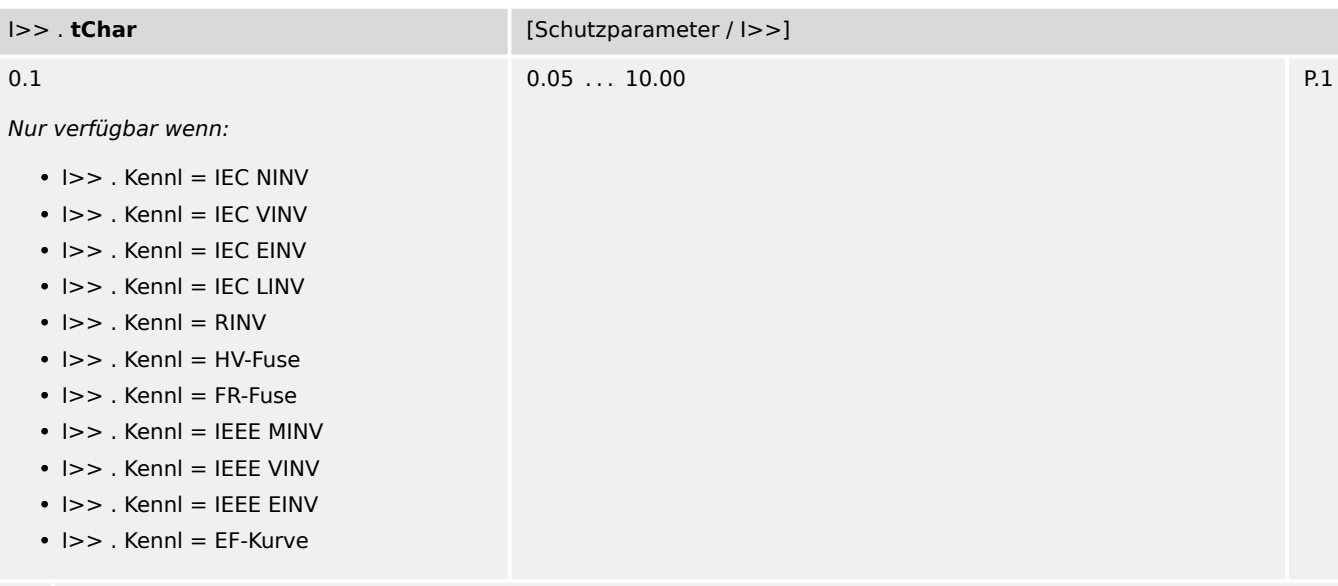

忌 Zeit-Multiplikator/Kennlinienfaktor. Der Einstellbereich hängt von der gewählten Kennlinie ab.

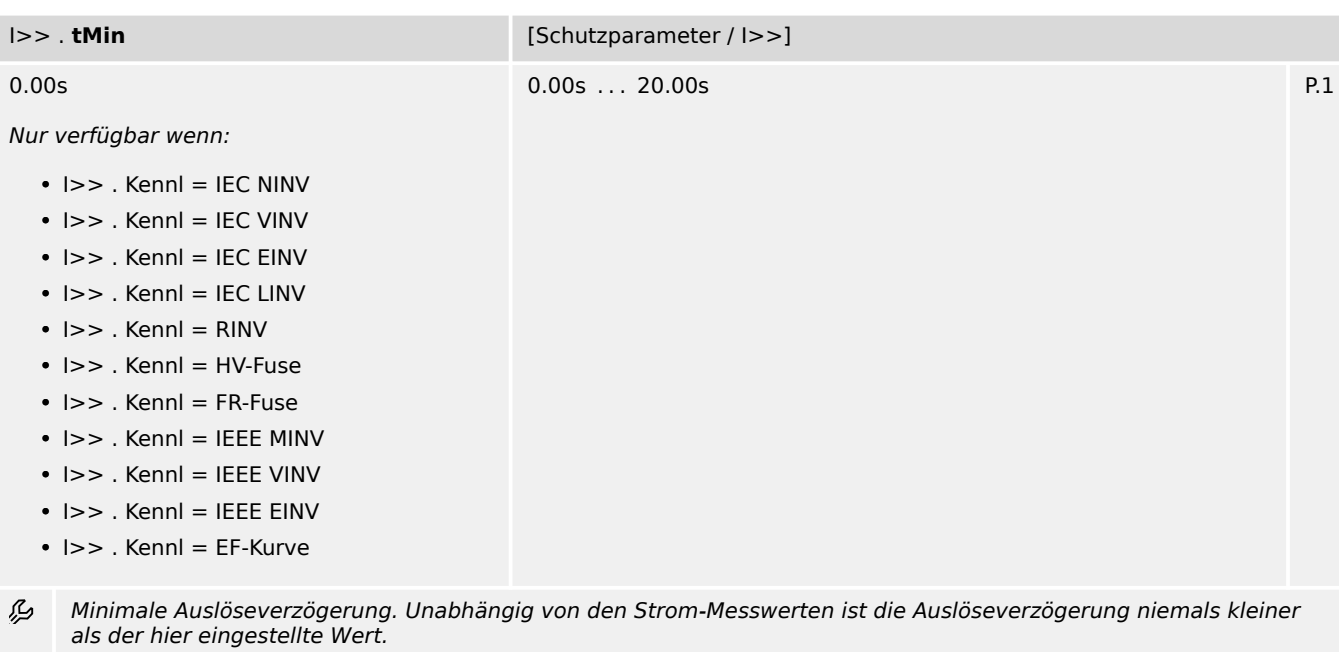

9.9.2 I>>: Einstellungen

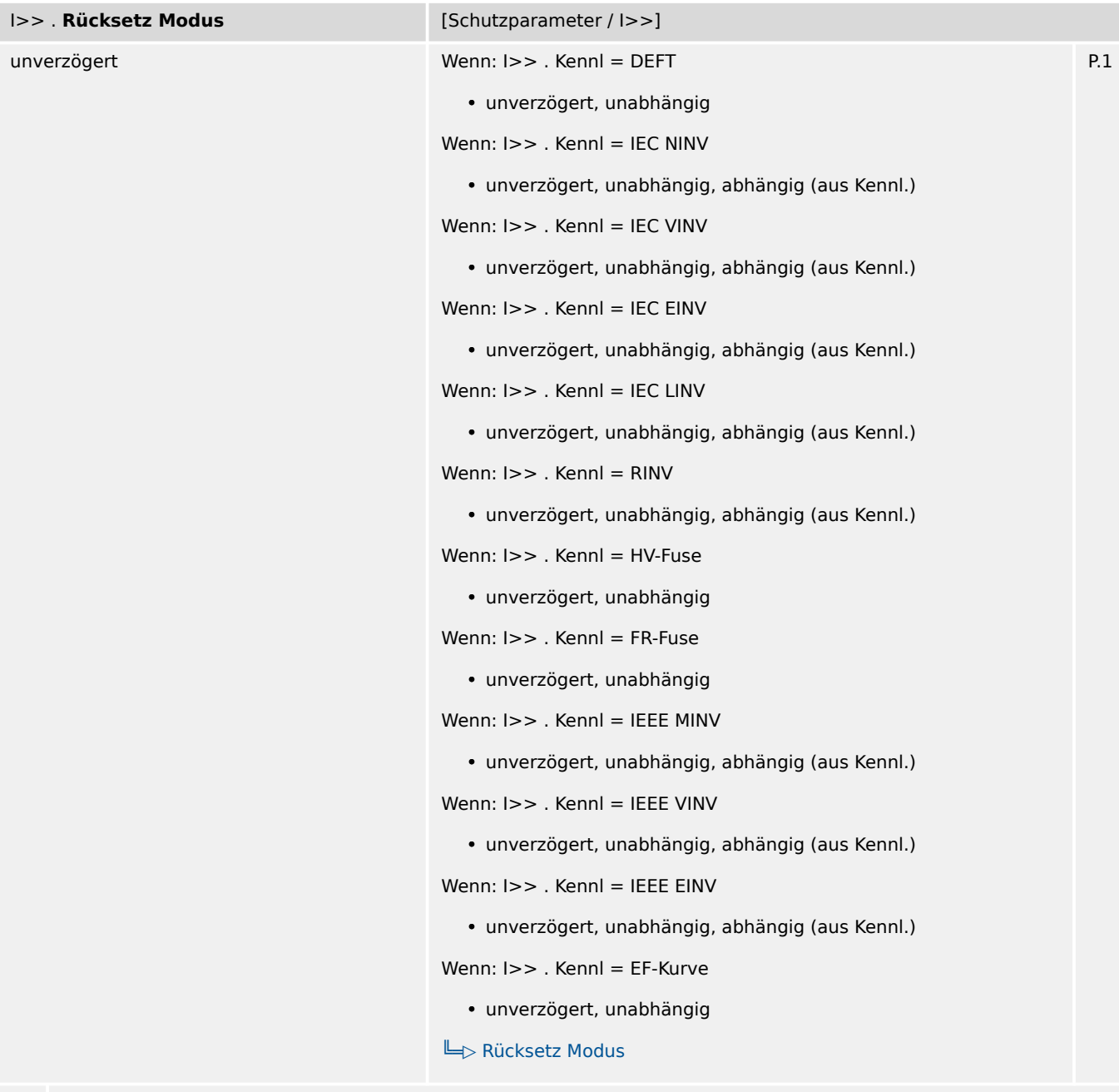

瓜 Rücksetz-Modus

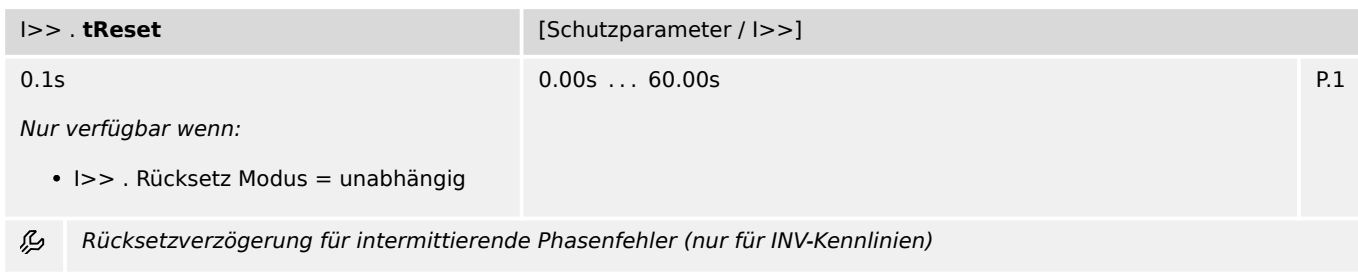

9.9.3 I>>: Zustände der Eingänge

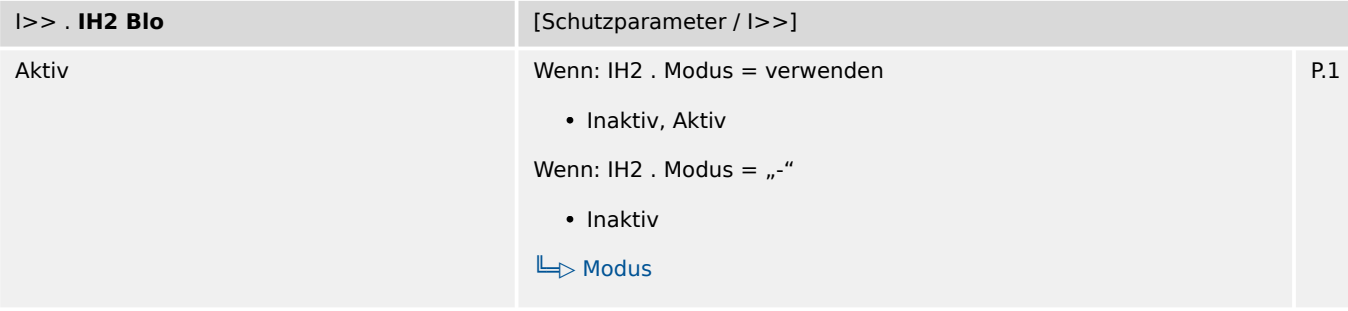

必 Blockade des Auslösebefehls wenn ein Inrush erkannt wird.

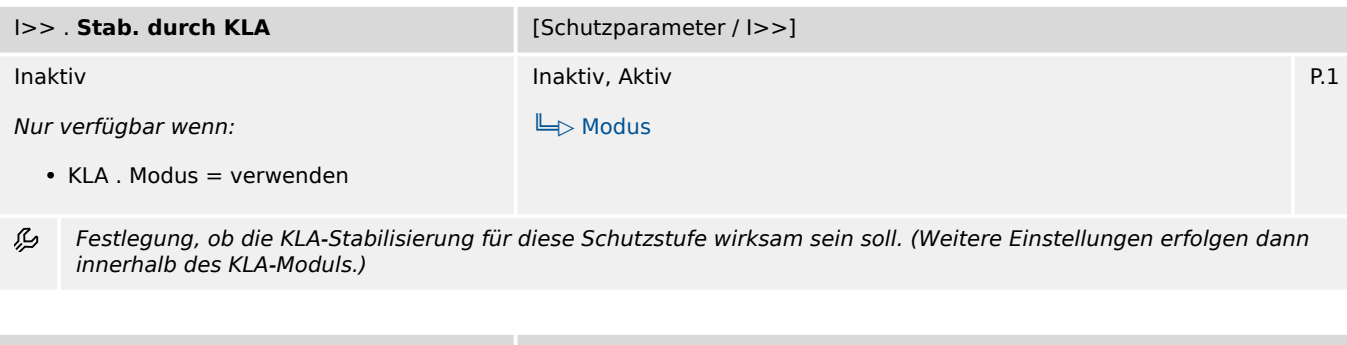

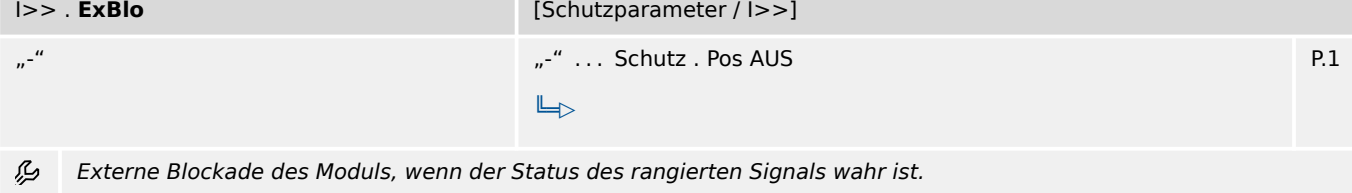

## **9.9.3 I>>: Zustände der Eingänge**

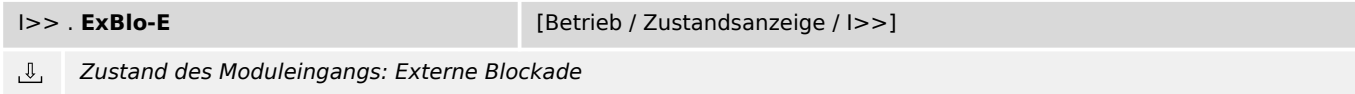

## **9.9.4 I>>: Meldungen (Zustände der Ausgänge)**

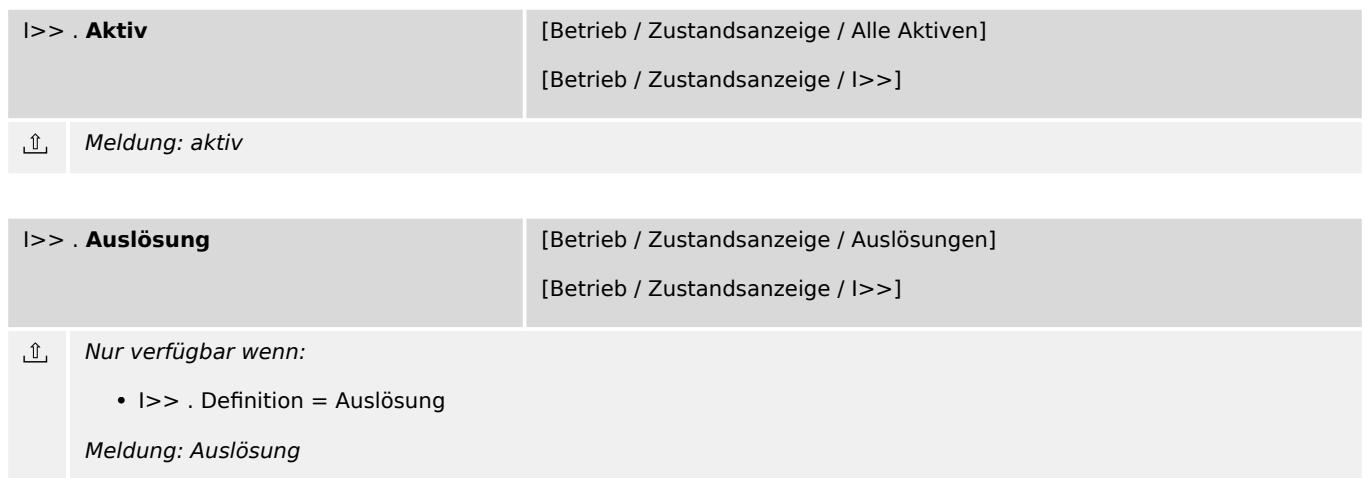

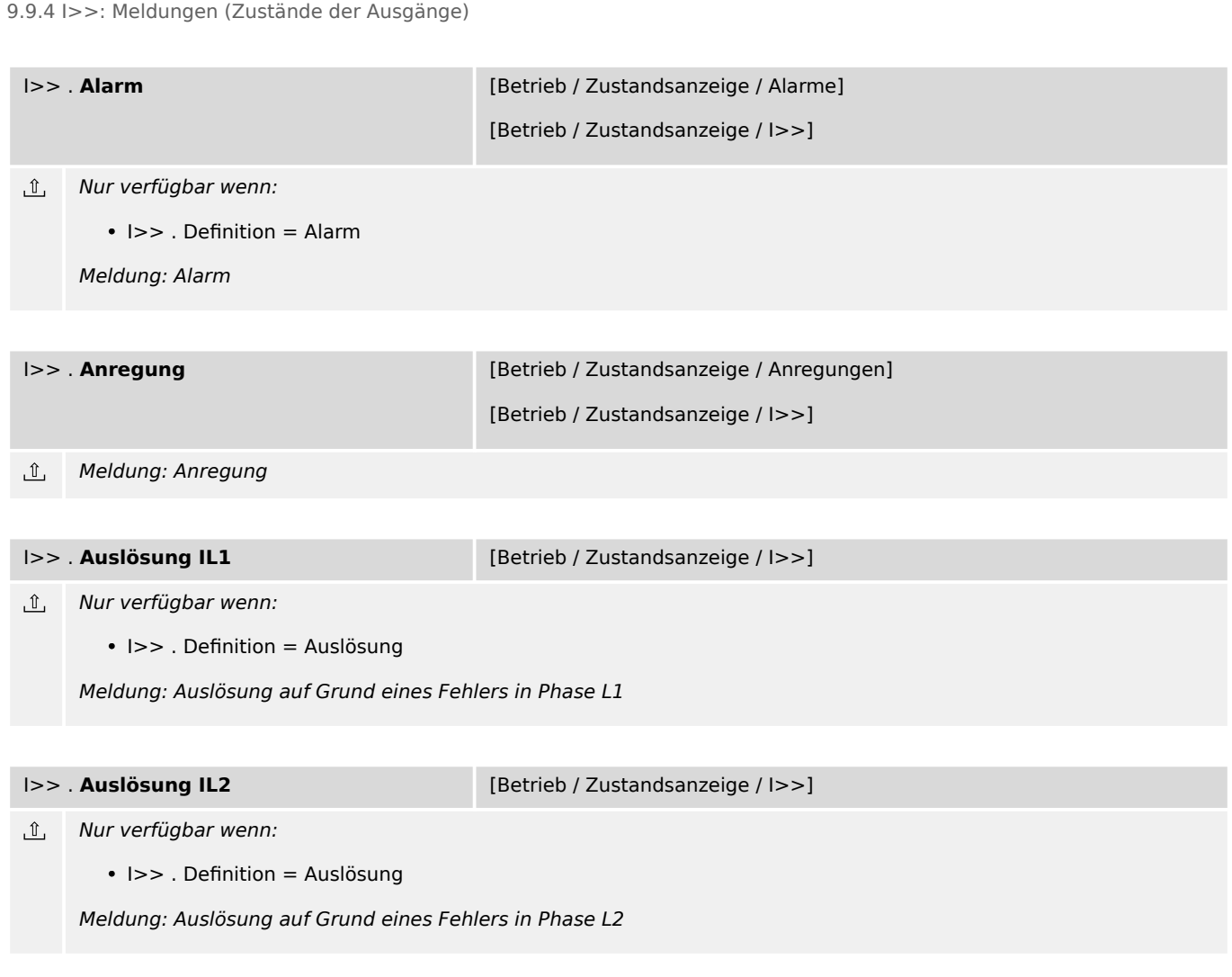

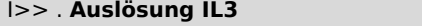

[Betrieb / Zustandsanzeige / I>>]

Nur verfügbar wenn:  $\underline{\mathbb{1}}$ 

• I>> . Definition = Auslösung

Meldung: Auslösung auf Grund eines Fehlers in Phase L3

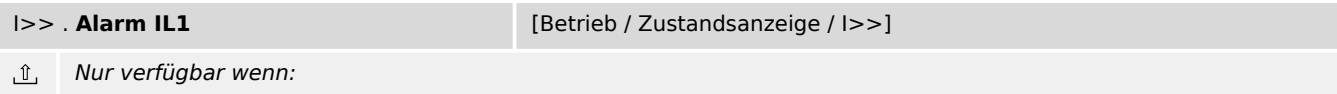

 $\cdot$  I>>. Definition = Alarm

Meldung: Alarm auf Grund eines Fehlers in Phase L1

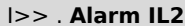

I>> . **Alarm IL2** [Betrieb / Zustandsanzeige / I>>]

 $\hat{\mathbb{L}}$ Nur verfügbar wenn:

• I>> . Definition = Alarm

Meldung: Alarm auf Grund eines Fehlers in Phase L2

9.9.4 I>>: Meldungen (Zustände der Ausgänge)

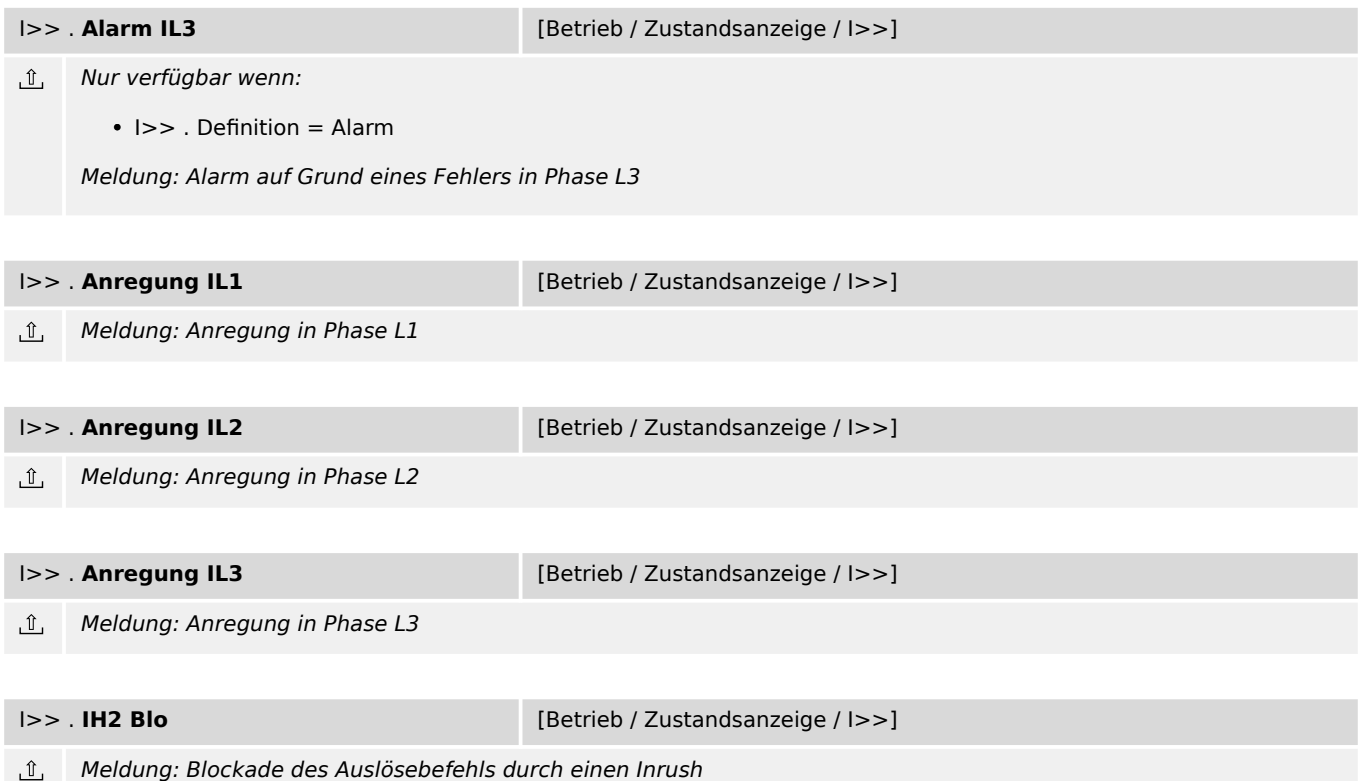

# **9.10 I>>> – Phasenstromschutz-Stufe**

## **9.10.1 I>>>: Projektierungsparameter**

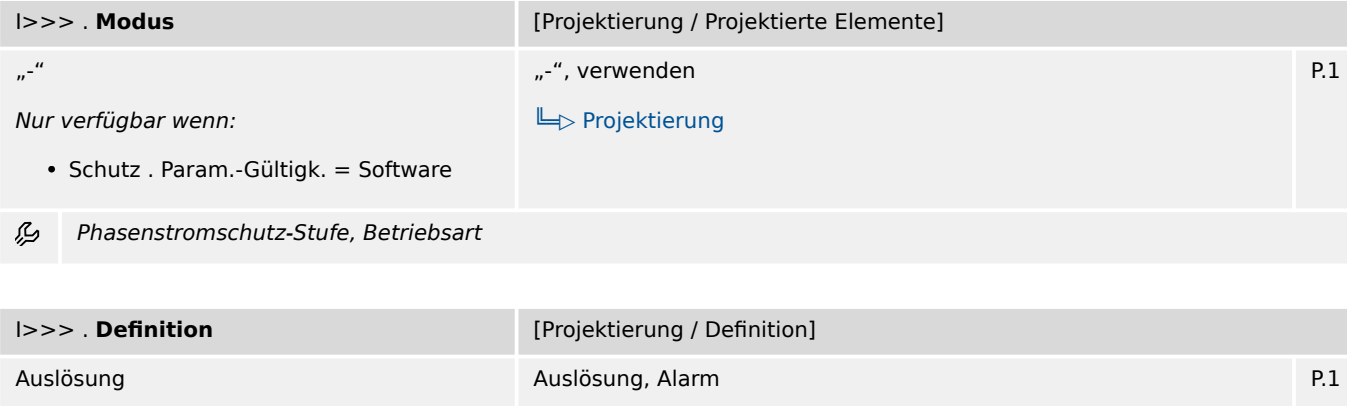

Nur verfügbar wenn:

• Schutz . Param.-Gültigk. = Software

必 Phasenstromschutz-Stufe: Bei Einstellung = "Alarm" arbeitet die Funktion als Überwachungsfunktion, d.h. ein Netzfehler bewirkt weder Anregung noch Auslösung, sondern das Signal »Alarm« wird ausgegeben. Bei Einstellung = "Auslösung" arbeitet die Funktion als Schutzfunktion, d.h. ein Netzfehler löst den Leistungsschalter aus.

[╚═▷ Definition](#page-128-0)

# **9.10.2 I>>>: Einstellungen**

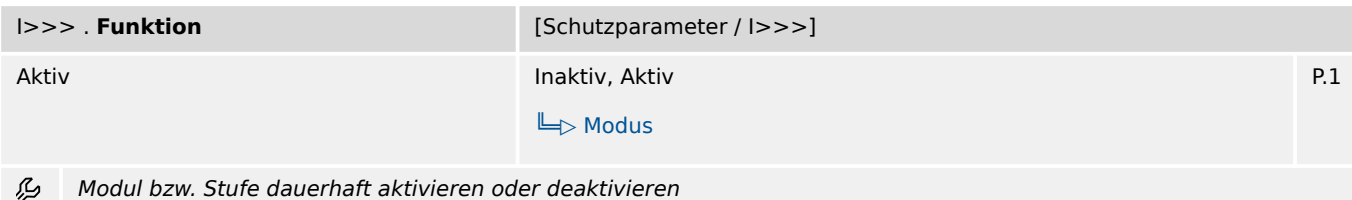

9.10.2 I>>>: Einstellungen

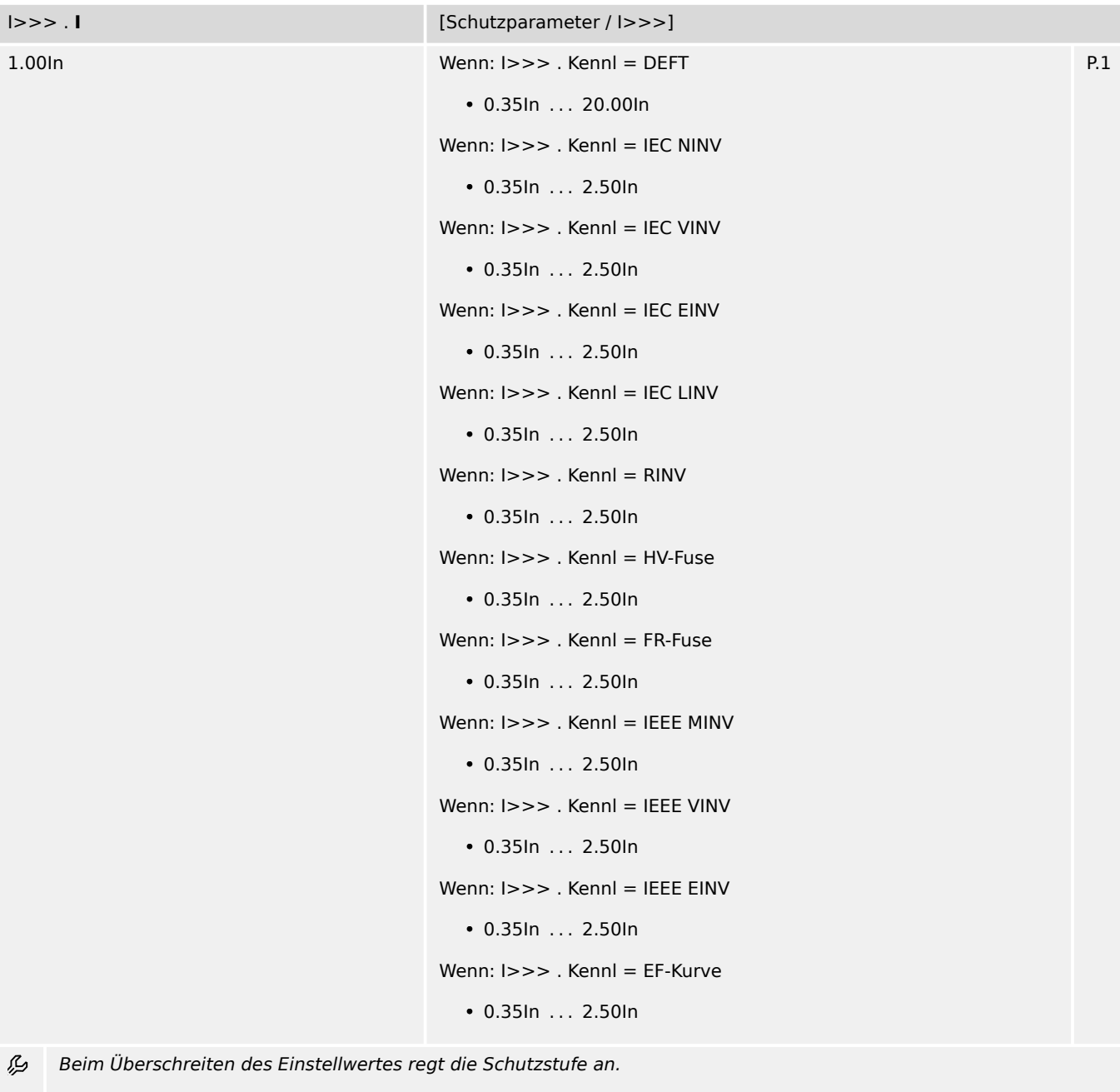

WARNUNG: Prüfen Sie die Belastungsgrenzen in den Technischen Daten und berücksichtigen Sie diese bei den Einstellungen dieser Schwelle und der Verzögerungszeit! (Das Gerät ermöglicht Einstellungen, die außerhalb der Belastungsgrenzen der Strom-Messeingänge liegen.)

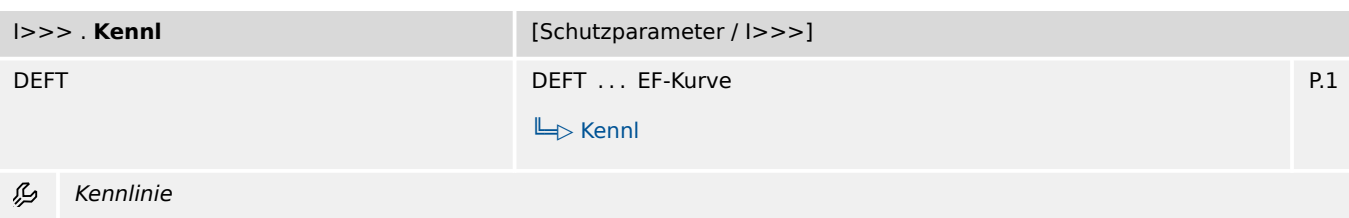

9.10.2 I>>>: Einstellungen

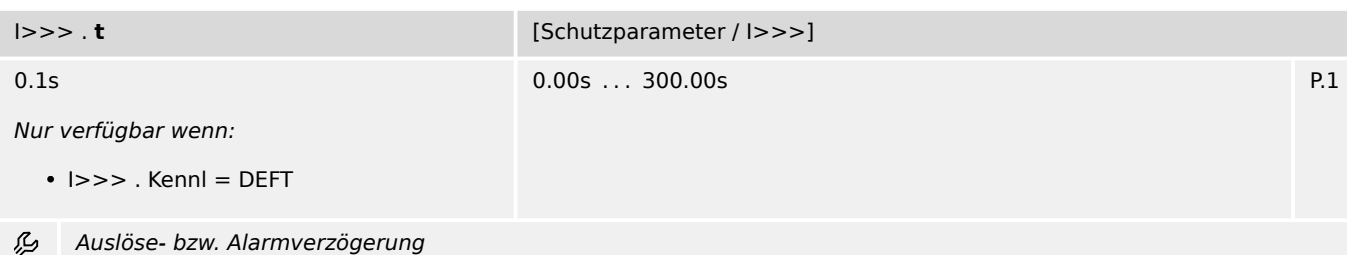

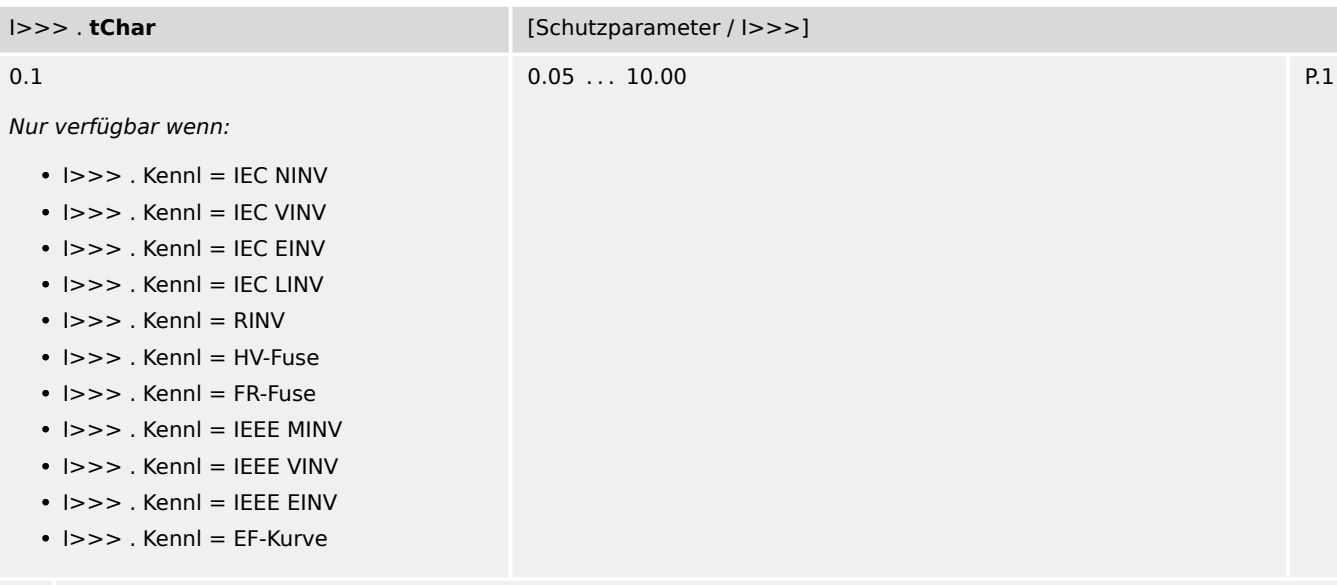

忌 Zeit-Multiplikator/Kennlinienfaktor. Der Einstellbereich hängt von der gewählten Kennlinie ab.

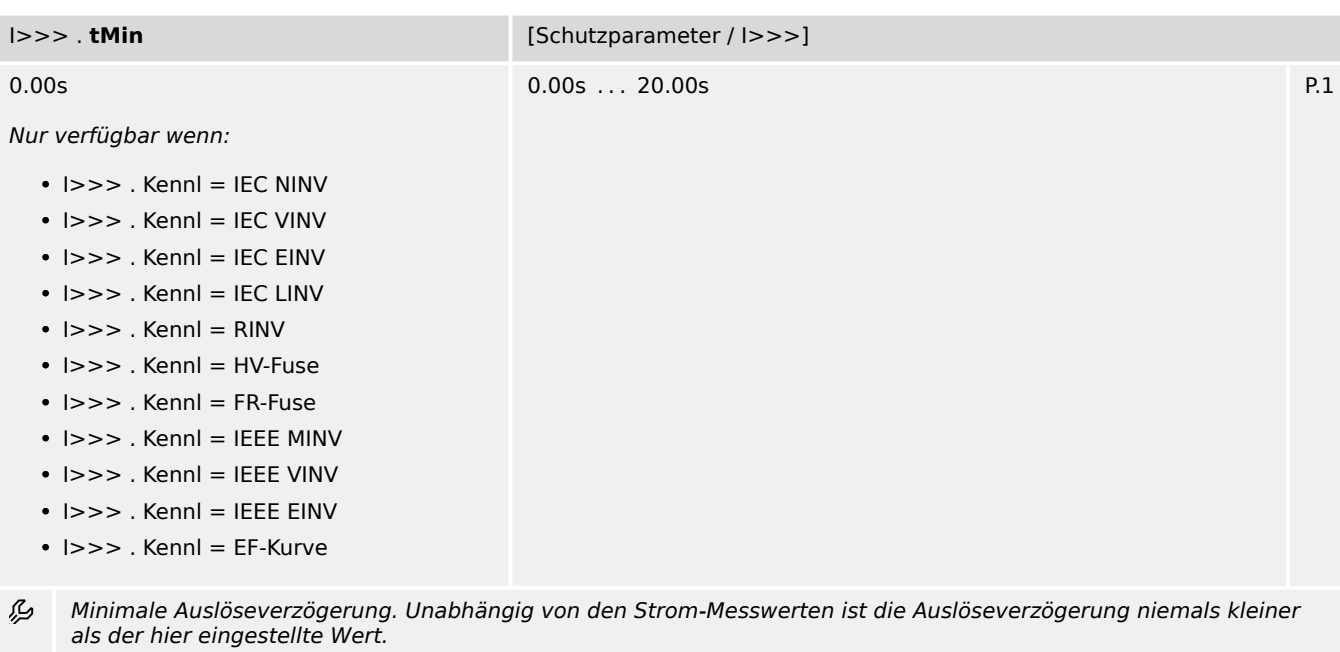

9.10.2 I>>>: Einstellungen

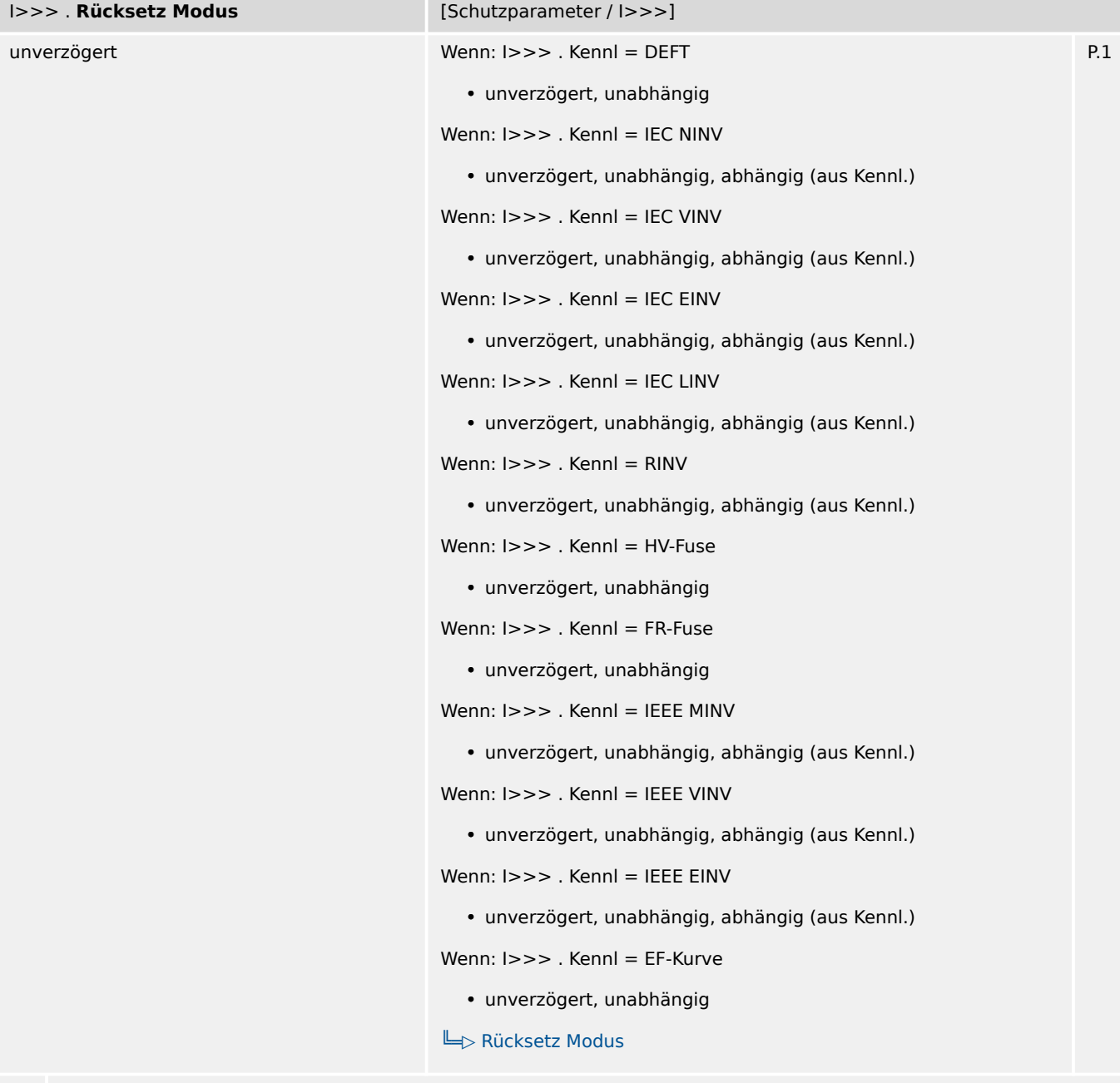

瓜 Rücksetz-Modus

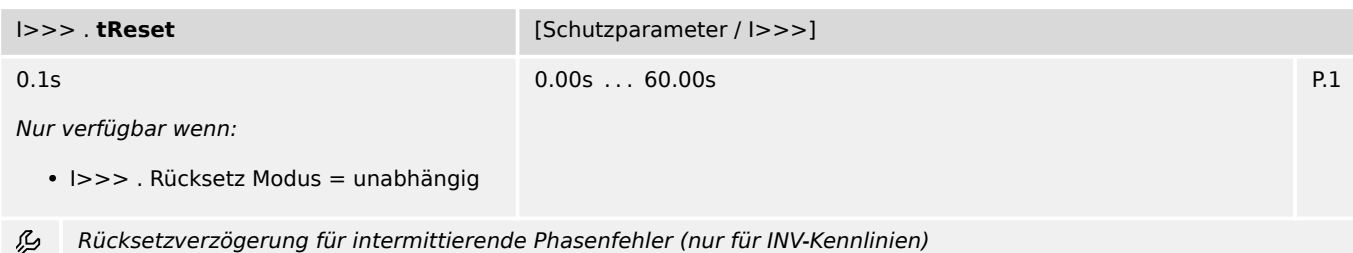

9.10.3 I>>>: Zustände der Eingänge

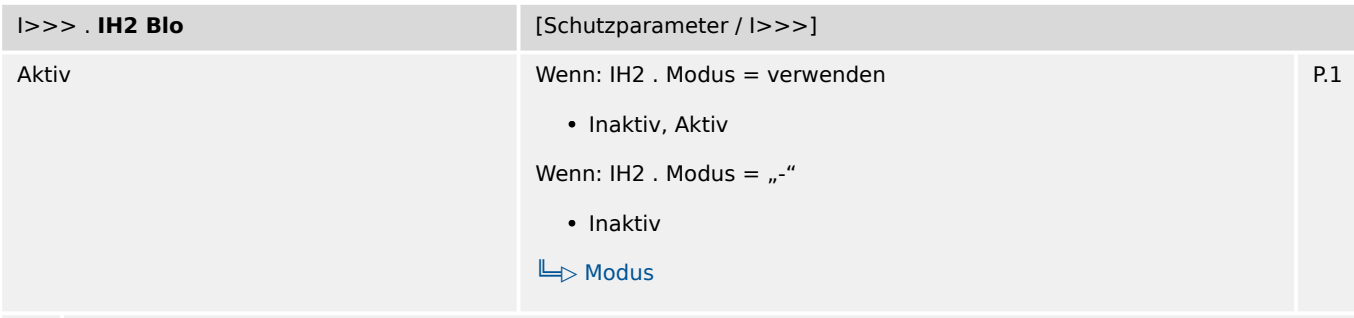

么 Blockade des Auslösebefehls wenn ein Inrush erkannt wird.

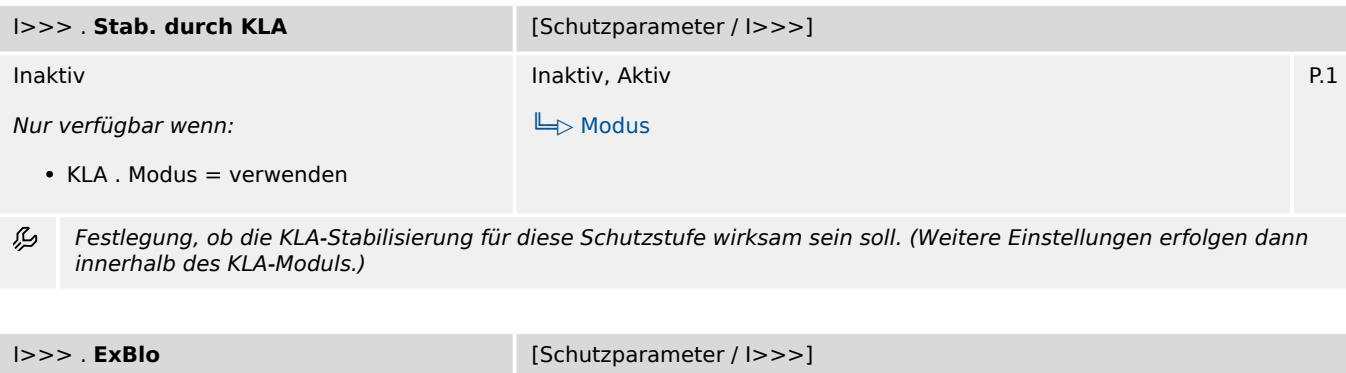

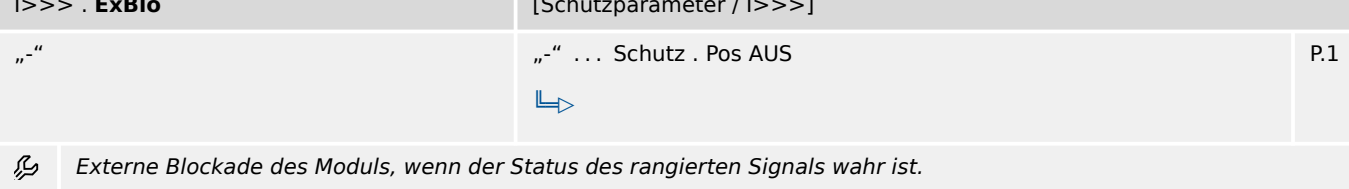

## **9.10.3 I>>>: Zustände der Eingänge**

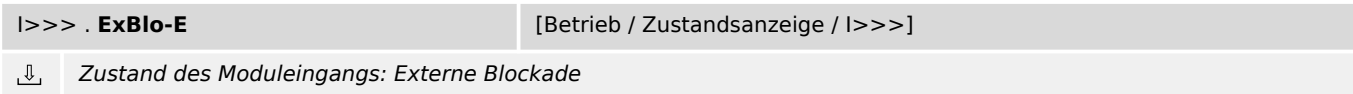

## **9.10.4 I>>>: Meldungen (Zustände der Ausgänge)**

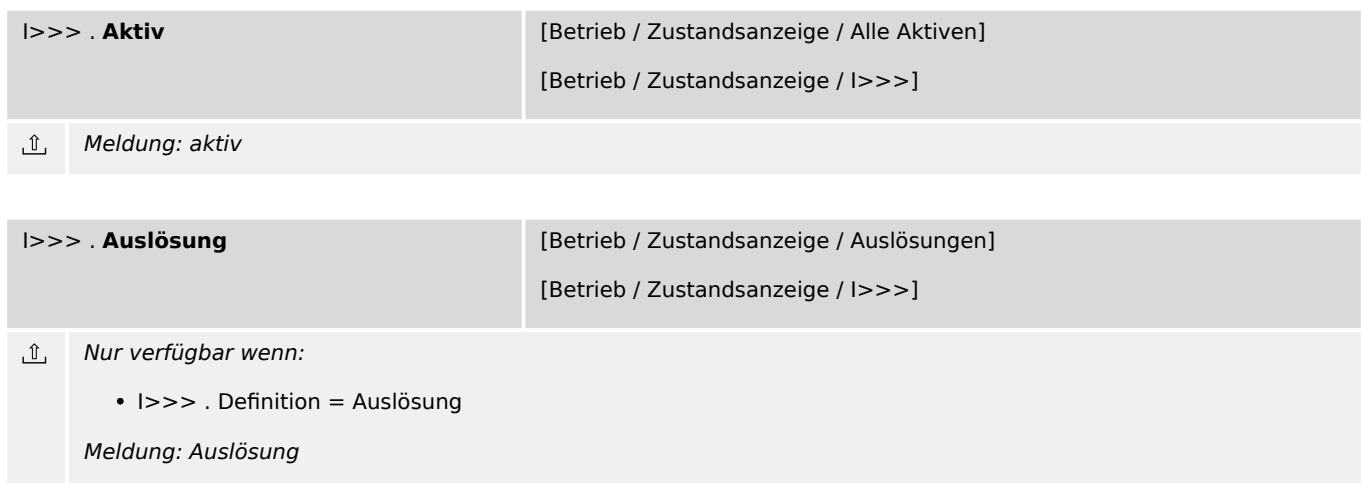

9.10.4 I>>>: Meldungen (Zustände der Ausgänge)

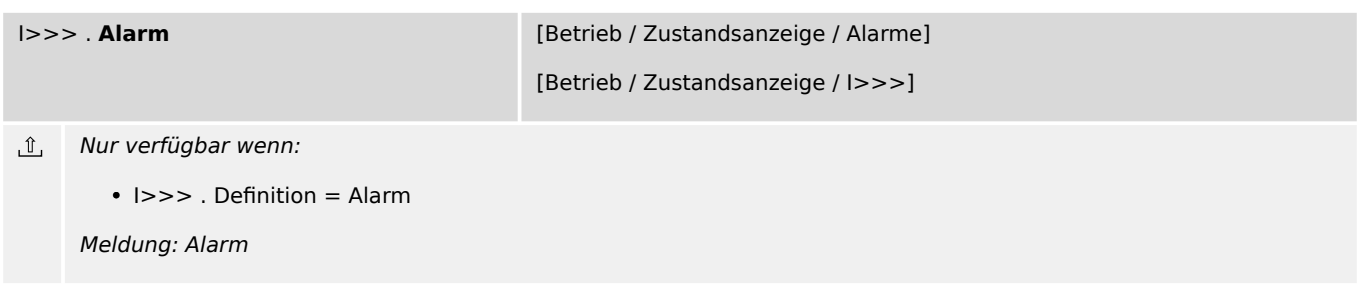

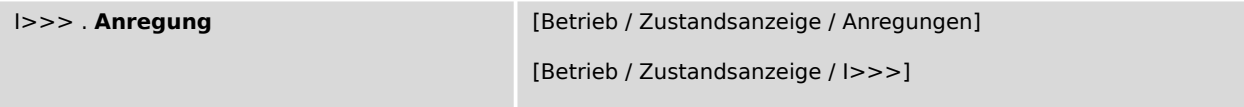

```
\mathbb{I}Meldung: Anregung
```
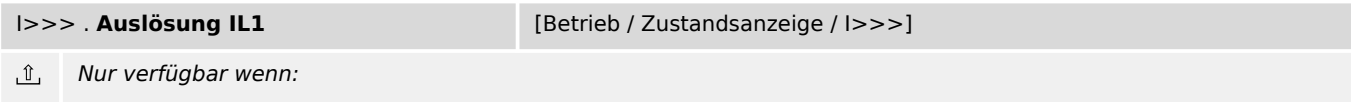

• I>>> . Definition = Auslösung

Meldung: Auslösung auf Grund eines Fehlers in Phase L1

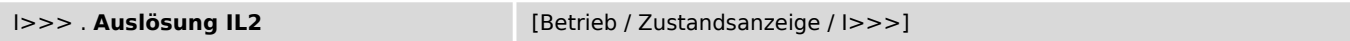

 $\mathbb{I}$ Nur verfügbar wenn:

• I>>> . Definition = Auslösung

Meldung: Auslösung auf Grund eines Fehlers in Phase L2

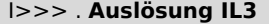

[Betrieb / Zustandsanzeige / I>>>]

 $\mathbb{I}$ Nur verfügbar wenn:

• I>>> . Definition = Auslösung

Meldung: Auslösung auf Grund eines Fehlers in Phase L3

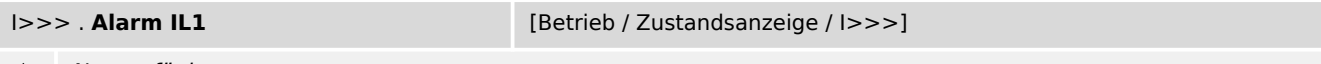

Nur verfügbar wenn:

 $\cdot$  I>>>. Definition = Alarm

Meldung: Alarm auf Grund eines Fehlers in Phase L1

I>>> . **Alarm IL2** [Betrieb / Zustandsanzeige / I>>>]

Nur verfügbar wenn:  $\hat{u}$ 

• I>>> . Definition = Alarm

Meldung: Alarm auf Grund eines Fehlers in Phase L2

9.10.4 I>>>: Meldungen (Zustände der Ausgänge)

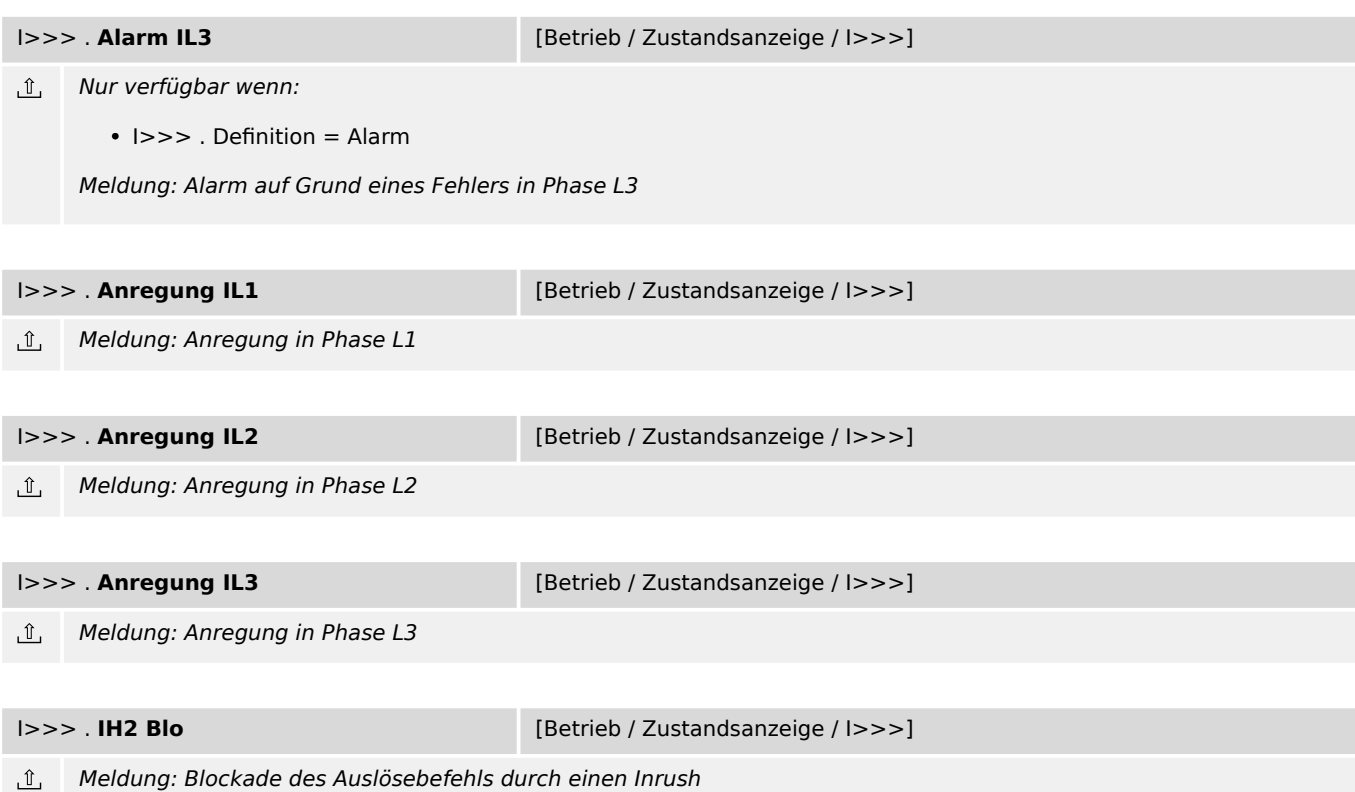

# **9.11 IE> – Erdstromschutz-Stufe**

## **9.11.1 IE>: Projektierungsparameter**

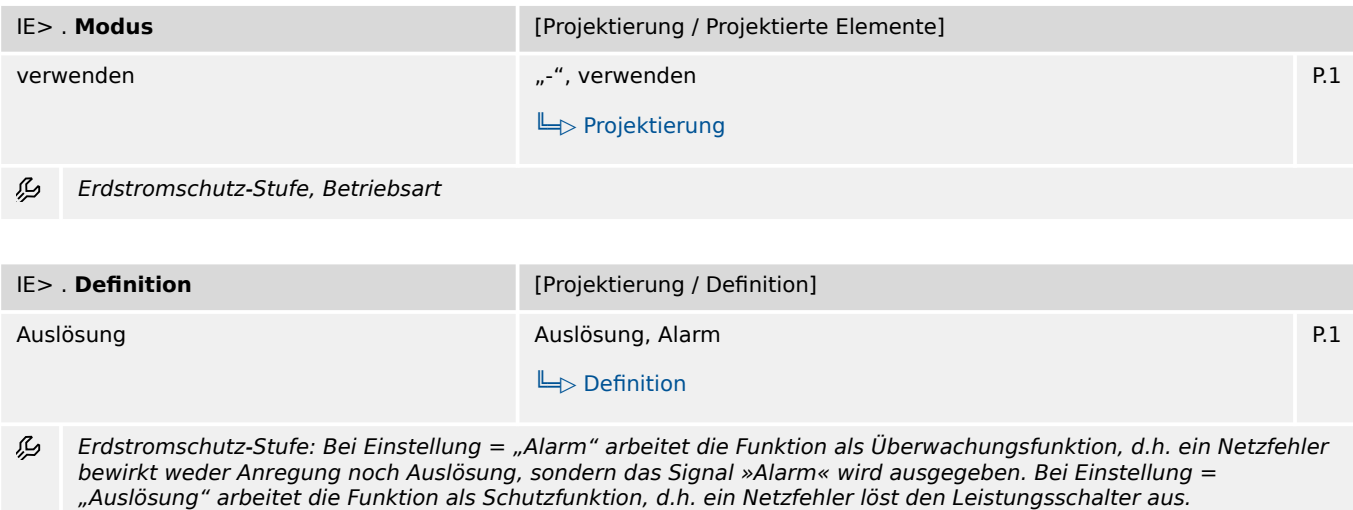

# **9.11.2 IE>: Einstellungen**

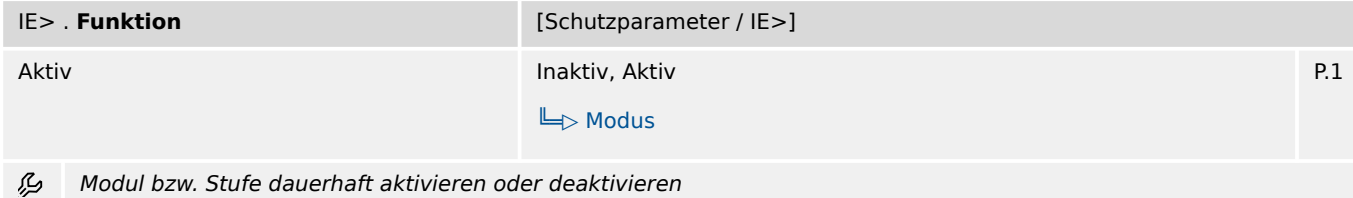

9.11.2 IE>: Einstellungen

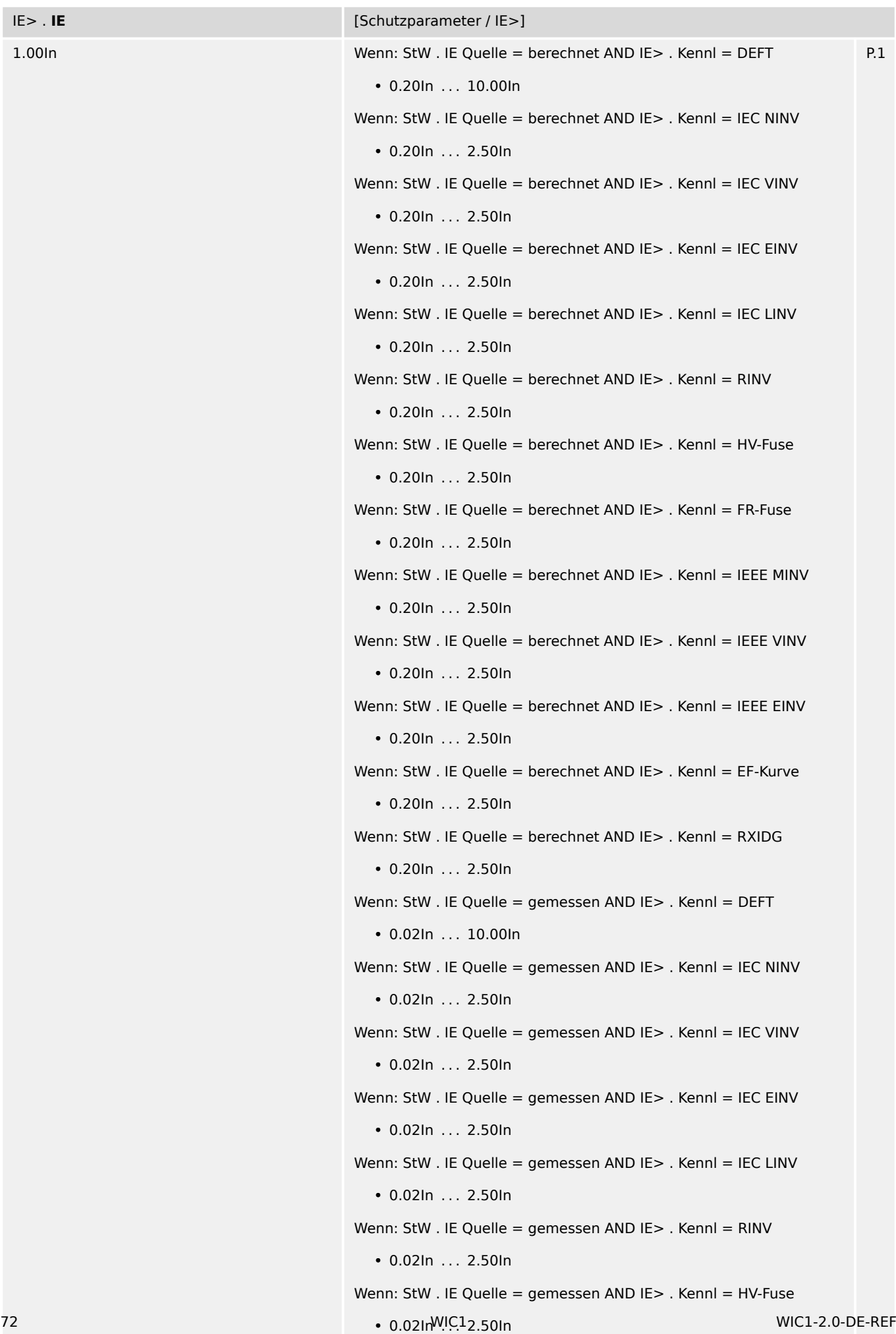

 $W_{\text{conn}}$   $\text{CHM}$  . IE Quelle = gemessen  $\text{AND}$  IE> . Kennl = ED Euse
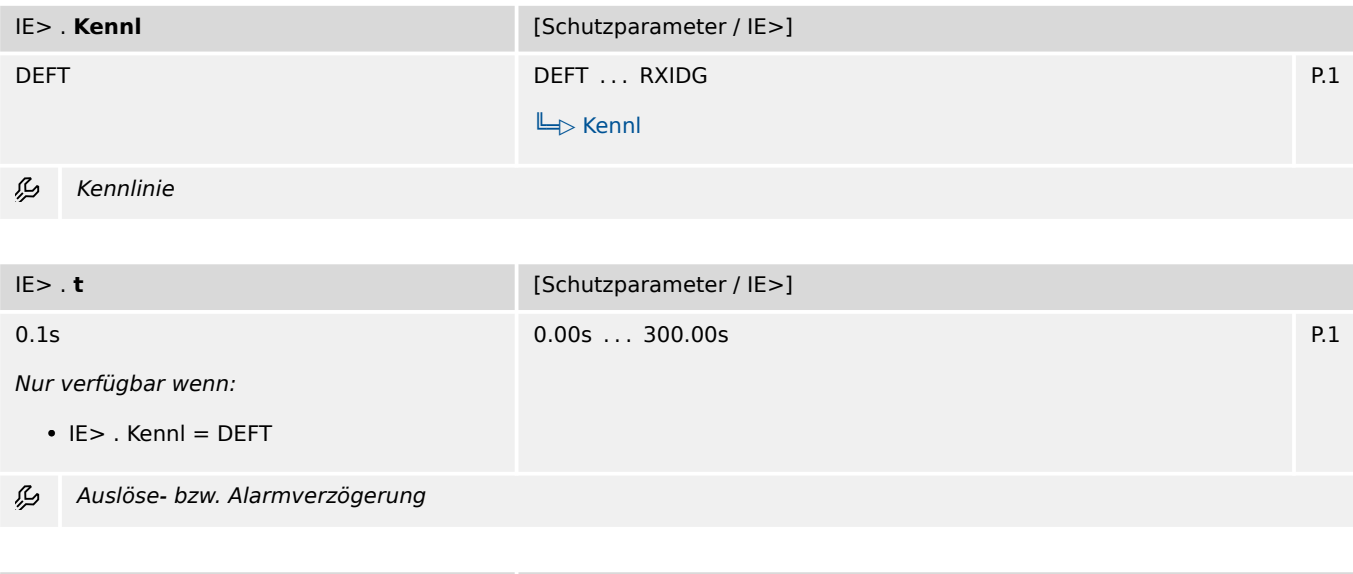

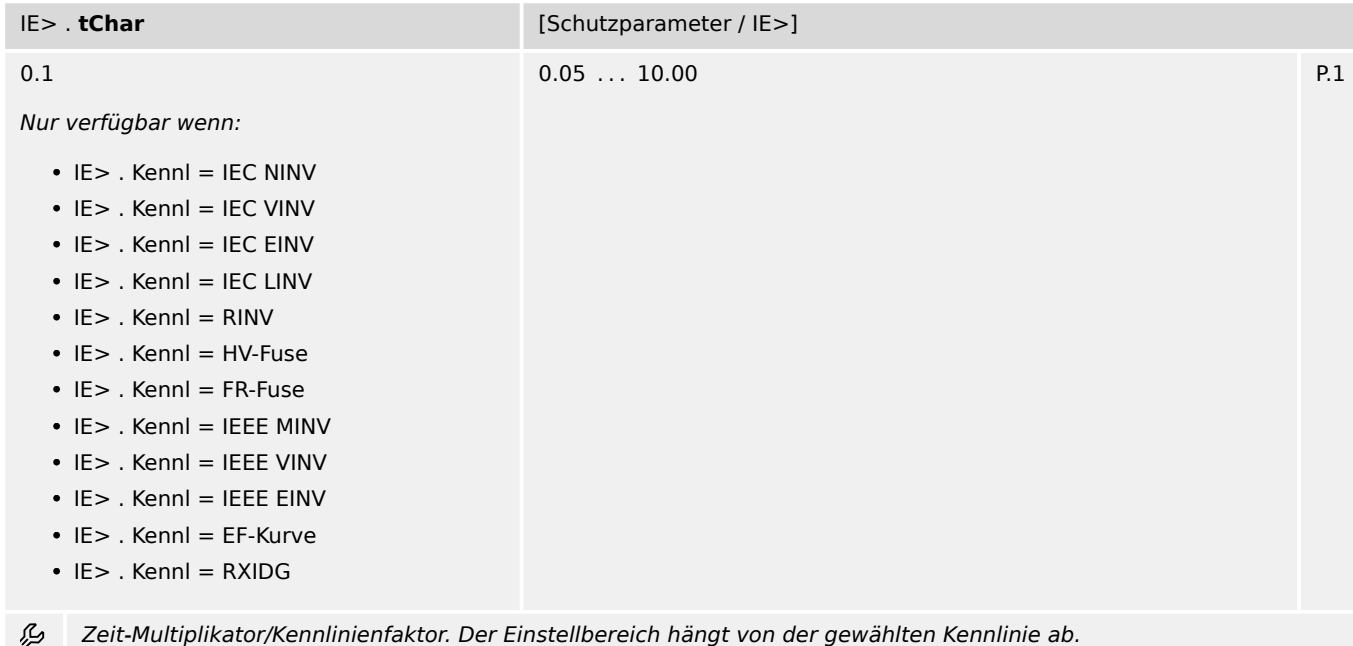

| $IE$ .tMin                                                                                                    | [Schutzparameter / IE>] |     |
|----------------------------------------------------------------------------------------------------|-------------------------|-----|
| 0.00s                                                                                                    | $0.00s$ 20.00s          | P.1 |
| Nur verfügbar wenn:                                                                                                    |                         |     |
| $\bullet$ IE> . Kennl = IEC NINV<br>$\bullet$ IE> . Kennl = IEC VINV<br>$\cdot$ IE> . Kennl = IEC EINV<br>$\bullet$ IE> . Kennl = IEC LINV<br>$\cdot$ IE $>$ . Kennl = RINV<br>$\bullet$ IE> . Kennl = HV-Fuse<br>$\bullet$ IE> . Kennl = FR-Fuse<br>$\bullet$ IE> . Kennl = IEEE MINV<br>$\cdot$ IE> . Kennl = IEEE VINV |                         |     |
| $\cdot$ IE> . Kennl = IEEE EINV<br>$\bullet$ IE> . Kennl = EF-Kurve<br>$\cdot$ IE > . Kennl = RXIDG                                                                                                    |                         |     |

么 Minimale Auslöseverzögerung. Unabhängig von den Strom-Messwerten ist die Auslöseverzögerung niemals kleiner als der hier eingestellte Wert.

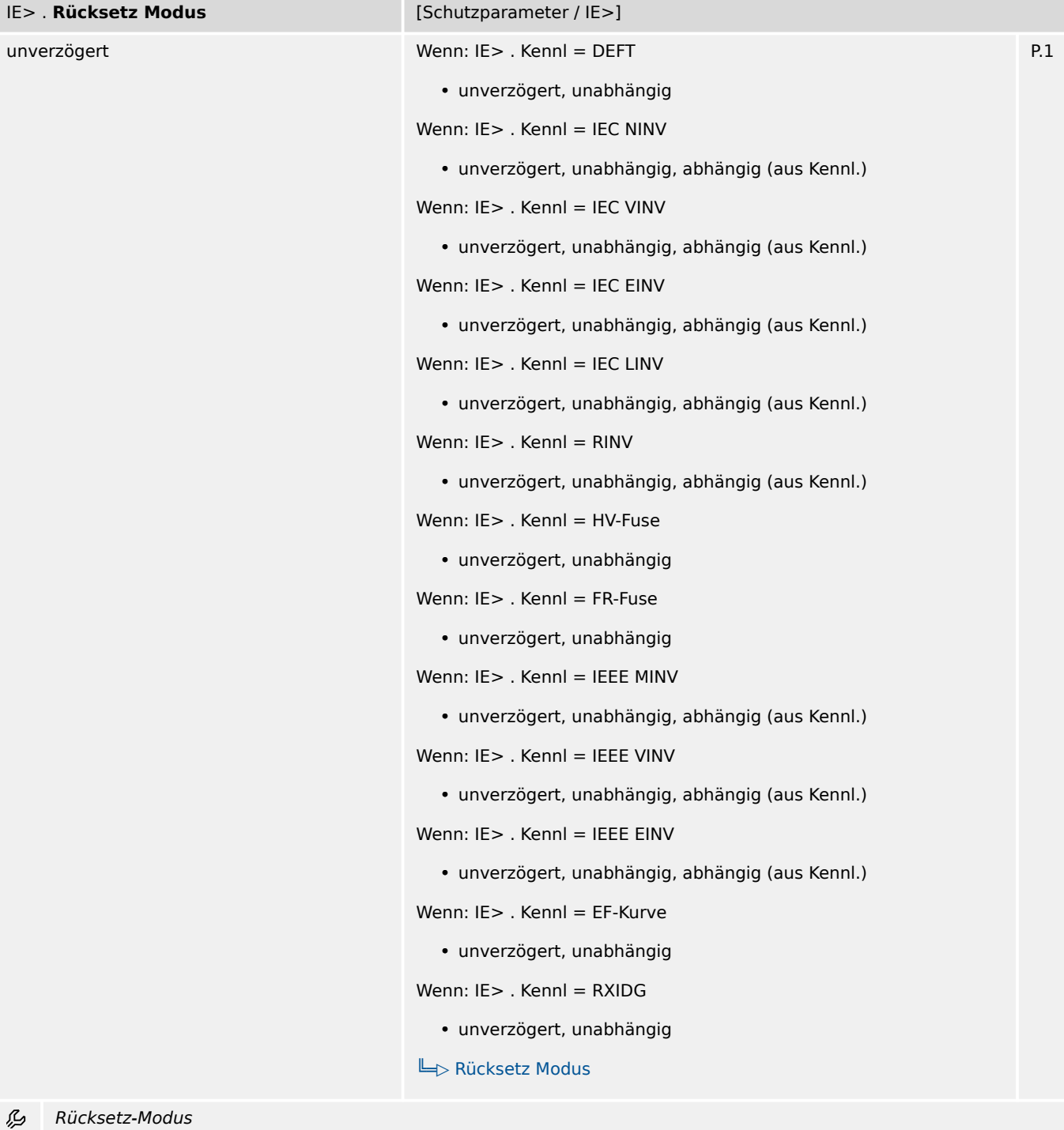

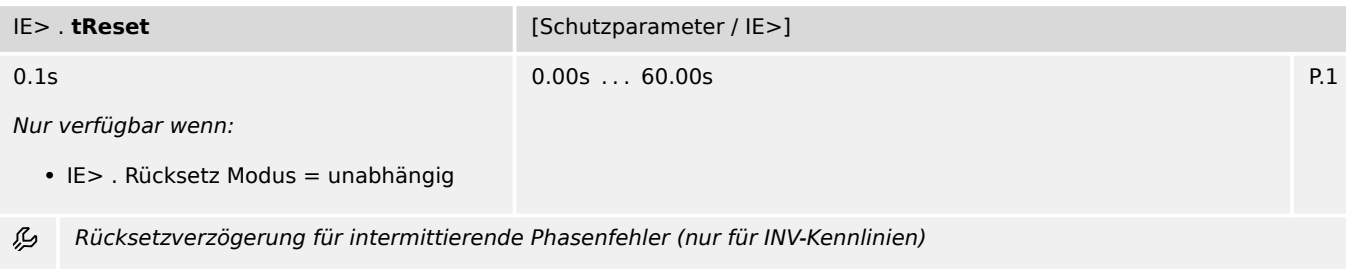

9.11.3 IE>: Zustände der Eingänge

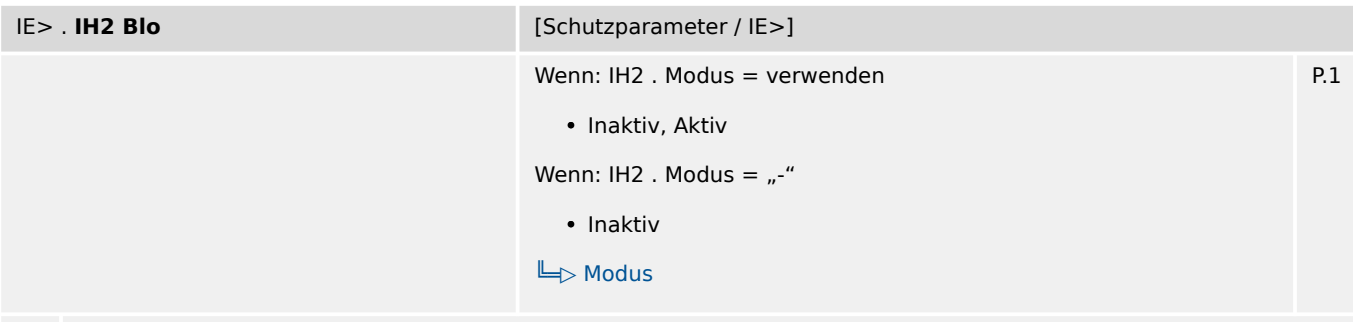

么 Blockade des Auslösebefehls wenn ein Inrush erkannt wird.

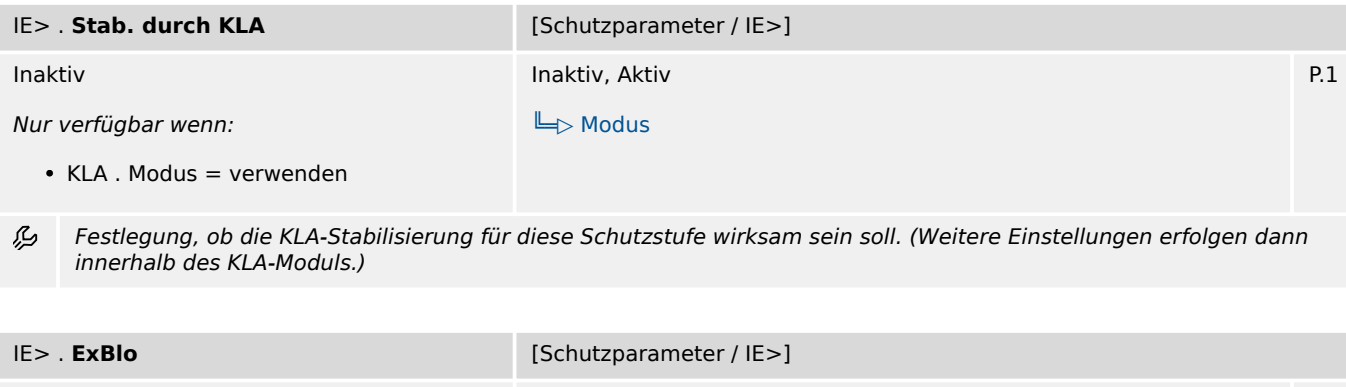

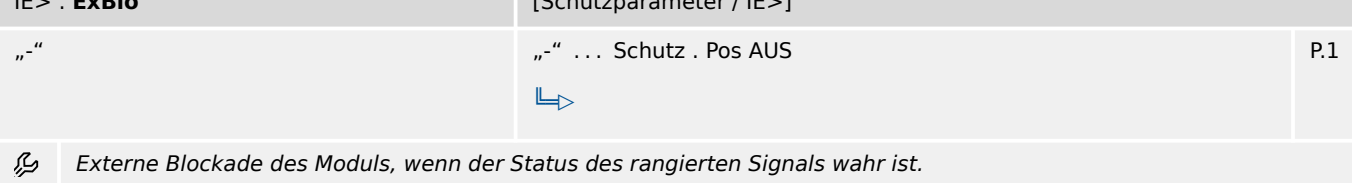

### **9.11.3 IE>: Zustände der Eingänge**

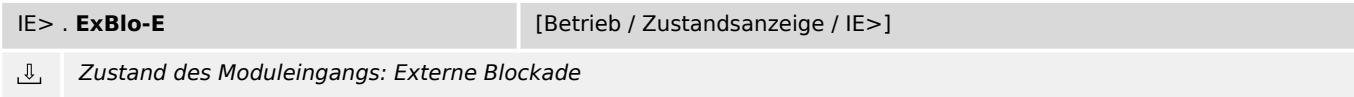

### **9.11.4 IE>: Meldungen (Zustände der Ausgänge)**

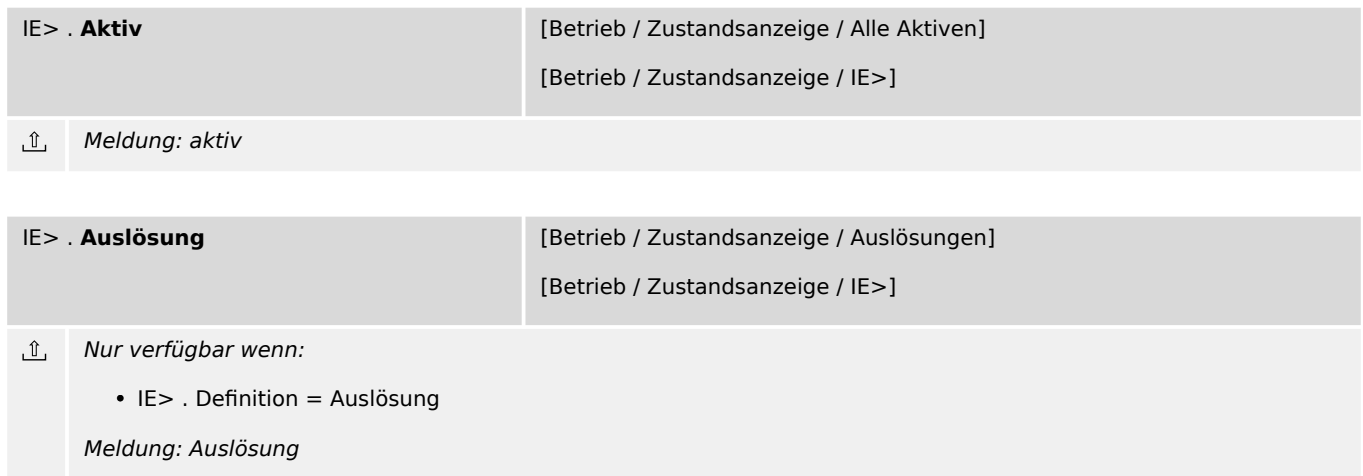

9.11.4 IE>: Meldungen (Zustände der Ausgänge)

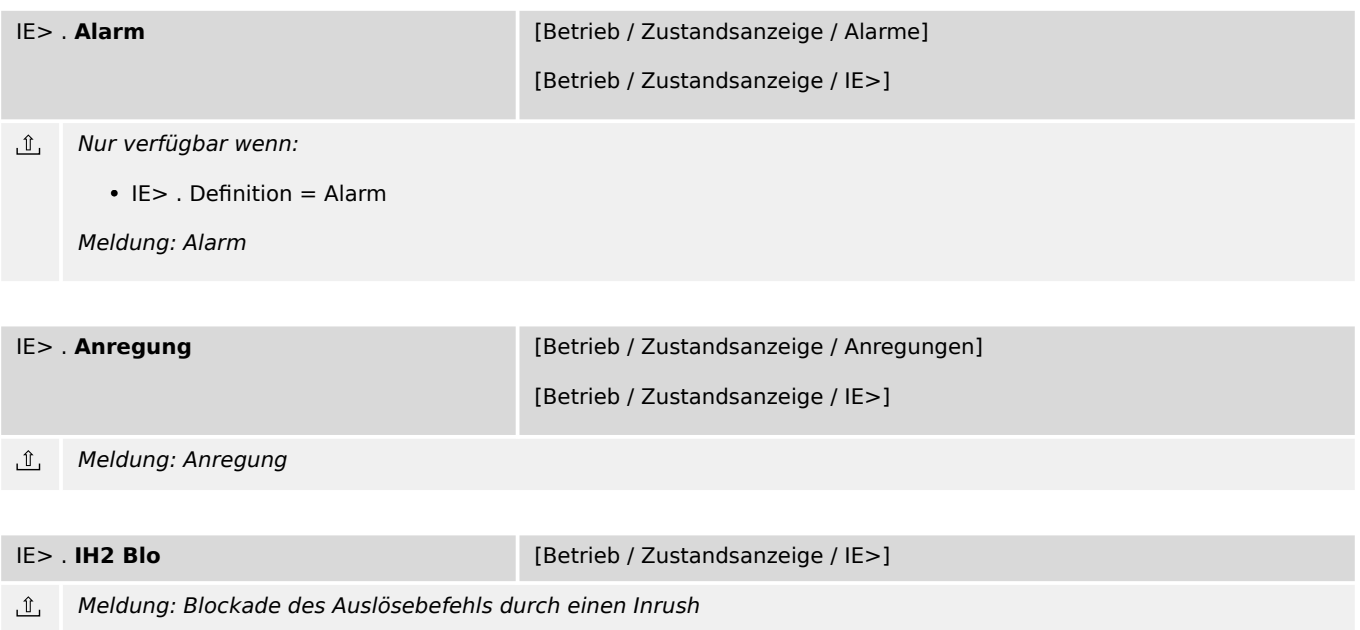

# **9.12 IE>> – Erdstromschutz-Stufe**

### **9.12.1 IE>>: Projektierungsparameter**

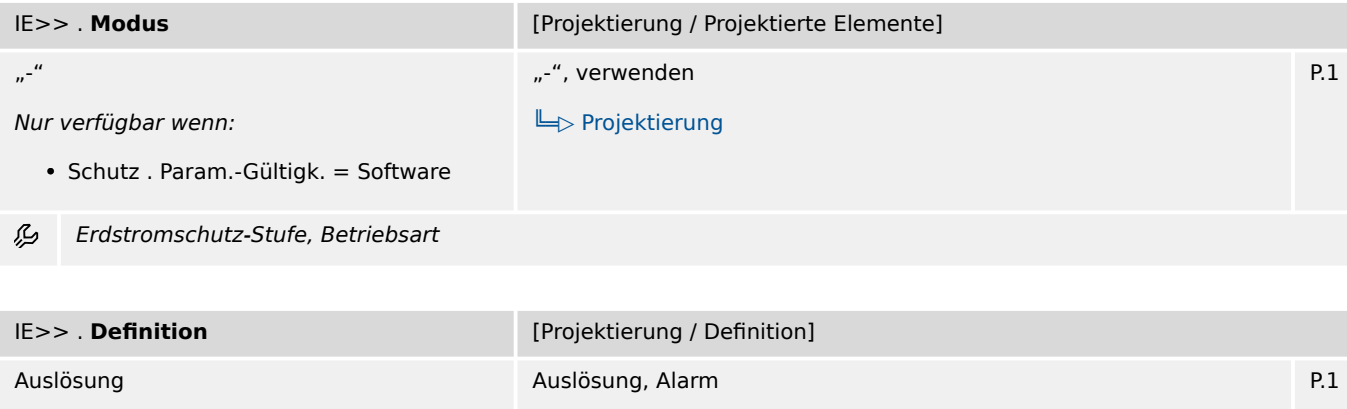

Nur verfügbar wenn:

• Schutz . Param.-Gültigk. = Software

必 Erdstromschutz-Stufe: Bei Einstellung = "Alarm" arbeitet die Funktion als Überwachungsfunktion, d.h. ein Netzfehler bewirkt weder Anregung noch Auslösung, sondern das Signal »Alarm« wird ausgegeben. Bei Einstellung = "Auslösung" arbeitet die Funktion als Schutzfunktion, d.h. ein Netzfehler löst den Leistungsschalter aus.

[╚═▷ Definition](#page-128-0)

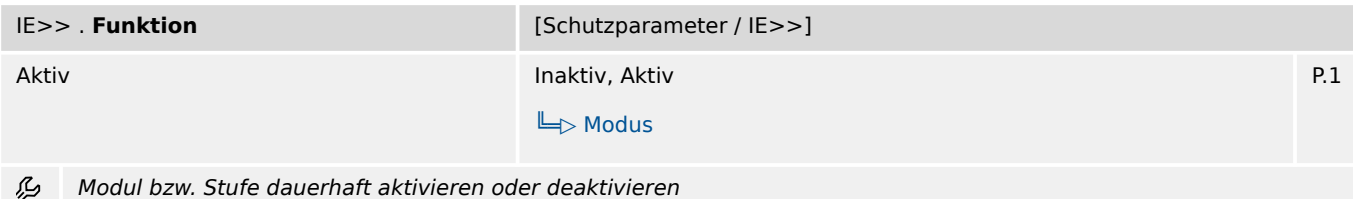

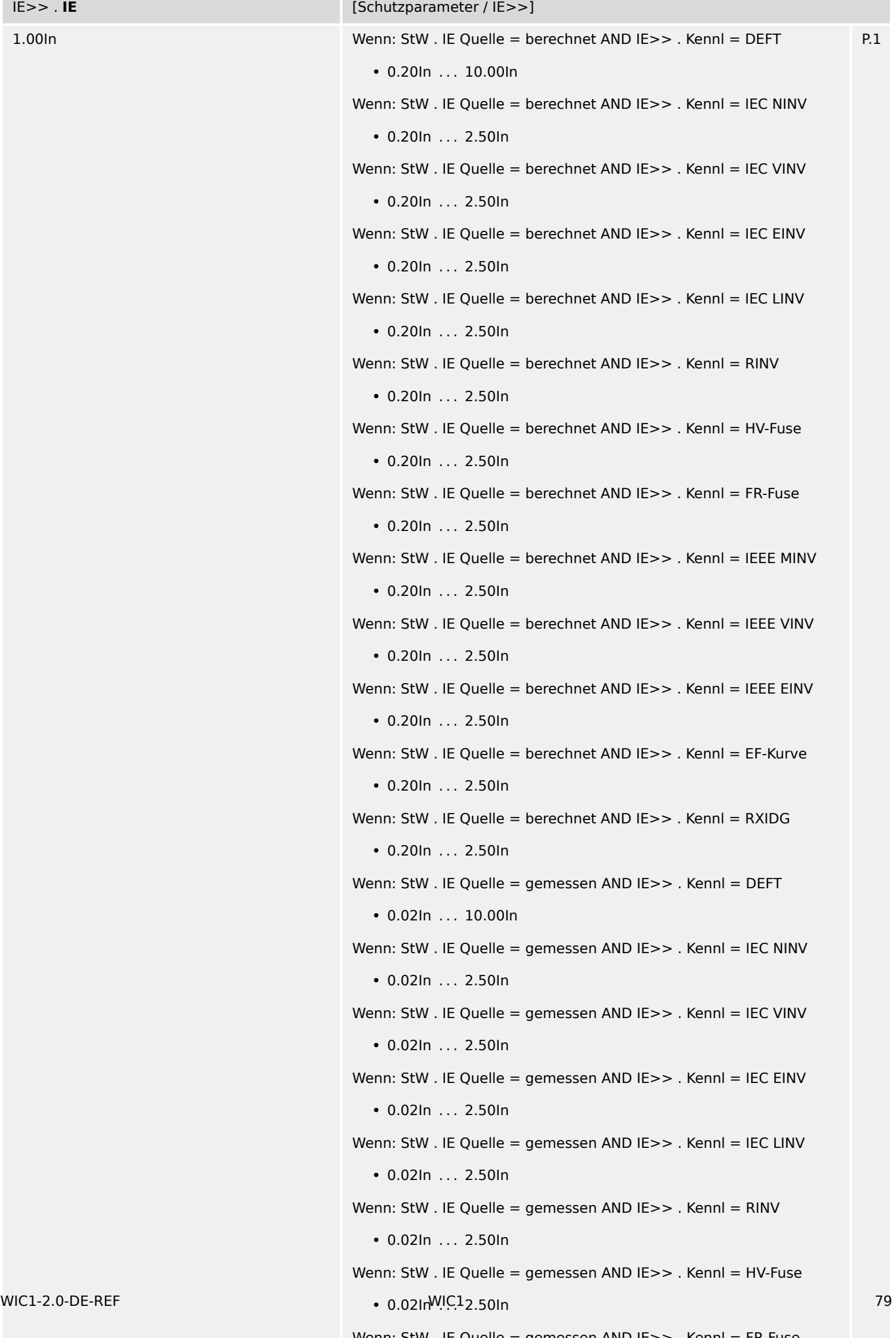

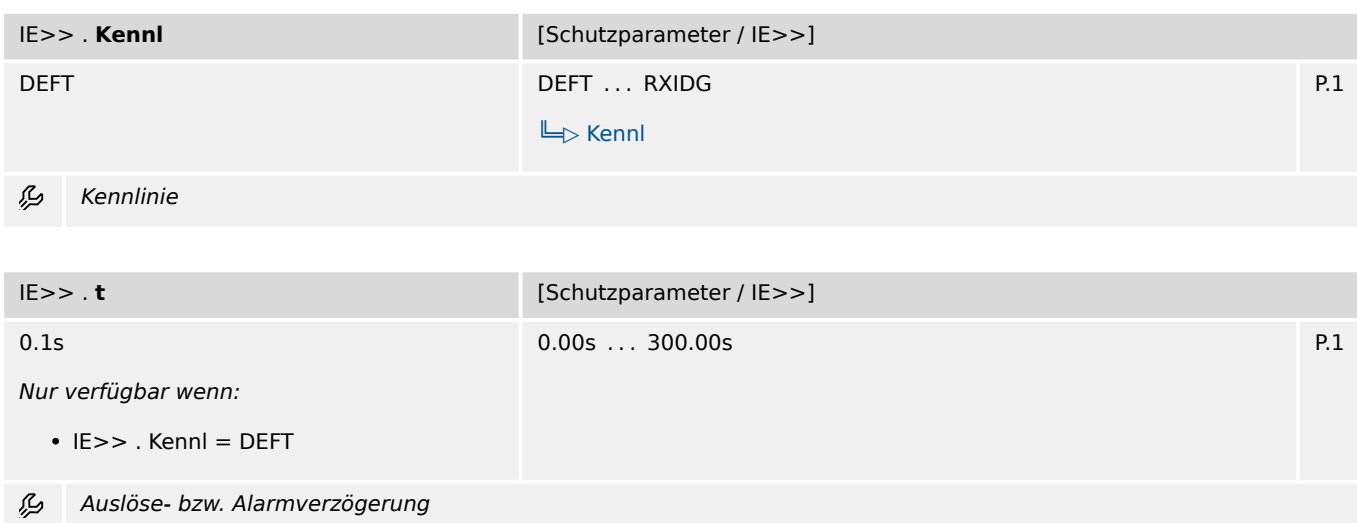

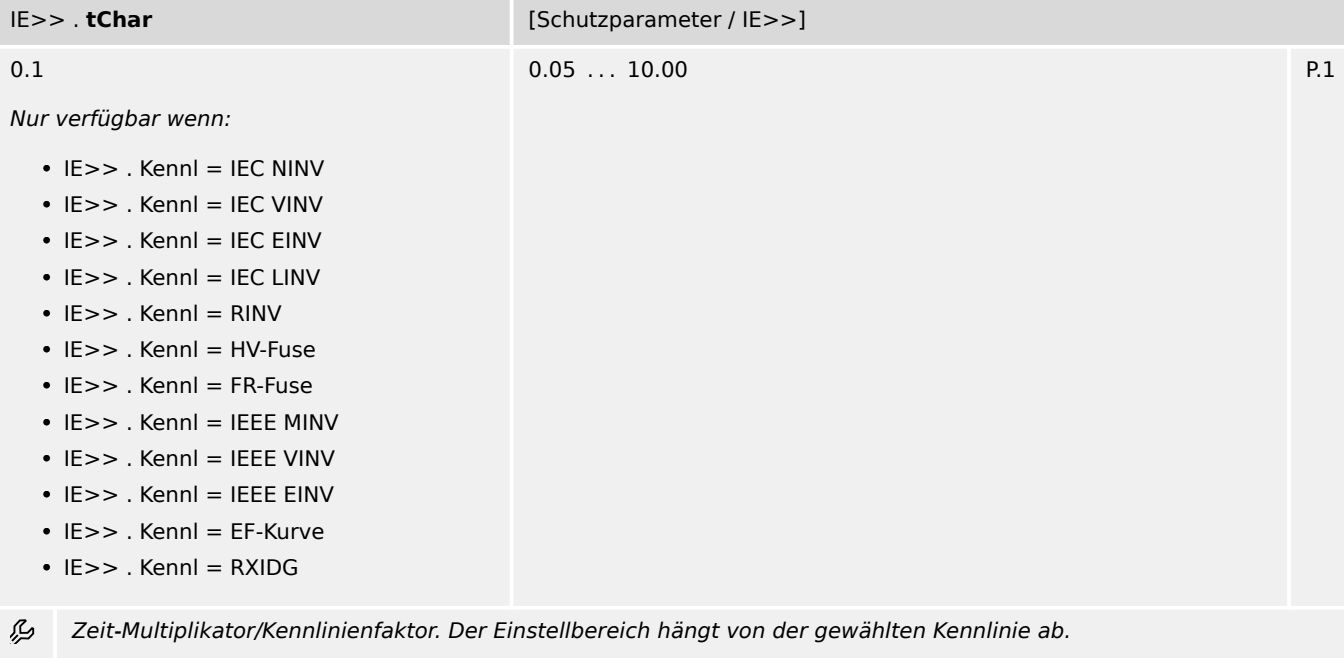

| $ E\gg $ . tMin                                                                                                    | [Schutzparameter / IE>>] |     |
|----------------------------------------------------------------------------------------------------|--------------------------|-----|
| 0.00s                                                                                                    | $0.00s$ 20.00s           | P.1 |
| Nur verfügbar wenn:                                                                                                    |                          |     |
| $\cdot$ IE>> . Kennl = IEC NINV<br>$\bullet$ IE>> . Kennl = IEC VINV<br>$\bullet$ IE>> . Kennl = IEC EINV<br>$\cdot$ IE>> . Kennl = IEC LINV<br>$\cdot$ IE>> . Kennl = RINV<br>$\cdot$ IE>>. Kennl = HV-Fuse<br>$\cdot$ IE>> . Kennl = FR-Fuse<br>$\bullet$ IE>> . Kennl = IEEE MINV<br>$\bullet$ IE>> . Kennl = IEEE VINV<br>$\cdot$ IE>> . Kennl = IEEE EINV<br>$\bullet$ IE>> . Kennl = EF-Kurve<br>$\cdot$ IE>> . Kennl = RXIDG |                          |     |
|                                                                                                    |                          |     |

么 Minimale Auslöseverzögerung. Unabhängig von den Strom-Messwerten ist die Auslöseverzögerung niemals kleiner als der hier eingestellte Wert.

9.12.2 IE>>: Einstellungen

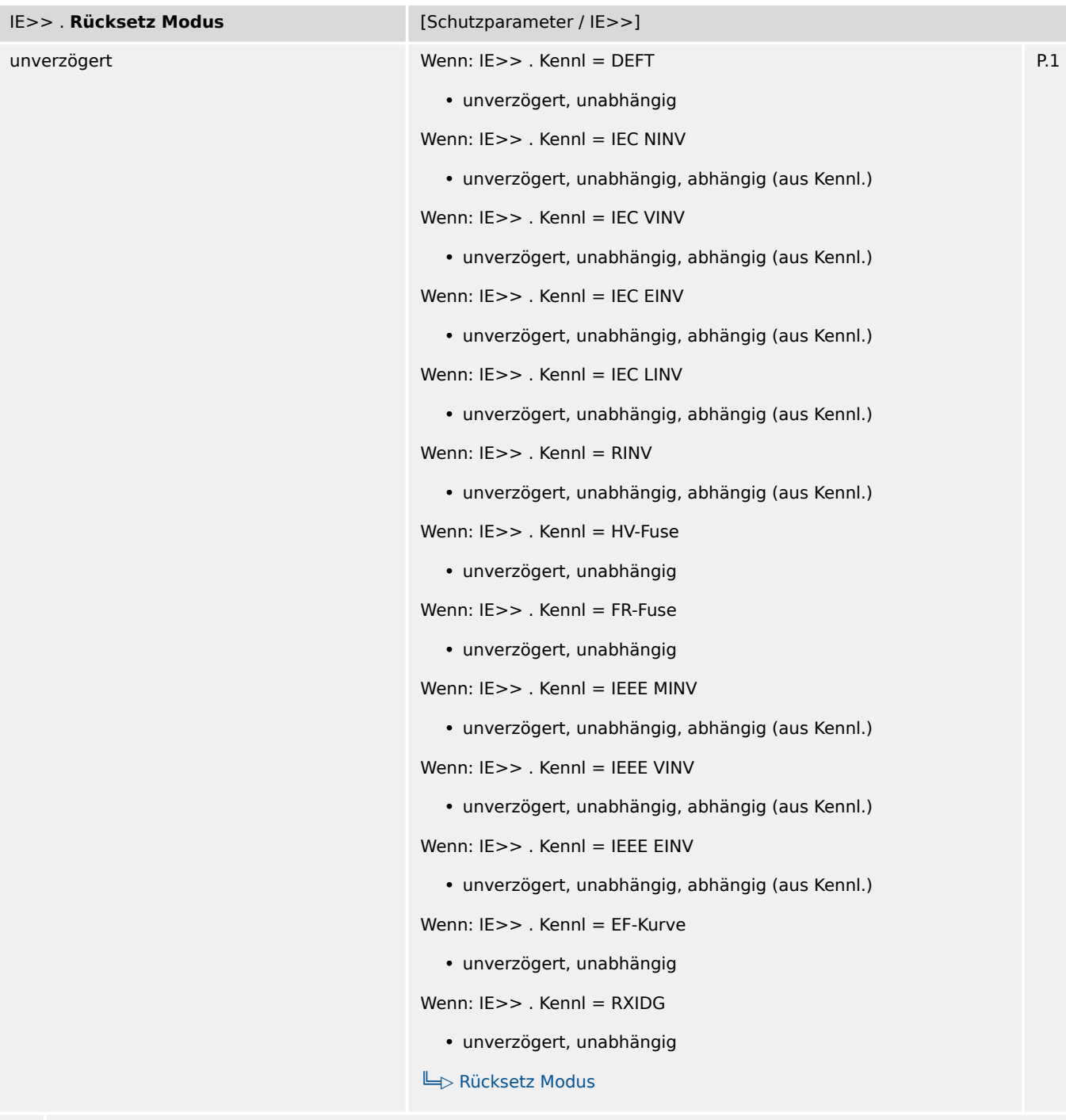

Rücksetz-Modus

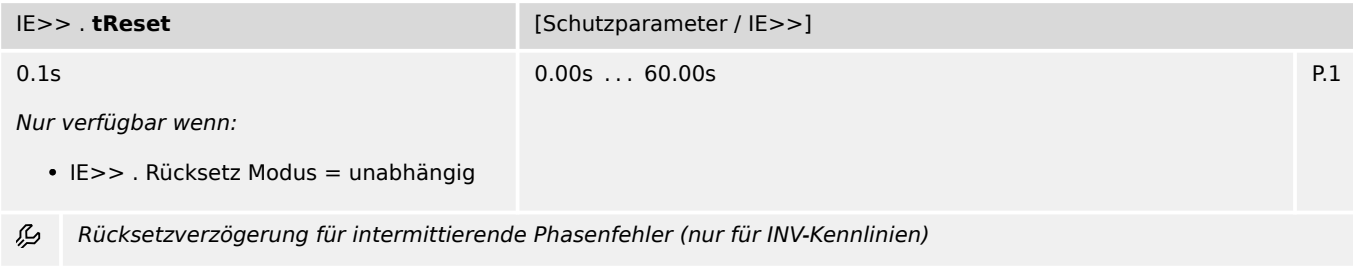

9.12.3 IE>>: Zustände der Eingänge

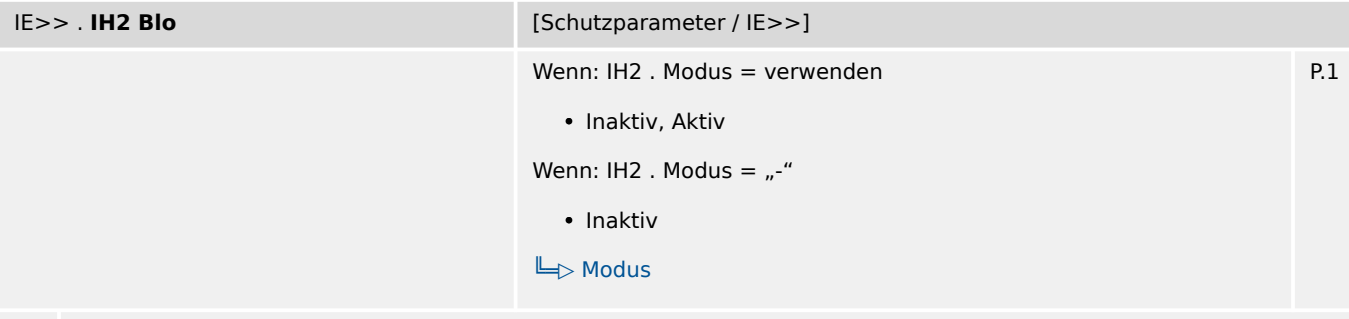

么 Blockade des Auslösebefehls wenn ein Inrush erkannt wird.

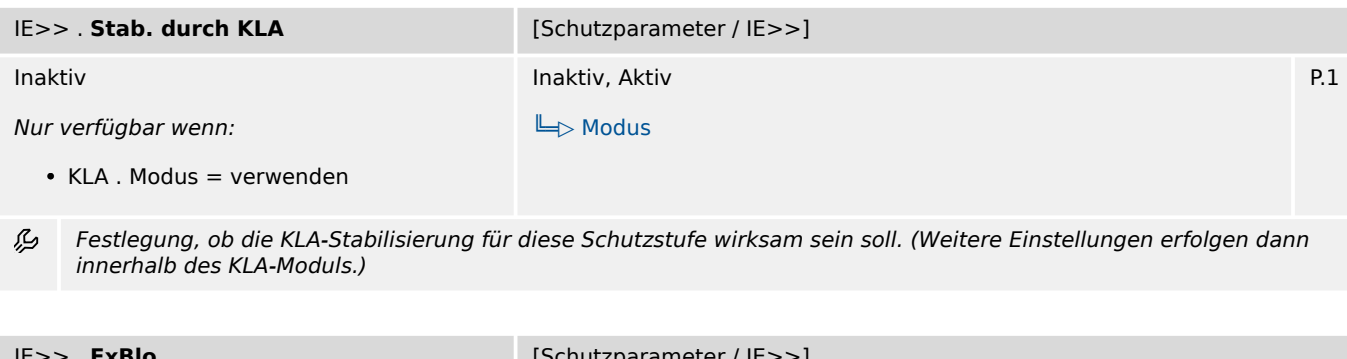

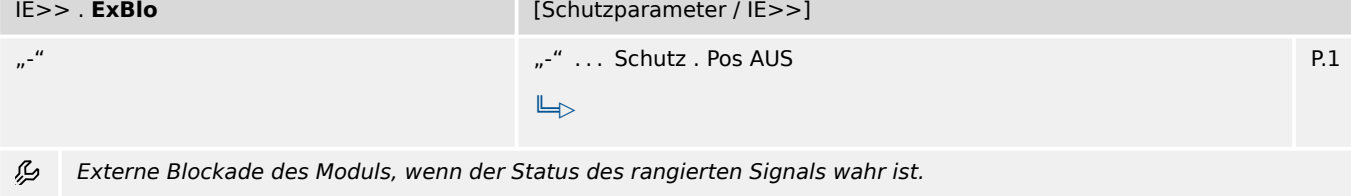

### **9.12.3 IE>>: Zustände der Eingänge**

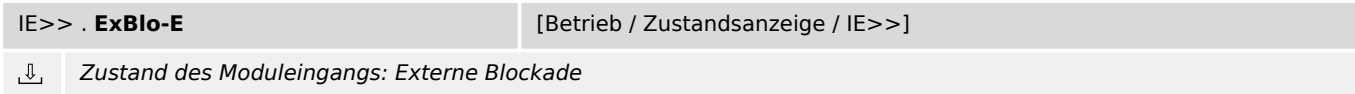

### **9.12.4 IE>>: Meldungen (Zustände der Ausgänge)**

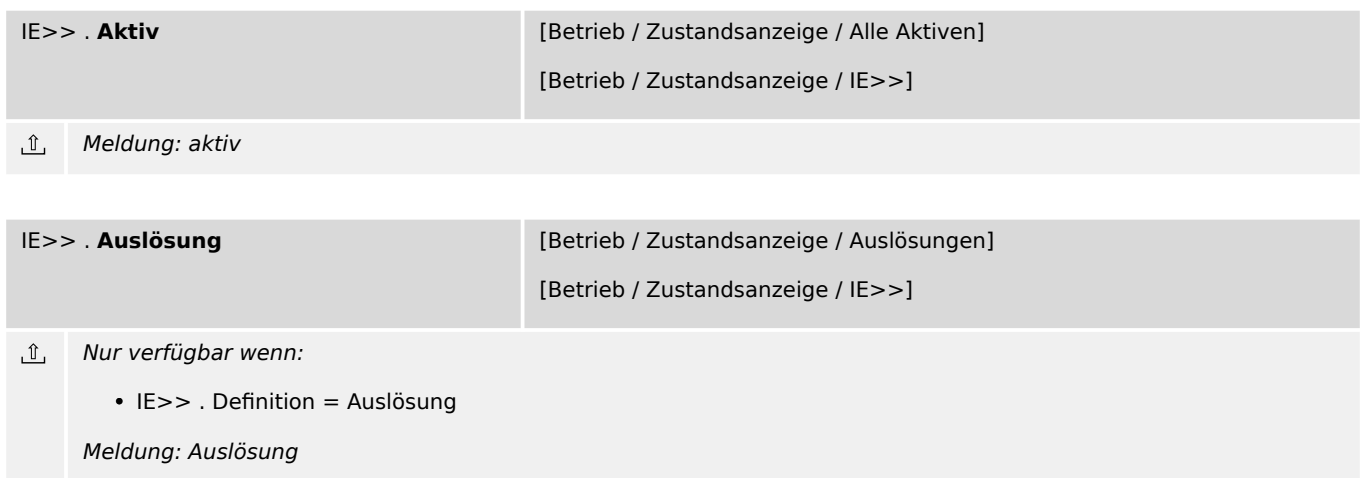

9.12.4 IE>>: Meldungen (Zustände der Ausgänge)

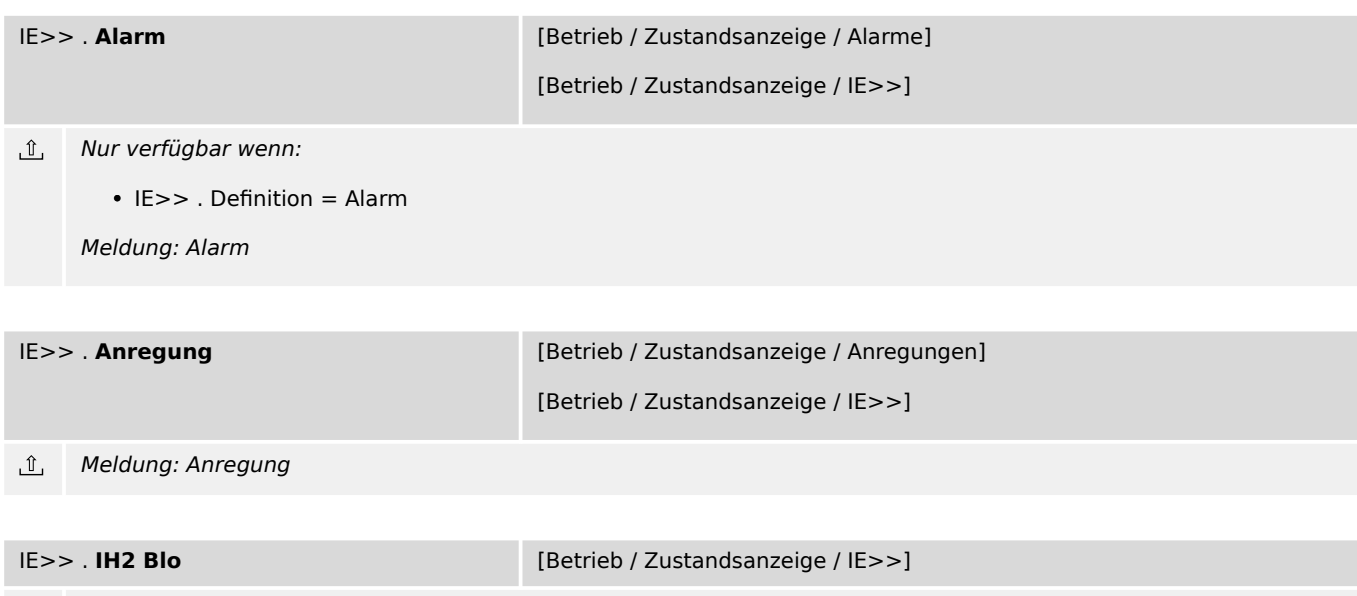

Meldung: Blockade des Auslösebefehls durch einen Inrush  $\underline{\mathbb{1}}$ 

## **9.13 I2/I1> – Schieflast-Schutz**

# **9.13.1 I2/I1>: Projektierungsparameter**

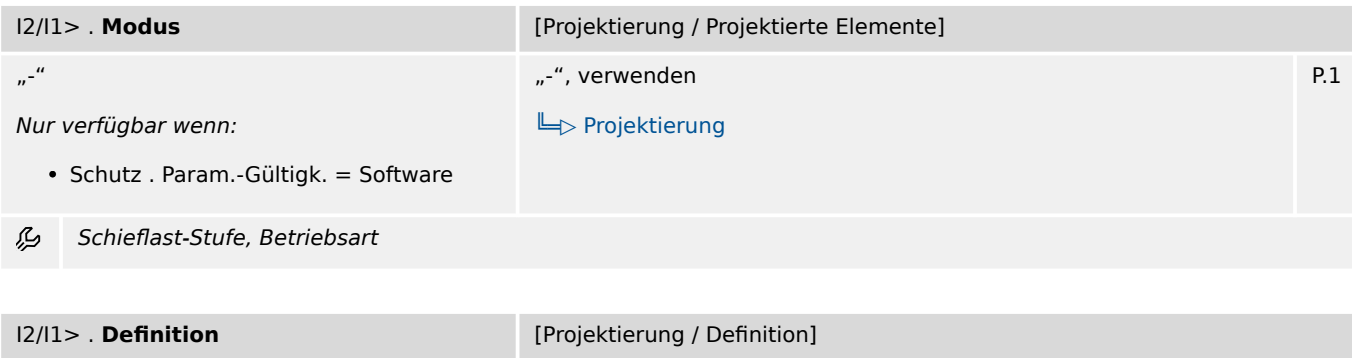

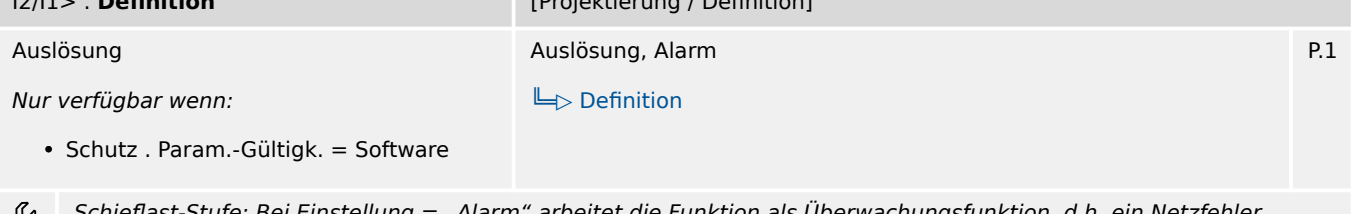

Schieflast-Stufe: Bei Einstellung = "Alarm" arbeitet die Funktion als Überwachungsfunktion, d.h. ein Netzfehler bewirkt weder Anregung noch Auslösung, sondern das Signal »Alarm« wird ausgegeben. Bei Einstellung = "Auslösung" arbeitet die Funktion als Schutzfunktion, d.h. ein Netzfehler löst den Leistungsschalter aus.

## **9.13.2 I2/I1>: Einstellungen**

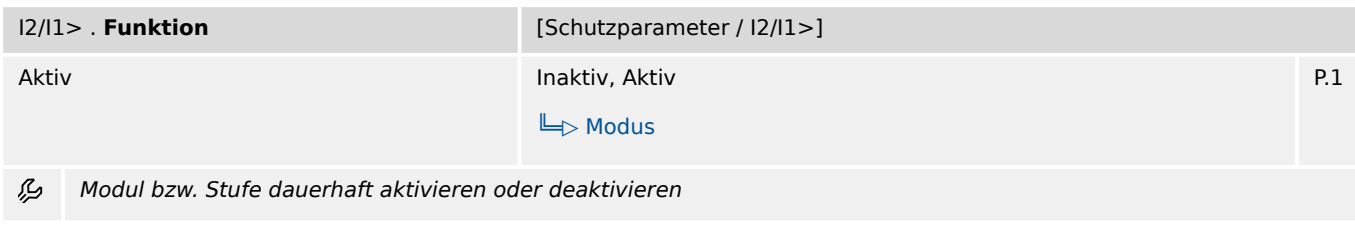

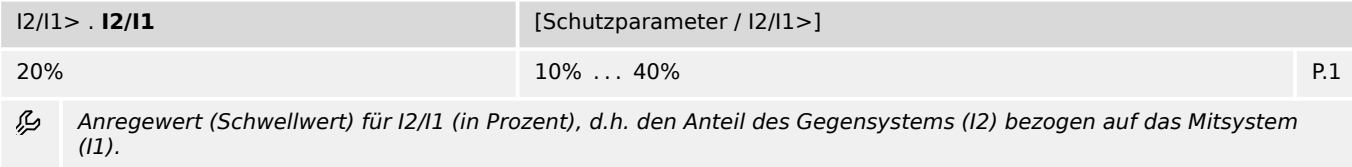

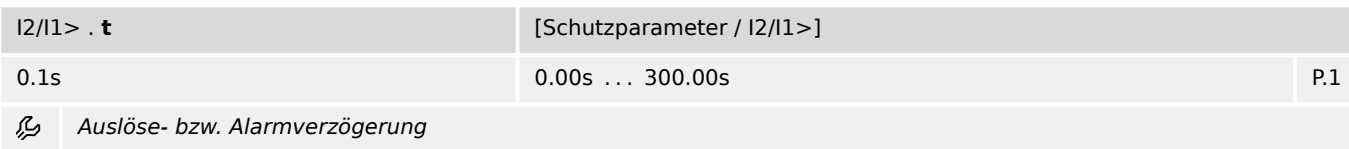

9.13.3 I2/I1>: Zustände der Eingänge

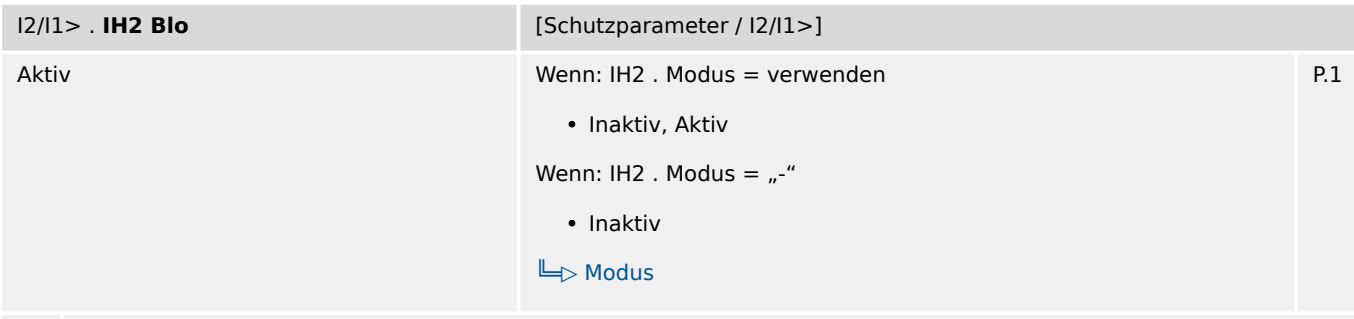

必 Blockade des Auslösebefehls wenn ein Inrush erkannt wird.

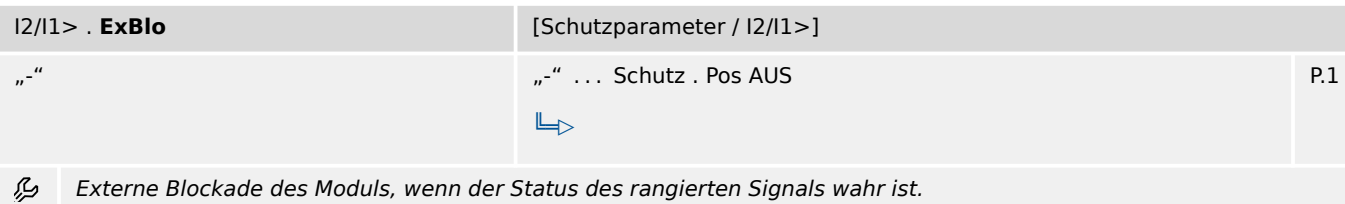

### **9.13.3 I2/I1>: Zustände der Eingänge**

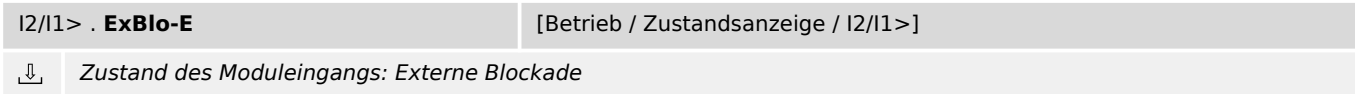

### **9.13.4 I2/I1>: Meldungen (Zustände der Ausgänge)**

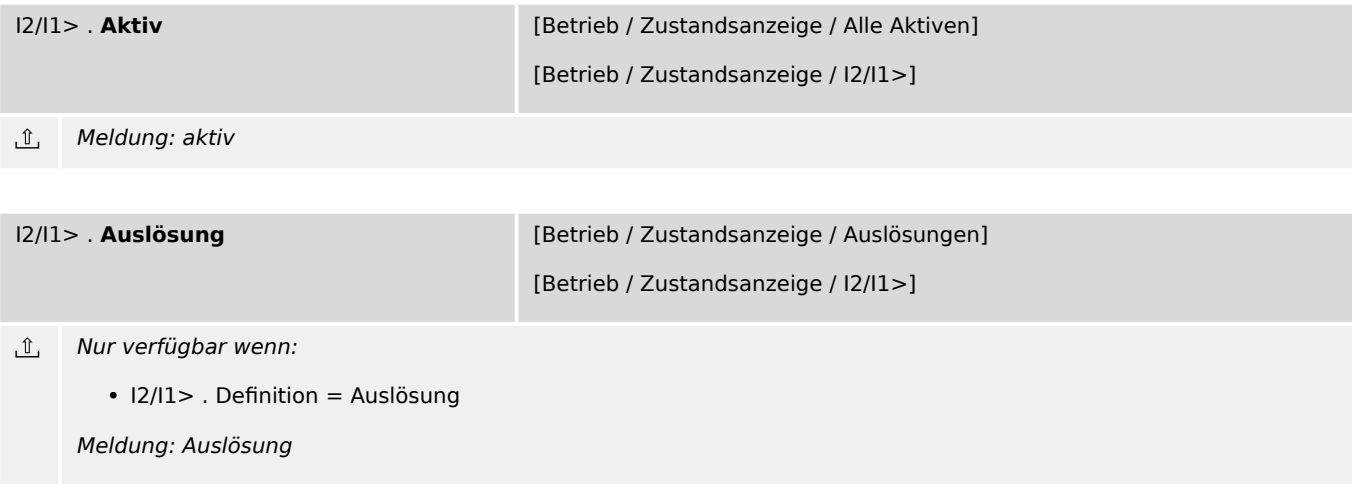

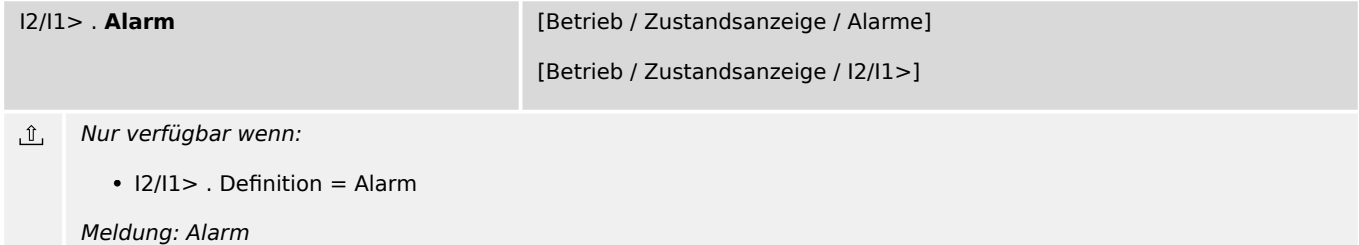

9.13.4 I2/I1>: Meldungen (Zustände der Ausgänge)

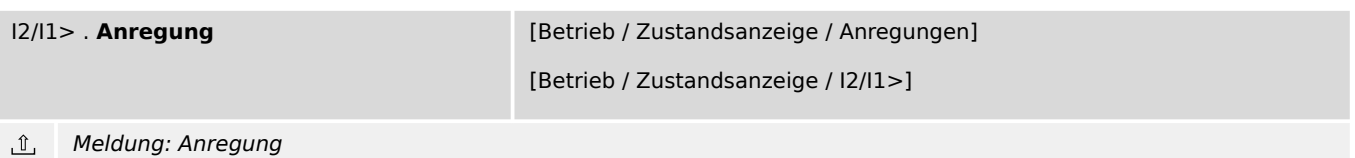

I2/I1> . **IH2 Blo** [Betrieb / Zustandsanzeige / I2/I1>]

 $\hat{\mathbb{I}}$ Meldung: Blockade des Auslösebefehls durch einen Inrush

# **9.14 I2> – Gegensystemstrom-Schutz**

### **9.14.1 I2>: Projektierungsparameter**

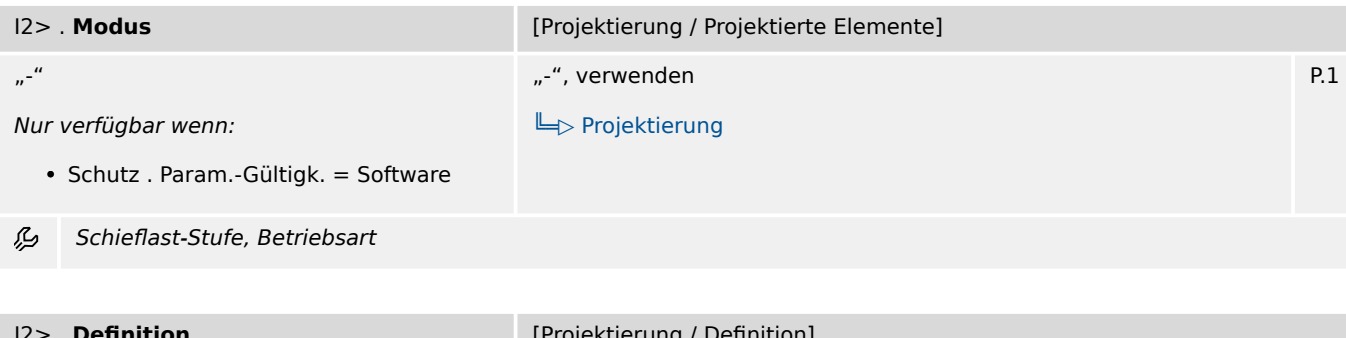

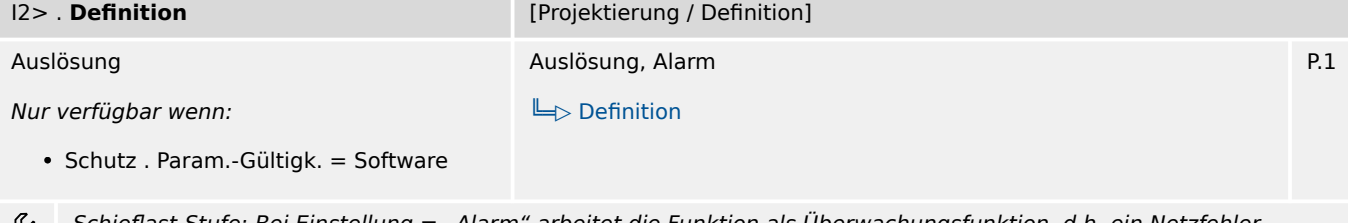

Schieflast-Stufe: Bei Einstellung = "Alarm" arbeitet die Funktion als Überwachungsfunktion, d.h. ein Netzfehler ويكر bewirkt weder Anregung noch Auslösung, sondern das Signal »Alarm« wird ausgegeben. Bei Einstellung = "Auslösung" arbeitet die Funktion als Schutzfunktion, d.h. ein Netzfehler löst den Leistungsschalter aus.

## **9.14.2 I2>: Einstellungen**

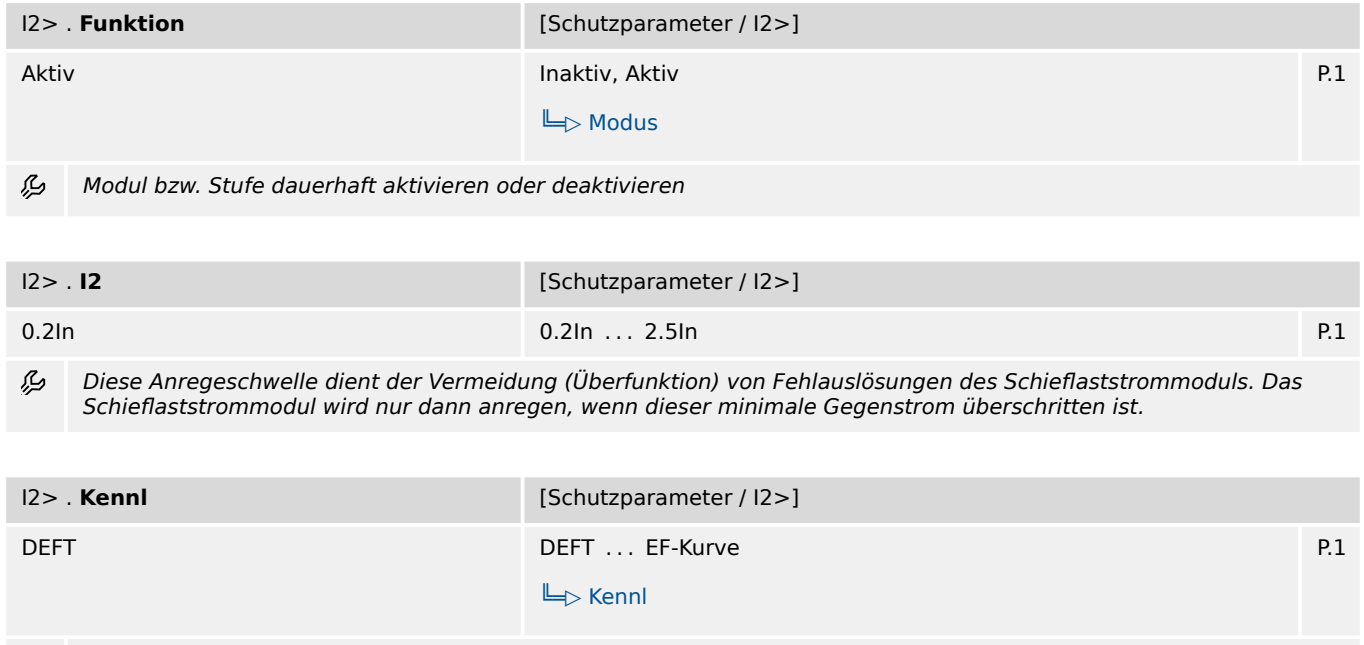

瓜 Kennlinie

9.14.2 I2>: Einstellungen

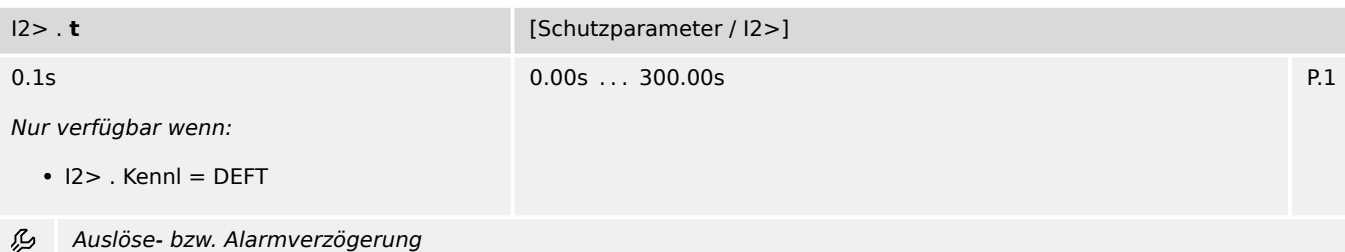

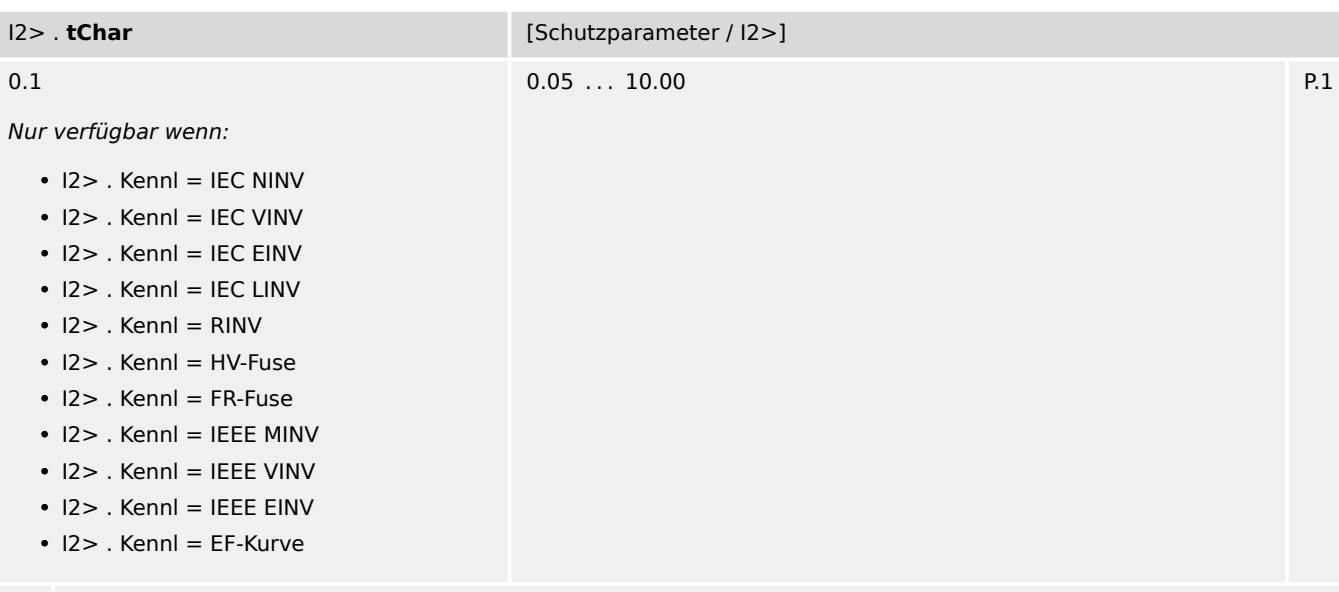

忌 Zeit-Multiplikator/Kennlinienfaktor. Der Einstellbereich hängt von der gewählten Kennlinie ab.

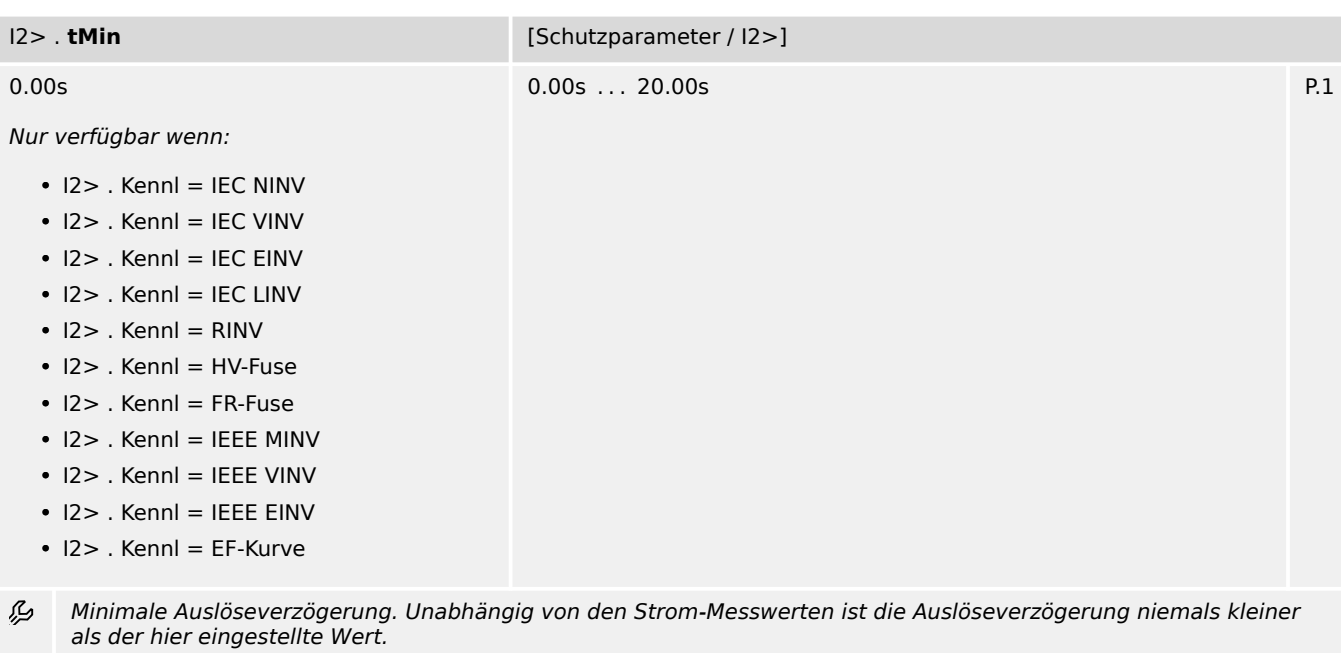

9.14.2 I2>: Einstellungen

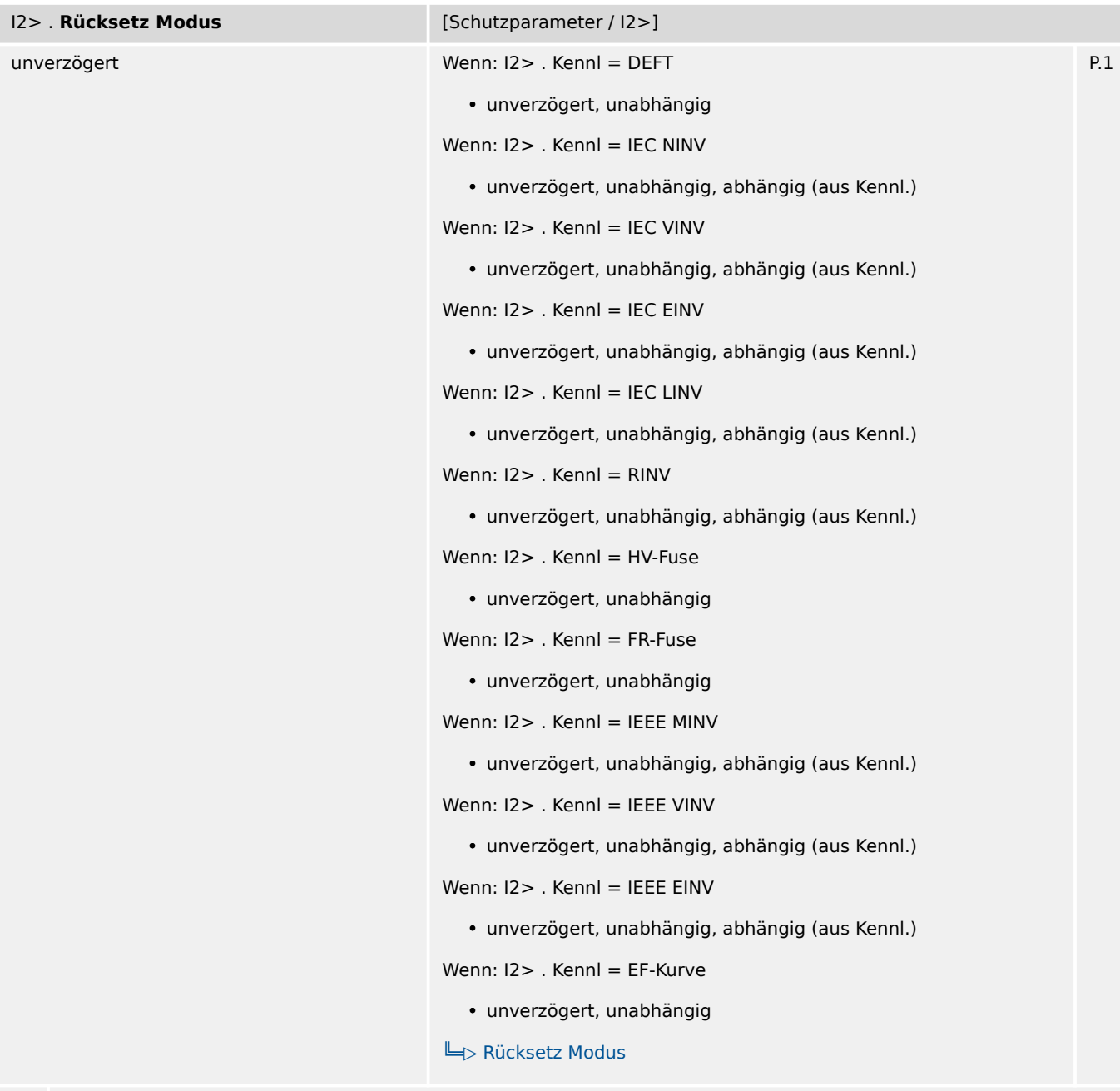

瓜 Rücksetz-Modus

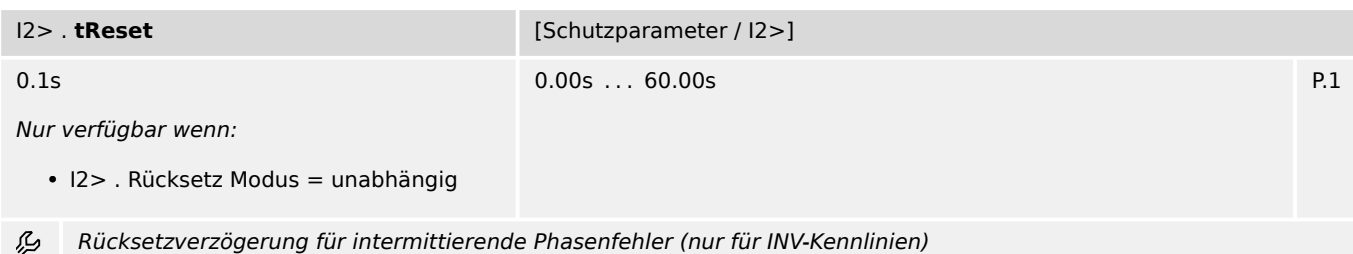

9.14.3 I2>: Zustände der Eingänge

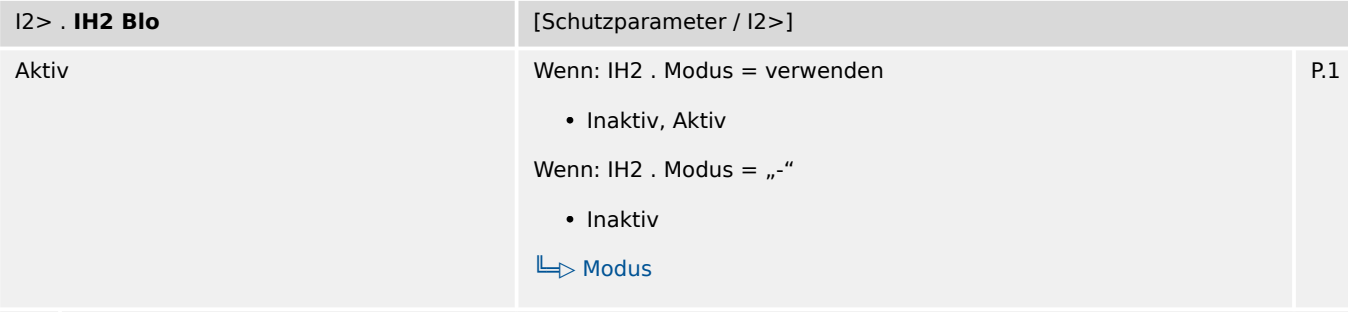

必 Blockade des Auslösebefehls wenn ein Inrush erkannt wird.

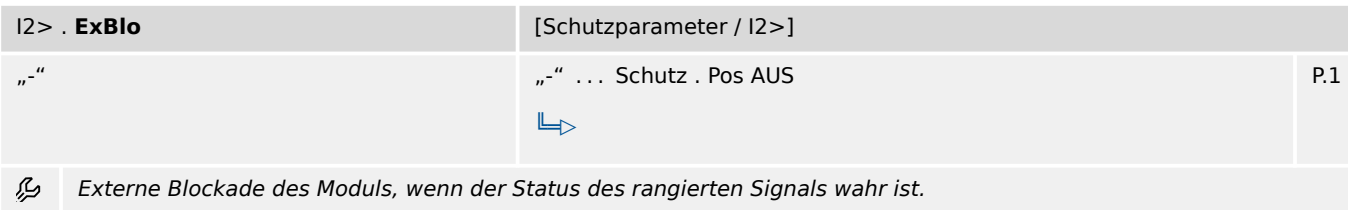

### **9.14.3 I2>: Zustände der Eingänge**

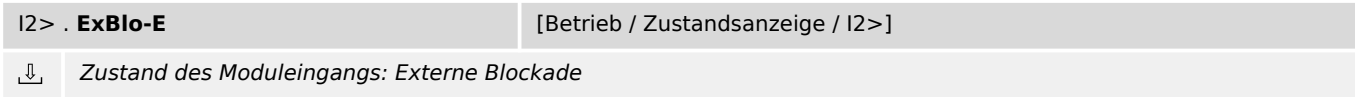

### **9.14.4 I2>: Meldungen (Zustände der Ausgänge)**

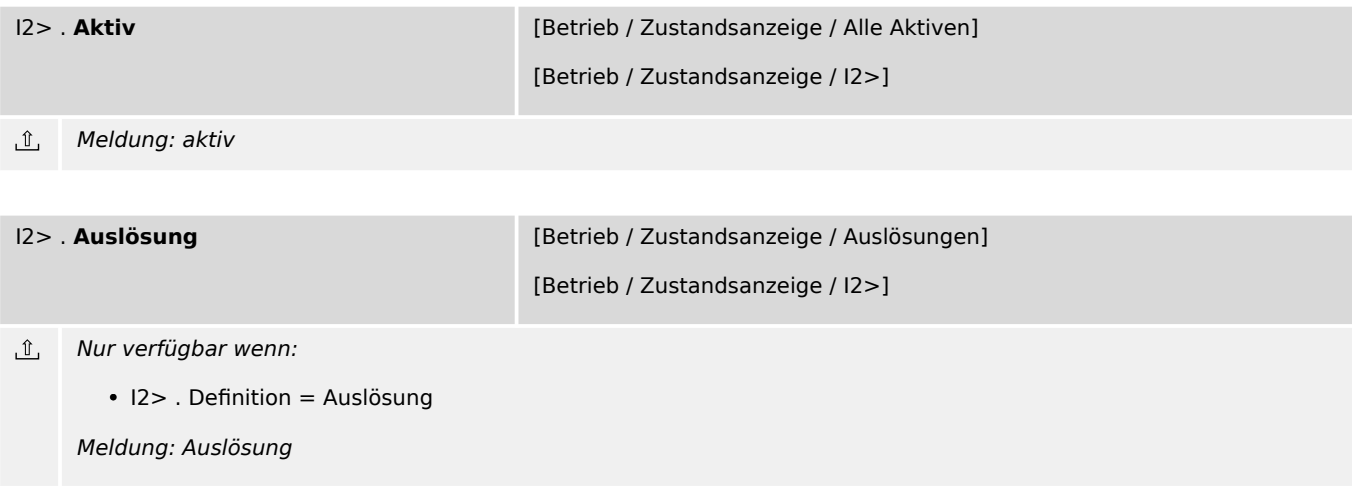

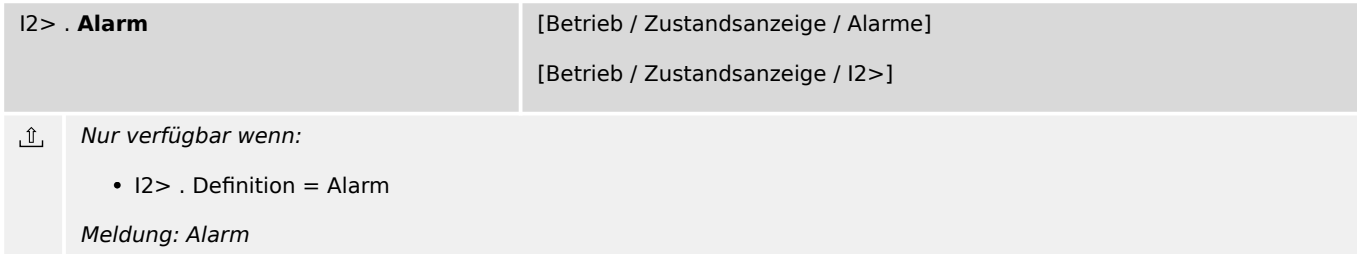

9.14.4 I2>: Meldungen (Zustände der Ausgänge)

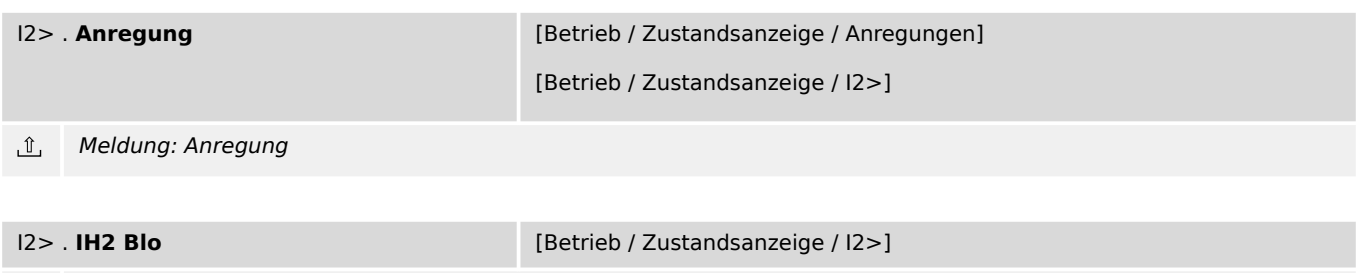

 $\underline{\mathbb{1}}$ Meldung: Blockade des Auslösebefehls durch einen Inrush

### **9.15 ThA – Thermisches Abbild-Modul**

### **9.15.1 ThA: Projektierungsparameter**

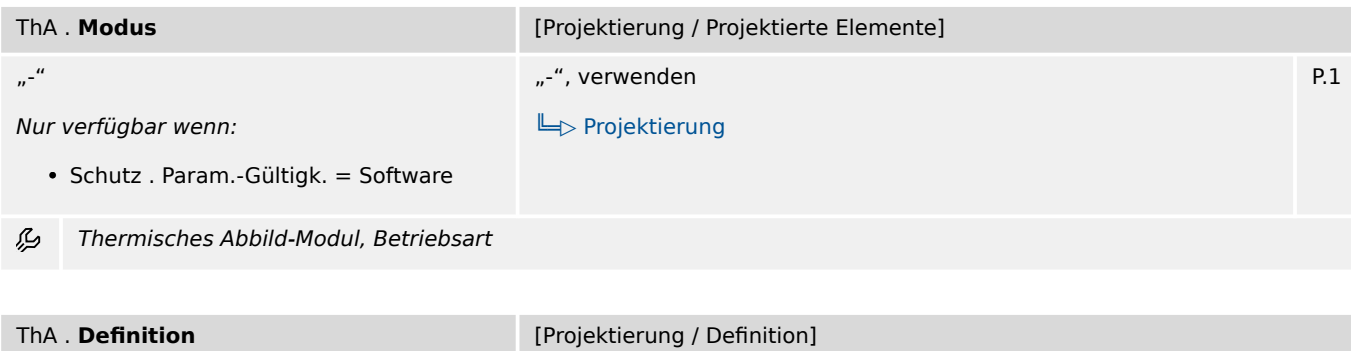

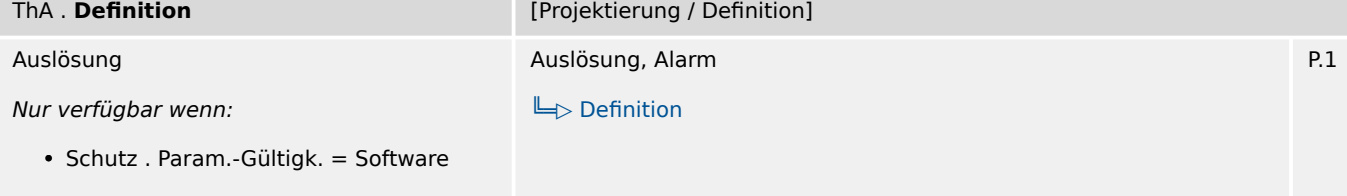

瓜 Thermisches Abbild-Modul: Bei Einstellung = "Alarm" arbeitet die Funktion als Überwachungsfunktion, d.h. ein Netzfehler bewirkt weder Anregung noch Auslösung, sondern das Signal »Alarm« wird ausgegeben. Bei Einstellung = "Auslösung" arbeitet die Funktion als Schutzfunktion, d.h. ein Netzfehler löst den Leistungsschalter aus.

### **9.15.2 ThA: Einstellungen**

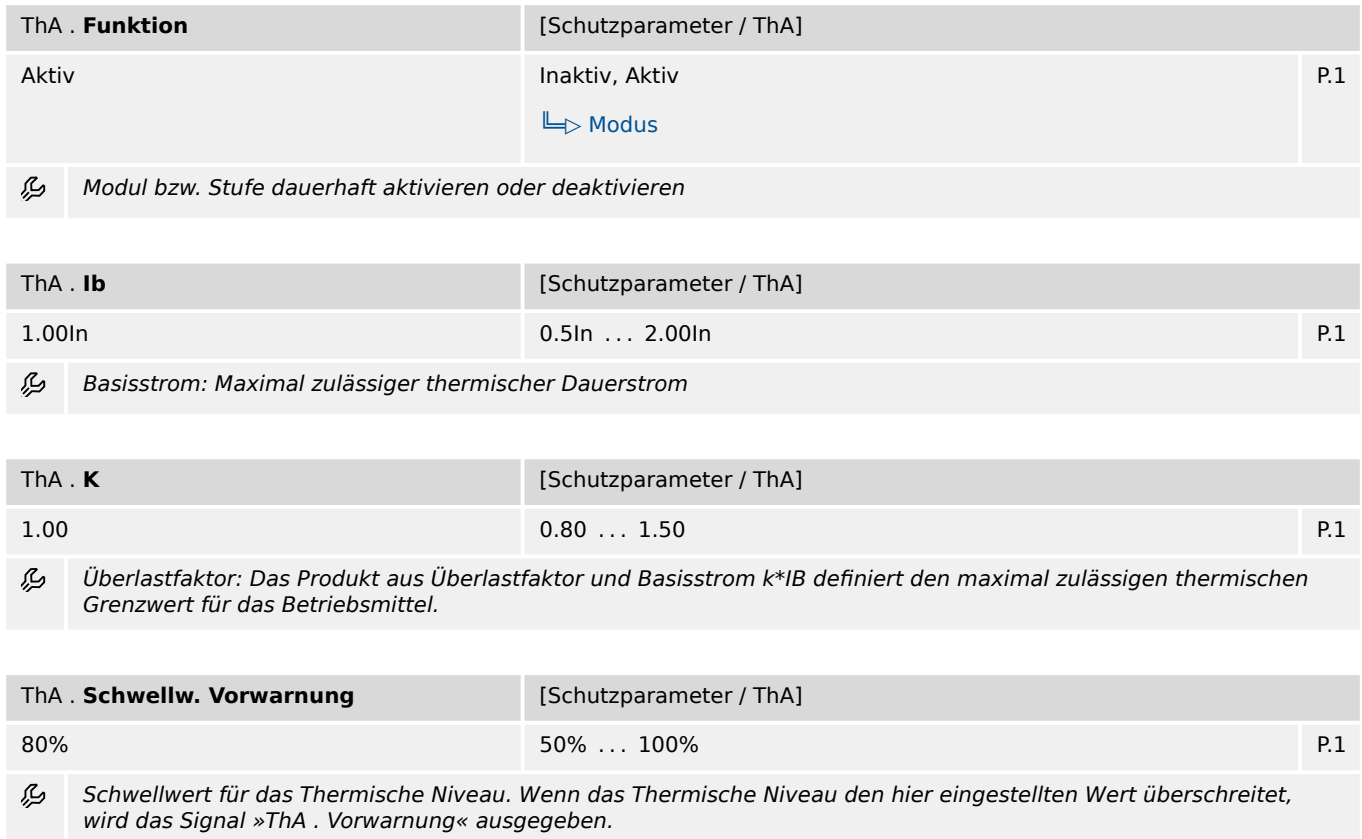

9.15.3 ThA: Direktkommandos

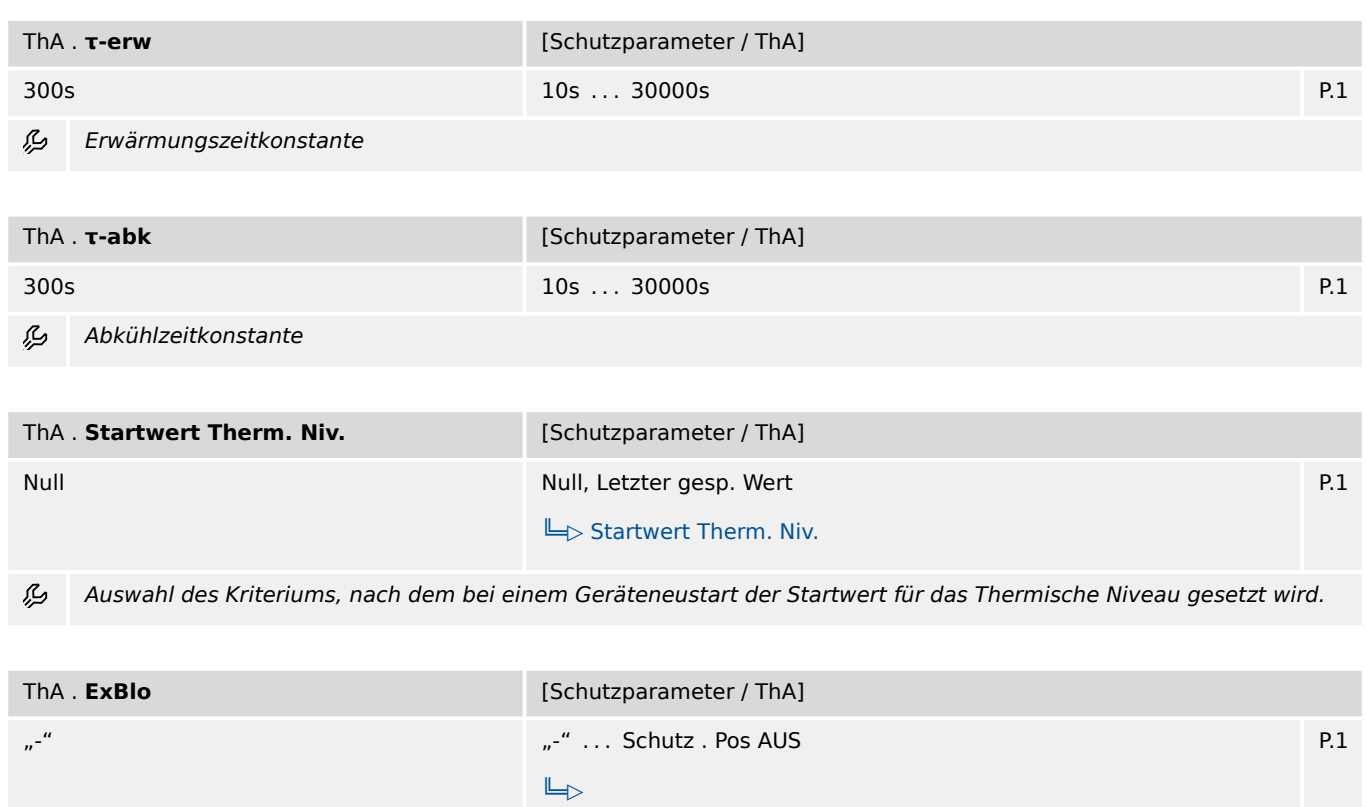

瓜 Externe Blockade des Moduls, wenn der Status des rangierten Signals wahr ist.

### **9.15.3 ThA: Direktkommandos**

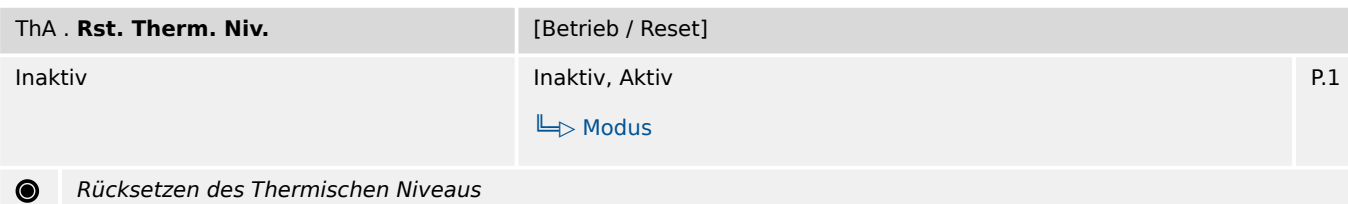

### **9.15.4 ThA: Zustände der Eingänge**

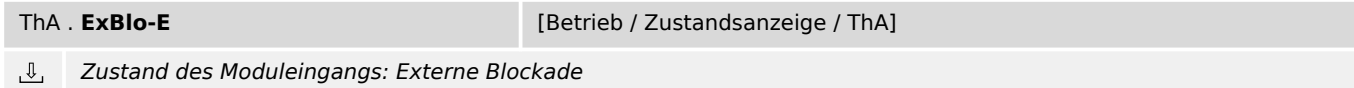

## **9.15.5 ThA: Meldungen (Zustände der Ausgänge)**

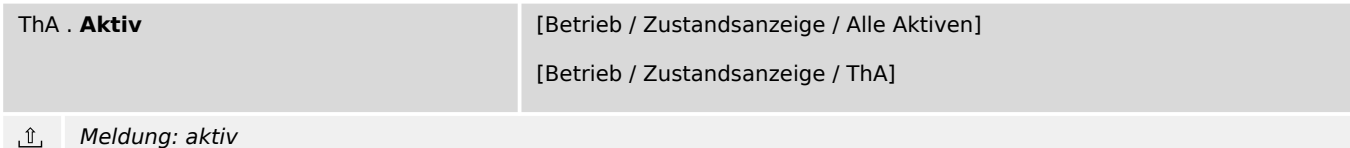

9.15.6 ThA: Werte

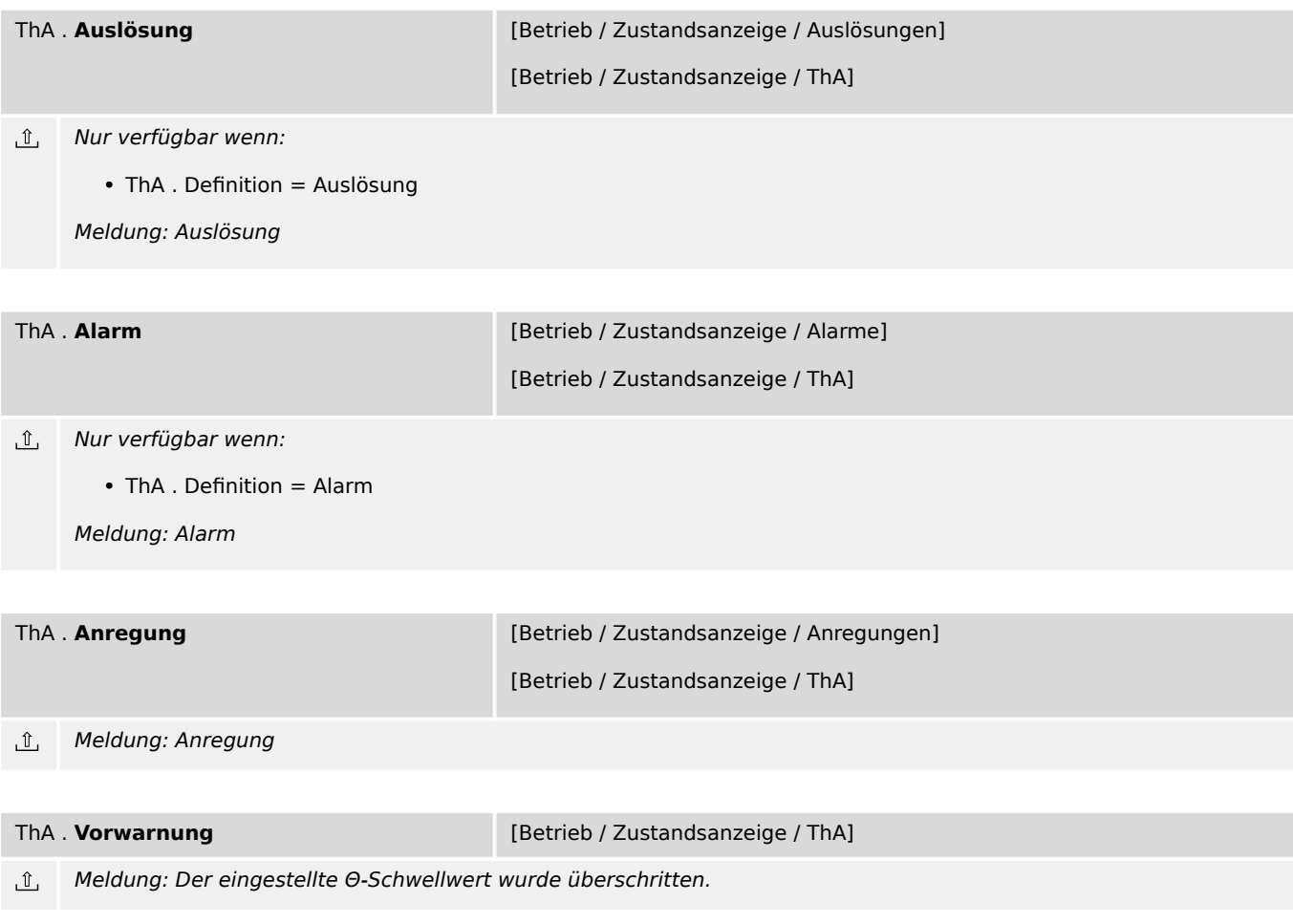

### **9.15.6 ThA: Werte**

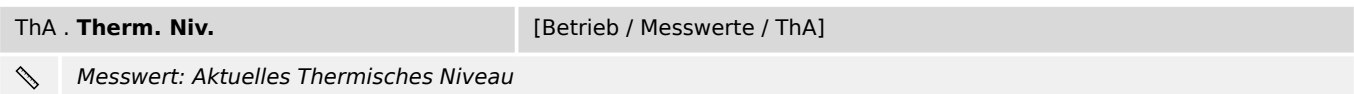

# **9.16 Ipeak> – Spitzenstrom-Schutz**

# **9.16.1 Ipeak>: Projektierungsparameter**

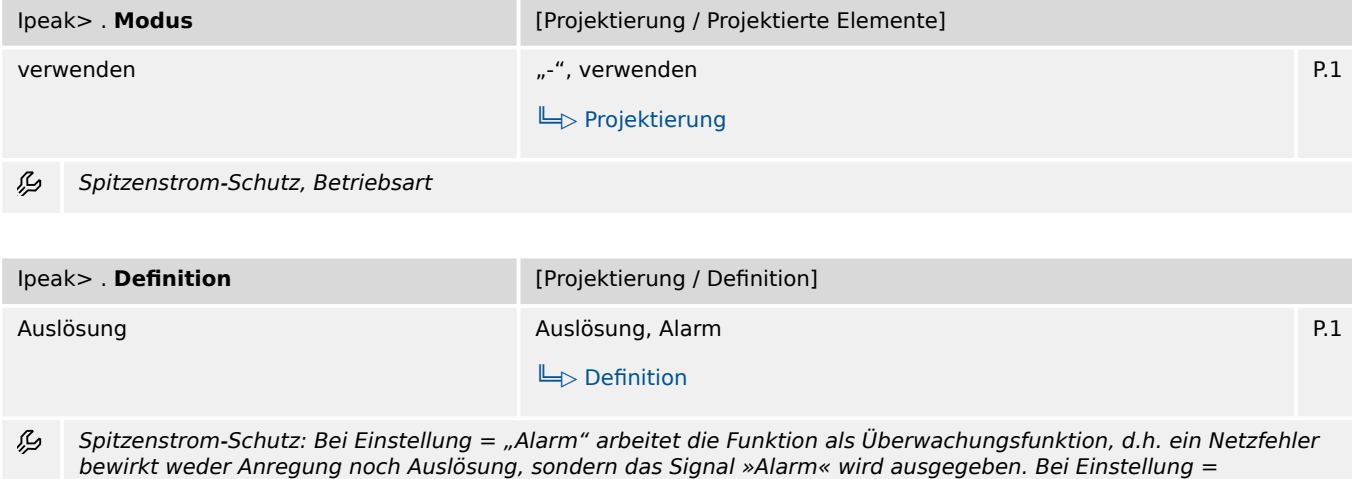

"Auslösung" arbeitet die Funktion als Schutzfunktion, d.h. ein Netzfehler löst den Leistungsschalter aus.

# **9.16.2 Ipeak>: Einstellungen**

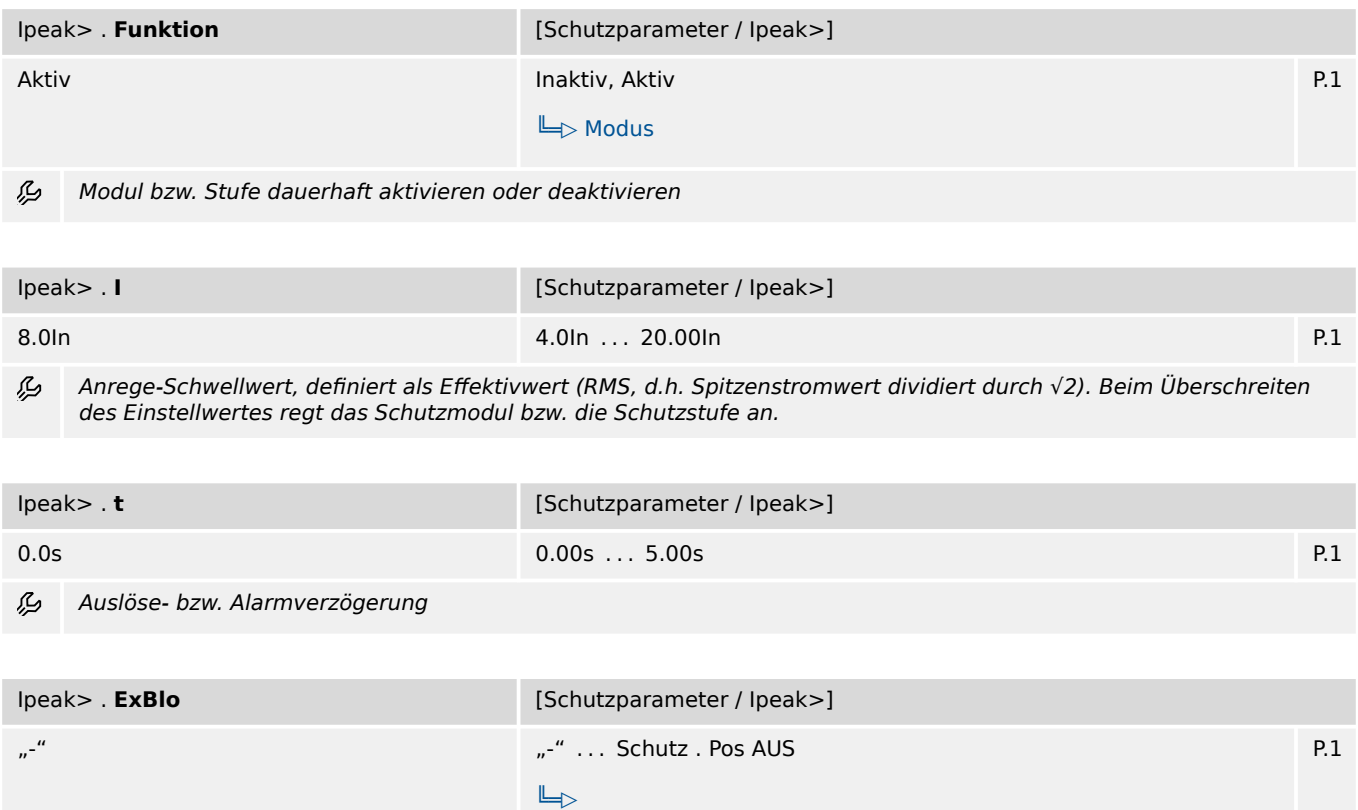

必 Externe Blockade des Moduls, wenn der Status des rangierten Signals wahr ist.

### **9.16.3 Ipeak>: Zustände der Eingänge**

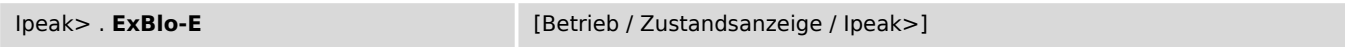

Zustand des Moduleingangs: Externe Blockade  $\overline{\mathbb{U}}$ 

### **9.16.4 Ipeak>: Meldungen (Zustände der Ausgänge)**

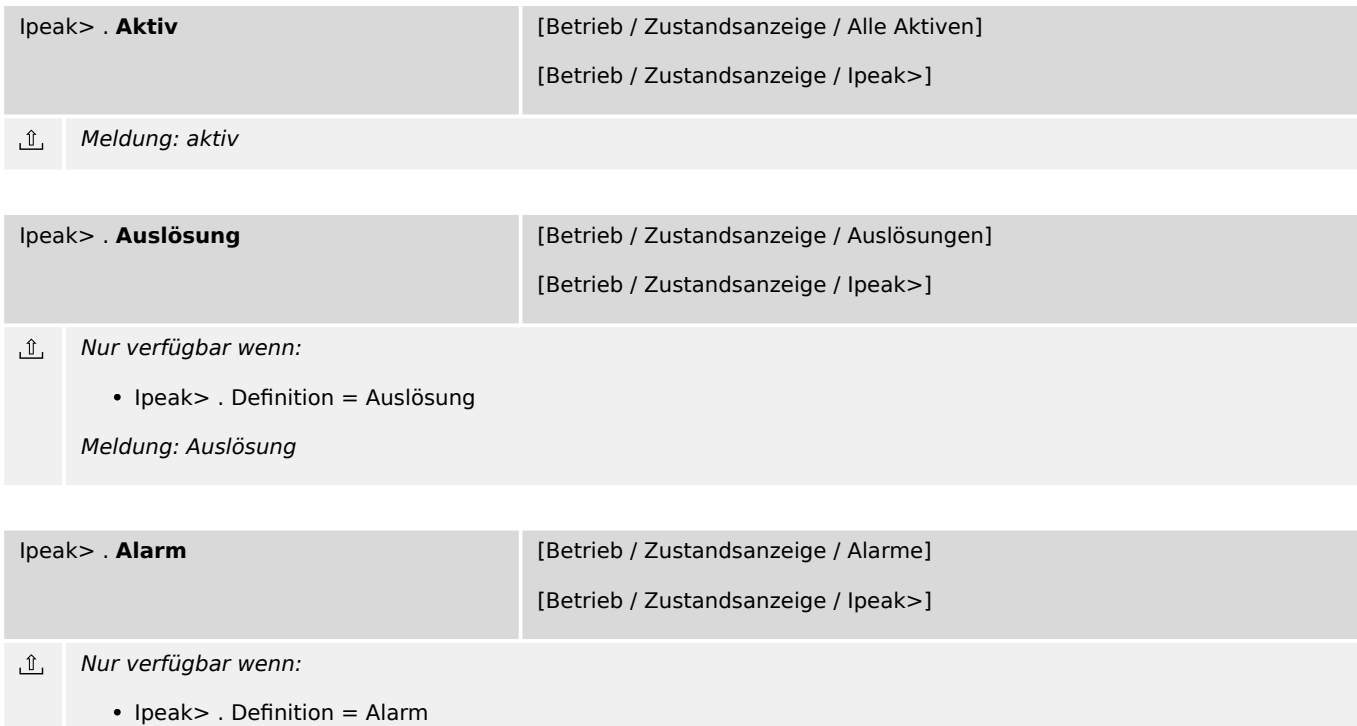

Meldung: Alarm

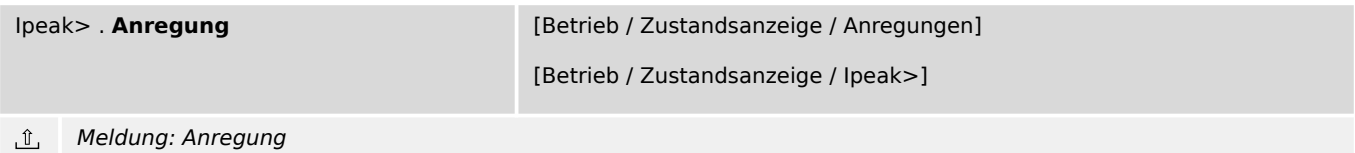

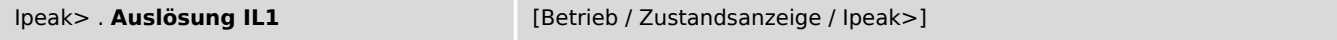

 $\underline{\mathbb{1}}$ Nur verfügbar wenn:

• Ipeak> . Definition = Auslösung

Meldung: Auslösung auf Grund eines Fehlers in Phase L1

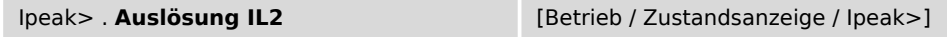

 $\mathbb{I}$ Nur verfügbar wenn:

• Ipeak> . Definition = Auslösung

Meldung: Auslösung auf Grund eines Fehlers in Phase L2

9.16.4 Ipeak>: Meldungen (Zustände der Ausgänge)

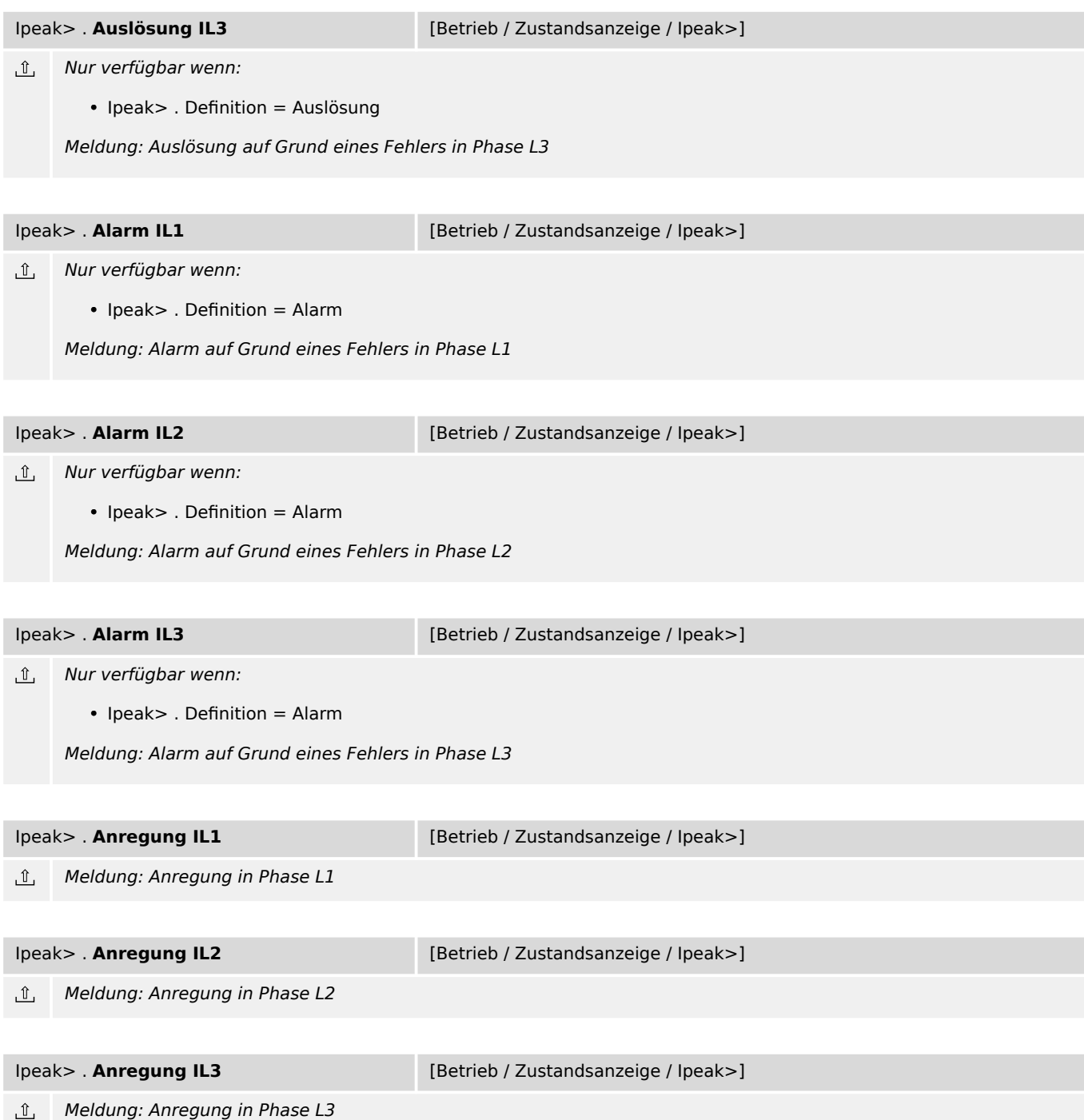

### **9.17 FAS – Fehleraufschaltung - Modul**

### **9.17.1 FAS: Projektierungsparameter**

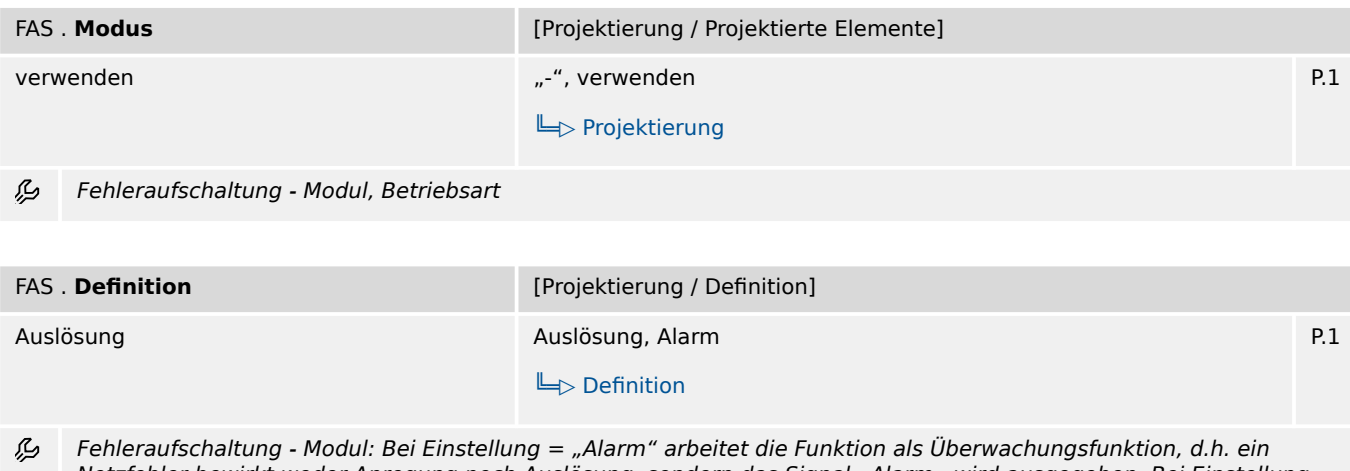

Netzfehler bewirkt weder Anregung noch Auslösung, sondern das Signal »Alarm« wird ausgegeben. Bei Einstellung = "Auslösung" arbeitet die Funktion als Schutzfunktion, d.h. ein Netzfehler löst den Leistungsschalter aus.

### **9.17.2 FAS: Einstellungen**

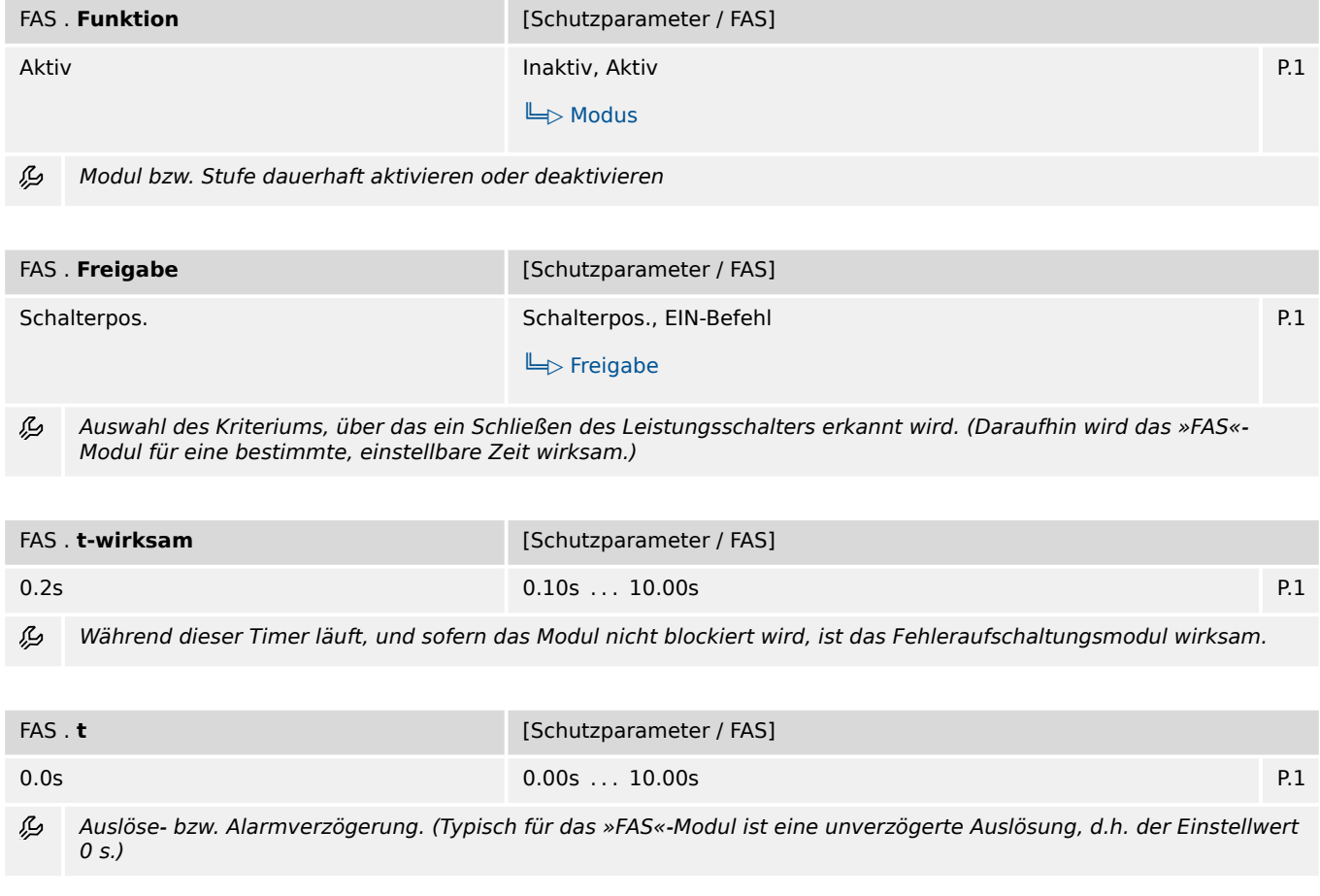

9.17.3 FAS: Zustände der Eingänge

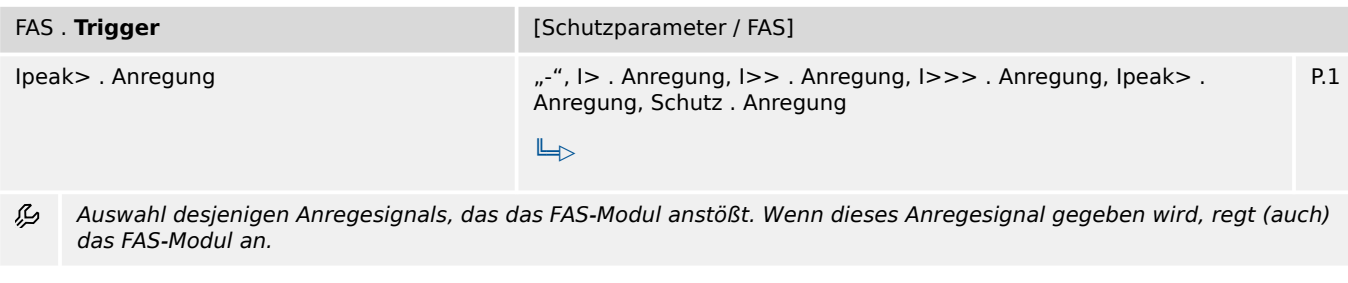

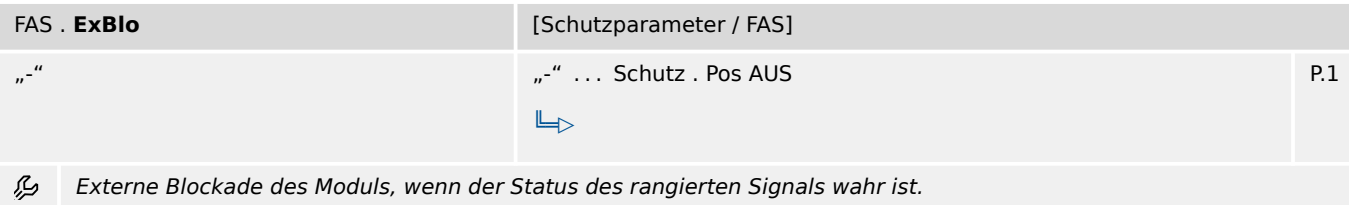

### **9.17.3 FAS: Zustände der Eingänge**

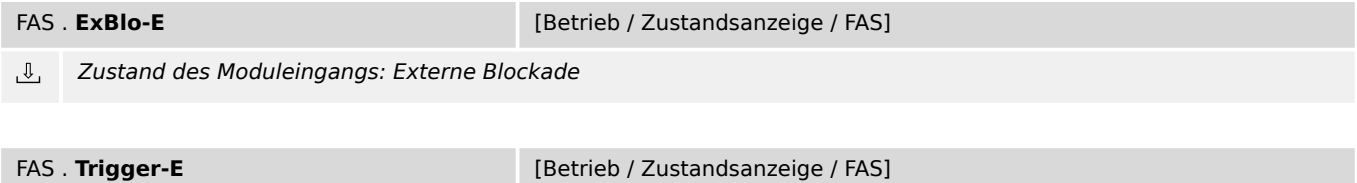

 $\overline{\mathbb{U}}$ Zustand des Moduleingangs: Auswahl desjenigen Anregesignals, das das FAS-Modul anstößt. Wenn dieses Anregesignal gegeben wird, regt (auch) das FAS-Modul an.

### **9.17.4 FAS: Meldungen (Zustände der Ausgänge)**

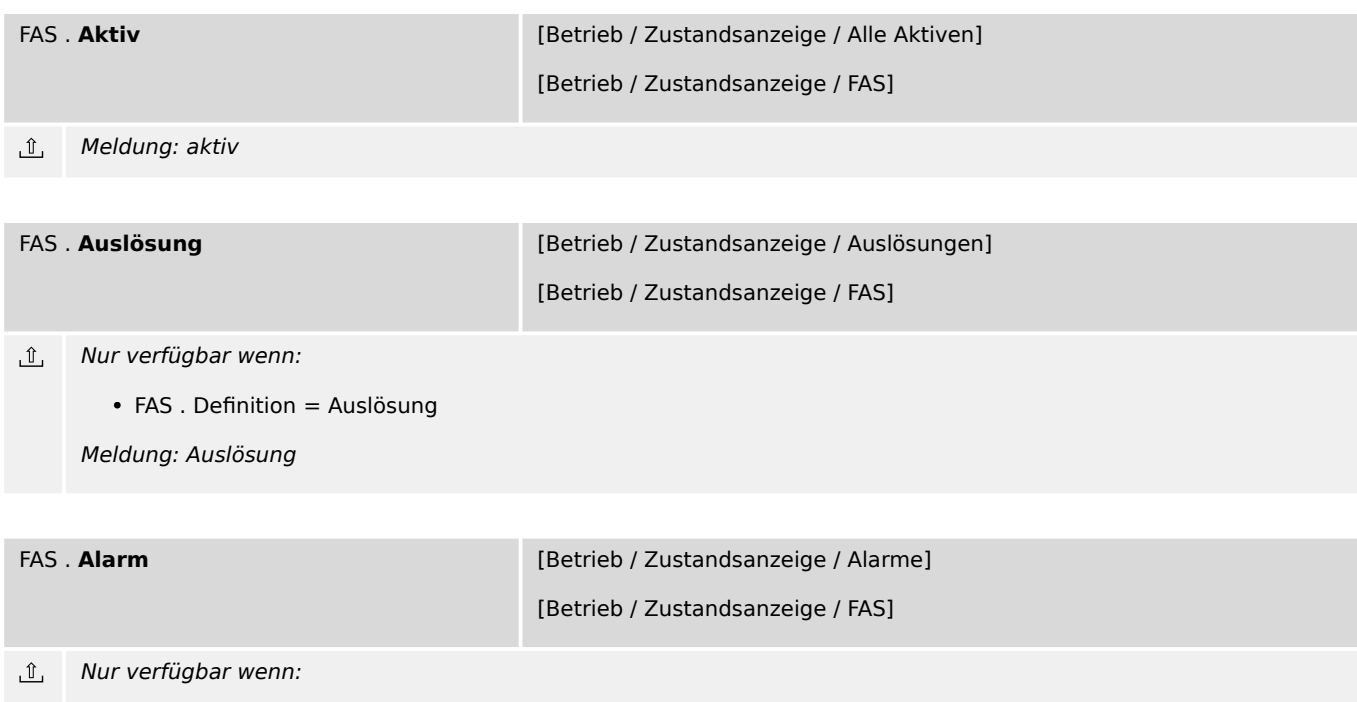

• FAS . Definition = Alarm

Meldung: Alarm

9.17.4 FAS: Meldungen (Zustände der Ausgänge)

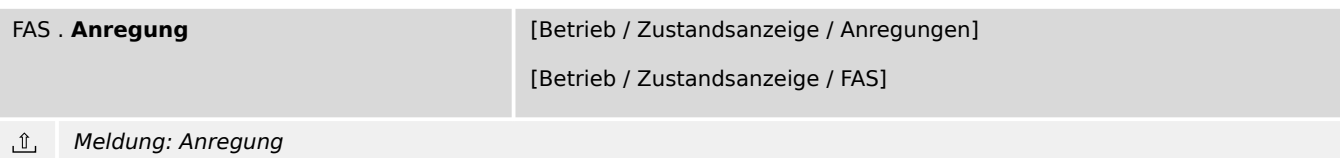

# **9.18 ExS[1] – Externer Schutz - Modul**

### **9.18.1 ExS[1]: Projektierungsparameter**

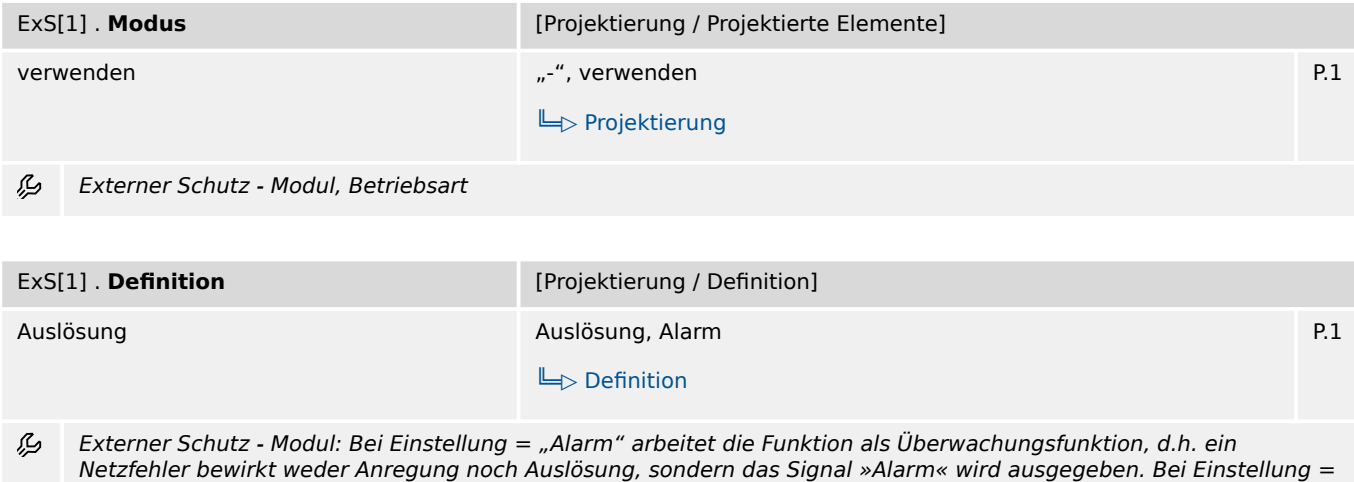

"Auslösung" arbeitet die Funktion als Schutzfunktion, d.h. ein Netzfehler löst den Leistungsschalter aus.

### **9.18.2 ExS[1]: Einstellungen**

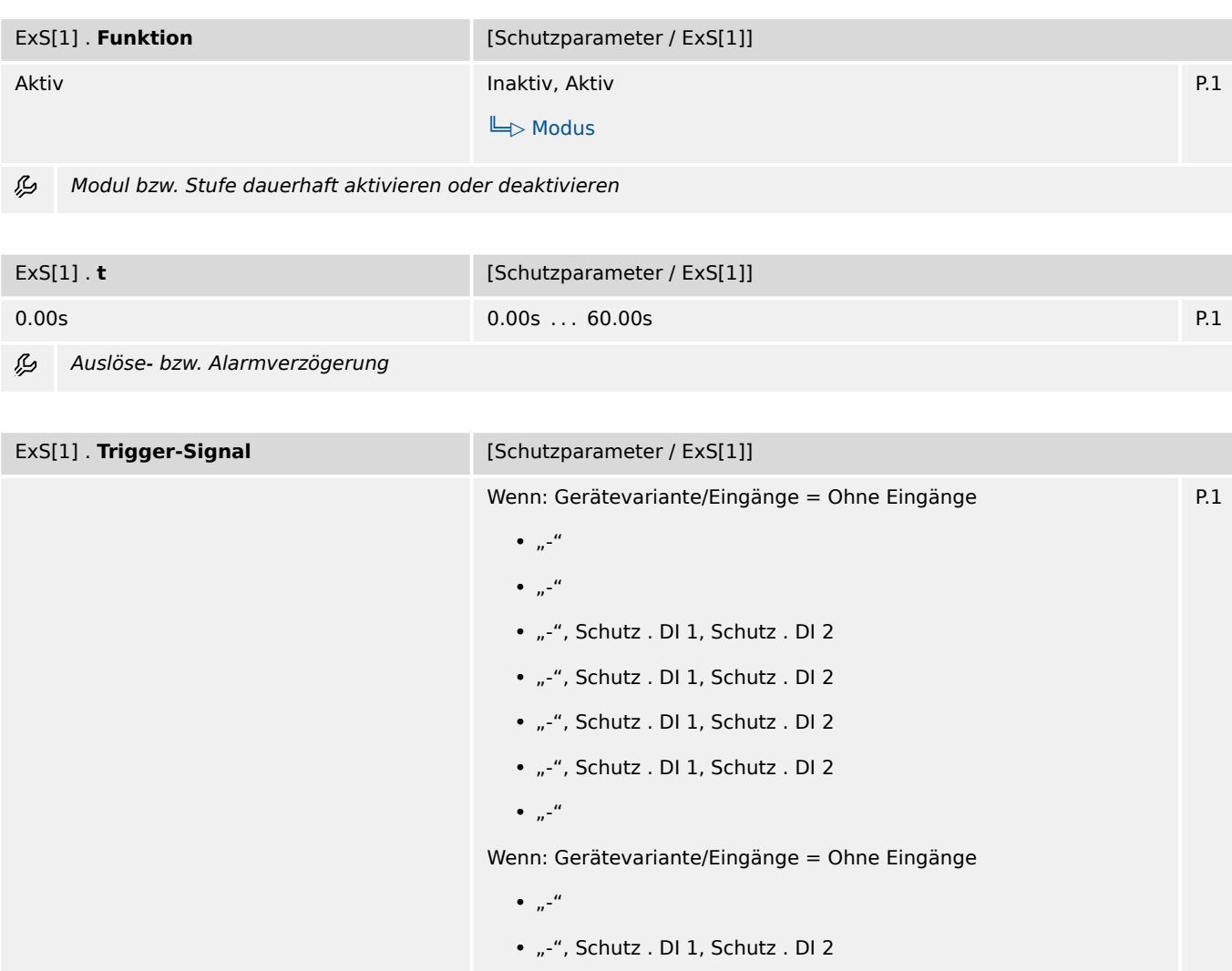

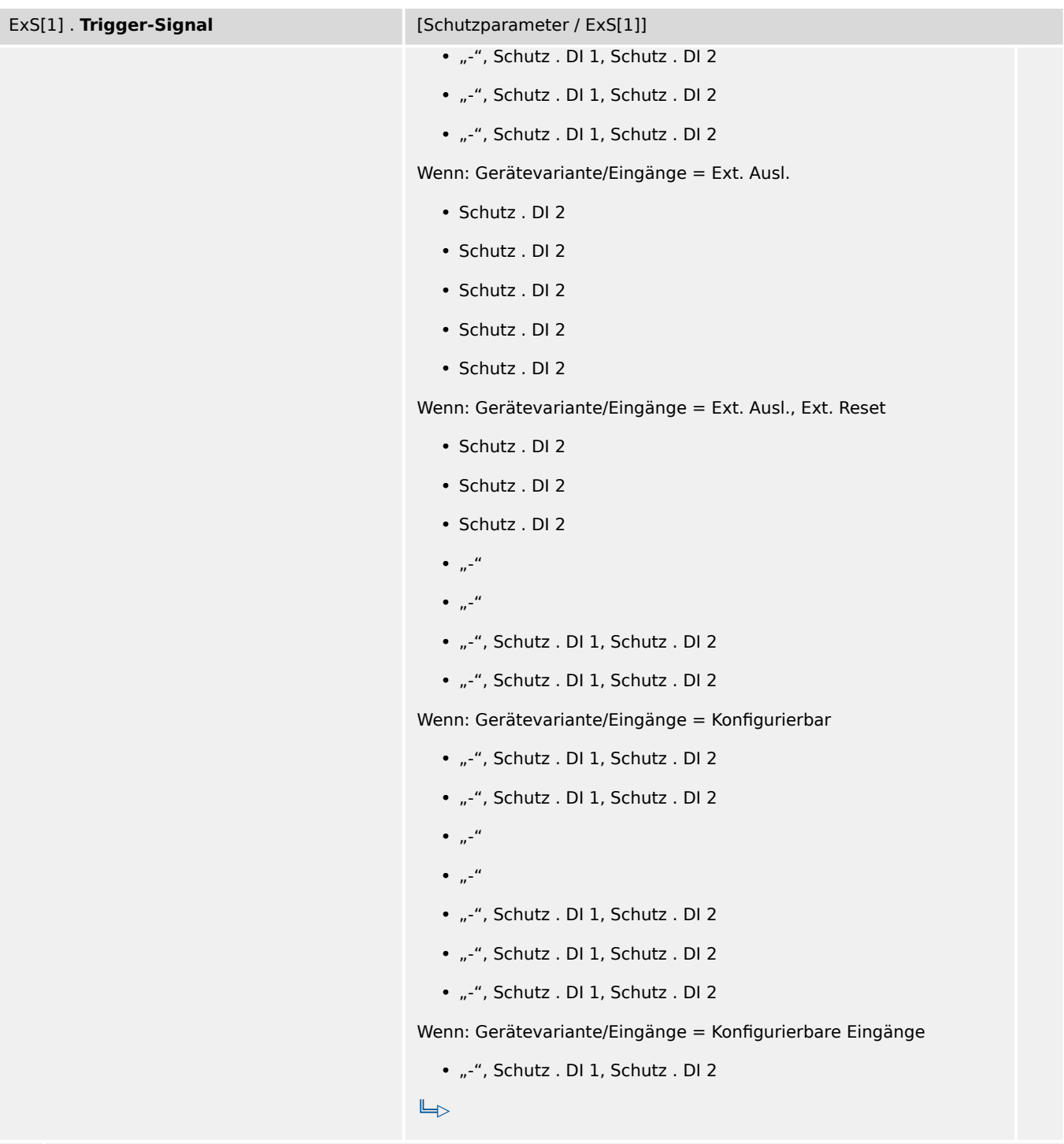

瓜 Auswahl des Trigger-Signals, das zur Anregung des »ExS«-Moduls führt.

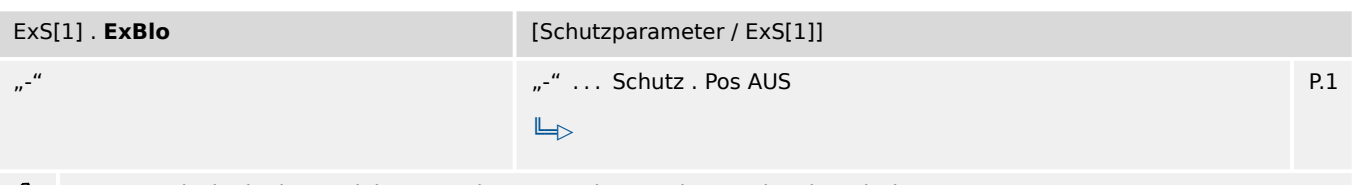

Externe Blockade des Moduls, wenn der Status des rangierten Signals wahr ist. 么

### **9.18.3 ExS[1]: Zustände der Eingänge**

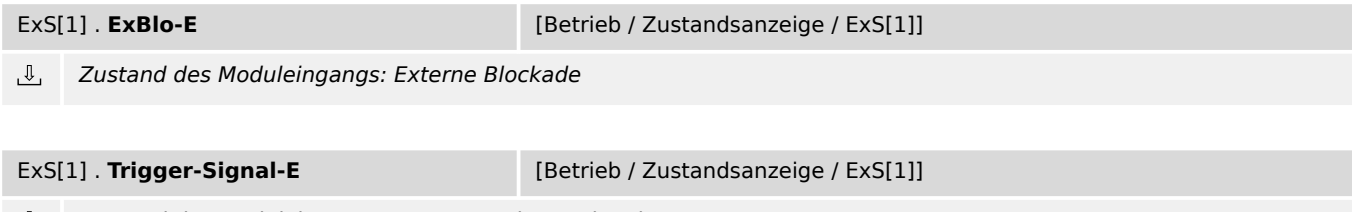

*L* Zustand des Moduleingangs: Externes Trigger-Signal

# **9.18.4 ExS[1]: Meldungen (Zustände der Ausgänge)**

| ExS[1]. Aktiv      |                                  | [Betrieb / Zustandsanzeige / Alle Aktiven] |
|--------------------|----------------------------------|--------------------------------------------|
|                    |                                  | [Betrieb / Zustandsanzeige / ExS[1]]       |
| ௴                  | Meldung: aktiv                   |                                            |
|                    |                                  |                                            |
| ExS[1] . Auslösung |                                  | [Betrieb / Zustandsanzeige / Auslösungen]  |
|                    |                                  | [Betrieb / Zustandsanzeige / ExS[1]]       |
| ி                  | Nur verfügbar wenn:              |                                            |
|                    | • ExS[1]. Definition = Auslösung |                                            |
|                    | Meldung: Auslösung               |                                            |
|                    |                                  |                                            |
| ExS[1]. Alarm      |                                  | [Betrieb / Zustandsanzeige / Alarme]       |
|                    |                                  | [Betrieb / Zustandsanzeige / ExS[1]]       |
| 心                  | Nur verfügbar wenn:              |                                            |
|                    | • $ExS[1]$ . Definition = Alarm  |                                            |
|                    | Alarm                            |                                            |
|                    |                                  |                                            |
| ExS[1] . Anregung  |                                  | [Betrieb / Zustandsanzeige / Anregungen]   |
|                    |                                  | [Betrieb / Zustandsanzeige / ExS[1]]       |
|                    |                                  |                                            |

 $\underline{\mathbb{1}}$ Meldung: Anregung

### **9.19 ExS[2] – Externer Schutz - Modul**

### **9.19.1 ExS[2]: Projektierungsparameter**

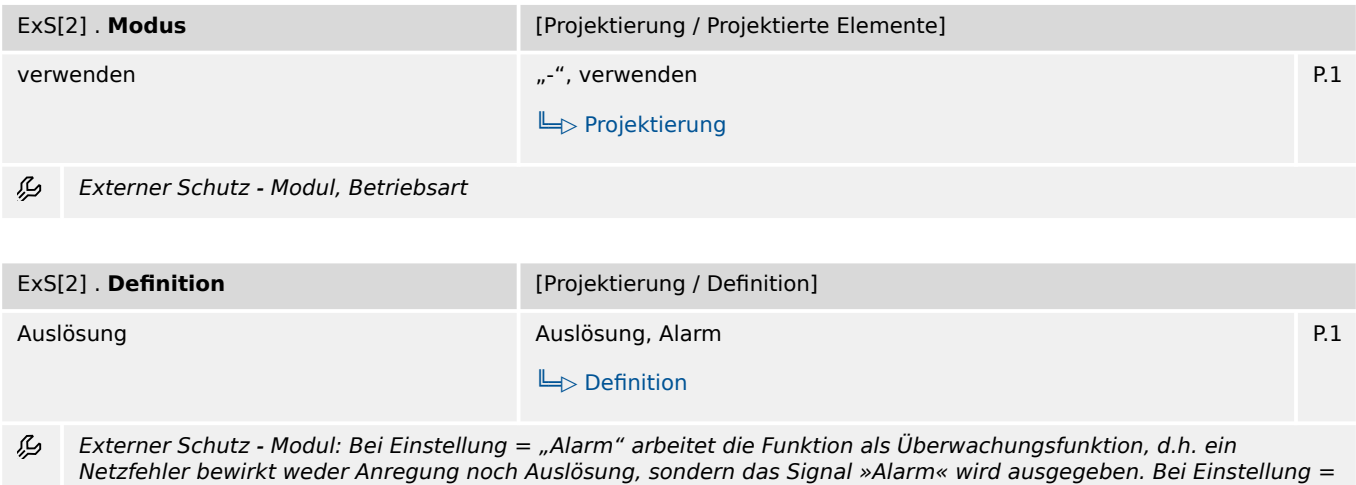

"Auslösung" arbeitet die Funktion als Schutzfunktion, d.h. ein Netzfehler löst den Leistungsschalter aus.

### **9.19.2 ExS[2]: Einstellungen**

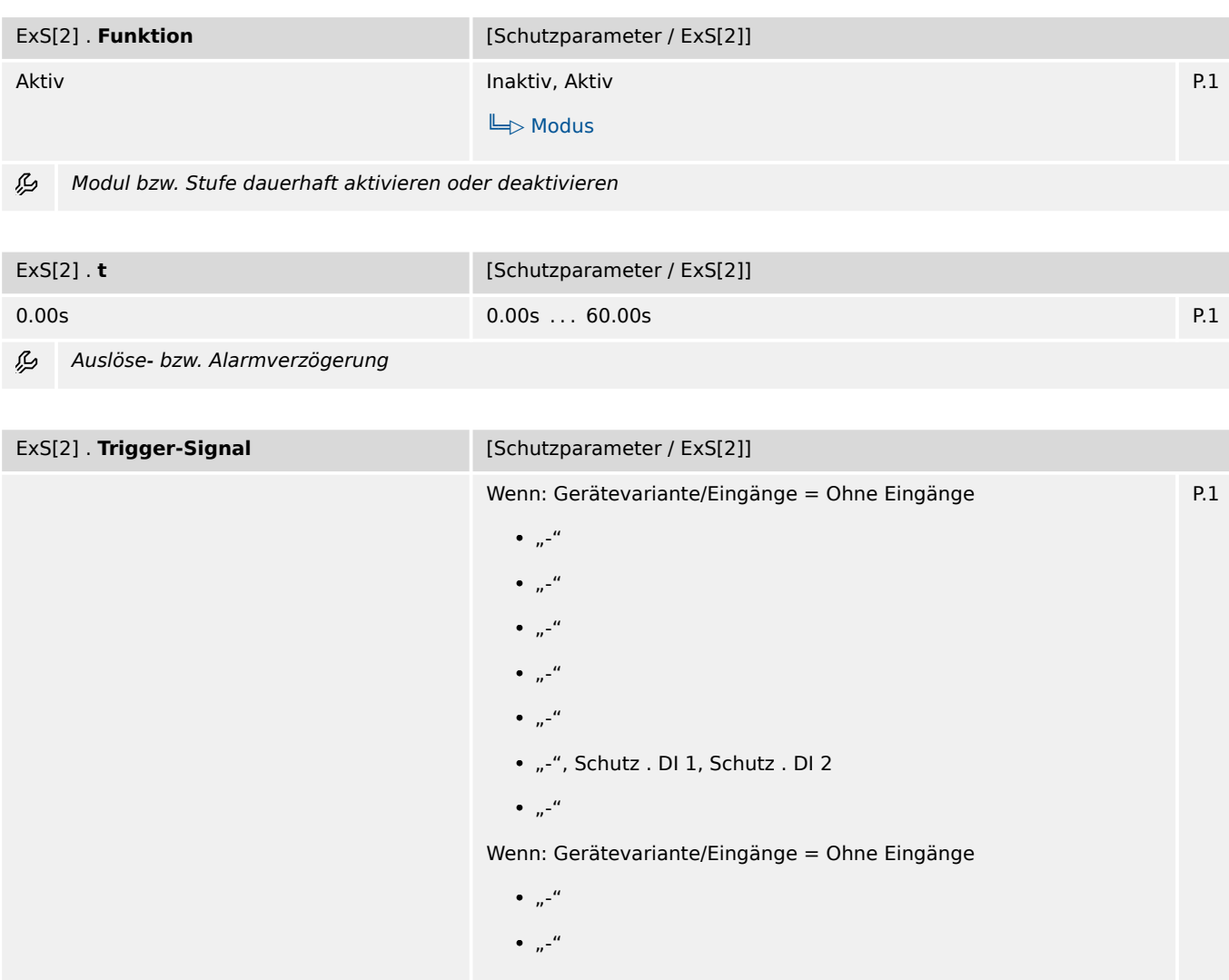

9.19.2 ExS[2]: Einstellungen

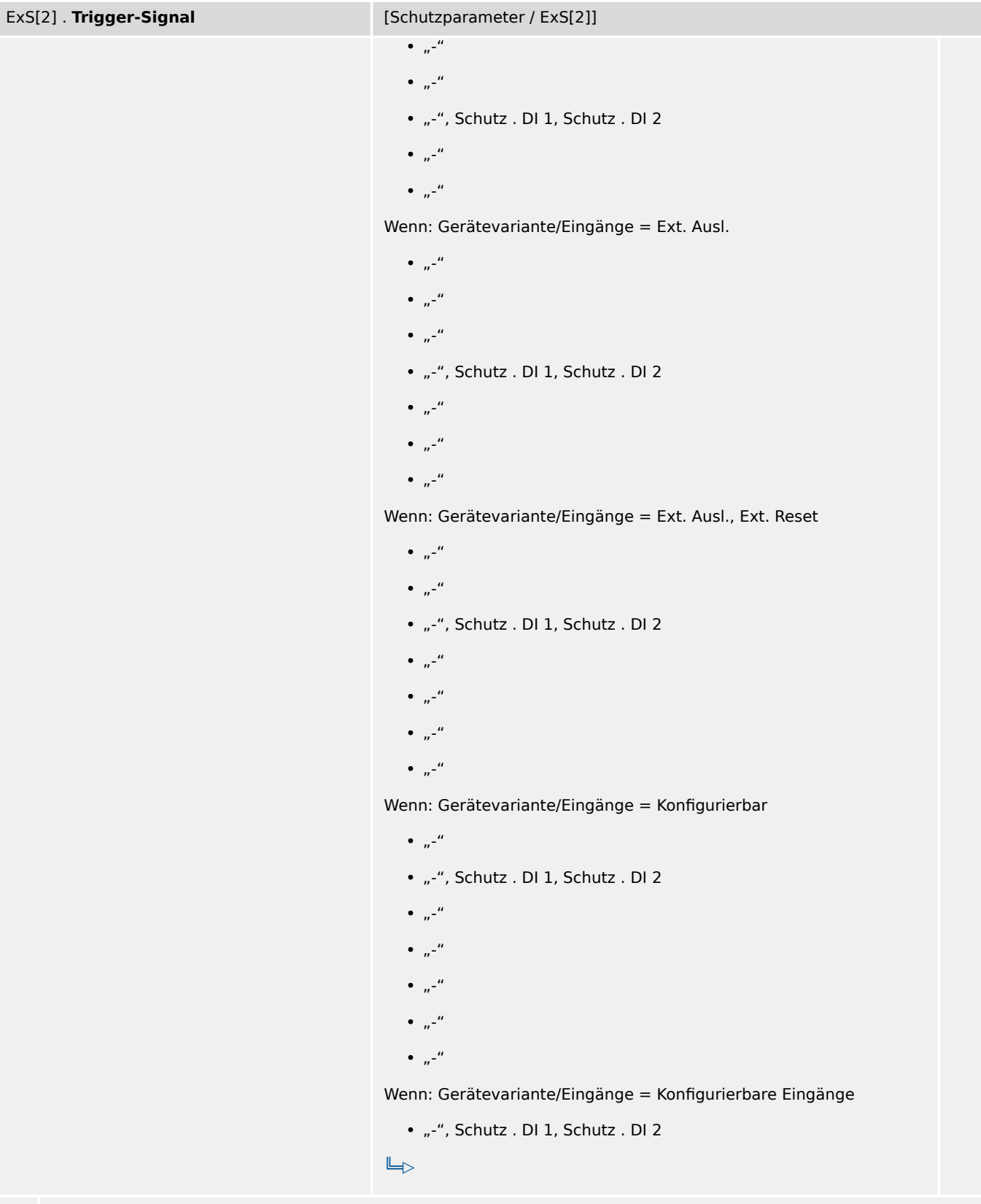

9.19.3 ExS[2]: Zustände der Eingänge

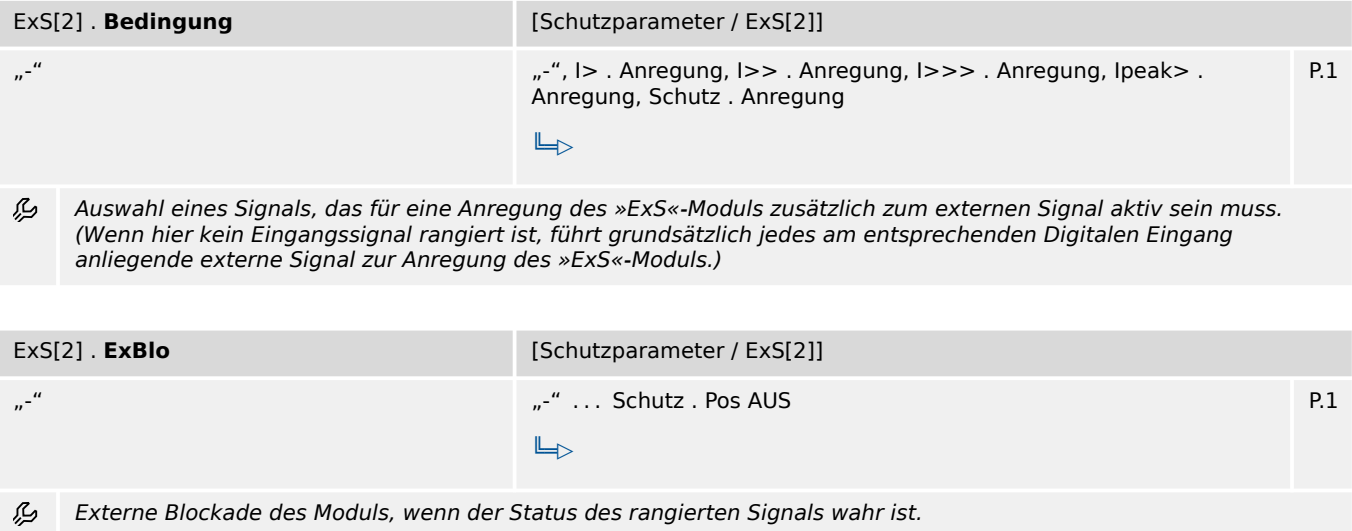

# **9.19.3 ExS[2]: Zustände der Eingänge**

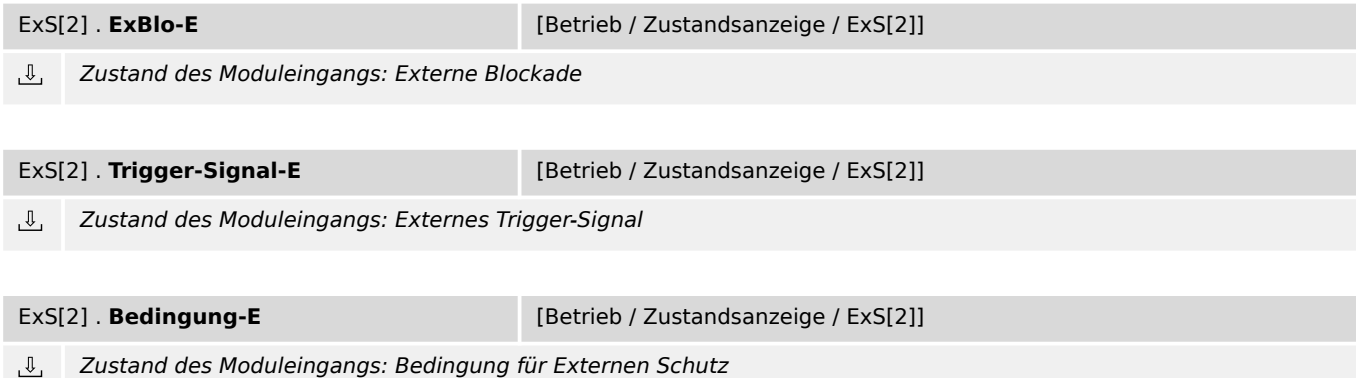

# **9.19.4 ExS[2]: Meldungen (Zustände der Ausgänge)**

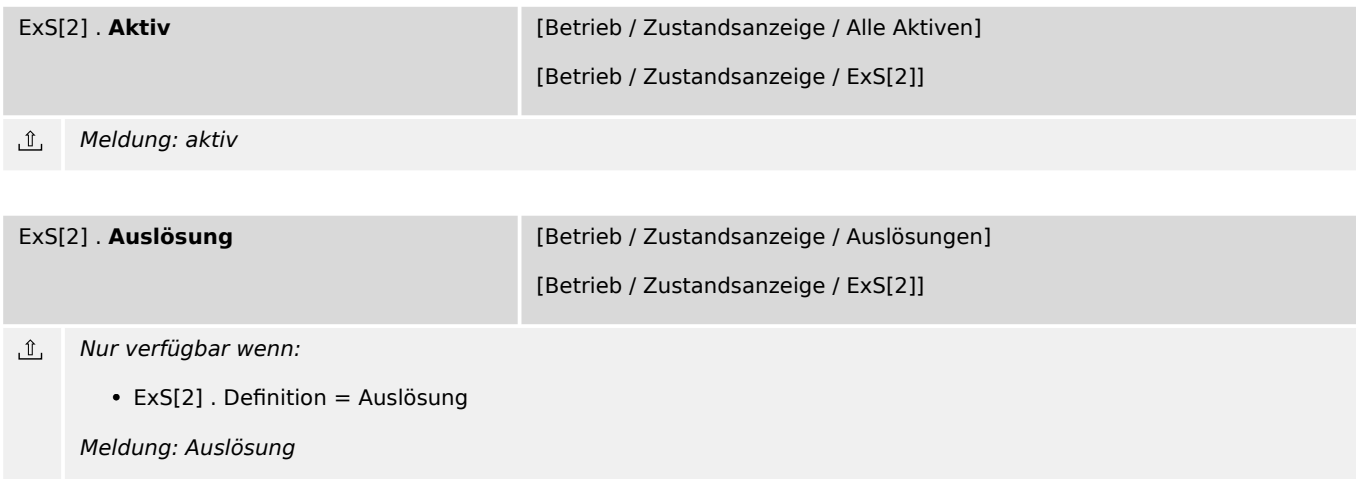

9.19.4 ExS[2]: Meldungen (Zustände der Ausgänge)

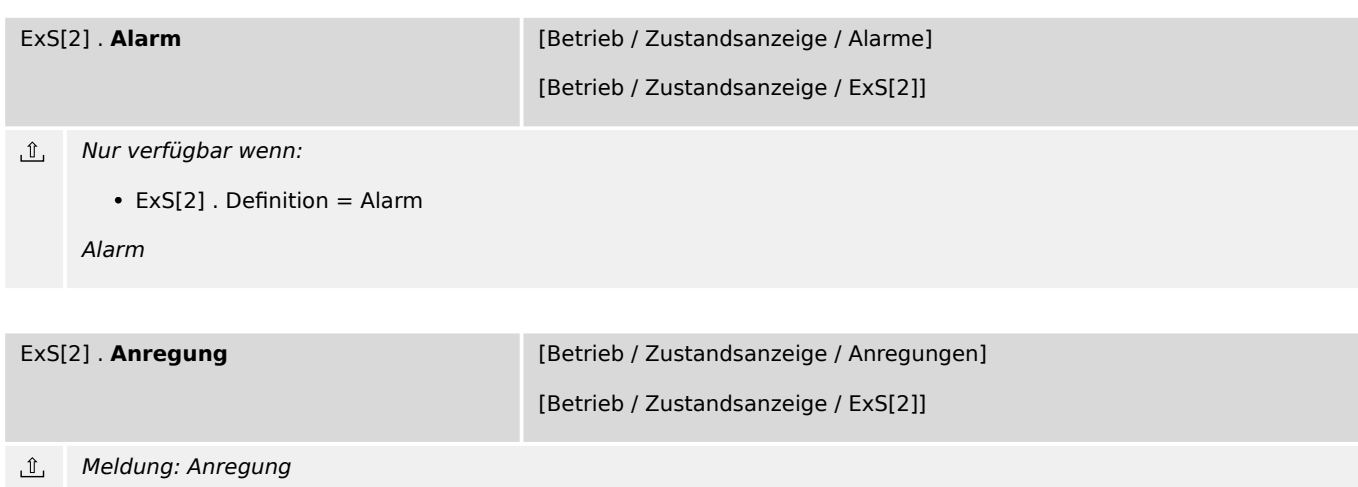
# <span id="page-108-0"></span>**9.20 LSV – Leistungsschalterversagerschutz-Modul**

## **9.20.1 LSV: Projektierungsparameter**

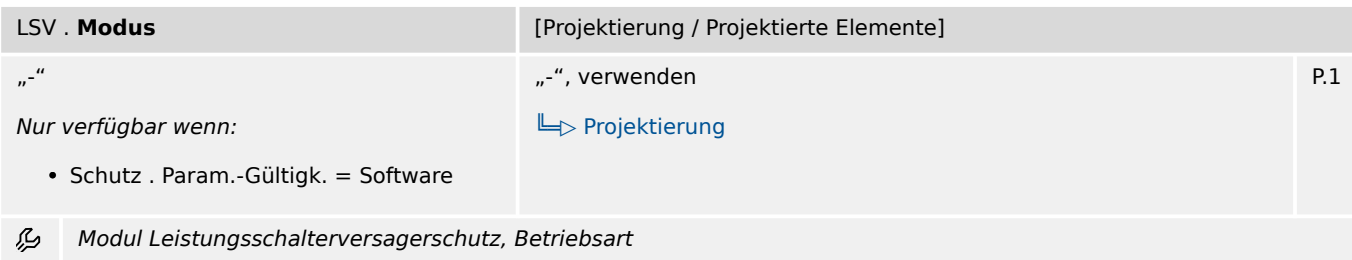

# **9.20.2 LSV: Einstellungen**

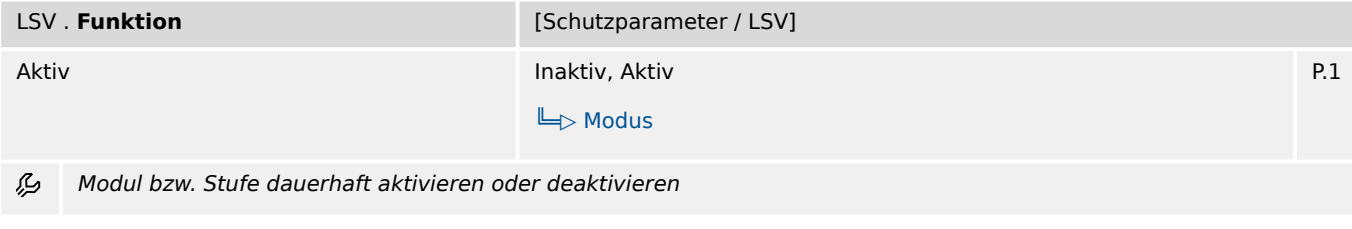

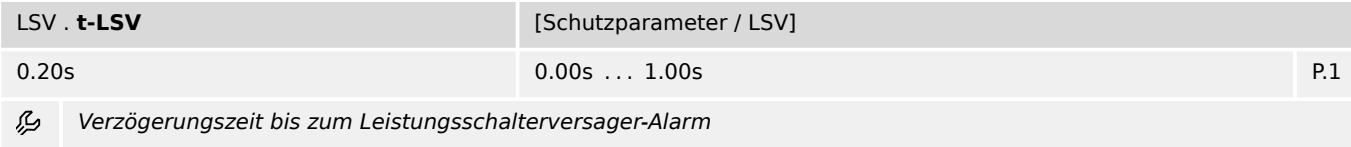

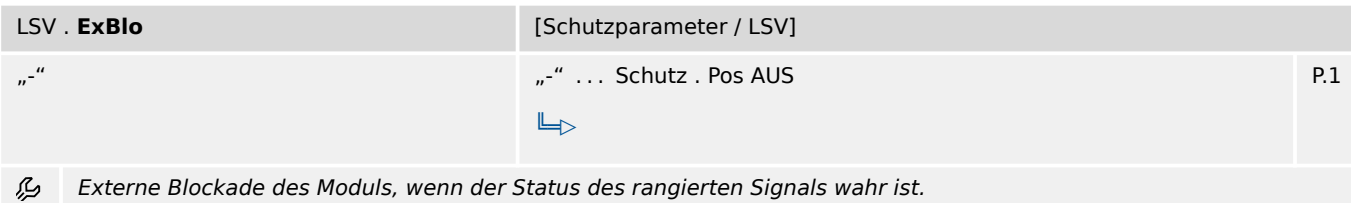

# **9.20.3 LSV: Zustände der Eingänge**

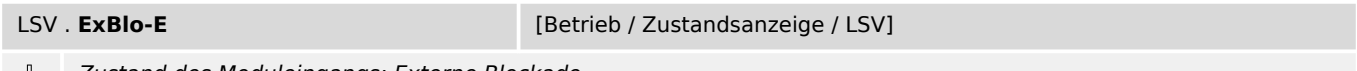

*L* Zustand des Moduleingangs: Externe Blockade

# **9.20.4 LSV: Meldungen (Zustände der Ausgänge)**

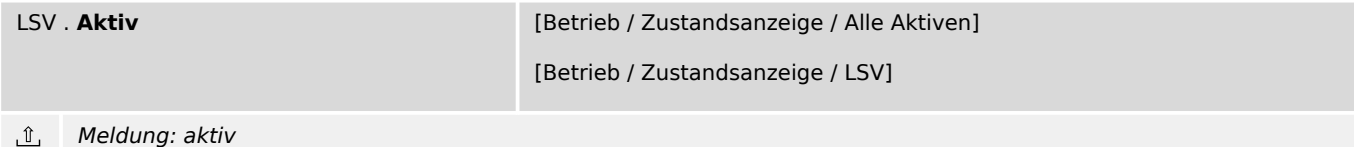

#### 9 Schutzparameter

9.20.4 LSV: Meldungen (Zustände der Ausgänge)

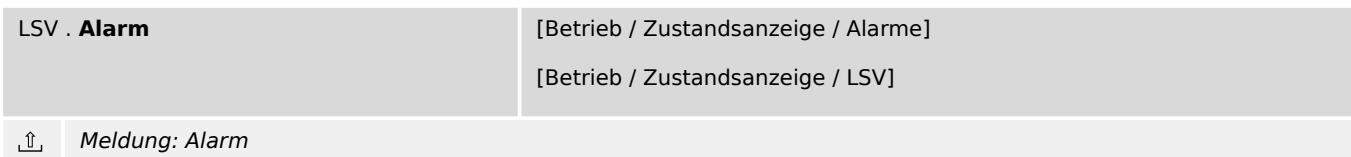

## <span id="page-110-0"></span>**9.21 KLA – Kalte Last Alarm - Modul**

## **9.21.1 KLA: Projektierungsparameter**

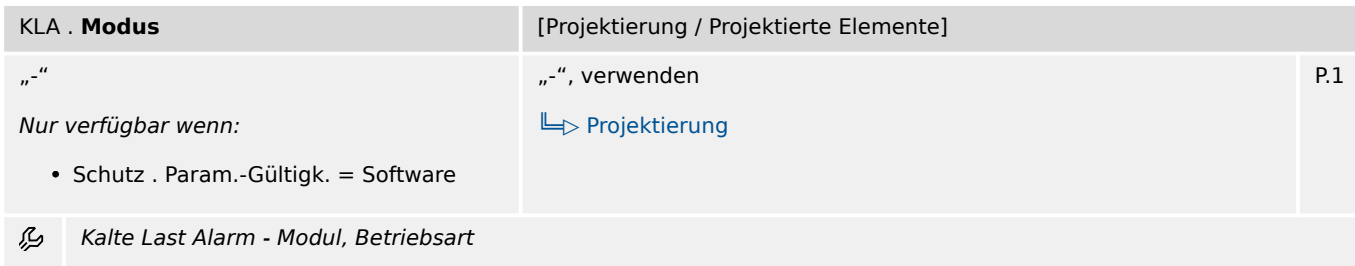

## **9.21.2 KLA: Einstellungen**

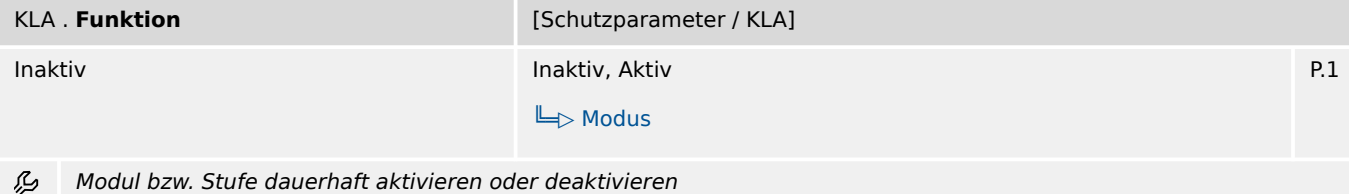

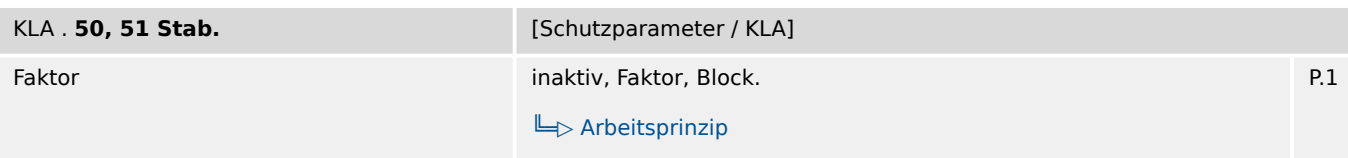

瓜 Festlegung, ob die KLA-Stabilisierung für die Phasen-Überstromschutzstufen wirksam sein soll, bzw. Festelegung des Arbeitsprinzips der KLA-Stabilisierung.

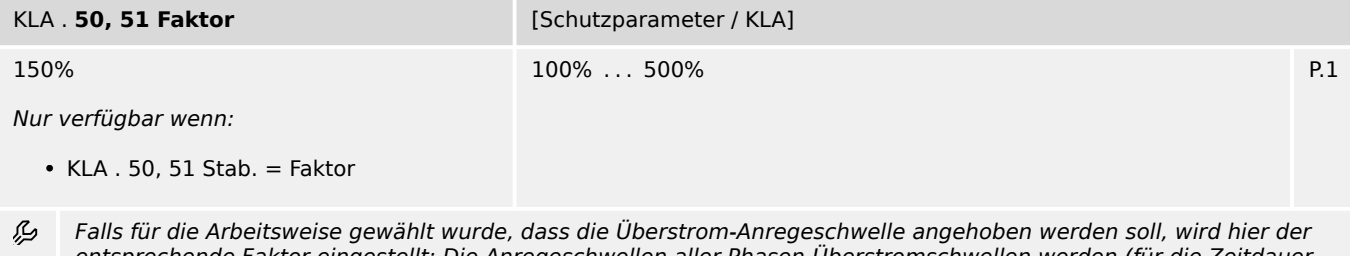

entsprechende Faktor eingestellt: Die Anregeschwellen aller Phasen-Überstromschwellen werden (für die Zeitdauer tStab) mit diesem Faktor multipliziert.

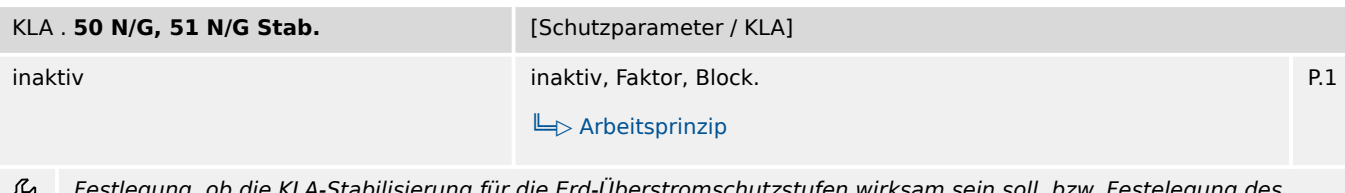

Festlegung, ob die KLA-Stabilisierung für die Erd-Überstromschutzstufen wirksam sein soll, bzw. Festelegung des Arbeitsprinzips der KLA-Stabilisierung.

#### 9 Schutzparameter

9.21.3 KLA: Zustände der Eingänge

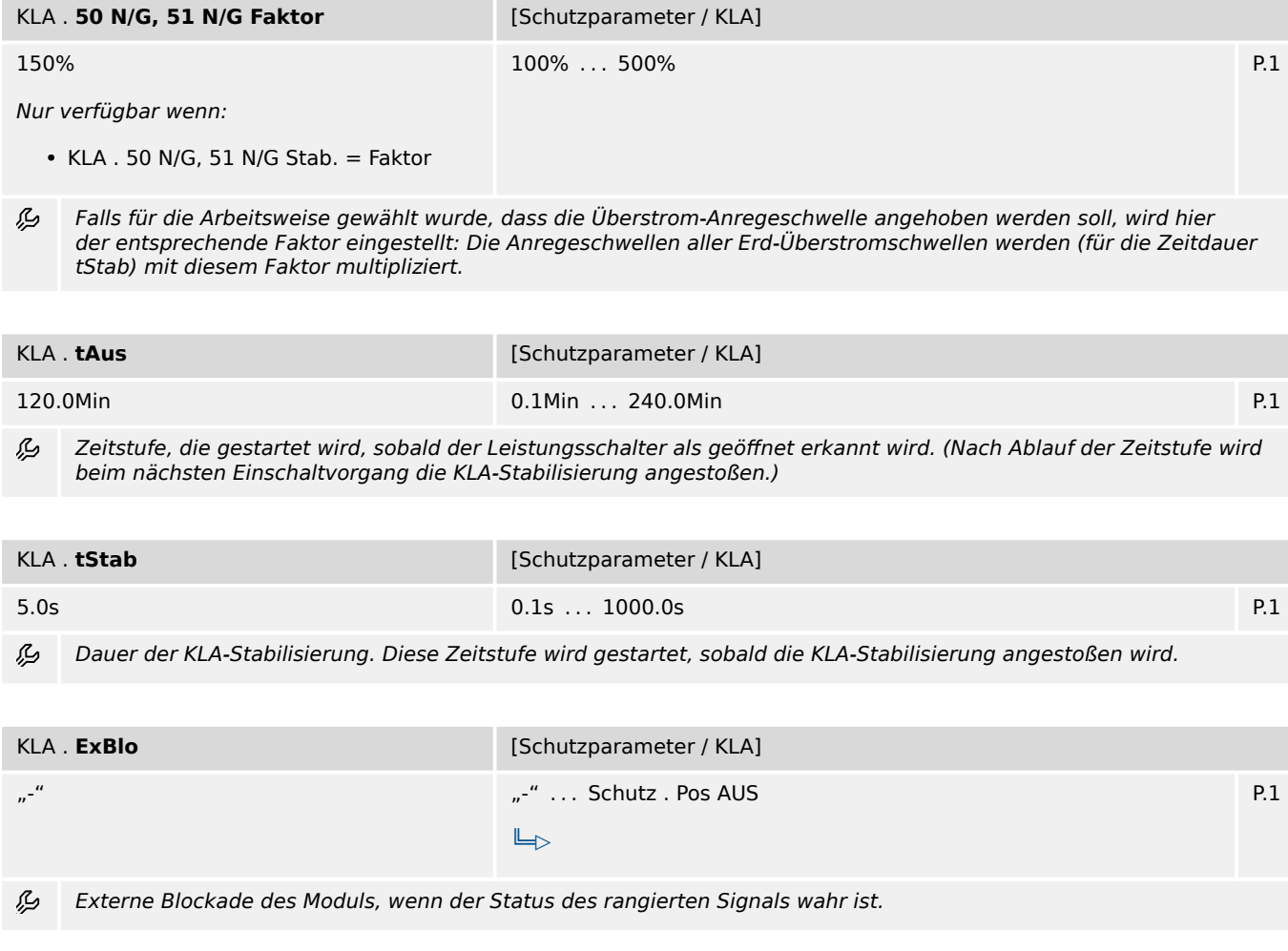

## **9.21.3 KLA: Zustände der Eingänge**

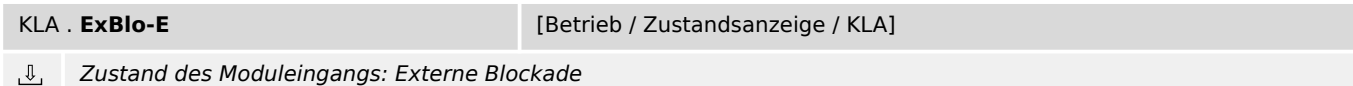

# **9.21.4 KLA: Meldungen (Zustände der Ausgänge)**

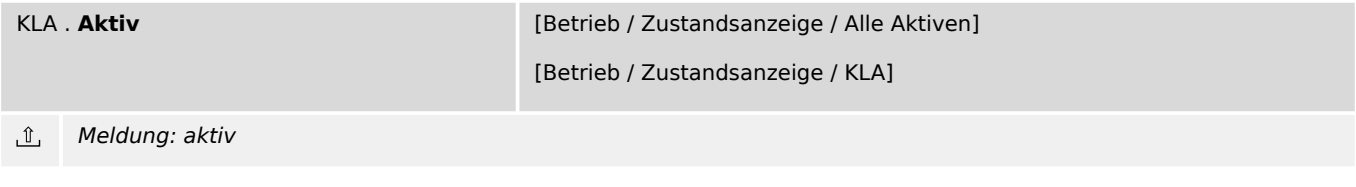

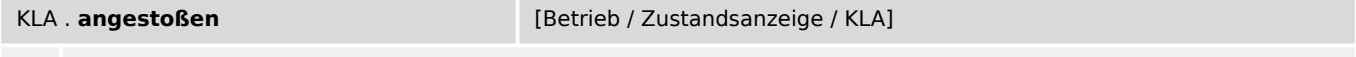

 $\hat{u}$  Meldung: Die KLA-Stabilisierung wurde angestoßen.

9.21.4 KLA: Meldungen (Zustände der Ausgänge)

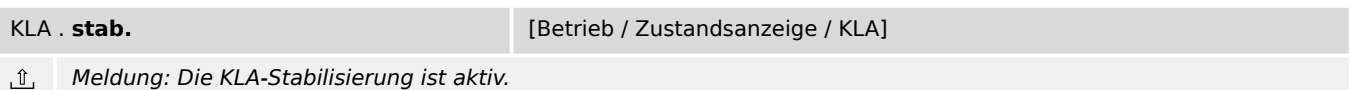

# <span id="page-113-0"></span>**9.22 Überwachung**

# **9.22.1 AKÜ – Auslösekreis-Überwachung**

## **9.22.1.1 AKÜ: Projektierungsparameter**

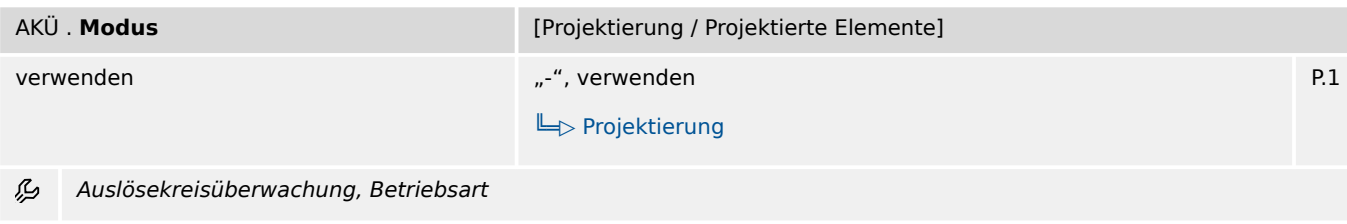

## **9.22.1.2 AKÜ: Einstellungen**

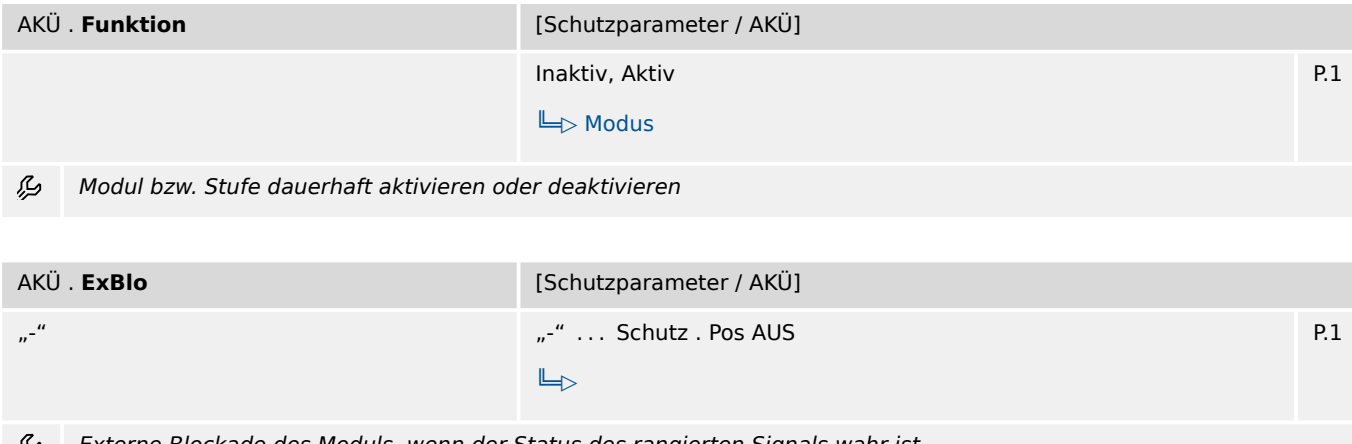

وي Externe Blockade des Moduls, wenn der Status des rangierten Signals wahr ist.

## **9.22.1.3 AKÜ: Zustände der Eingänge**

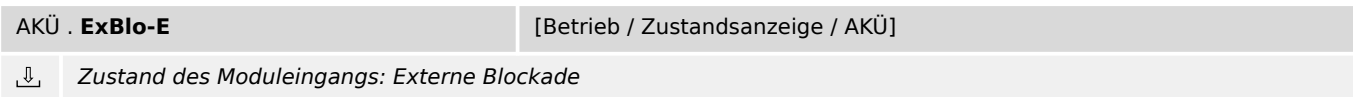

## **9.22.1.4 AKÜ: Meldungen (Zustände der Ausgänge)**

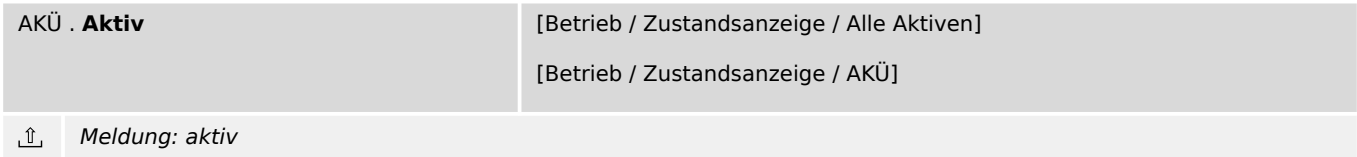

#### 9 Schutzparameter

9.22.1.4 AKÜ: Meldungen (Zustände der Ausgänge)

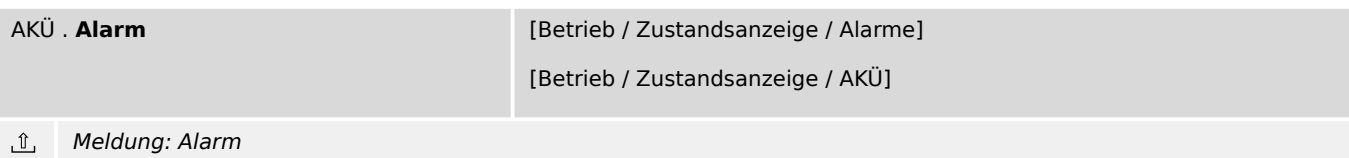

WIC1-2.0-DE-REF 115

## <span id="page-115-0"></span>**9.22.2 SGW – Schaltgerätewartung**

## **9.22.2.1 SGW: Projektierungsparameter**

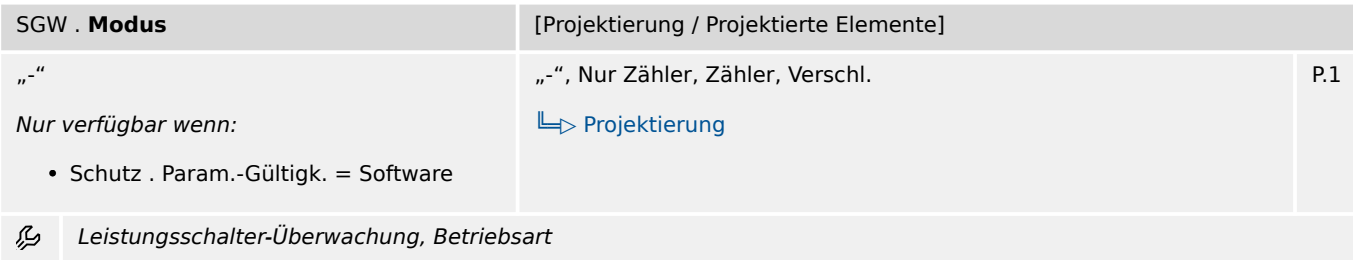

## **9.22.2.2 SGW: Einstellungen**

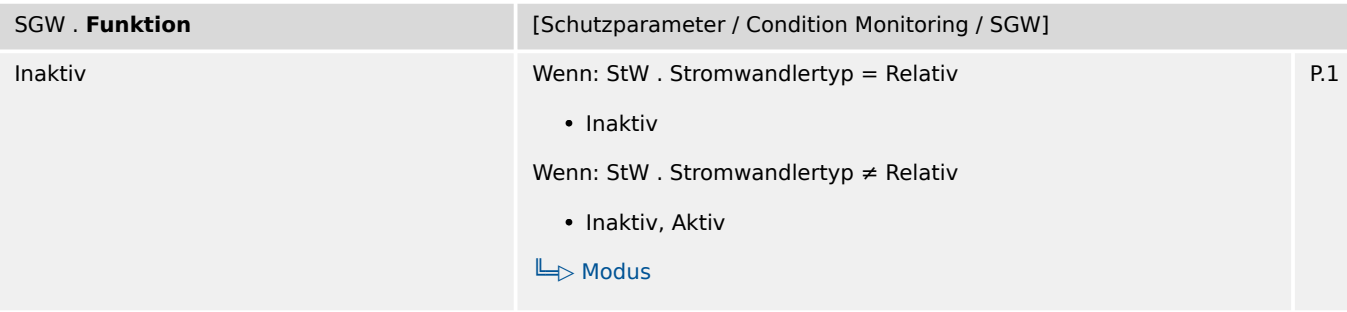

Die Schaltgerätewartung dauerhaft aktivieren oder deaktivieren. 瓜

Wichtig: Die Aktivierung ist nur möglich, wenn in den Feldparametern der primäre Nennstrom »StW pri« definiert wurde.

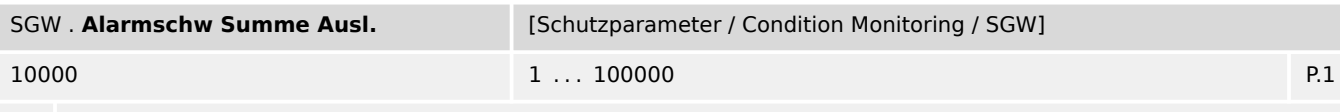

Festlegung der maximal möglichen Ausschaltvorgänge, bis der Leistungsschalter gewartet werden muss. 贬

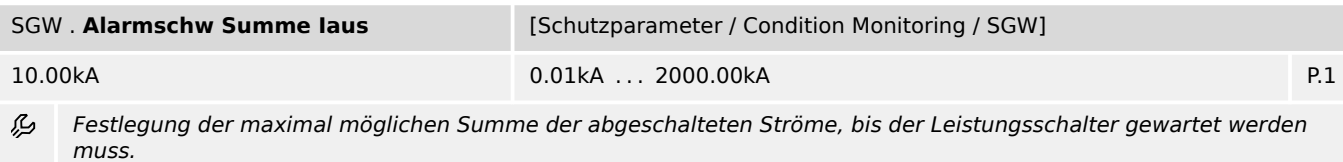

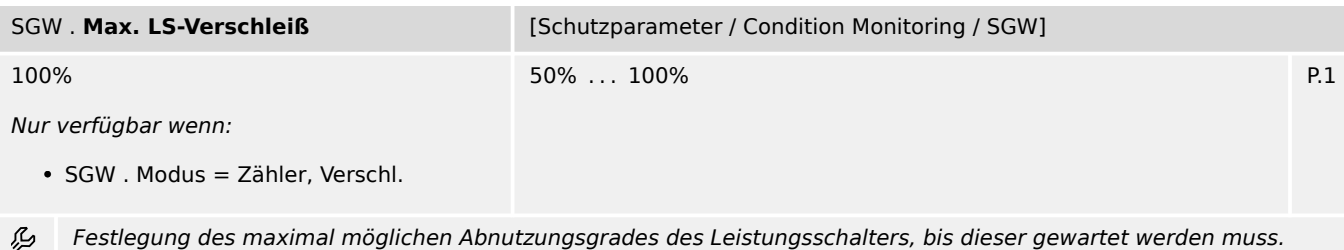

#### 9 Schutzparameter

9.22.2.3 SGW: Direktkommandos

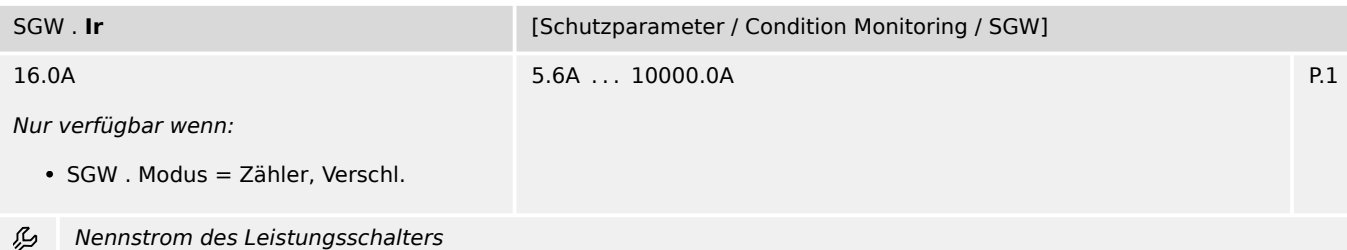

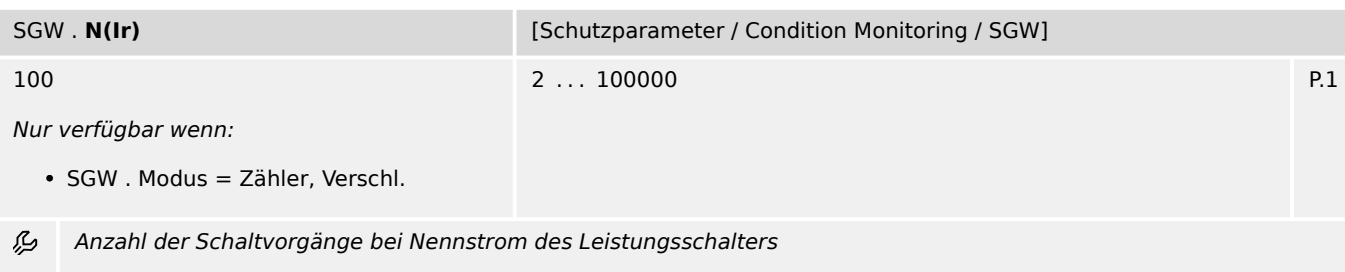

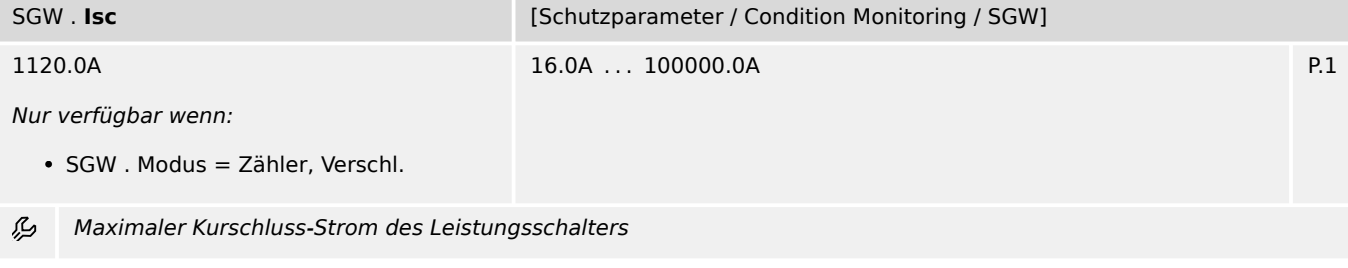

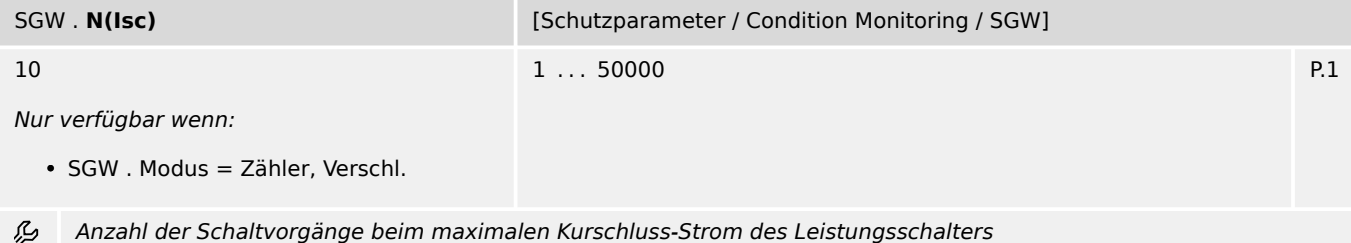

## **9.22.2.3 SGW: Direktkommandos**

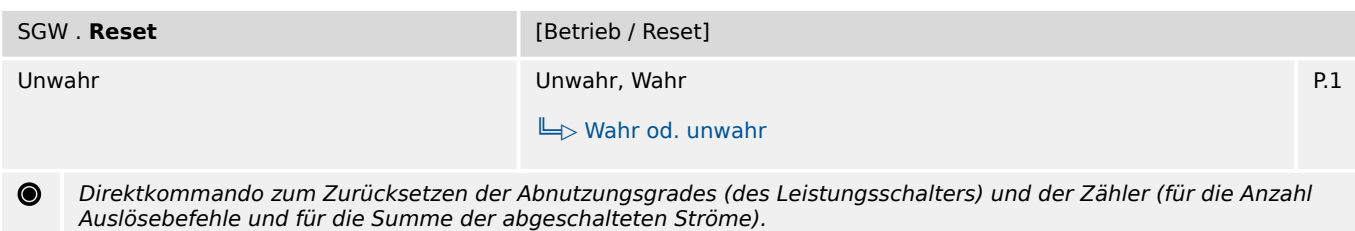

## **9.22.2.4 SGW: Meldungen (Zustände der Ausgänge)**

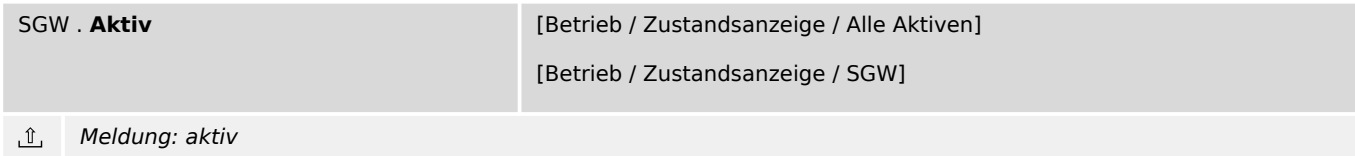

#### 9 Schutzparameter

9.22.2.5 SGW: Werte

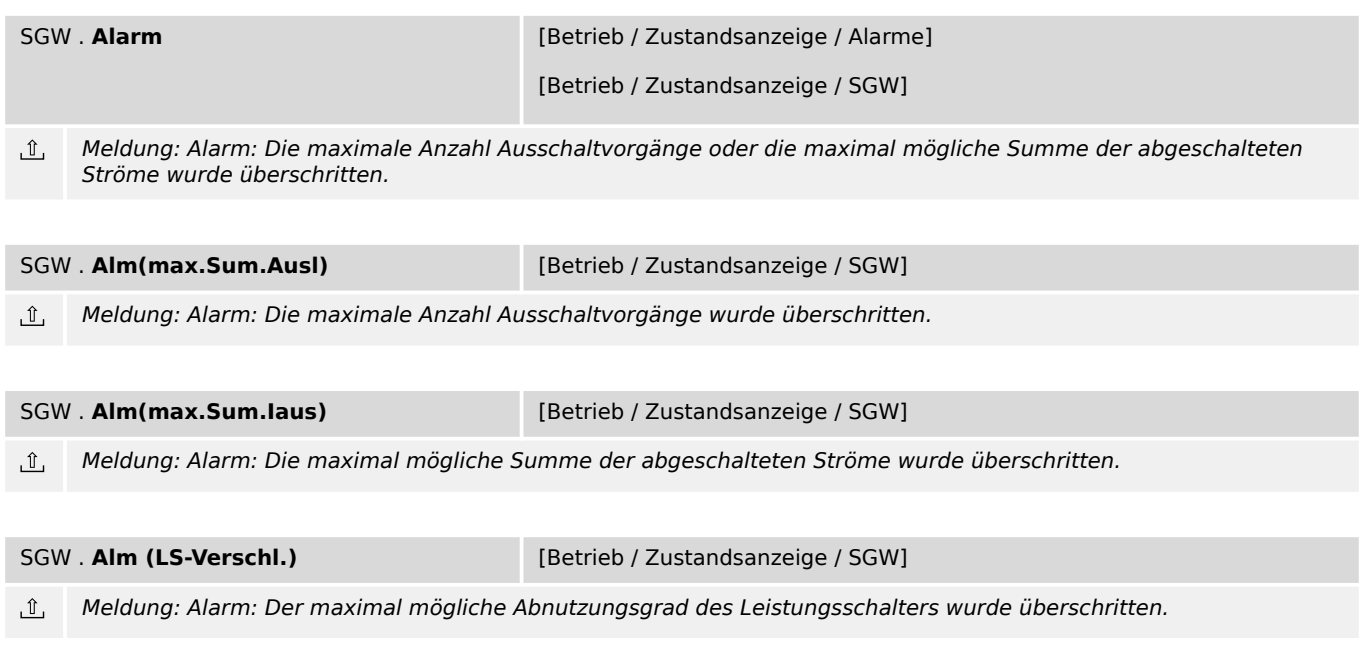

### **9.22.2.5 SGW: Werte**

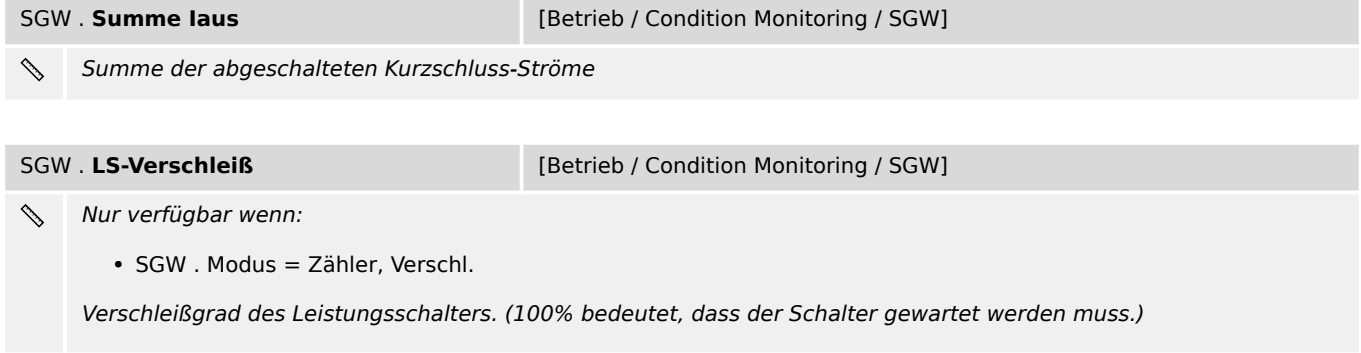

## **9.22.2.6 SGW: Zähler**

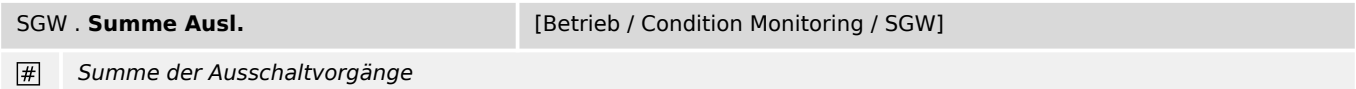

# **9.22.3 SBattÜ – Überwachung der Stationsbatterie**

## **9.22.3.1 SBattÜ: Meldungen (Zustände der Ausgänge)**

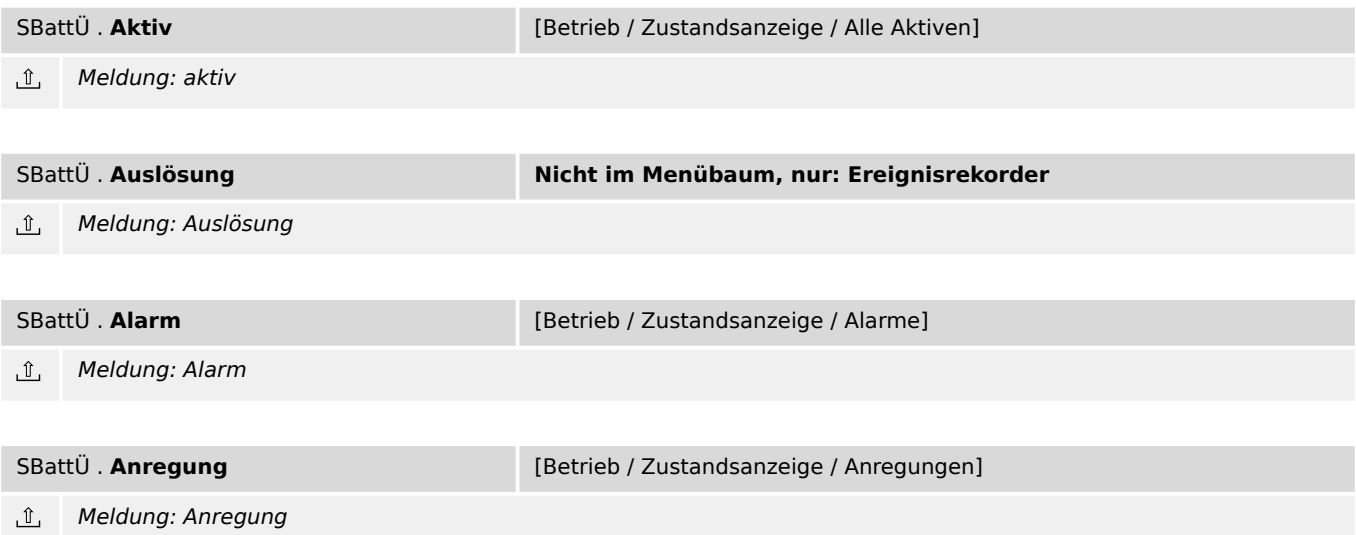

# **10 Rekorder**

# **10.1 Fehlerrekorder**

**Fehlerrek** [Betrieb / Rekorder / Fehlerrek]

Dieser Parameter stellt einen speziellen Dialog dar. (Siehe Handbuch für die Beschreibung.) 冒

Die zu einer Auslösung gehörenden Messwerte werden im Fehlerrekorder gespeichert.

# **11 Selbstüberwachung**

# **11.1 Selbstüberwachung**

**Meldungen** [Betrieb / Selbstüberwachung / Meldungen]

Dieser Parameter stellt einen speziellen Dialog dar. (Siehe Handbuch für die Beschreibung.)  $\boxed{\phantom{1}}$ 

Interne Meldungen

# **12 Service**

- Sys. Neustart:  $\Box \triangleright$  Tab.
- Sys. Zurück auf Werkseinst.:  $\Box$  Tab.
- Sys . Reserve-Schutz erzw.:  $\Box \triangleright$  Tab.

# <span id="page-122-0"></span>**13 Auswahllisten**

### **Wahr od. unwahr**

Wahr oder unwahr

Auswahlliste referenziert von folgenden Parametern:

- L Sys . Rst. Err.-LED
- $\Box$  Sys . Neustart
- $\Box$ > Sys . Zurück auf Werkseinst.
- $\Box$ > Sys. Reserve-Schutz erzw.
- $\Box$  Schutz . Rst. LEDs, FIs
- E Schutz . Rst. Fehlerrek.
- $[ \ldots ]$

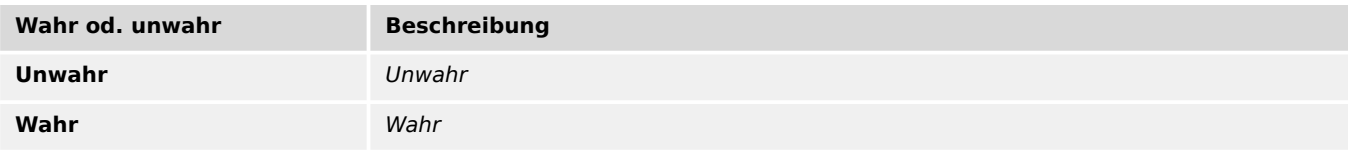

#### **Modus**

#### Betriebsart

Auswahlliste referenziert von folgenden Parametern:

- $\Box$  Schleppzeiger . Zurück
- $\Box$  Life Load . Funktion
- E Life Load . Rst. Alarm
- E Modbus . Rst. Zähler
- L> Schutz . Ausg. Invertierung
- L> Schutz . Erzwinge Ausl.Bef.
- $\bullet$  [ $\ldots$ ]

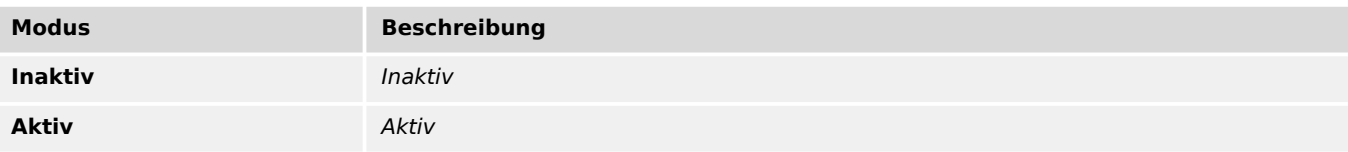

Auswahlliste referenziert von folgenden Parametern:

•  $\Box$  DiggiMEC . Modus

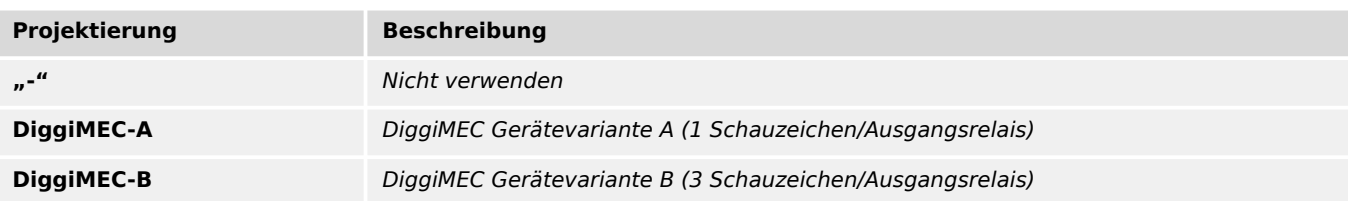

#### **Param.-Gültigk.**

Auswahl, welche Einstellungen gültig sein sollen, diejenigen per Smart view/ DiggiMEC oder die Schalterstellungen. \n(Bei der Einstellung "Gehäuseschalter" gilt grundsätzlich für alle Parameter, die keinem Gehäuseschalter zugeordnet sind, der jeweilige (Standard-)Vorgabewert.) \nAchtung: Das Zurückstellen von "Software" auf "Gehäuseschalter" ist über diesen Einstellparameter nicht möglich, sondern nur über das Rücksetzen auf Werkseinstellungen!

Auswahlliste referenziert von folgenden Parametern:

•  $\Box$ > Schutz . Param.-Gültigk.

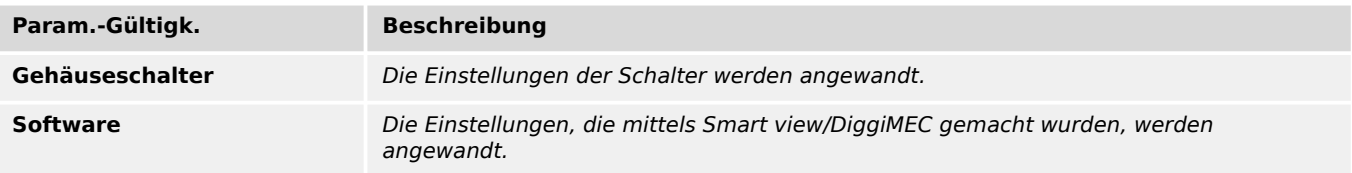

#### **Projektierung**

Auswahlliste referenziert von folgenden Parametern:

#### •  $\Box$  IH2 . Modus

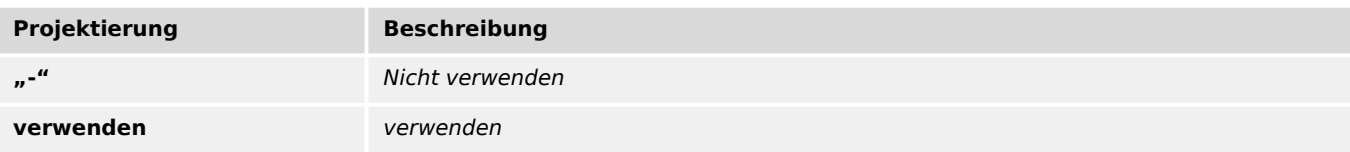

#### **Projektierung**

Auswahlliste referenziert von folgenden Parametern:

## •  $\Box$  I> . Modus

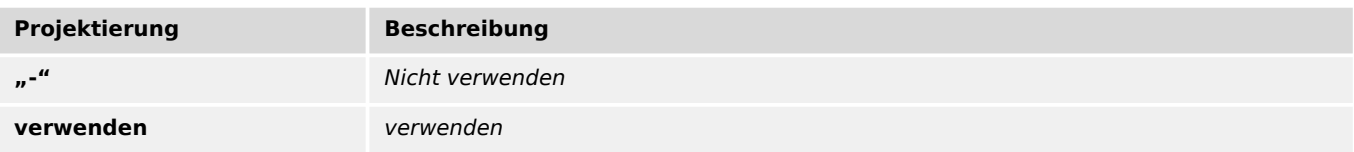

### **Projektierung**

Auswahlliste referenziert von folgenden Parametern:

•  $\Box$  I>> . Modus

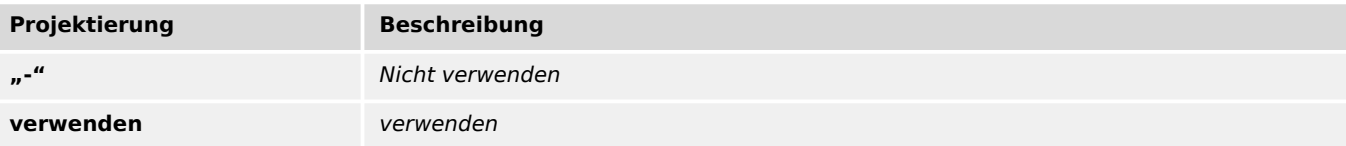

### **Projektierung**

Auswahlliste referenziert von folgenden Parametern:

## •  $\Box$  I>>> . Modus

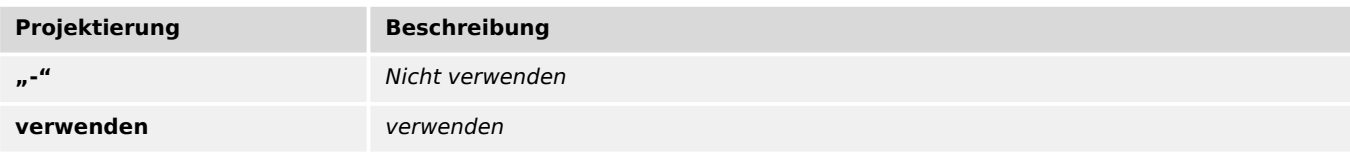

## **Projektierung**

Auswahlliste referenziert von folgenden Parametern:

## •  $\Box$  IE> . Modus

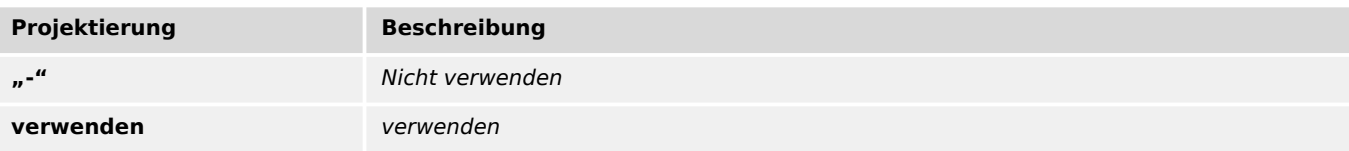

Auswahlliste referenziert von folgenden Parametern:

•  $\Box$  IE>> . Modus

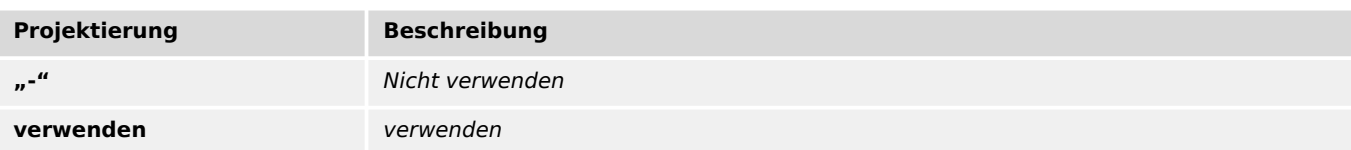

## **Projektierung**

Auswahlliste referenziert von folgenden Parametern:

## •  $\Box$  I2/I1> . Modus

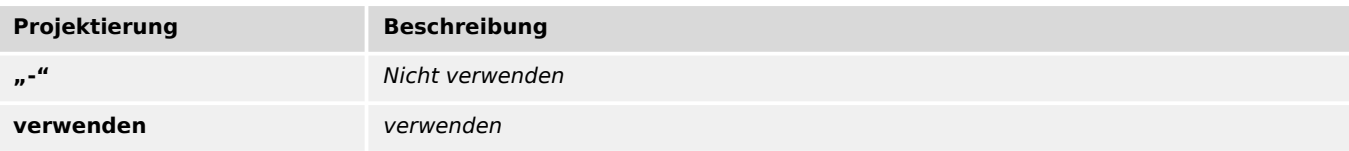

## **Projektierung**

Auswahlliste referenziert von folgenden Parametern:

•  $\Box$  I2> . Modus

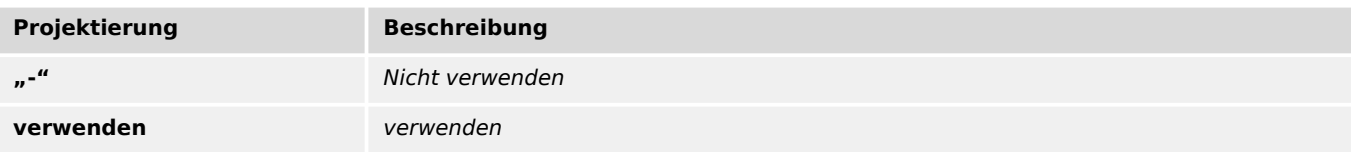

### **Projektierung**

Auswahlliste referenziert von folgenden Parametern:

•  $\Box$  ThA . Modus

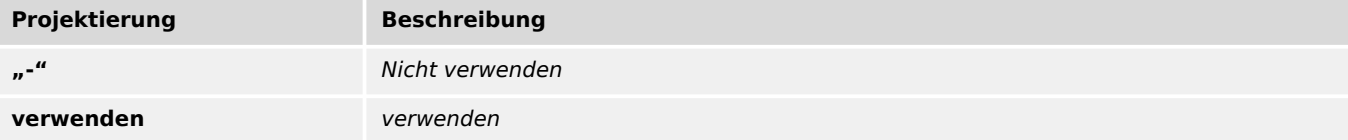

Auswahlliste referenziert von folgenden Parametern:

•  $\Box$  Ipeak> . Modus

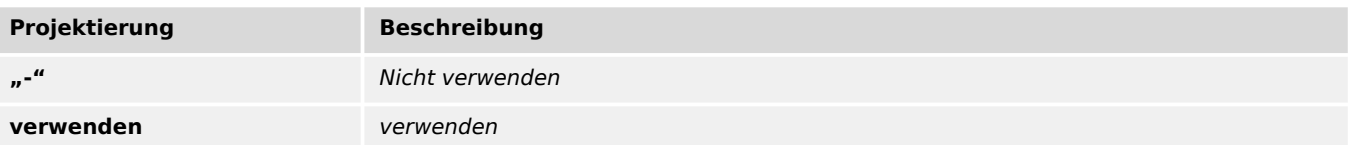

#### **Projektierung**

Auswahlliste referenziert von folgenden Parametern:

•  $\Box$ FAS . Modus

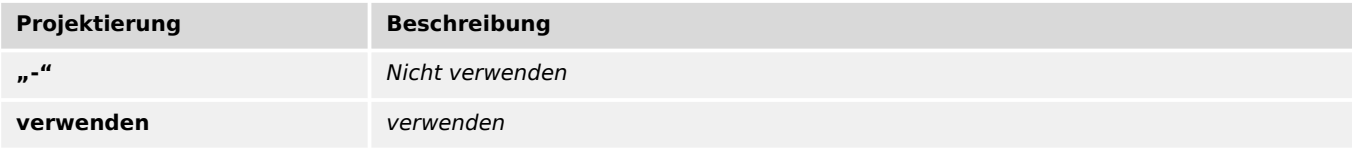

### **Projektierung**

Auswahlliste referenziert von folgenden Parametern:

•  $\Box$  ExS[1] . Modus

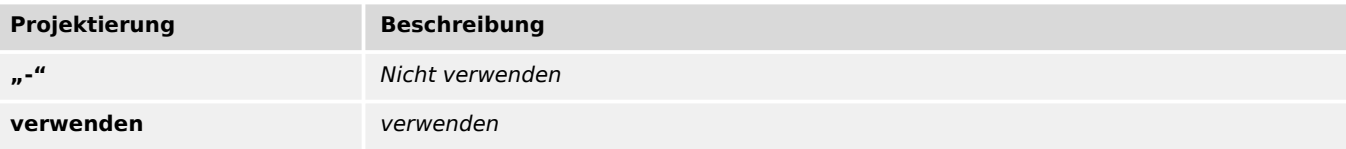

#### **Projektierung**

Auswahlliste referenziert von folgenden Parametern:

## •  $\Box$  ExS[2] . Modus

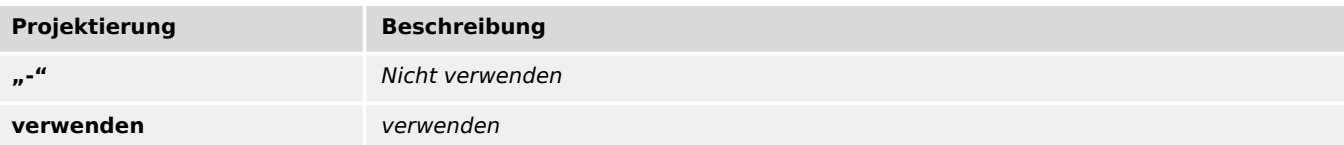

<span id="page-127-0"></span>Auswahlliste referenziert von folgenden Parametern:

#### •  $\Box$  AKÜ . Modus

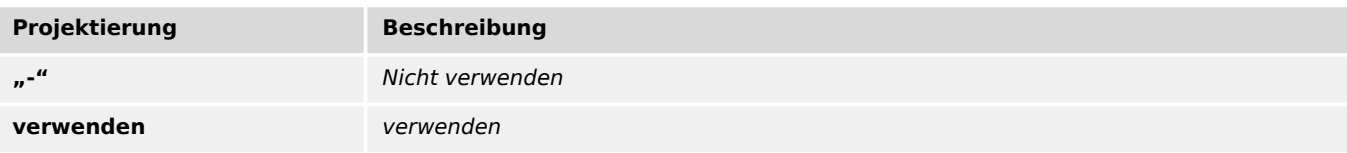

#### **Projektierung**

Auswahlliste referenziert von folgenden Parametern:

•  $\Box$  LSV . Modus

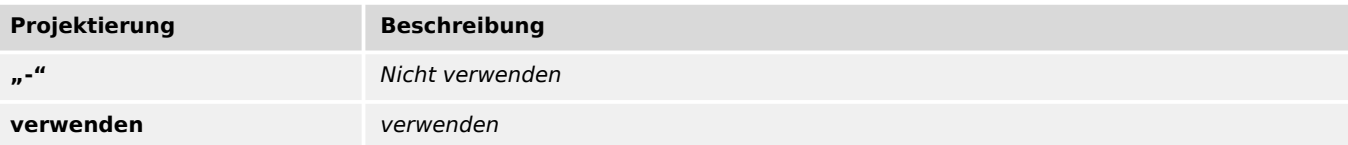

## **Projektierung**

Auswahlliste referenziert von folgenden Parametern:

•  $\Box$  SGW . Modus

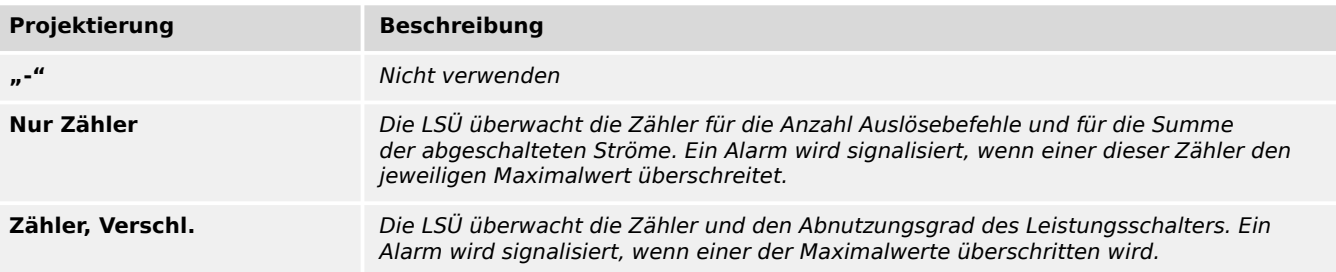

## **Projektierung**

Auswahlliste referenziert von folgenden Parametern:

•  $\Box$  KLA . Modus

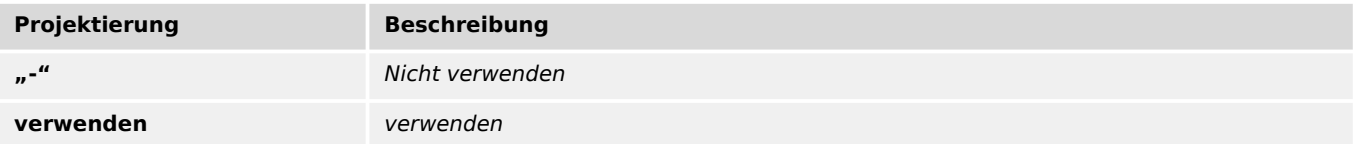

Auswahlliste referenziert von folgenden Parametern:

•  $\Box$  Life Load . Modus

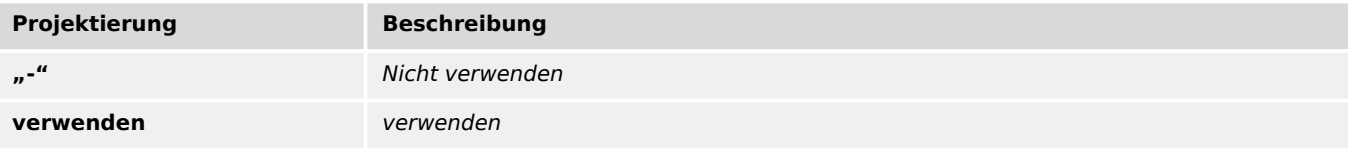

#### **Modus**

#### Betriebsart

Auswahlliste referenziert von folgenden Parametern:

#### •  $\Box$ Modbus . Modus

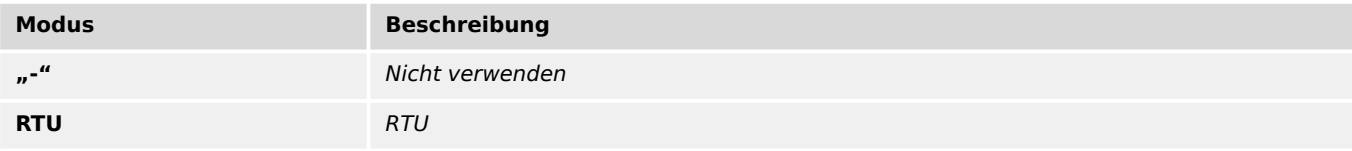

#### **Definition**

Bei Einstellung = "Alarm" arbeitet die Funktion als Überwachungsfunktion, d.h. ein Netzfehler bewirkt weder Anregung noch Auslösung, sondern das Signal »Alarm« wird ausgegeben. Bei Einstellung = "Auslösung" arbeitet die Funktion als Schutzfunktion, d.h. ein Netzfehler löst den Leistungsschalter aus.

Auswahlliste referenziert von folgenden Parametern:

- $\Box$  I> . Definition
- $\cdot \square$  I>> . Definition
- $\Box$  I>>> . Definition
- $\Box$  IE> . Definition
- <span id="page-129-0"></span>• ╚⇒ IE>> . Definition
- $\Box$  I2/I1> . Definition
- $[ \ldots ]$

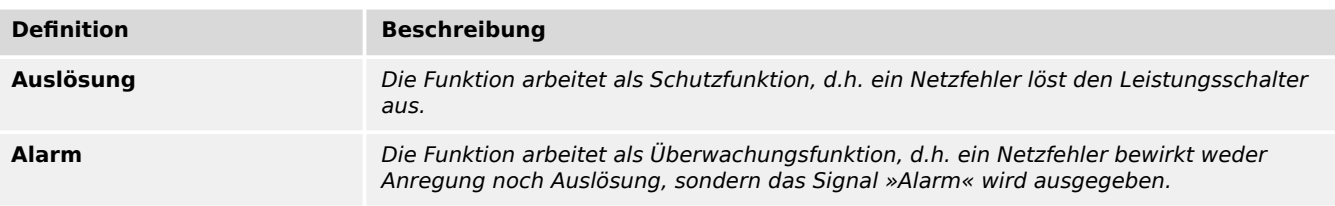

#### **Ausg. Betriebsart**

Auswahl, ob der Ausgang als Impulsausgang (zum Anschluss eines Schauzeichens wie beim WIC1 der ersten Generation) oder als Relais-Ausgang (mit fest vorgegebener Verwendung als Selbstüberwachungskontakt) arbeiten soll. \n(Der Betrieb als Selbstüberwachungskontakt ist nur bei einem WIC1-4 mit externer Hilfsspannungsversorgung möglich, und dann ist der Anschluss eines Schauzeichens nicht erlaubt.)

Auswahlliste referenziert von folgenden Parametern:

• E Schutz . Ausg. Betriebsart

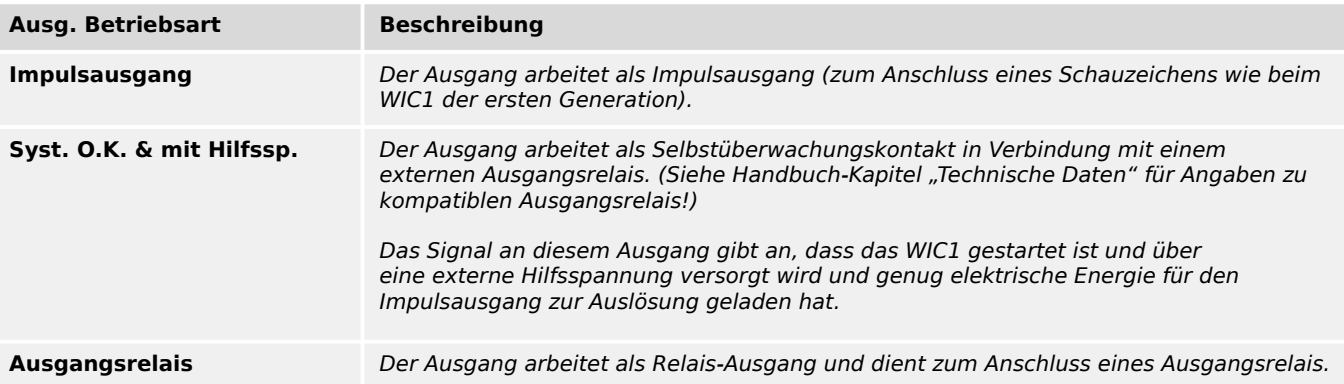

#### Auswahlliste referenziert von folgenden Parametern:

- $\Box$  DiggiMEC . FI / K 1 Rangierung
- $\Box$  DiggiMEC . FI / K 2 Rangierung
- $\Box$  DiggiMEC . FI / K 3 Rangierung
- $\Box$  DiggiMEC . LED2 Rangierung
- L> DiggiMEC . LED3 Rangierung
- $\Box$ Schutz . Ausg. Rangierung

•  $[ \ldots ]$ 

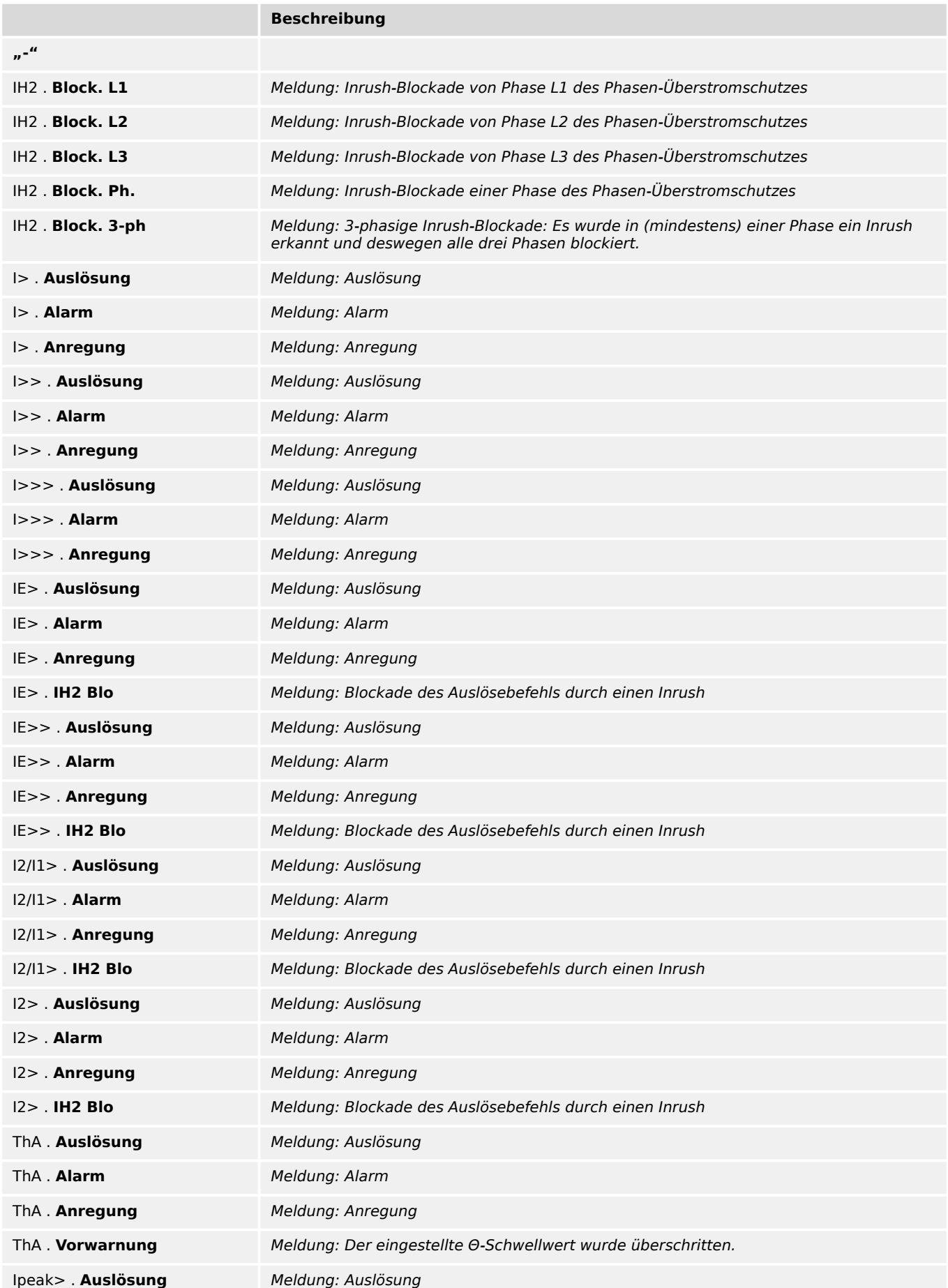

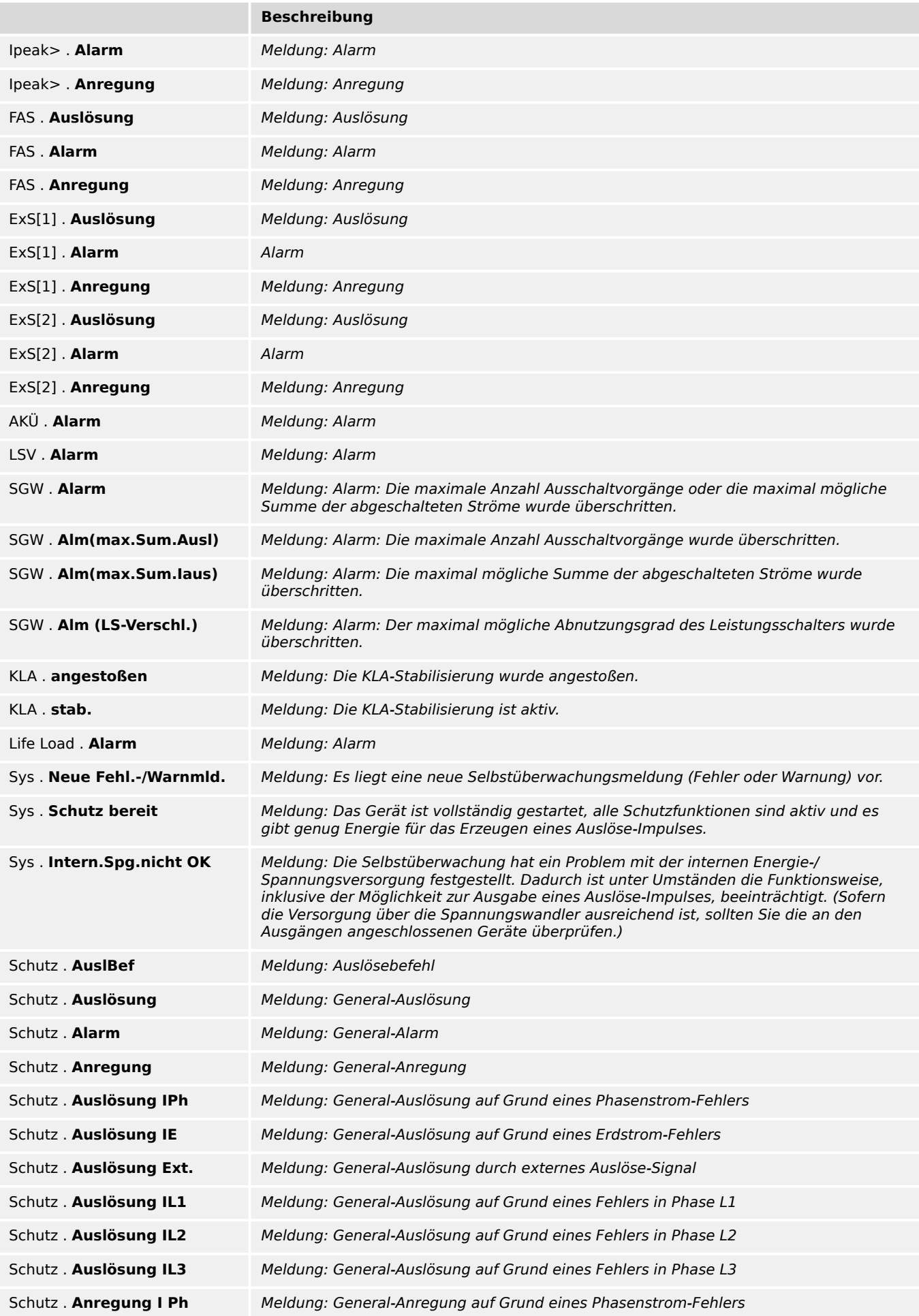

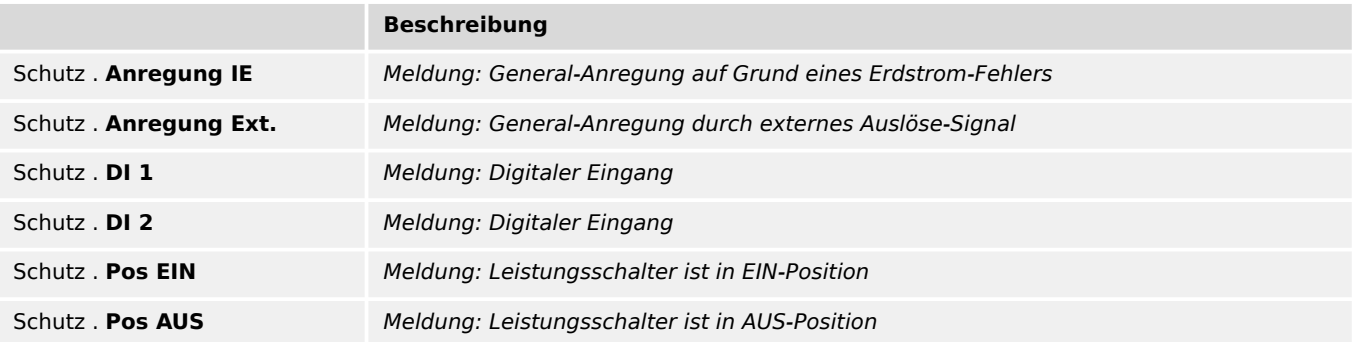

#### **Nennspannung**

Nennspannung der digitalen Eingänge

Auswahlliste referenziert von folgenden Parametern:

## • E Schutz . Nennspannung

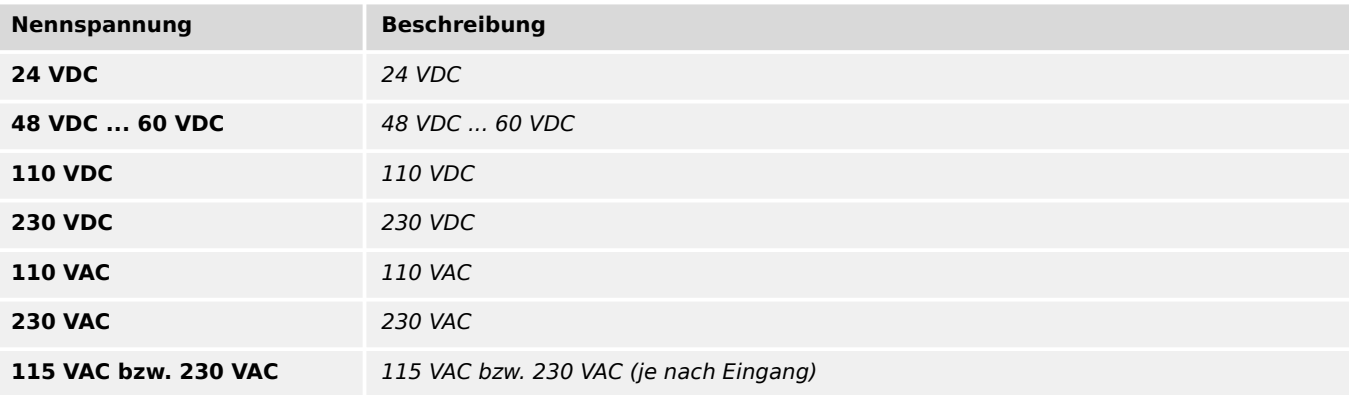

### **Meine Sprache**

Auswahlliste referenziert von folgenden Parametern:

 $\cdot \stackrel{\text{[L]}}{\rightarrow}$  DiggiMEC . Menüsprache

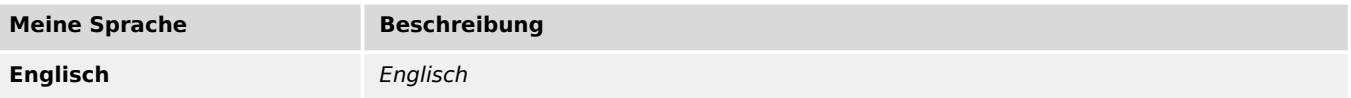

## **Präferenz für Betrieb**

Bei Einstellung "Sparsam im Verbrauch" ist das DiggiMEC schon bei kleineren Anlagenströmen voll verfügbar, dafür sind aber alle Strommesswerte am WIC1 etwas ungenauer. Bei Einstellung "Präzise Messw." ist das DiggiMEC erst bei etwas größeren Anlagenströmen verfügbar, mit dem Vorteil einer präziseren Strommessung. Im Allgemeinen sollte möglichst die Einstellung "Präzise Messw." beibehalten werden.

Auswahlliste referenziert von folgenden Parametern:

#### • L> DiggiMEC . Präferenz für Betrieb

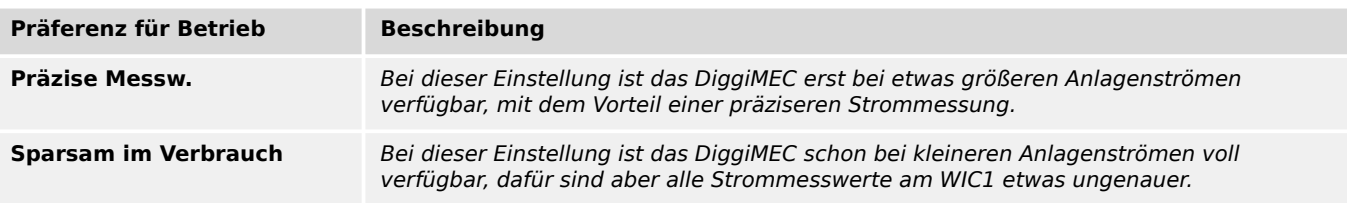

#### **Selbsthaltung**

Legt Selbsthaltung bzw. die Art des Zurücksetzens der Selbsthaltung fest.

Auswahlliste referenziert von folgenden Parametern:

- $\Box$  DiggiMEC . FI / K 1 Selbsthaltung
- $\Box$  DiggiMEC . FI / K 2 Selbsthaltung
- $\Box$  DiggiMEC . FI / K 3 Selbsthaltung
- LD DiggiMEC . LED2 Selbsthaltung
- $\Box$  DiggiMEC . LED3 Selbsthaltung

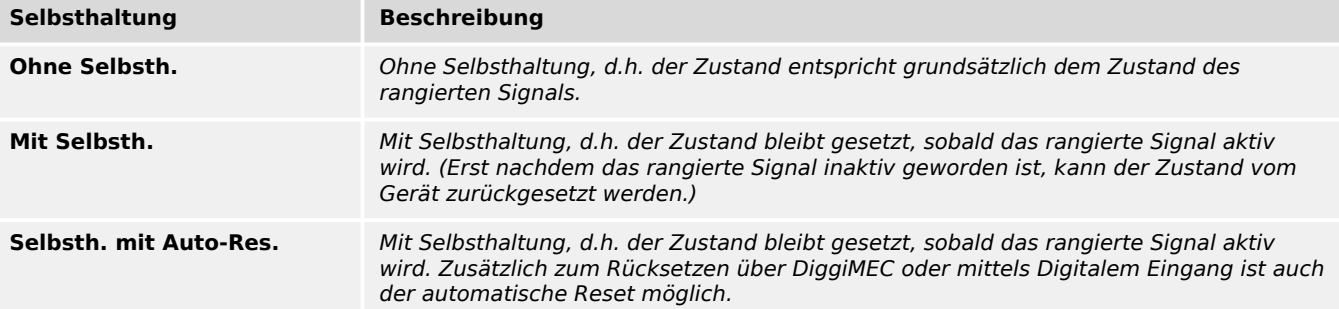

#### **Farbe**

Auswahl der "aktiven" Farbe (falls das rangierte Signal aktiv ist) und der "inaktiven" Farbe (falls das rangierte Signal inaktiv ist)

Auswahlliste referenziert von folgenden Parametern:

•  $\Box$  DiggiMEC . LED2 Farbe

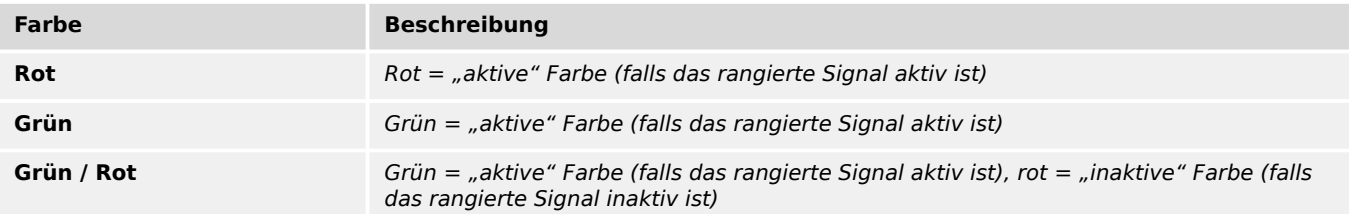

Auswahlliste referenziert von folgenden Parametern:

- E Schutz . Def. Ext. Reset
- LISChutz . Hiko EIN
- $\Box$ > Schutz . Hiko AUS
- LISCHUTZ . SBef EIN
- $\Box$  ExS[1] . Trigger-Signal
- $\Box$  ExS[2] . Trigger-Signal

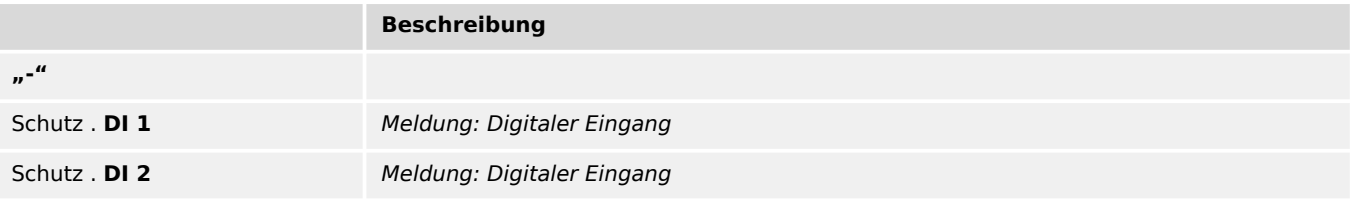

#### **Def. Autom. Reset**

Der Automatische Reset setzt alle gehaltenen LEDs, alle DiggiMEC-Schauzeichen sowie eine eventuell auf dem DiggiMEC-Display angezeigte Info zur Fehler-/Auslösungsursache zurück. Je nach Einstellung geschieht dies bei einer neu auftretenden Schutzanregung oder nach Ablauf einer bestimmten Zeit.

Auswahlliste referenziert von folgenden Parametern:

## •  $\Box$ > Schutz . Def. Autom. Reset

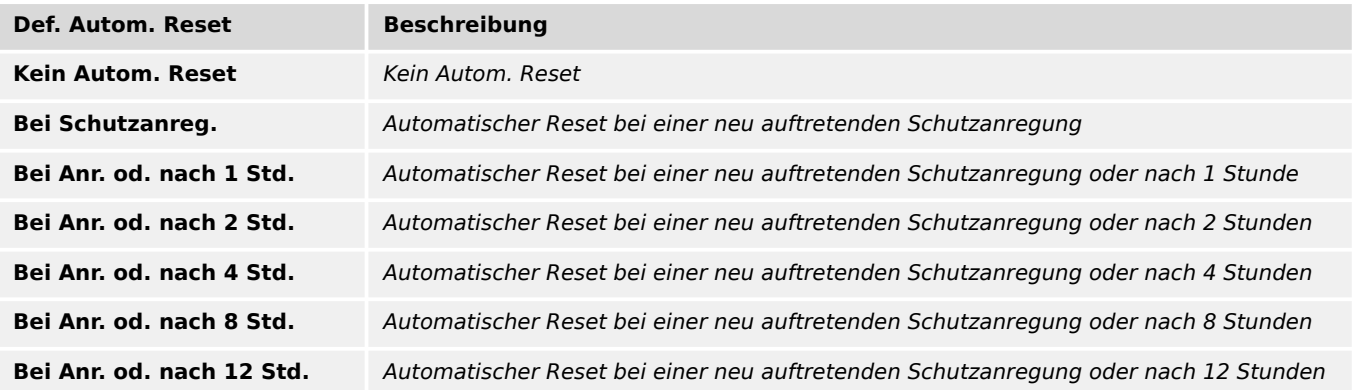

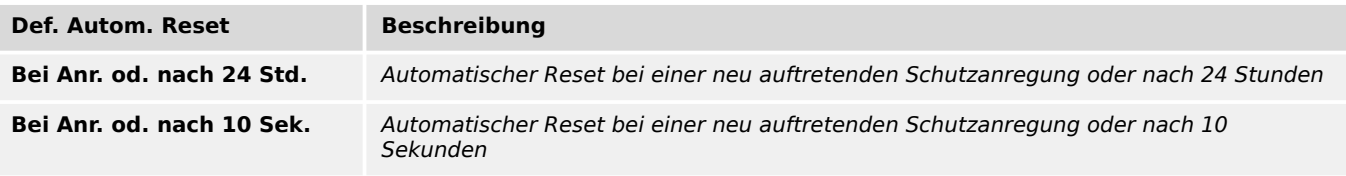

#### **Rücks. über »C«-Taste**

Auswahl, ob das Rücksetzen mittels »C«-Taste passwortgeschützt sein soll.

Auswahlliste referenziert von folgenden Parametern:

#### • E DiggiMEC . Rücks. über »C«-Taste

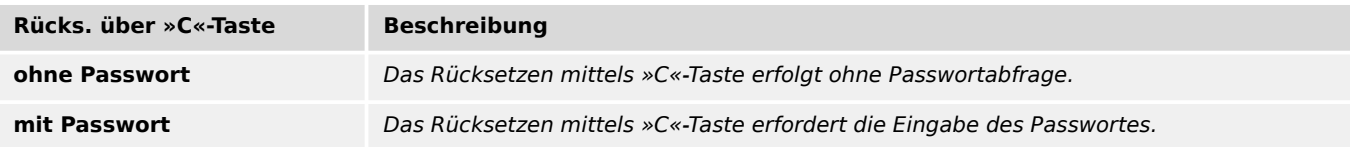

#### **Ungült.Adr.erlauben**

Auswahl des Prinzips, wie das Gerät beim Zugriff auf eine ungültige Startadresse (bzw. auf einen Adressbereich mit "Lücken") reagieren soll.

Auswahlliste referenziert von folgenden Parametern:

#### • L> Modbus . Ungült.Adr.erlauben

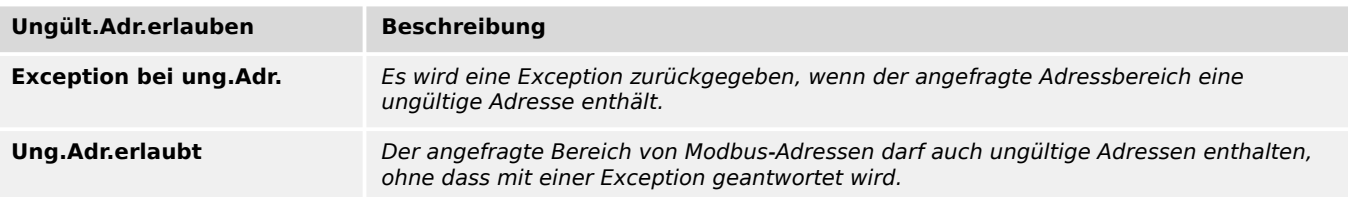

#### **Baudrate**

Auswahlliste referenziert von folgenden Parametern:

## • E Modbus . Baudrate

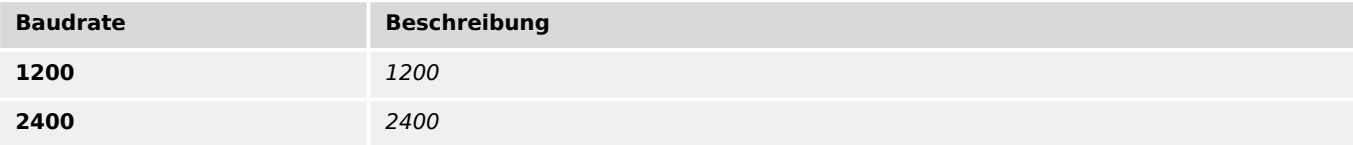

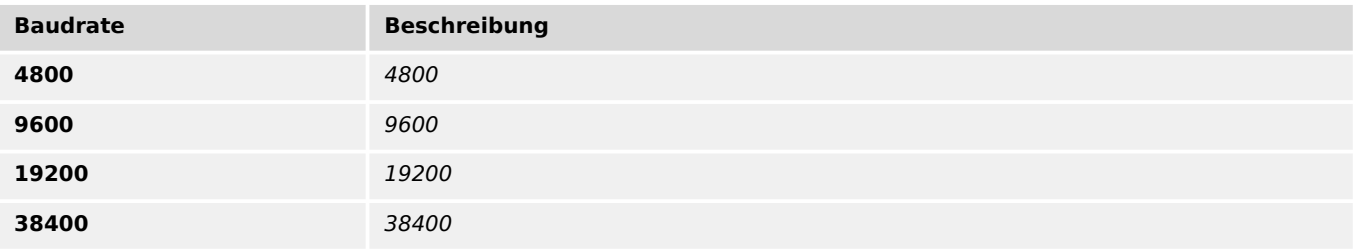

#### **Physikal Einst**

Ziffer1: Anzahl der Datenbits. Ziffer 2: E=gerade Parität, O=ungerade Parität, N=keine Parität. Ziffer 3: Anzahl der Stoppbits. Hinweis zur Parität: Dem letzten Datenbit kann ein Paritätsbit folgen, das zur Erkennung von Übertragungsfehlern dient. Das Paritätsbit bewirkt, dass bei gerader "EVEN" Parität immer eine gerade bzw. bei ungerader "ODD" Parität eine ungerade Anzahl von "1"-Bits übertragen wird. Es ist auch möglich kein "KEINE" Paritätsbit zu übertragen. Hinweis zu den Stopp-bits: Das Ende des Datenbytes wird durch die Stopp-bits festgelegt.

Auswahlliste referenziert von folgenden Parametern:

#### • E Modbus . Physikal Einst

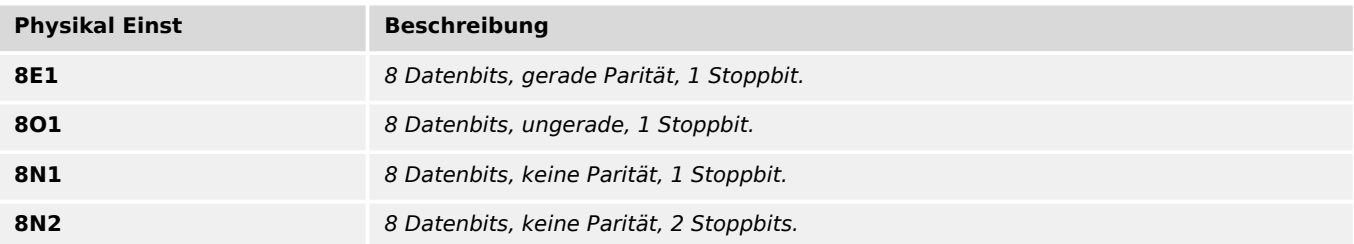

#### **Drehfeldrichtung**

Drehfeldrichtung (Phasenfolge)

Auswahlliste referenziert von folgenden Parametern:

### •  $\Box$  StW . Drehfeldrichtung

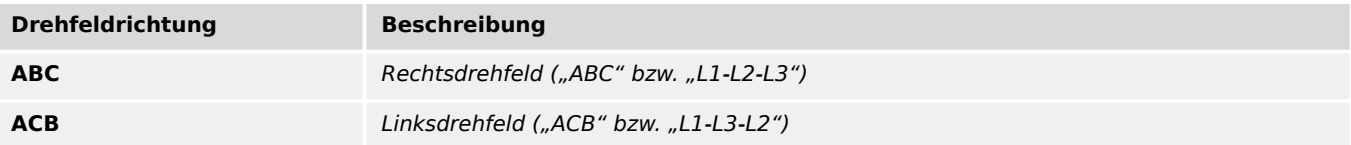

#### **fN**

Auswahlliste referenziert von folgenden Parametern:

•  $\Box$ > StW . f

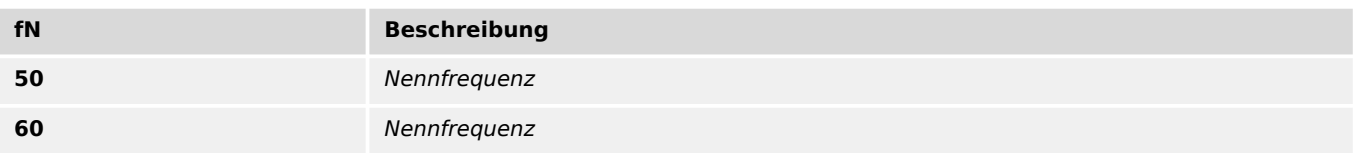

#### **Messprinzip**

Messprinzip: Grundwelle oder RMS oder dritte Harmonische (nur Generatorschutzgeräte) Auswahlliste referenziert von folgenden Parametern:

•  $\Box$  StW . Messprinzip

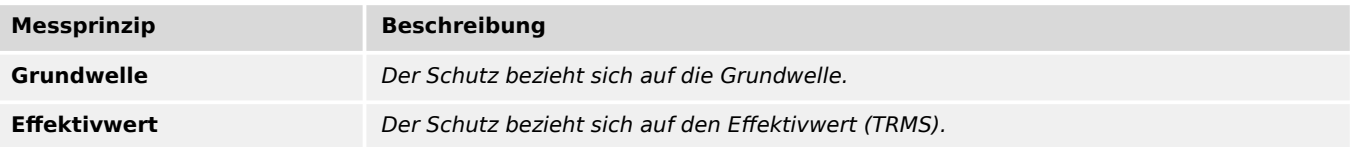

### **IE Quelle**

Auswahl, ob der gemessene oder berechnete Erdstrom verwendet werden soll.

Auswahlliste referenziert von folgenden Parametern:

### •  $\Box$  StW . IE Quelle

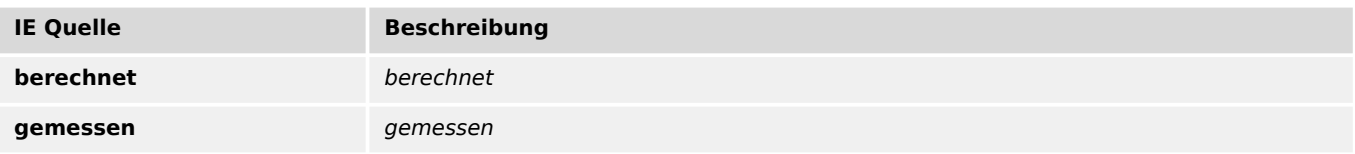

#### **Messwertanzeige**

Auswahl der bevorzugten Maßeinheit für die Darstellung von Messwerten.

Auswahlliste referenziert von folgenden Parametern:

## •  $\Box$  StW . Messwertanzeige

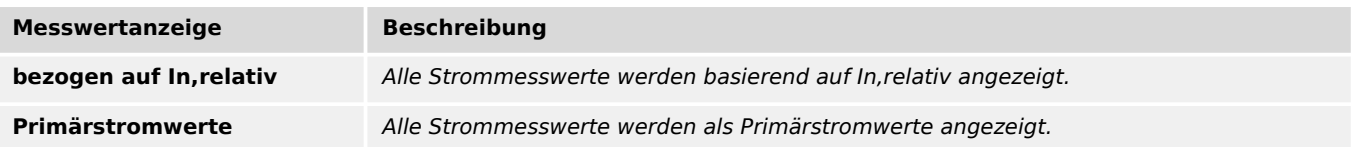

#### **Stromwandlertyp**

Auswahl des angeschlossenen Stromwandlertyps (für die Anzeige der primären oder relativen Phasenstrommesswerte).

Auswahlliste referenziert von folgenden Parametern:

- $\Box$  StW . Stromwandlertyp
- $\Box$  StW . Stromwandlertyp

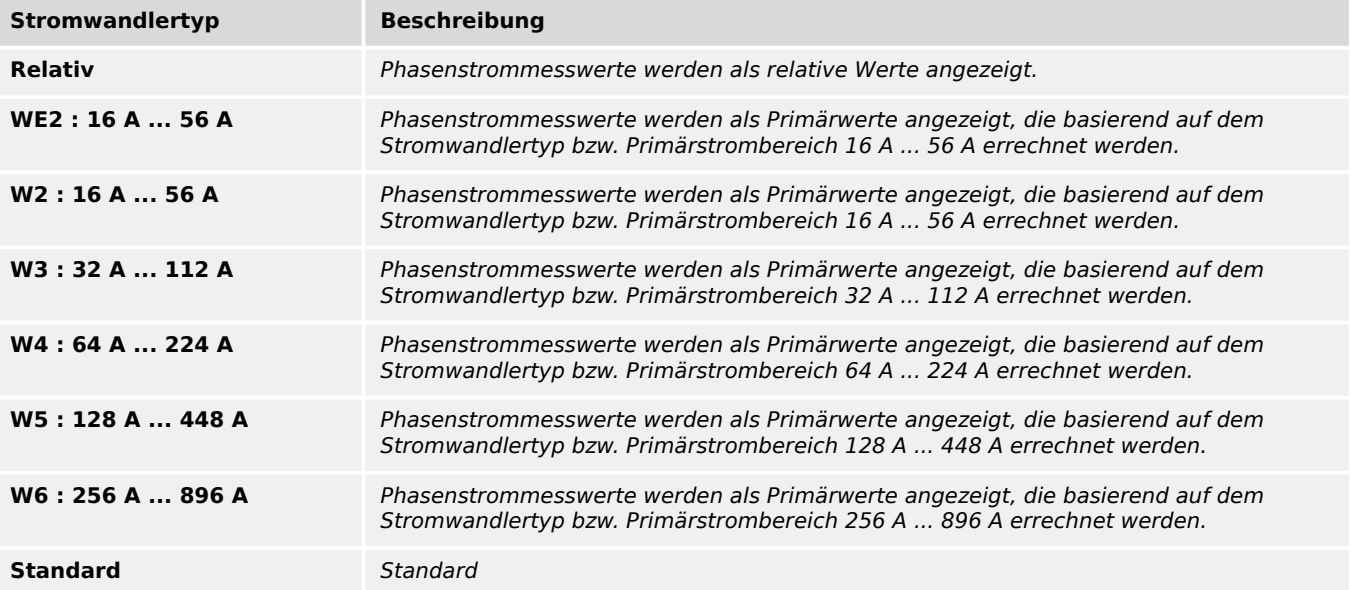

#### **Polarität**

Auswahlliste referenziert von folgenden Parametern:

- $\Box$  StW . StW drehen
- L StW . EStW drehen

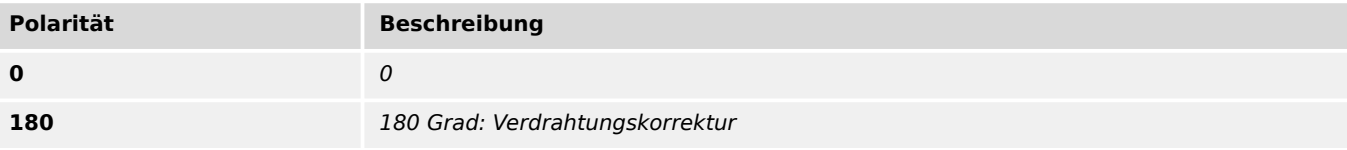

## **Prinzip Erk.Schalt.pos.**

Auswahl des Prinzips, nach dem die Schalterstellung des angeschlossenen Schaltgerätes erkannt wird.

## Auswahlliste referenziert von folgenden Parametern:

### • E Schutz . Prinzip Erk.Schalt.pos.

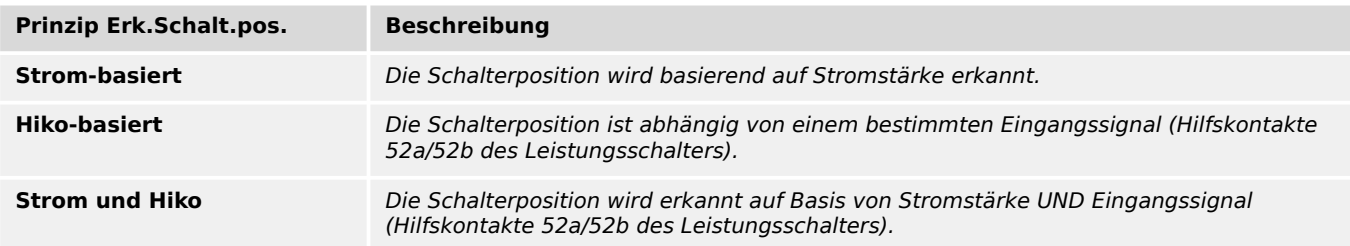

#### **Kennl**

#### Kennlinie

Auswahlliste referenziert von folgenden Parametern:

•  $\Box$  I> . Kennl

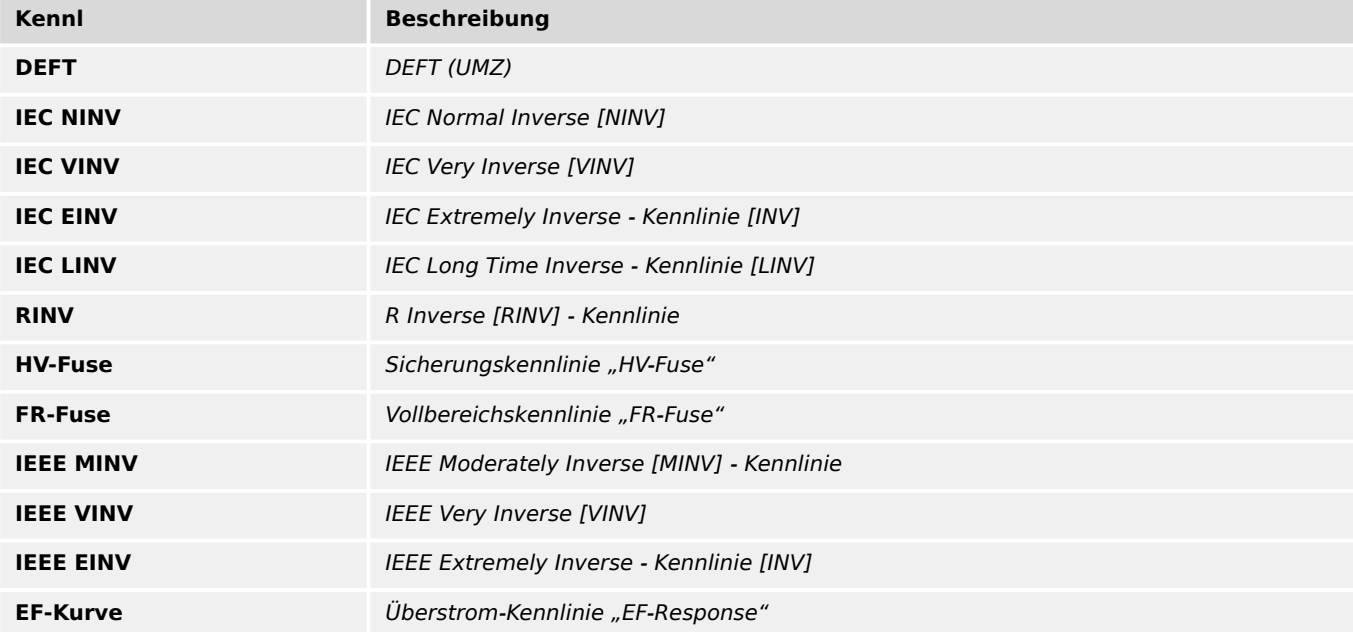

#### **Rücksetz Modus**

#### Rücksetz-Modus

Auswahlliste referenziert von folgenden Parametern:

• E I> . Rücksetz Modus

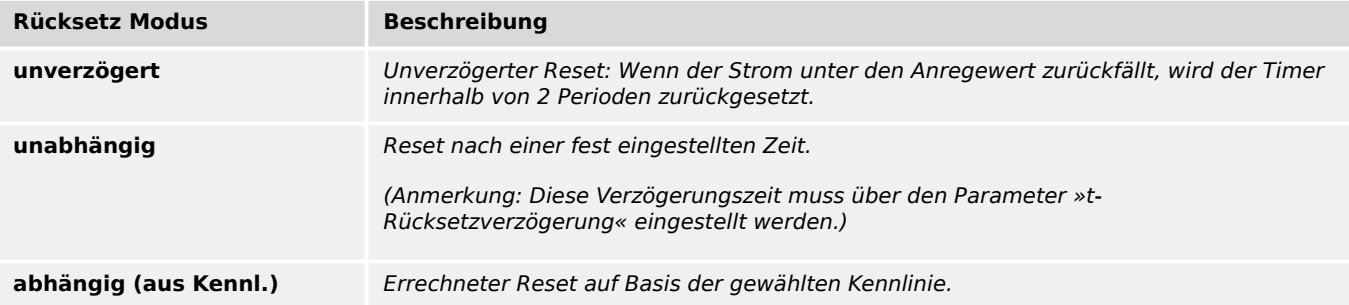

Kennlinie

Auswahlliste referenziert von folgenden Parametern:

•  $\Box$  I>> . Kennl

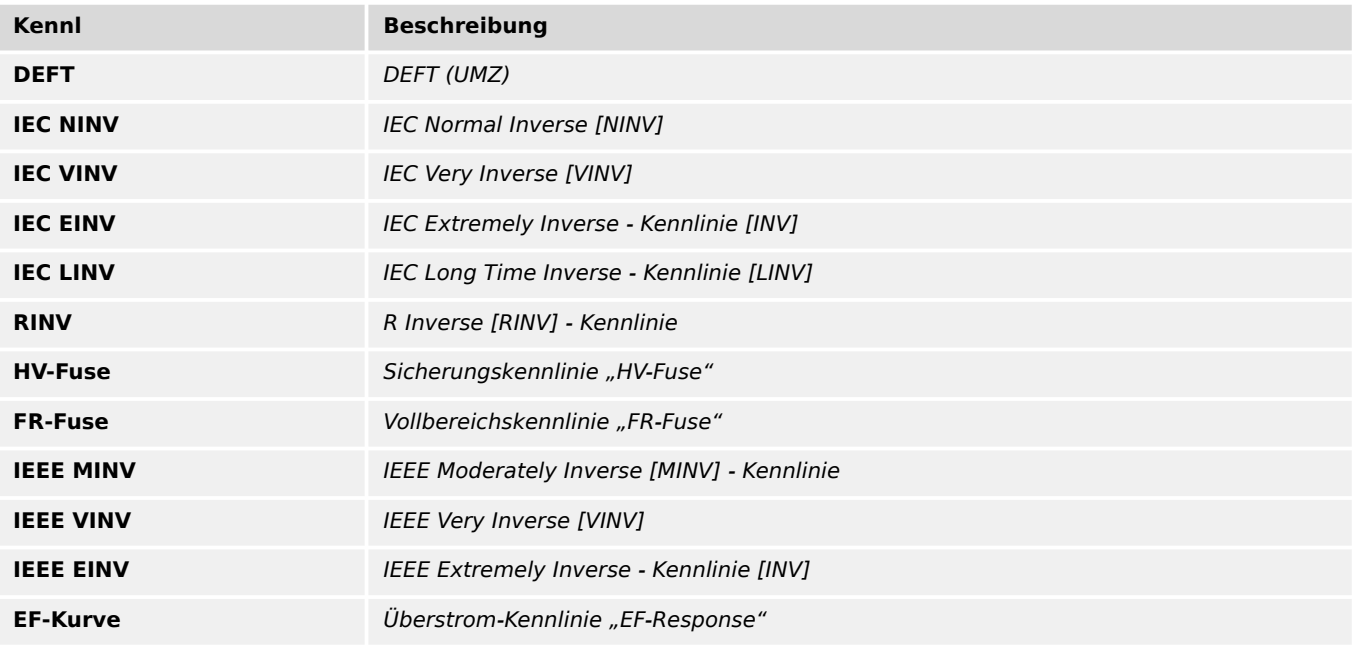

#### **Rücksetz Modus**

#### Rücksetz-Modus

Auswahlliste referenziert von folgenden Parametern:

•  $\Box$  I>> . Rücksetz Modus

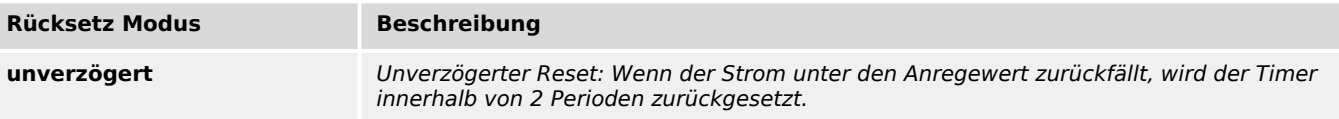

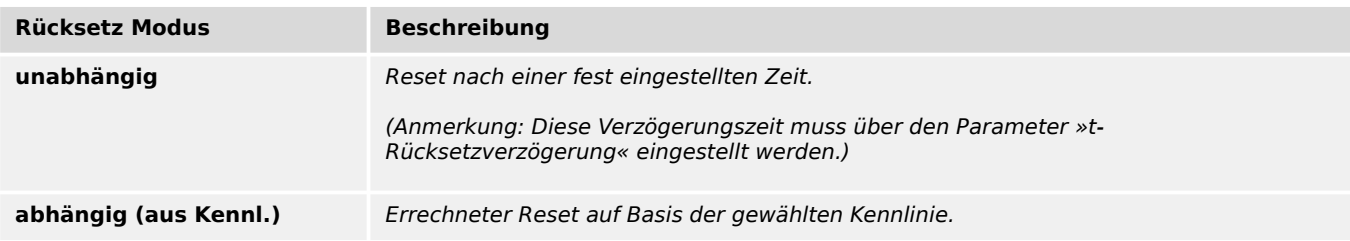

#### Kennlinie

Auswahlliste referenziert von folgenden Parametern:

## •  $\Box$  I>>> . Kennl

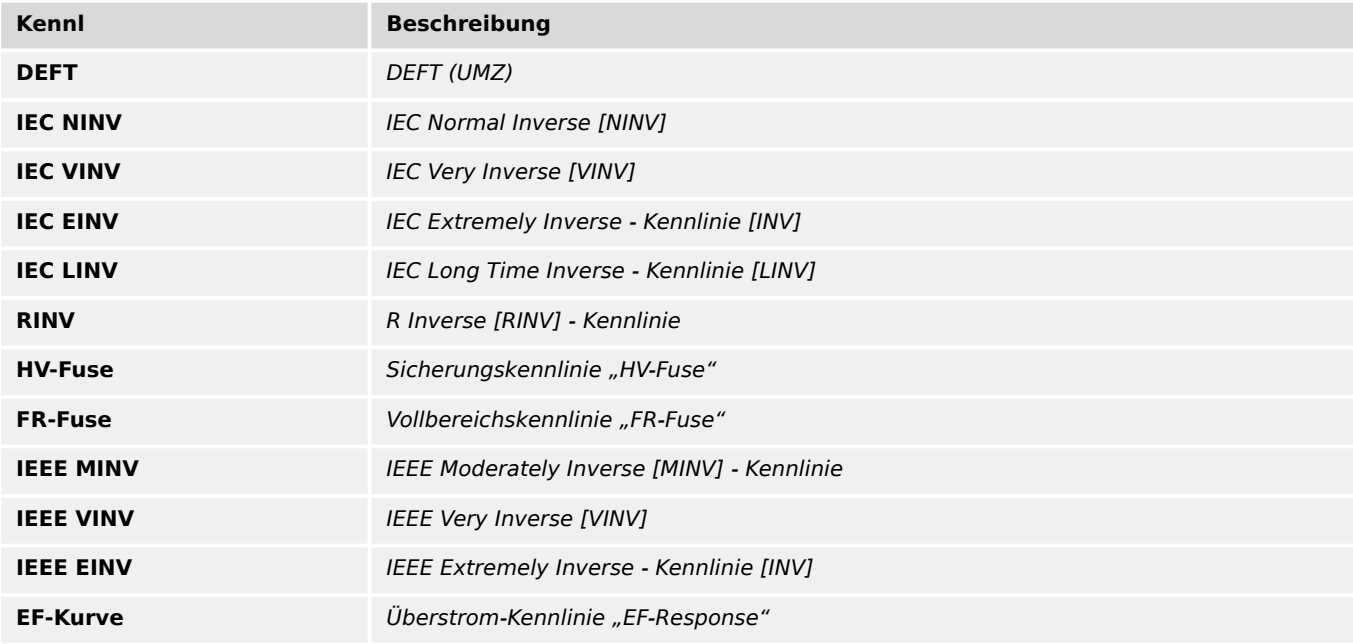

### **Rücksetz Modus**

## Rücksetz-Modus

Auswahlliste referenziert von folgenden Parametern:

•  $\Box$  I>>> . Rücksetz Modus

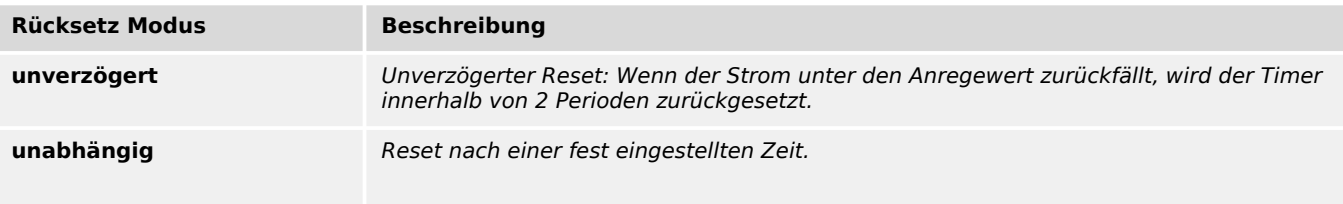

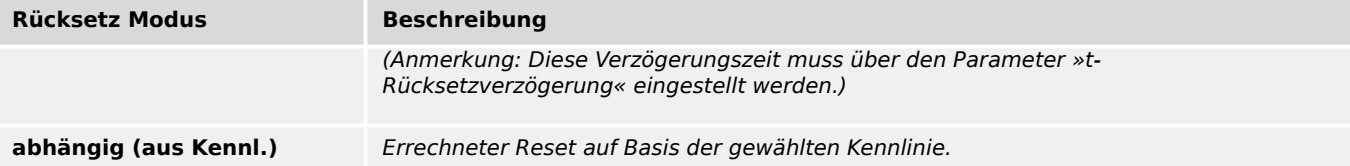

Kennlinie

Auswahlliste referenziert von folgenden Parametern:

•  $\Box$  IE> . Kennl

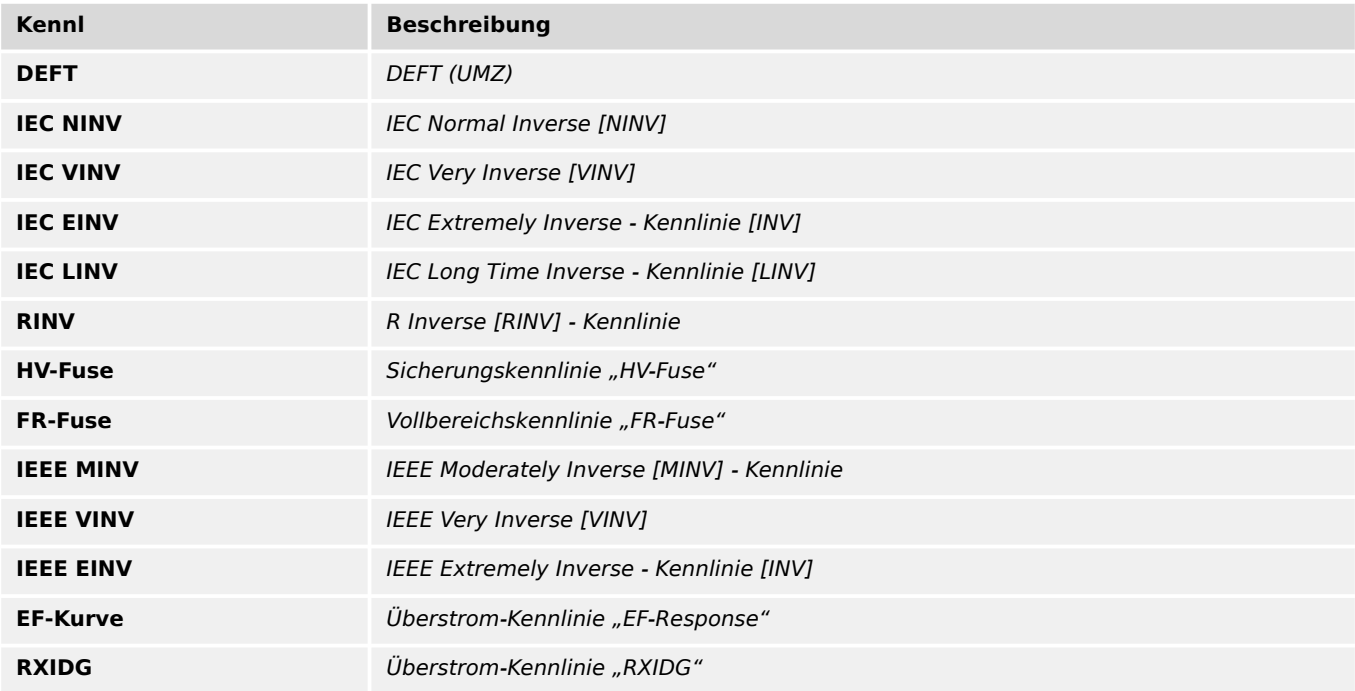

#### **Rücksetz Modus**

Rücksetz-Modus

Auswahlliste referenziert von folgenden Parametern:

• E> IE> . Rücksetz Modus

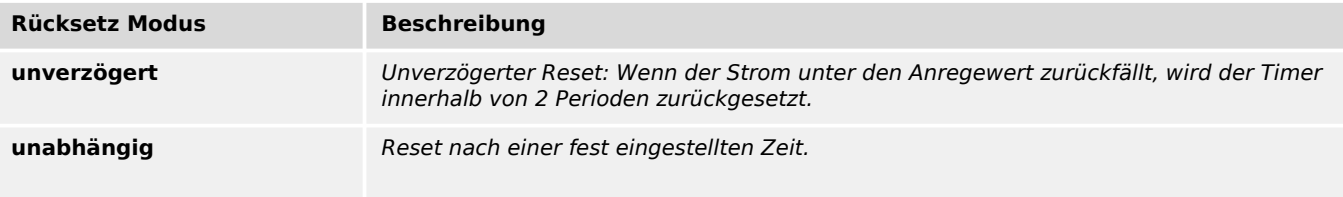

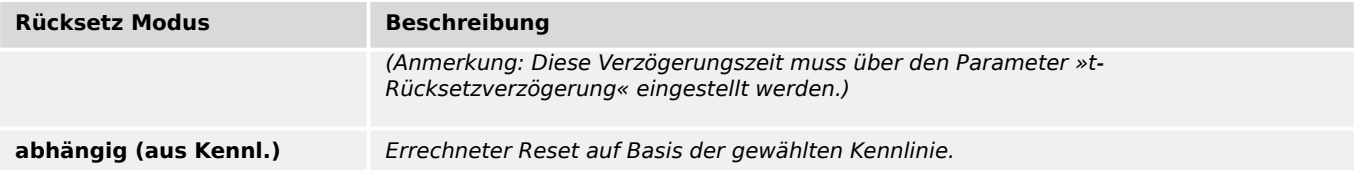

Kennlinie

Auswahlliste referenziert von folgenden Parametern:

•  $\Box$  IE>> . Kennl

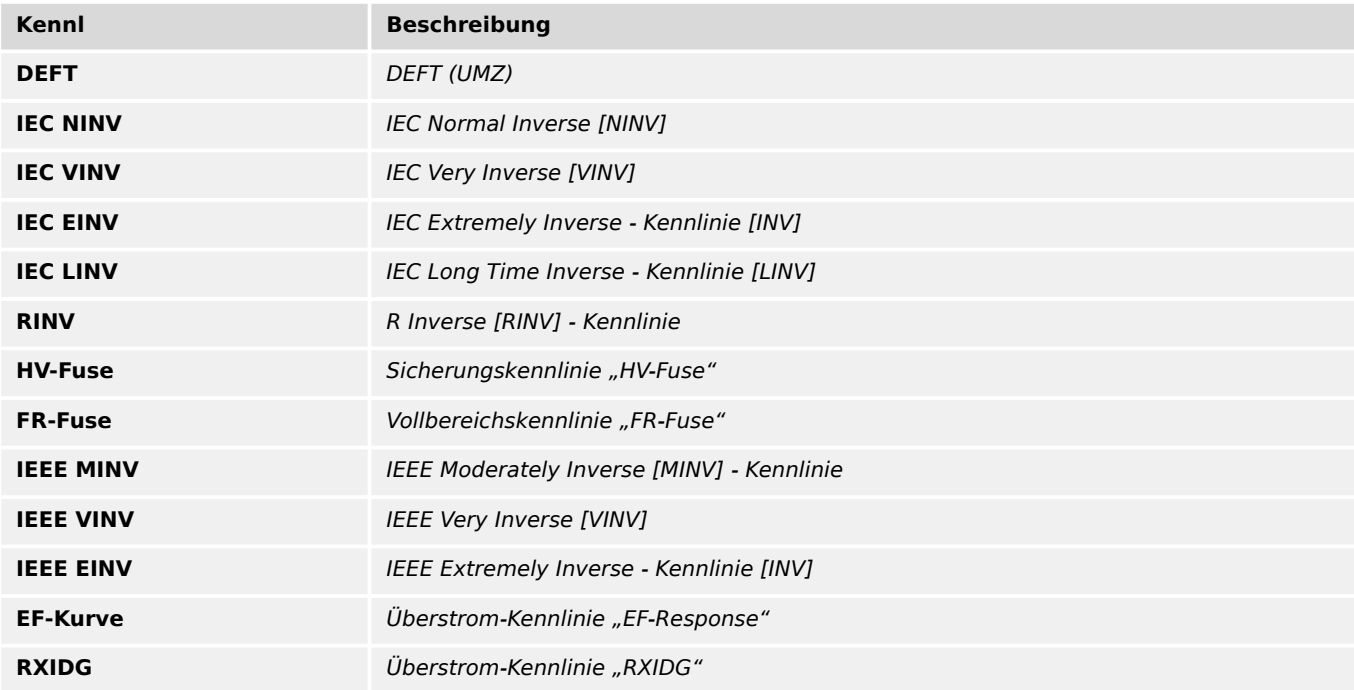

## **Rücksetz Modus**

Rücksetz-Modus

Auswahlliste referenziert von folgenden Parametern:

• E>> . Rücksetz Modus

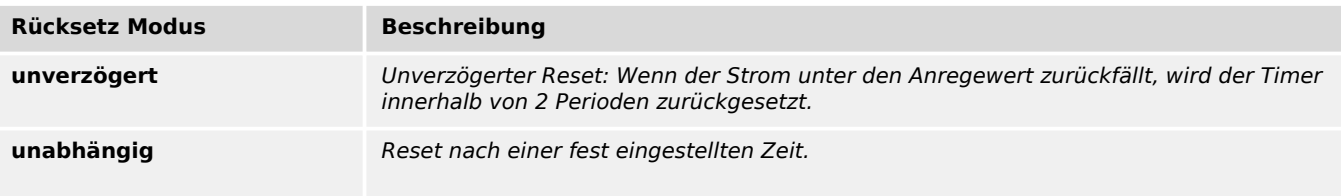
<span id="page-144-0"></span>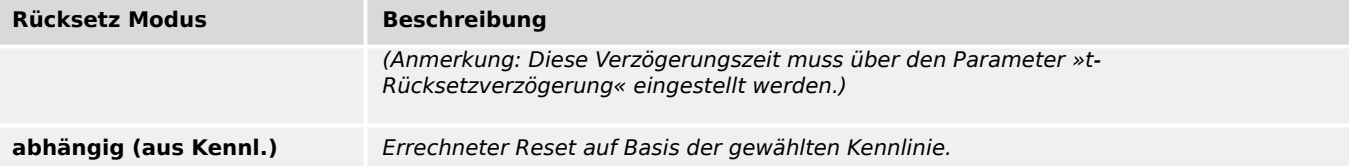

#### **Kennl**

Kennlinie

Auswahlliste referenziert von folgenden Parametern:

•  $\Box$  I2> . Kennl

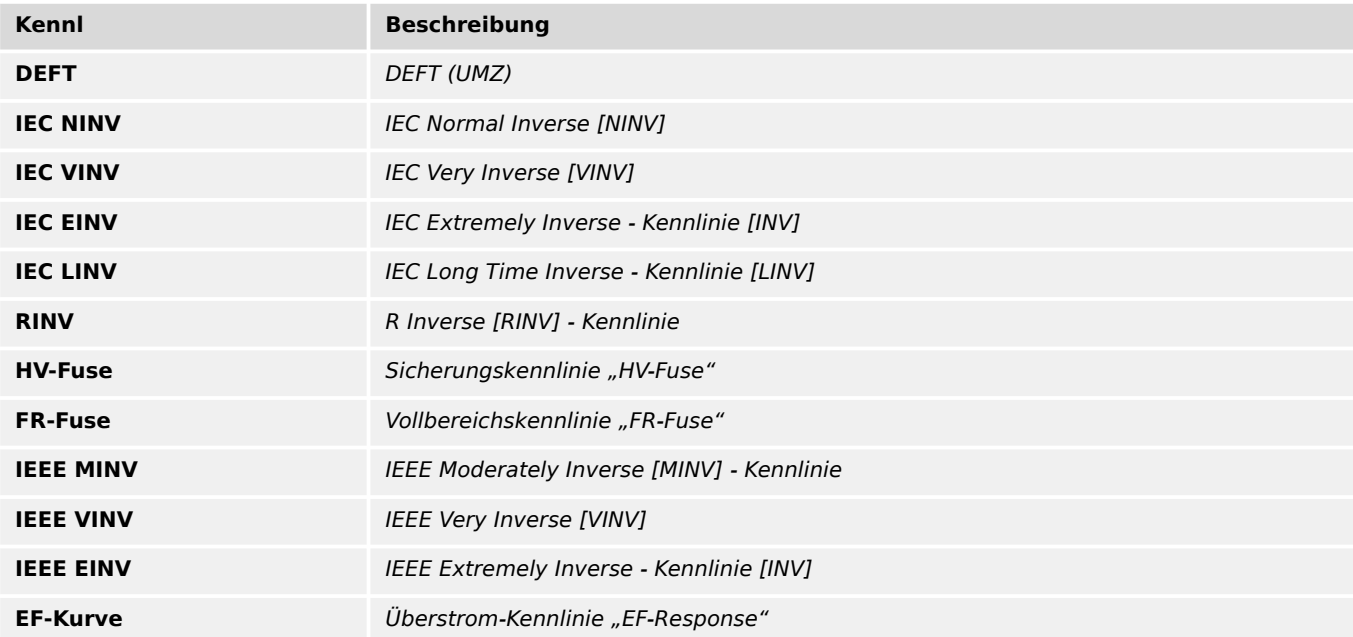

#### **Rücksetz Modus**

Rücksetz-Modus

Auswahlliste referenziert von folgenden Parametern:

• E I2> . Rücksetz Modus

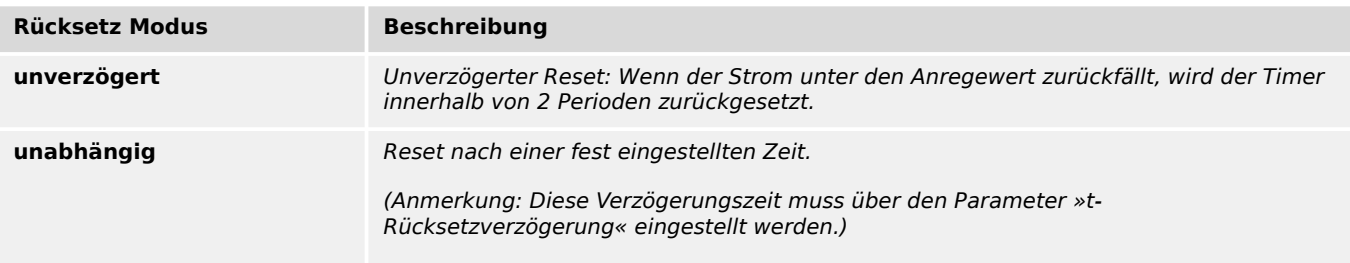

<span id="page-145-0"></span>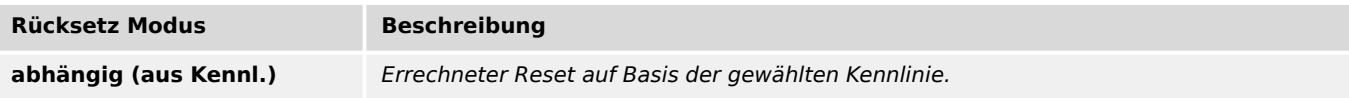

#### **Startwert Therm. Niv.**

Auswahl des Kriteriums, nach dem bei einem Geräteneustart der Startwert für das Thermische Niveau gesetzt wird.

Auswahlliste referenziert von folgenden Parametern:

•  $\Box$  ThA . Startwert Therm. Niv.

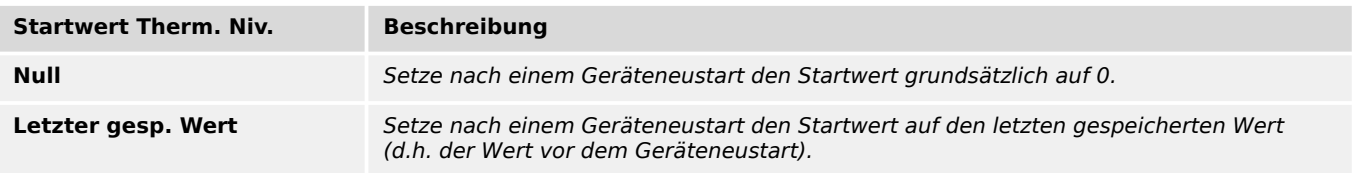

#### **Freigabe**

Auswahl des Kriteriums, über das ein Schließen des Leistungsschalters erkannt wird. (Daraufhin wird das »FAS«-Modul für eine bestimmte, einstellbare Zeit wirksam.)

Auswahlliste referenziert von folgenden Parametern:

#### •  $\Box$ FAS . Freigabe

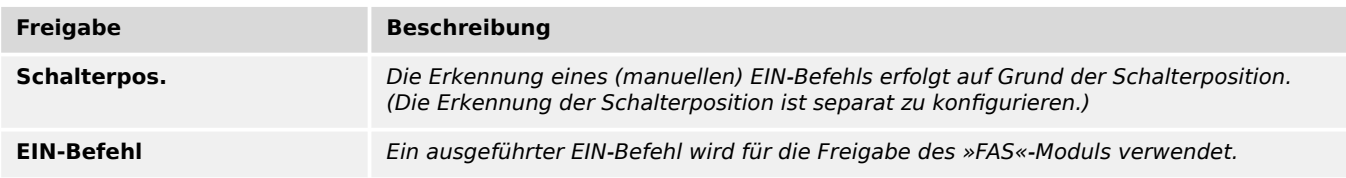

#### Auswahlliste referenziert von folgenden Parametern:

- $\Box$ FAS . Trigger
- $\Box$  ExS[2] . Bedingung

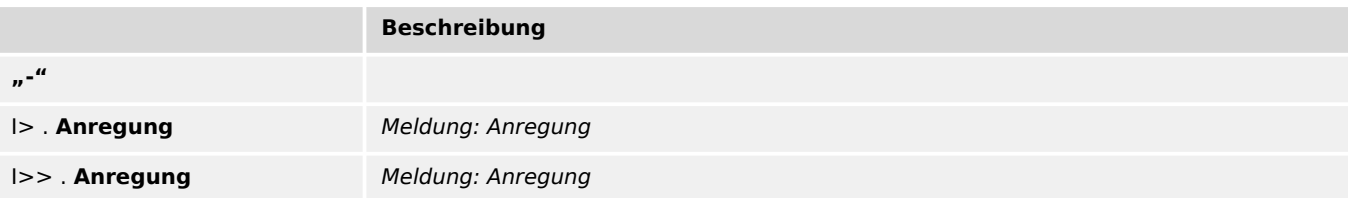

<span id="page-146-0"></span>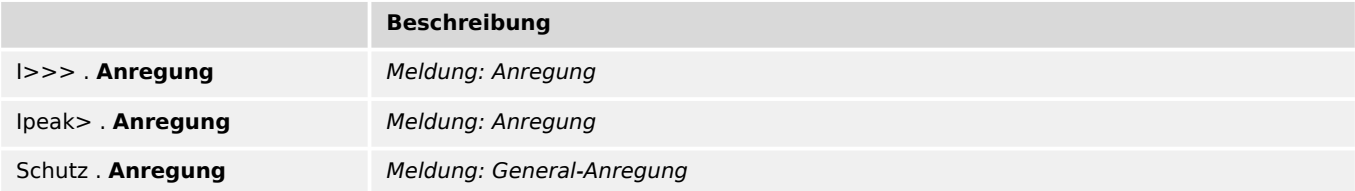

#### **Arbeitsprinzip**

Arbeitsprinzip der KLA-Stabilisierung

Auswahlliste referenziert von folgenden Parametern:

- $\Box$  KLA . 50, 51 Stab.
- $\Box$  KLA . 50 N/G, 51 N/G Stab.

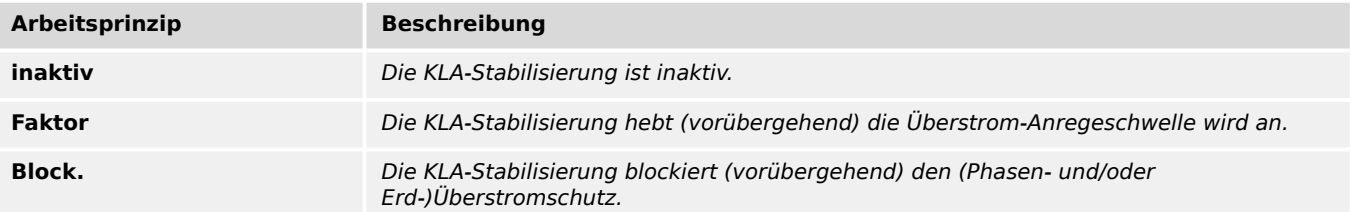

#### **Zeitfenster Mittelw.**

Auswahl der Größe des Zeitfensters für die Berechnung der Mittelwerte

Auswahlliste referenziert von folgenden Parametern:

• L $\blacktriangleright$  Schleppzeiger . Zeitfenster Mittelw.

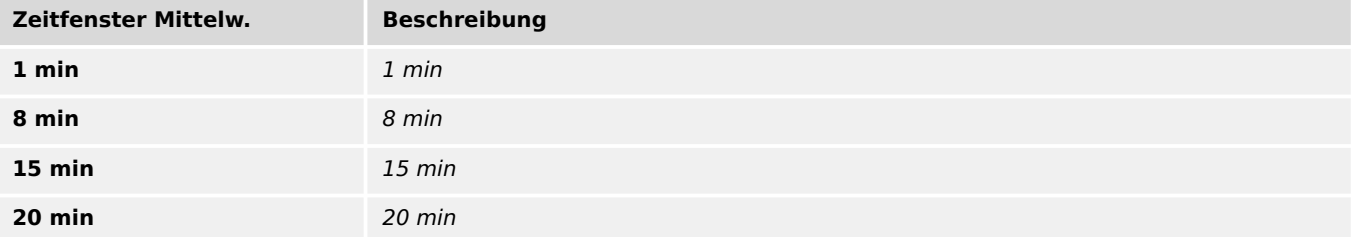

### **I**

Die Summe der Betriebszeiten mit Phasenstrom oberhalb des hier eingestellten Wertes wird überwacht.

Auswahlliste referenziert von folgenden Parametern:

## •  $\Box \Rightarrow$  Life Load . I

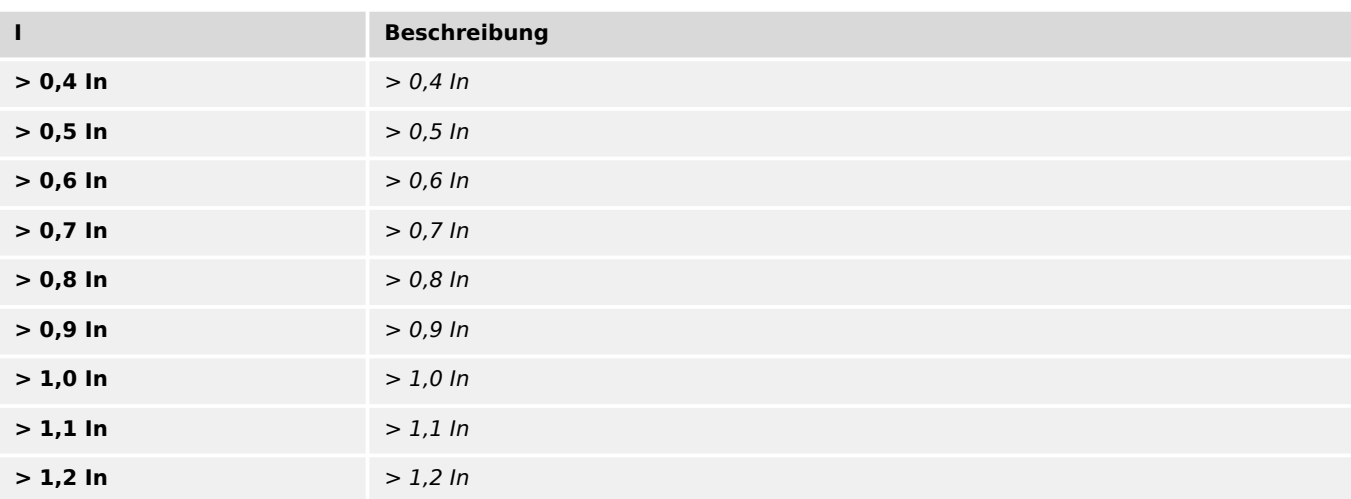

# Stichwortverzeichnis

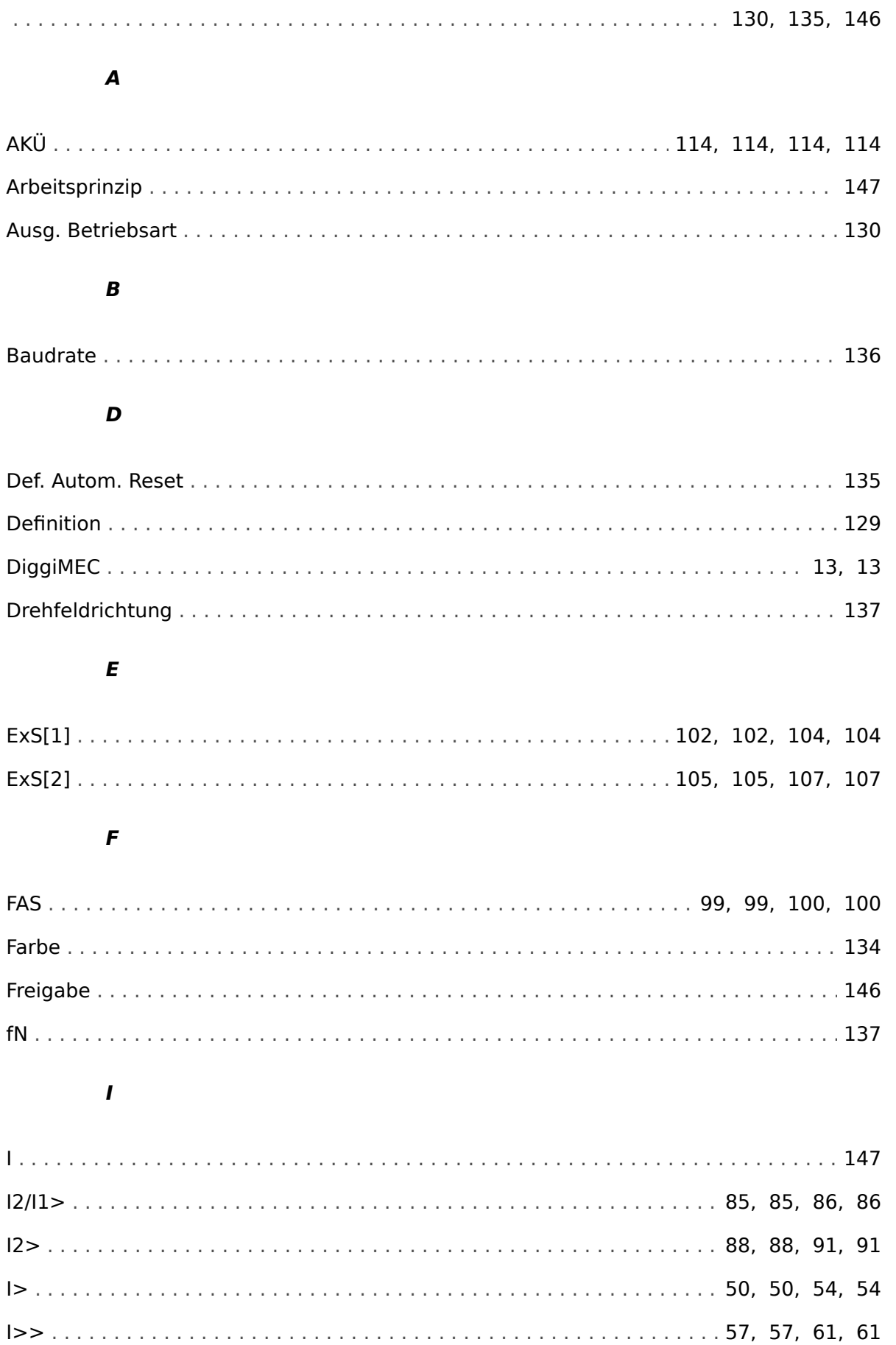

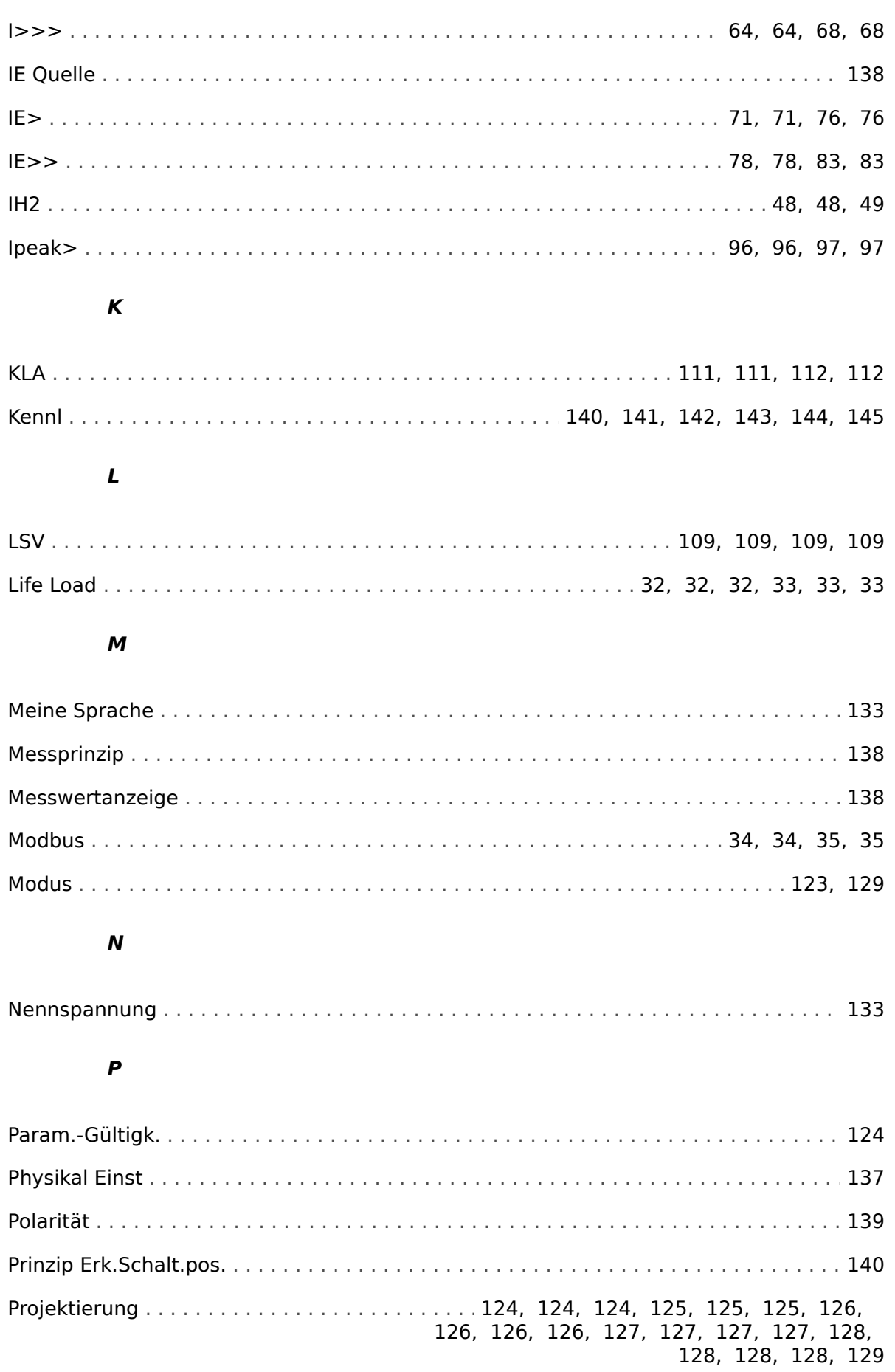

 $\overline{\mathbf{R}}$ 

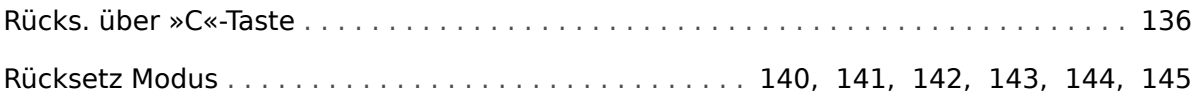

### $\mathsf{s}$

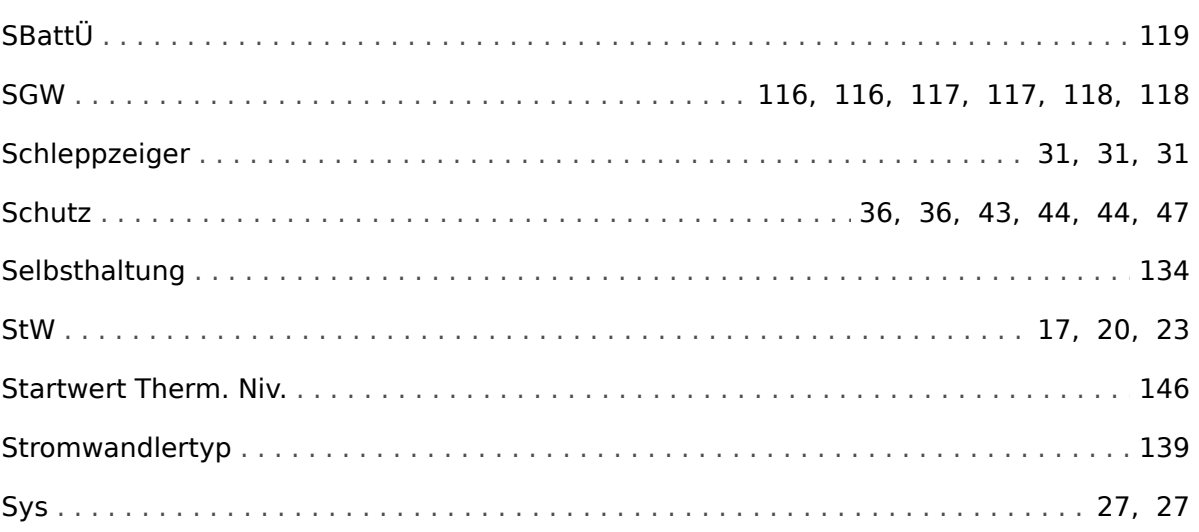

## $\overline{r}$

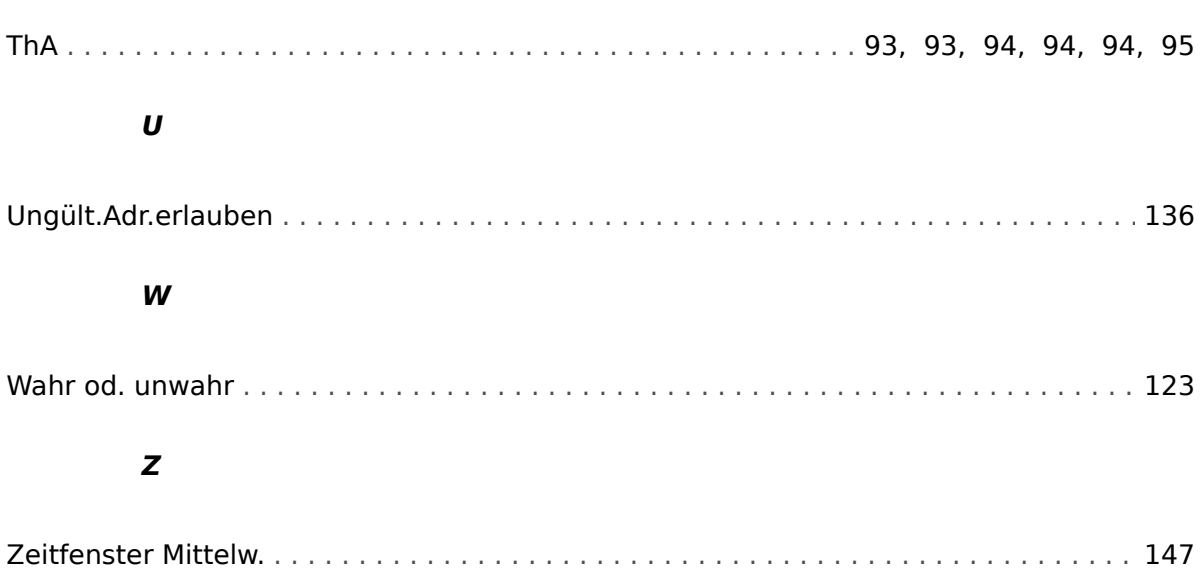

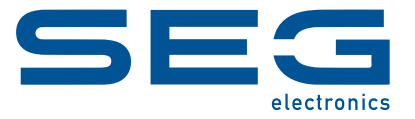

# **WIC1 WI Line**

**REFERENZHANDBUCH**

docs.SEGelectronics.de/wic1

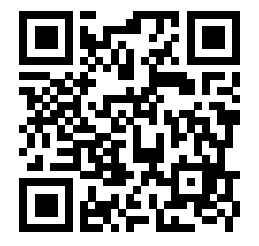

SEG Electronics GmbH behält sich das Recht vor, jeden beliebigen Teil dieser Publikation jederzeit zu verändern<br>und zu aktualisieren. Alle Informationen, die durch SEG Electronics GmbH bereitgestellt werden, wurden auf ihr zusichert.

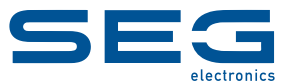

SEG Electronics GmbH Krefelder Weg 47 ∙ D–47906 Kempen (Germany) Telefon: +49 (0) 21 52 145 1 Internet: www.SEGelectronics.de

Vertrieb

Telefax: +49 (0) 21 52 145 354 Telefon: +49 (0) 21 52 145 331 E-Mail: sales@SEGelectronics.de

Service Telefax: +49 (0) 21 52 145 354 Telefon: +49 (0) 21 52 145 600 E-Mail: support@SEGelectronics.de

Für eine komplette Liste aller Anschriften / Telefon- / Fax-Nummern / E-Mail-Adressen aller Niederlassungen besuchen Sie bitte unsere Homepage.